# **Jam.py documentation Documentation**

Andrew Yushev Dean D. Babic

# **CONTENTS**

| 1   | Jam.  | Jam.py documentation                                                |  |  |  |  |  |  |
|-----|-------|---------------------------------------------------------------------|--|--|--|--|--|--|
|     | 1.1   | How the documentation is organized                                  |  |  |  |  |  |  |
|     | 1.2   | Video Tutorials                                                     |  |  |  |  |  |  |
| 2   | Getti | ng started                                                          |  |  |  |  |  |  |
|     | 2.1   | Installation                                                        |  |  |  |  |  |  |
|     | 2.2   | Creating a project                                                  |  |  |  |  |  |  |
|     | 2.3   | Demo project                                                        |  |  |  |  |  |  |
|     | 2.4   | Tutorial. Part 1. First project                                     |  |  |  |  |  |  |
|     | 2.5   | Tutorial. Part 2. File and image fields                             |  |  |  |  |  |  |
|     | 2.6   | Tutorial. Part 3. Details                                           |  |  |  |  |  |  |
|     | 2.7   | Jam.py deployment with Apache and mod_wsgi                          |  |  |  |  |  |  |
| 3   | Jam.  | py programming 65                                                   |  |  |  |  |  |  |
|     | 3.1   | Task tree                                                           |  |  |  |  |  |  |
|     | 3.2   | Workflow                                                            |  |  |  |  |  |  |
|     | 3.3   | Working with modules                                                |  |  |  |  |  |  |
|     | 3.4   | Client side programming                                             |  |  |  |  |  |  |
|     | 3.5   | Data programming                                                    |  |  |  |  |  |  |
|     | 3.6   | Server side programming                                             |  |  |  |  |  |  |
|     | 3.7   | Programming reports                                                 |  |  |  |  |  |  |
| 4 J | Jam.  | py FAQ                                                              |  |  |  |  |  |  |
|     | 4.1   | What is the difference between catalogs and journals                |  |  |  |  |  |  |
|     | 4.2   | Howto upgrade an already created project to a new version of jampy? |  |  |  |  |  |  |
|     | 4.3   | What are foreign keys used for?                                     |  |  |  |  |  |  |
|     | 4.4   | Can I use other libraries in my application                         |  |  |  |  |  |  |
|     | 4.5   | When printing a report I get an ods file instead of pdf             |  |  |  |  |  |  |
| 5 H | How   |                                                                     |  |  |  |  |  |  |
|     | 5.1   | How to install Jam.py on Windows                                    |  |  |  |  |  |  |
|     | 5.2   | How to implement a many-to-many relationship                        |  |  |  |  |  |  |
|     | 5.3   | How to migrate development to production                            |  |  |  |  |  |  |
|     | 5.4   | How to migrate to another database                                  |  |  |  |  |  |  |
|     | 5.5   | How to deploy                                                       |  |  |  |  |  |  |
|     | 5.6   | How do I write functions which have a global scope                  |  |  |  |  |  |  |
|     | 5.7   | How to validate field value                                         |  |  |  |  |  |  |
|     | 5.8   | How to add a button to a form                                       |  |  |  |  |  |  |
|     | 5.9   | How to execute script from client                                   |  |  |  |  |  |  |
|     | 5.10  | How to change style and attributes of form elements                 |  |  |  |  |  |  |

|    | 5.11  | How to create a custom menu                                                                      | 137 |
|----|-------|--------------------------------------------------------------------------------------------------|-----|
|    | 5.12  | How to append a record using an edit form without opening a view form?                           | 137 |
|    | 5.13  | How to prohibit changing record                                                                  | 138 |
|    | 5.14  | How to link two tables                                                                           | 139 |
|    | 5.15  | How change field value of selected records                                                       | 143 |
|    | 5.16  | How to save edit form without closing it                                                         | 145 |
|    | 5.17  | How to save changes to two tables in same transaction on the server                              |     |
|    | 5.18  | How to prevent duplicate values in a table field                                                 |     |
|    | 5.19  | How to implement some sort of basic multi-tenancy? For example, to have users with separate data |     |
|    | 5.20  | Can I use Jam.py with existing database                                                          |     |
|    | 5.21  | How can I use data from other database tables                                                    |     |
|    | 5.22  | How I can process a request or get some data from other application or service                   |     |
|    | 5.23  | How can I perform calculations in the background                                                 |     |
|    | 5.24  | Is it supported to have details inside details?                                                  |     |
|    | 5.25  | Export to / import from csv files                                                                |     |
|    |       | Authentication                                                                                   |     |
|    | 3.20  | Authentication                                                                                   | 150 |
| 6  | Rusir | ness application builder                                                                         | 165 |
| •  | 6.1   | Sanitizing                                                                                       |     |
|    | 6.2   | Accept string                                                                                    |     |
|    | 6.3   | Project management                                                                               |     |
|    | 6.4   | Roles                                                                                            |     |
|    | 6.5   | Users                                                                                            |     |
|    | 6.6   | Code editor                                                                                      |     |
|    | 6.7   | Task                                                                                             |     |
|    | 6.8   | Groups                                                                                           |     |
|    | 6.9   | Items                                                                                            |     |
|    | 6.10  | Details                                                                                          |     |
|    |       |                                                                                                  |     |
|    | 6.11  | Lookup List Dialog                                                                               |     |
|    | 6.12  | Intergation with existing database                                                               |     |
|    | 6.13  | Saving audit trail/change history made by users                                                  |     |
|    | 6.14  | Record locking                                                                                   |     |
|    | 6.15  | Language support                                                                                 |     |
|    | 6.16  | Language translation                                                                             | 227 |
| 7  | Iom   | py class reference                                                                               | 229 |
| /  | 7.1   | Client side (javascript) class reference                                                         |     |
|    |       | U I '                                                                                            |     |
|    | 7.2   | Server side (python) class reference                                                             | 380 |
| 8  | Relea | ase notes                                                                                        | 455 |
| O  | 8.1   | Version 1                                                                                        | 455 |
|    | 8.2   | Version 2                                                                                        |     |
|    | 8.3   | Version 3                                                                                        |     |
|    | 8.4   | Version 4                                                                                        |     |
|    | 8.5   | Version 5                                                                                        |     |
|    | 8.6   | Jam.py roadmap                                                                                   |     |
|    | 0.0   | Jain.py 10aunap                                                                                  | 470 |
| In | dex   |                                                                                                  | 473 |

## JAM.PY DOCUMENTATION

# 1.1 How the documentation is organized

Here is an overview of how the documentation is organized, to help you find out where to look for specific things:

*Getting started* topics describe how to install the framework, create a new project, develop a web application step-by-step, and deploy it.

*Programming guides* discuss key topics and concepts at a fairly high level and provide useful background information and explanation.

*Business application builder* is a detailed description of the Application Builder used for application development and database administration.

Class reference guides contain technical reference for Jam.py classes APIs.

FAQ topics covers most frequently asked questions.

*How to* contains code examples that can be useful to quickly accomplish common tasks.

Or visit the *table of contents* or even

Jam.py Application Design Tips.

To download this document as a single PDF, please visit:

https://jampy-docs.readthedocs.io/\_/downloads/en/latest/pdf/

The PDF is built instantly after every commit into the repository. Hence, some data on this site might be older than the PDF.

# 1.2 Video Tutorials

If you are new to Jam.py, we highly recommend that you watch these video tutorials.

It is recommended to watch these videos with a resolution of 1080p

Tutorial 1 - Working with files and images

Tutorial 2 - Working with details

Tutorial 3 - Users, roles, audit trail/change history

Tutorial 4 - Task tree

Tutorial 5 - Forms

Tutorial 6 - Form events

### **Jam.py documentation Documentation**

Tutorial 7 - Data aware controls

Tutorial 8 - Datasets

Tutorial 9 - Datasets Part 2

Tutorial 10 - Fields and filters

Tutorial 11 - Client-server interactions

Tutorial 12 - Working with data on the server

**CHAPTER** 

**TWO** 

## **GETTING STARTED**

Here you can learn how to install the framework, create a new project, develop a web application and deploy it.

#### 2.1 Installation

### 2.1.1 Install python

Jam.py requires python. If it is not installed you can get the latest version of Python at https://www.python.org/download/

You can use the following versions of Python with Jam.py:

Python 2:

• Python 2.7 and newer

Python 3:

• Python 3.4 and newer

You can verify that Python is installed by typing python from your shell; you should see something like:

```
Python 2.7.12 (default, Nov 19 2016, 06:48:10)
[GCC 5.4.0 20160609] on linux2
Type "help", "copyright", "credits" or "license" for more information.
>>>
```

If Python 2 and Python 3 are installed try to type python3:

```
Python 3.5.2 (default, Nov 17 2016, 17:05:23)
[GCC 5.4.0 20160609] on linux
Type "help", "copyright", "credits" or "license" for more information.
>>>
```

#### 2.1.2 Install Jam.py

#### Installing an official release with pip

This is the recommended way to install Jam.py.

- 1. Install pip. The easiest is to use the standalone pip installer. If your distribution already has pip installed, you might need to update it if it's outdated. (If it's outdated, you'll know because installation won't work.)
- 2. If you're using Linux, Mac OS X or some other flavour of Unix, enter the command

```
sudo pip install jam.py
```

at the shell prompt.

If you're using Windows, start a command shell with administrator privileges and run the command

```
pip install jam.py
```

This will install Jam.py in your Python installation's site-packages directory.

#### Installing an official release manually

- 1. Download the package archive.
- 2. Create a new directory and unpack the archive there.
- 3. Go into the directory and run the setup command from command line

```
$ python setup.py install
```

This will install Jam.py in your Python installation's site-packages directory.

**Note:** On some unix like systems you may need to switch to root or run: sudo python setup.py install

#### Python on Windows

If you are just starting with Jam.py and using Windows, you may find How to install Jam.py on Windows useful.

# 2.2 Creating a project

Create a new directory.

Go into the directory and run from command line:

```
$ jam-project.py
```

The following files and folders will be created in the directory:

```
css/
js/
                                                                                                        (continues on next page)
```

(continued from previous page)

```
img/
reports/
static/
admin.sqlite
server.py
index.html
wsgi.py
```

To start the Jam.py web server run server.py script.

```
$ ./server.py
```

Note: You can specify a port as parameter, for example

```
$ ./server.py 8081
```

By default, the port is 8080. If you specify another port, you need to use it in your browser in the next steps.

Open a Web browser and go to "/builder.html" on your local domain - e.g.:

```
127.0.0.1:8080/builder.html
```

You should see the language selection dialog. This defines the language used for the user interface. You can select the language from the list of default languages, or import your own, using the "folder" icon to the right of the input field. See the *Language support* page for more information. Select your language and press the OK button.

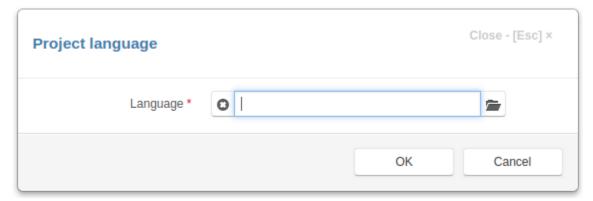

In the New project dialog box fill in:

- Caption the project name that will appear to users.
- Name the name of project (task) that will be used in the code (Python or JS) to get access to the task object. This should be a short and valid python identifier. This name is also used as a prefix when creating a table in the project database.
- **DB type** select a database type. If the database is not Sqlite, it must be created in advance and its attributes should be entered in the corresponding form fields. To see examples of Database setup, follow the *link*.

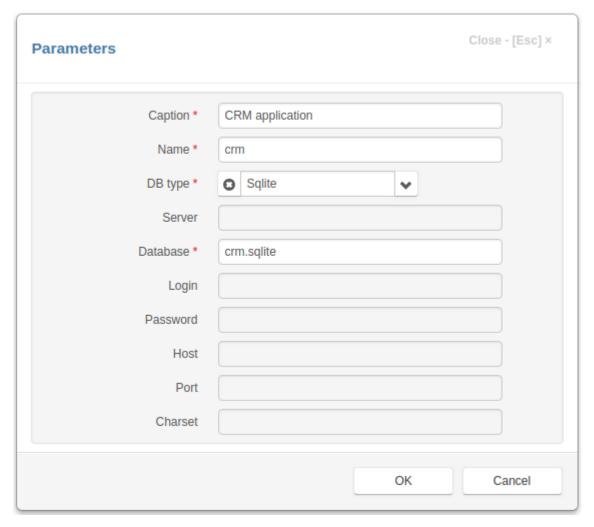

When you press OK, the connection to the database will be checked, and in case of failure an error message will be displayed.

**Note:** Please note the following requirements:

- To use a **FireBird** database, the python fdb library must be installed.
- PostgreSQL requires the psycopg2 library.
- MySQL requires the MySQLdb for Python 2.x or mysqlclient for Python 3.x.
- Oracle requires the cx\_Oracle library.
- MSSQL requires the pymssql library.
- To generate reports, **LibreOffice** must be installed.

**Note:** For a **SQLite** database, when an item field is deleted or renamed, or foreign key is created, *Application builder*, creates a new table and copies records from the old one into it.

For **SQLite** database, Jam.py doesn't support importing of metadata into an existing project (project with tables in the database). You can only import metadata into a new project.

If all goes well, a new project will be created and the project tree will appear in the Application builder.

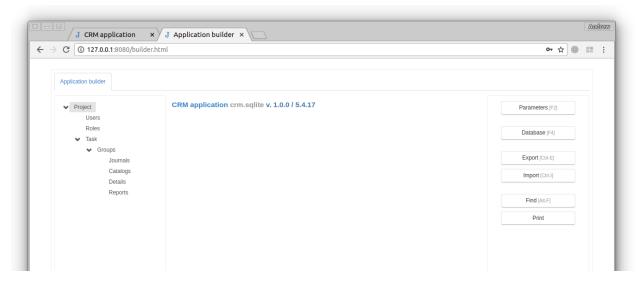

Now, to see the project itself, create a new page in the browser and type in the address bar:

127.0.0.1:8080

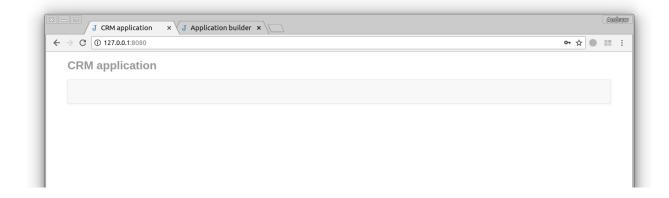

# 2.3 Demo project

The framework has a full-fledged demo application that demonstrates programming techniques used in the framework.

The demo is located in the demo folder of the Jam.py package downloaded from Github. There is also a stand alone or an portable application for Windows x64 provided here.

The portable application depends on LibreOffice for Reports and nothing more. Just run it and point the browser as per below.

To start the demo application go to the demo folder and run server.py script.

\$ ./server.py

Open a Web browser and enter

127.0.0.1:8080

2.3. Demo project 7

in the address bar.

To see the Application builder, open a new page in a browser and enter

#### 127.0.0.1:8080/builder.html

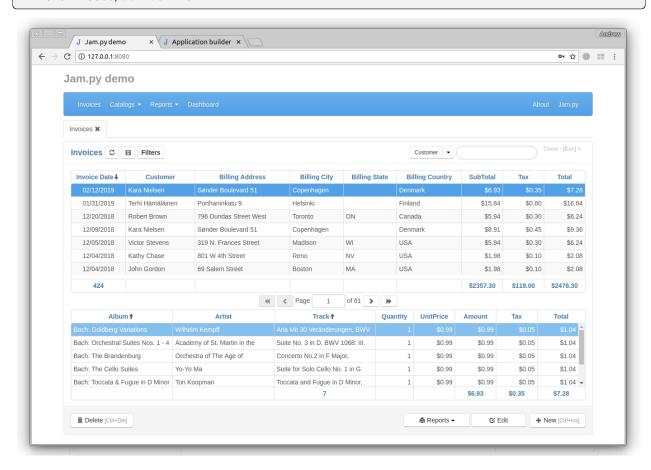

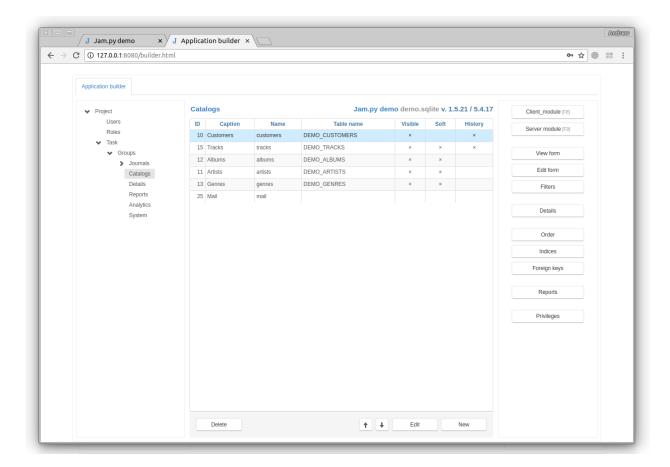

# 2.4 Tutorial. Part 1. First project

Now, we'll walk you through the creation of a basic Customer Relationship Management (CRM) application. Please follow the steps below:

#### 2.4.1 New project

We'll assume that jam.py is already installed. If not, see *Installation* guide how to do it.

First create a folder for the new project. In this folder, execute the jam-project.py script to create the project structure.

\$ jam-project.py

After that, run the server.py script that jam-project.py created:

\$ ./server.py

Now, to complete the creation of the project, open the web browser and go to

127.0.0.1:8080/builder.html

to open the Application Builder. You should see the language selection dialog.

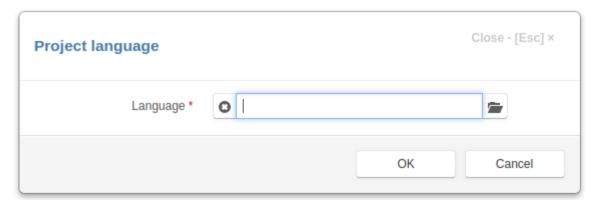

Use the browse button to select **English**, and click the **OK** button. The project parameters dialog box appears.

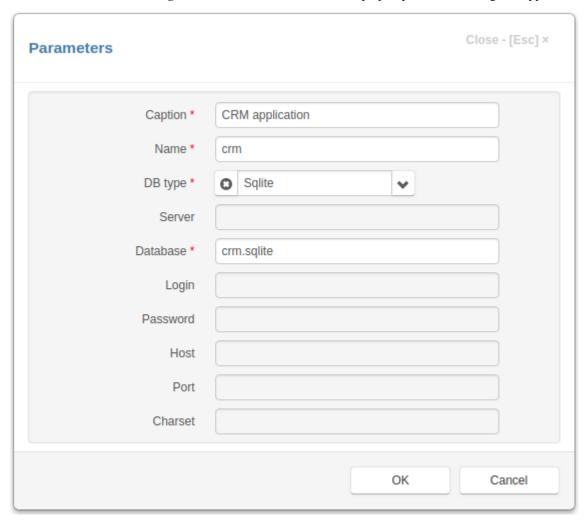

Fill out the form as in the picture above, and click **OK**. Now you should see the project tree in the left panel.

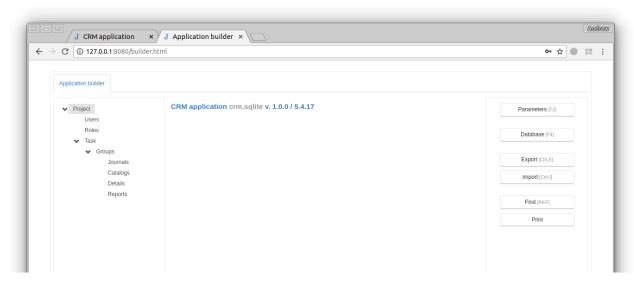

Open a new page, type

127.0.0.1:8080

in the address bar and press Enter. A new project appears with an empty menu.

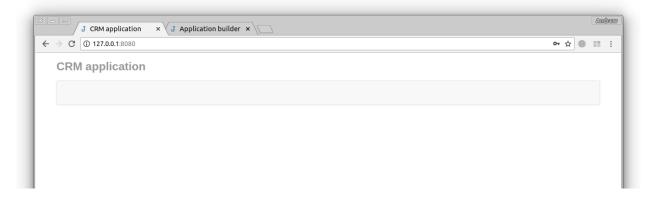

# 2.4.2 New catalog

Let's go back to the Application builder page and create a "Customers" catalog. A catalog corresponds to a new table in the database.

To do this, select the "Catalogs" group in the project tree and click the **New** button on the bottom right corner of the page

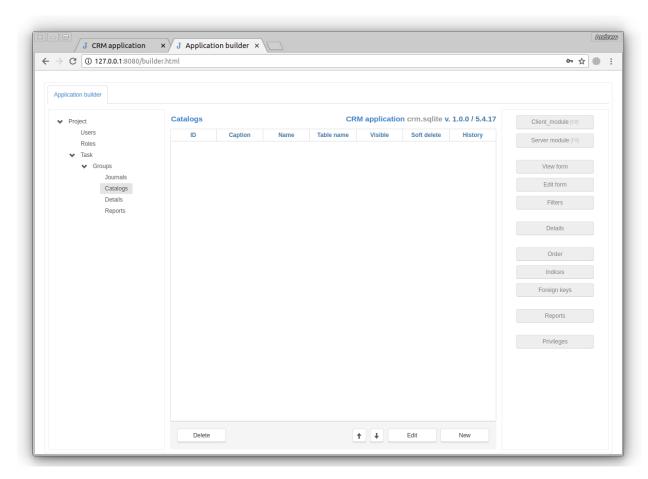

In the *Item Editor* dialog that appears, fill in the caption and name of the new catalog. The caption is the name that will be displayed to users, and the name is the variable name that will be used in code (Python or JS) to refer to this catalog. The name must be a valid Python identifier.

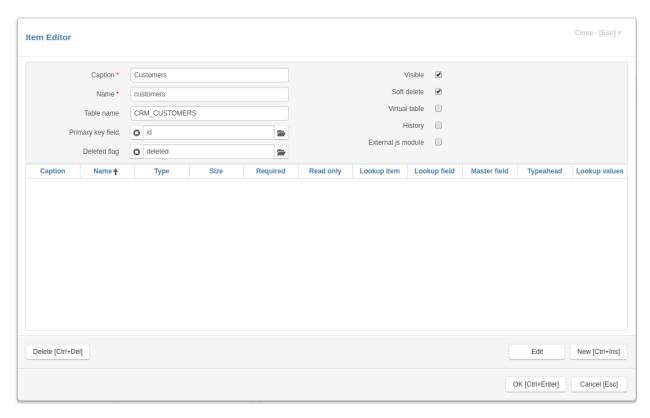

Then, click the **New** button on the bottom right corner of the dialog to add a new field. The *Field Editor* dialog appears. Type the caption and name of the "Firstname" field, select its type (here TEXT with 30 characters) and click the **OK** button.

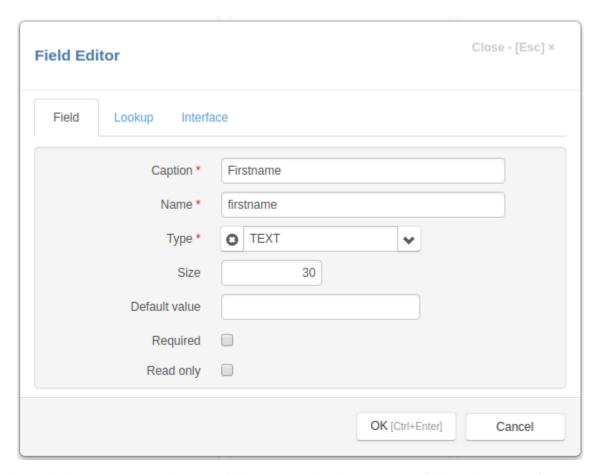

Similarly, add the "Lastname" and "Phone" fields. When adding the "Lastname" field, check the **Required** attribute. This requires that the field is set when creating a new item.

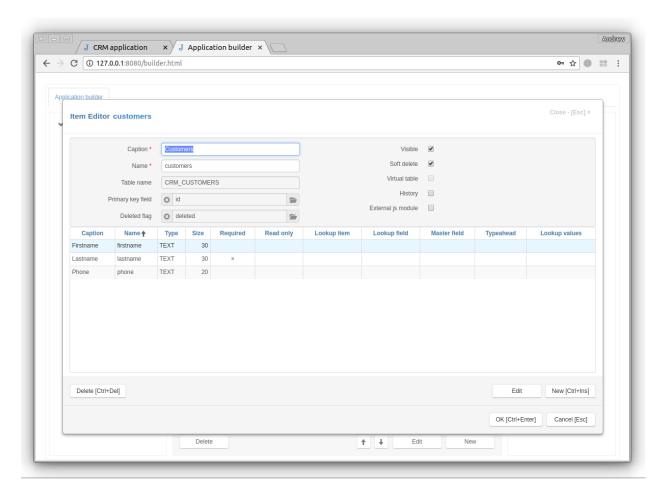

Now, to save the changes, click the OK button. When saving, the Application builder created the CRM\_CUSTOMERS table in the ctm.sqlite database:

```
127.0.0.1 - - [07/Aug/2018 11:32:30] "POST /api HTTP/1.1" 200 - CREATE TABLE "CRM_CUSTOMERS"
(
"ID" INTEGER PRIMARY KEY,
"DELETED" INTEGER,
"FIRSTNAME" TEXT,
"LASTNAME" TEXT,
"PHONE" TEXT)

127.0.0.1 - - [07/Aug/2018 11:32:30] "POST /api HTTP/1.1" 200 -
```

Go to the Project page and make sure it is refreshed

```
127.0.0.1:8080
```

Then, click the **New** button to create a new customer. Fill in the dialog, then click the **OK** button:

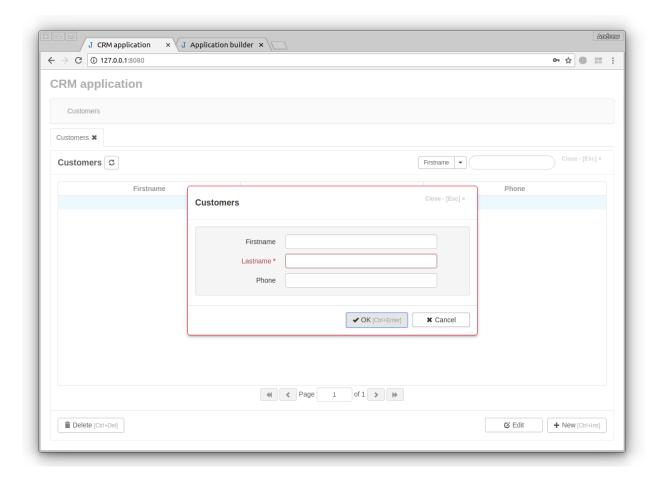

### 2.4.3 Lookup fields

Now, we will create the "Contacts" journal and use lookup fields to connect contacts to customers. Lookup fields allow an element of one item (i.e., catalog or journal) to reference an element from an other item.

Select the "Journals" group in the project task tree, and add a new journal in the same way that we created the "Customers" catalog. Journals, like catalogs, correspond to different tables in the database. See this *link* for more information.

First, add a "Contact date" field of the DATETIME type, and a "Notes" field of the TEXT type.

Then, add the *lookup field* "Customer", which will store a reference to a record in the "Customers" catalog.

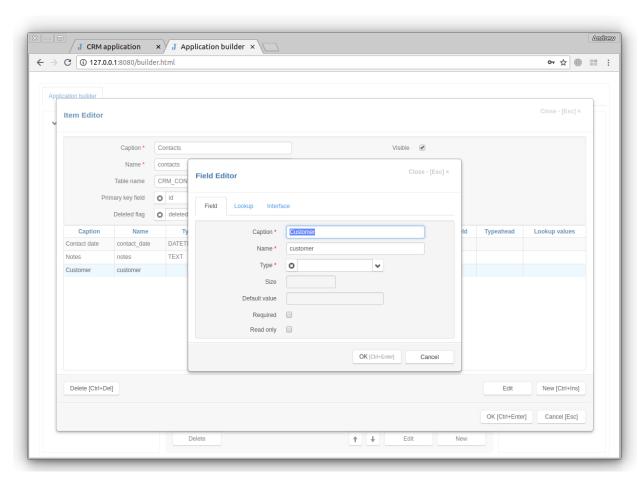

To create a lookup field, first specify its caption and name, and leave the type empty. Then go to the **Lookup** tab and click the button to the right of the **Lookup item** input.

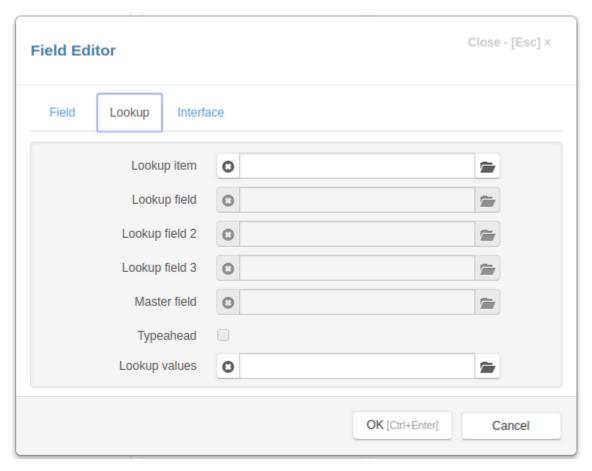

This brings up a list of items. Double click the "Customer" record to select it.

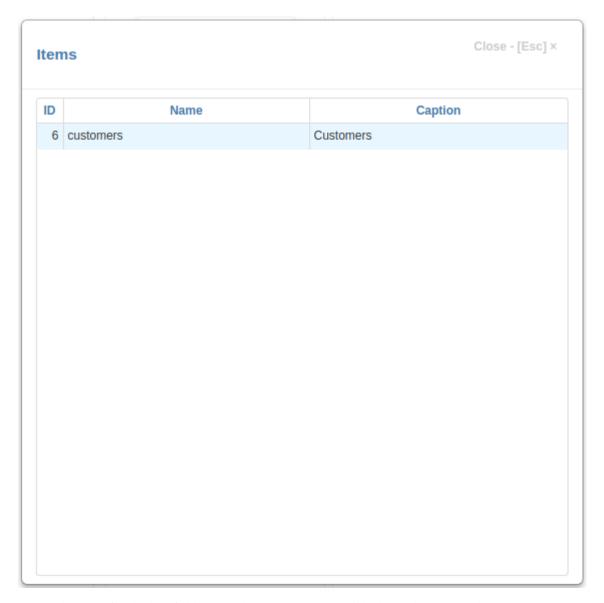

Next, we need to specify a lookup field. This is how the customer will be located. Here we choose "Lastname". Leave the other fields empty and press  $\mathbf{OK}$ .

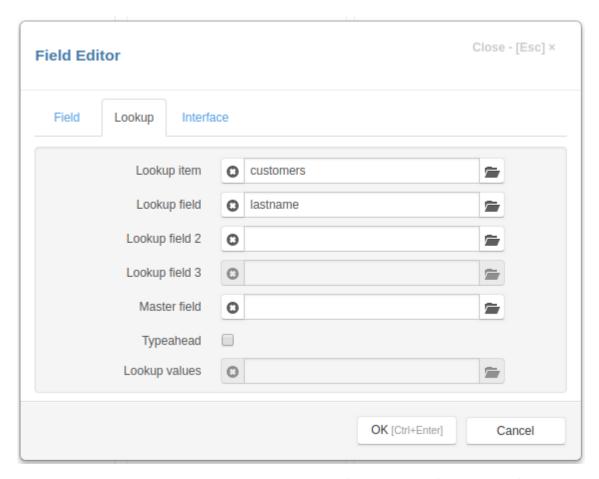

Repeat this procedure to add the "Firstname" and "Phone" lookup fields. For these fields, we specify the "Customer" field as their **Master field** attribute. This connects them to the first "Lastname" lookup field we created, so that all three lookup fields refer to the same customer.

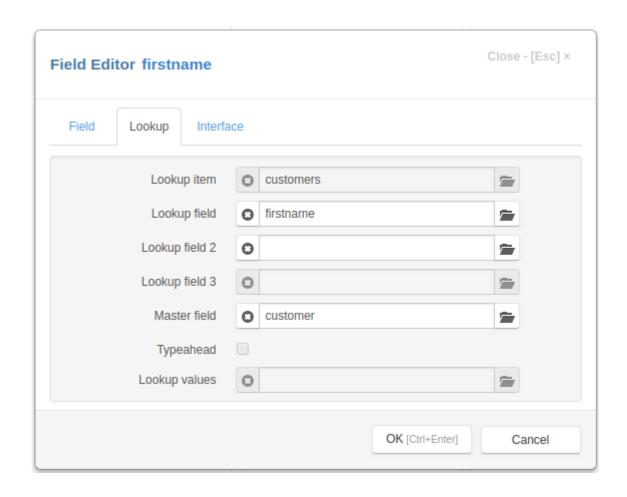

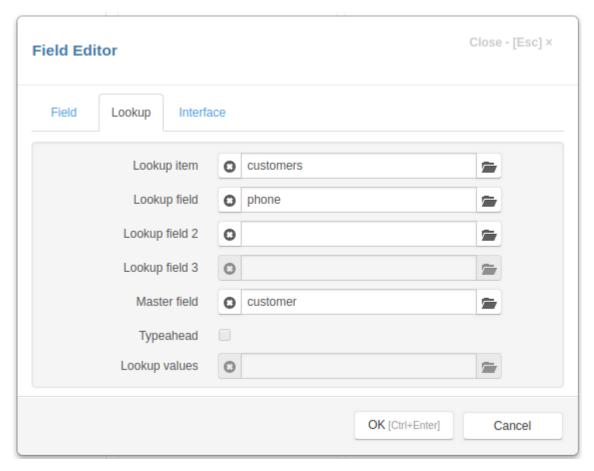

Click the **OK** button to save the "Contacts" item.

```
127.0.0.1 - - [07/Aug/2018 14:24:11] "POST /api HTTP/1.1" 200 - CREATE TABLE "CRM_CONTACTS"

(
"ID" INTEGER PRIMARY KEY,
"DELETED" INTEGER,
"CONTACT_DATE" TEXT,
"NOTES" TEXT,
"CUSTOMER" INTEGER)

127.0.0.1 - - [07/Aug/2018 14:24:11] "POST /api HTTP/1.1" 200 -
```

As you can see, there are no "FIRSTNAME" and "PHONE" fields in the CRM\_CONTACTS table. This is due to the fact that we have set **Master field** attribute of these fields to "Customer". The "Customer" field will store a reference to a record in the "Customers" catalog, and this record will have the "Firstname" and "Phone" fields.

Refresh the project page and, in the "Contacts" page, click the **New** button. You will see that there is a small button to the right of the "Customer" input.

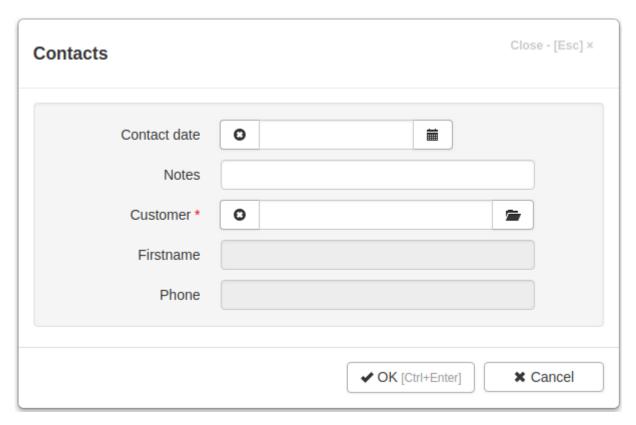

Click on it and select a record in the "Customers" catalog: the fields "Customer", "Firstname" and "Phone" will be filled automatically.

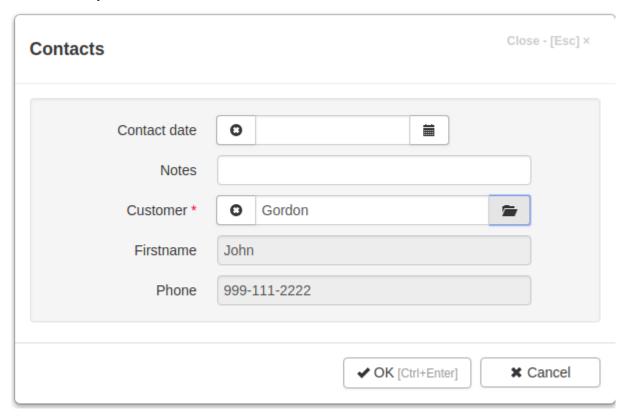

# 2.4.4 Lookup lists

Now we create a *lookup List* "Status". Lookup lists are used to create "dropdown" field, with a limited set of possible values.

Select the "Task" node in the project tree and click the **Lookup lists** button.

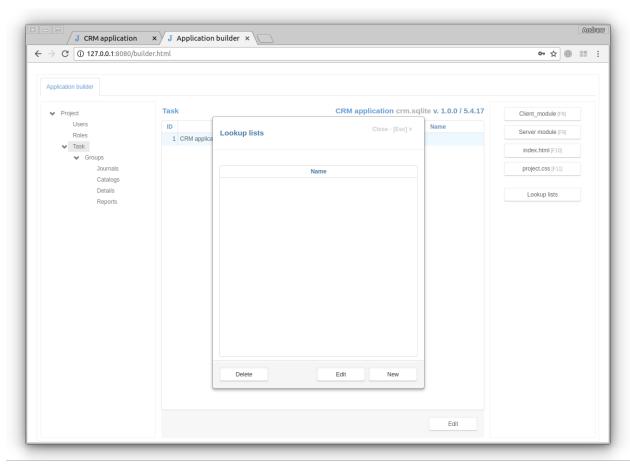

It is initially empty. Click the **New** button to create a new list. Specify the new lookup list name and add a list of integer-text pairs:

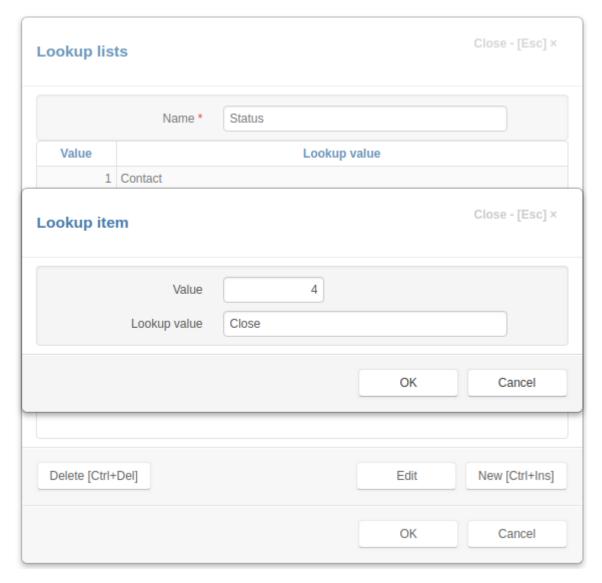

Save the Lookup Lists with the  $\mathbf{OK}$  button, then edit the "Contacts" journal to add the new "Status" field.

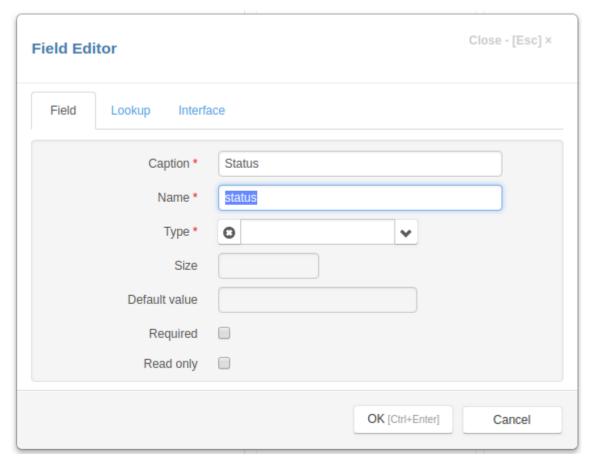

As for lookup fields, set the caption and name and leave the type empty. Then go to the **Lookup** tab, and set the **Lookup** value list attribute to the "Status" lookup list:

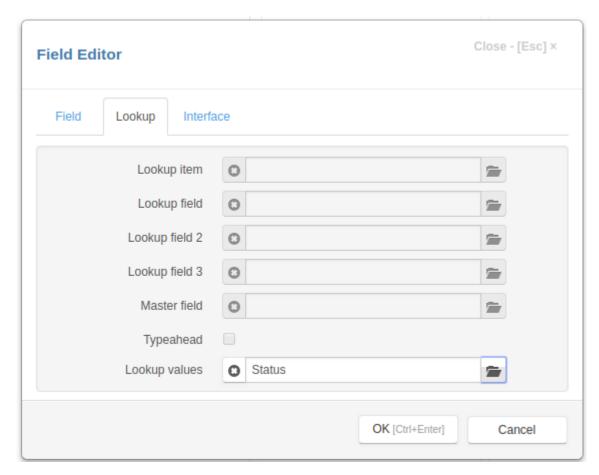

Finally, before saving, open the "Customer" field we created earlier, and set the **Required** attribute (in the "Field" tab) and the **Typeahead** attribute (in the "Lookup" tab). When the **Typeahead** is checked, autocompletion/typeahead is enabled for the lookup field.

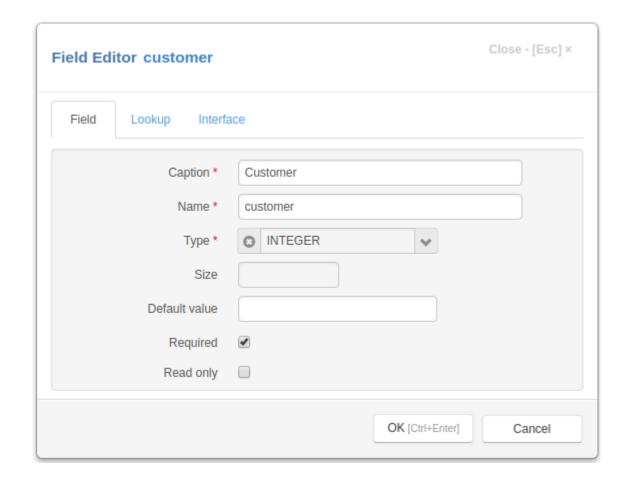

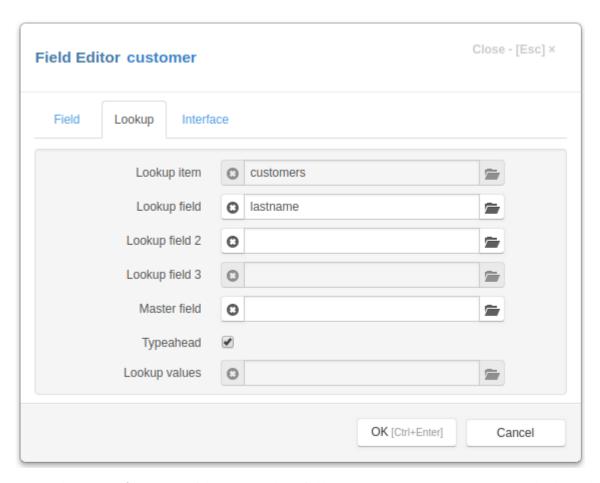

While we are here, set **Default value** of the "Contact date" field to "CURRENT DATETIME", so that the date will be automatically initialised to the current date and time.

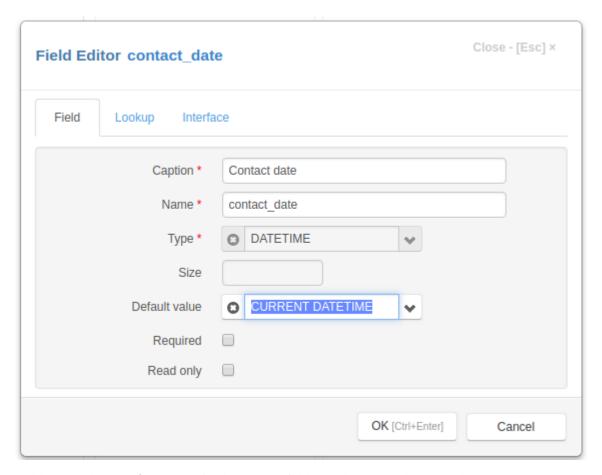

We can likewise select a **Default value** for the "Status" field, by selecting a value in the drop-down lists.

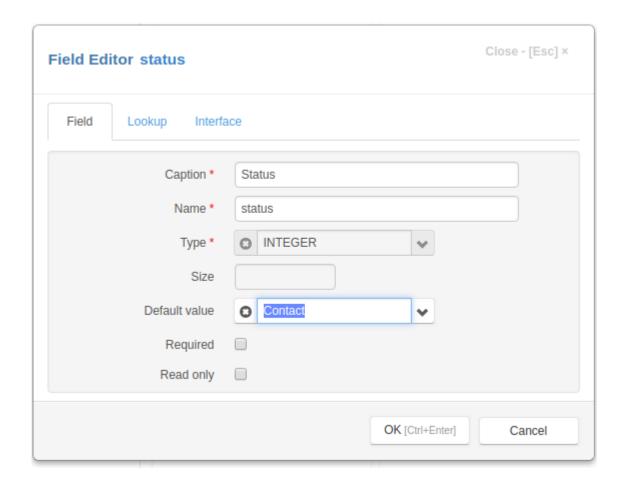

# 2.4.5 Customizing Forms

When we refresh the project page, we see that fields in the table and in the edit form of the "Contacts" journal are displayed in the order in which they were created.

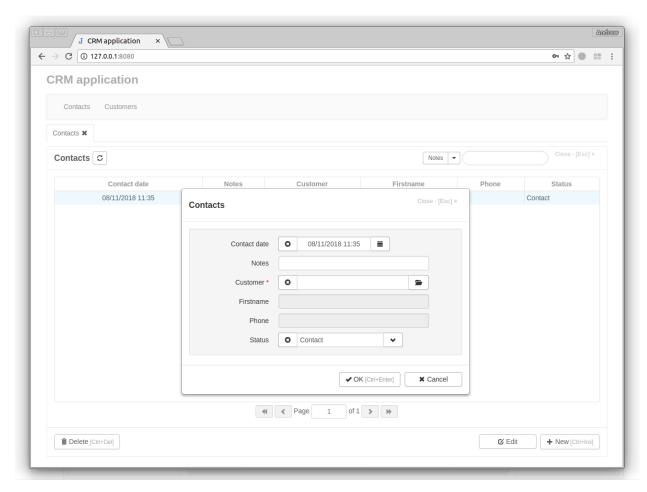

To change how fields are displayed in the table, click the **View Form** button to open the *View Form Dialog*. Let's change the displayed fields using **left**, **right**, **up** and **down** buttons.

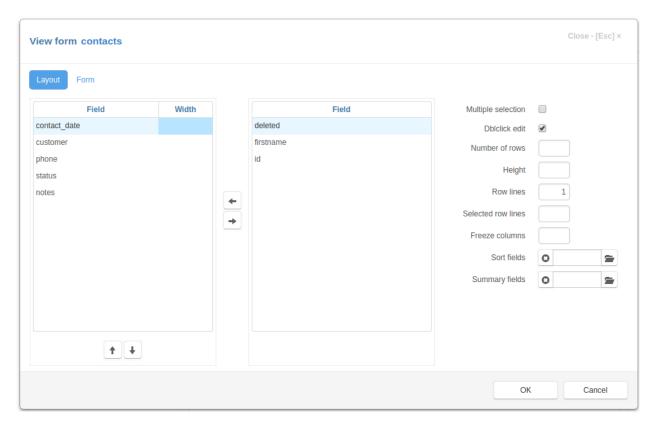

In the example above, we have hidden the "firstname" field by selecting it and pressing the **right** arrow button, and we have moved the "notes" field to be last by selecting it and pressing the **down** button.

We can also change which fields can be used for sorting the table. To do this, click on the button right to the Sort fields input and select the corresponding column header of the table. Then save all changes by pressing OK.

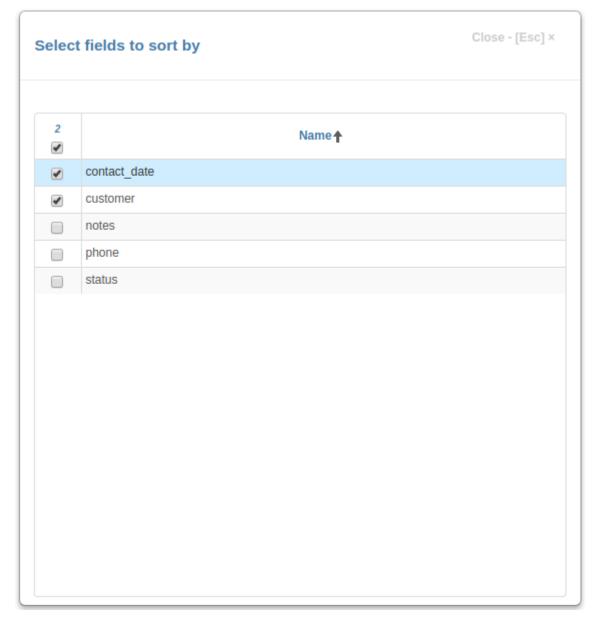

To change the way the fields are displayed in the edit form, click the **Edit Form** button to open the *Edit Form Dialog*. This works in a very similar way to the **View Form** above.

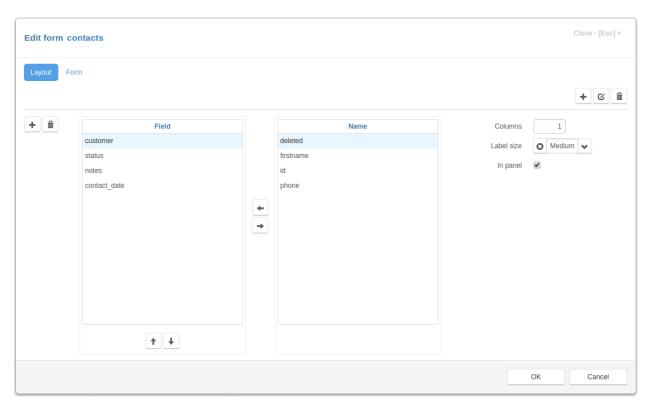

To see the result of our work, go to the project page, refresh it and click the  ${\bf New}$  button.

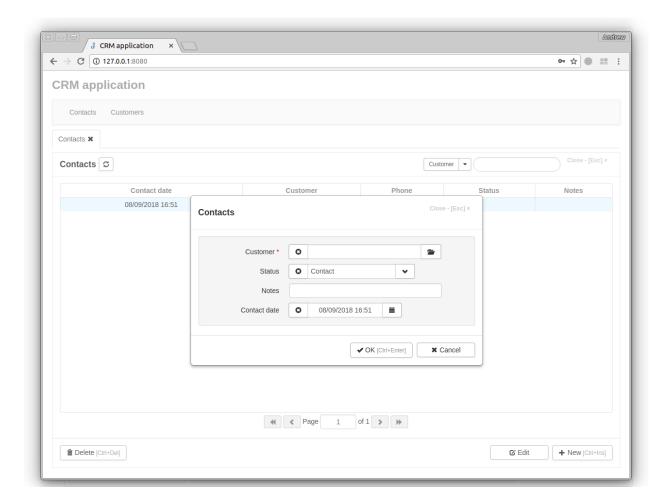

#### 2.4.6 Indexes

Let's set the default sorting of records of the "Contacts" journal. To do so, click the *Order* button.

By default the records are displayed in the order they were created. To change this, move some of the column headers from the list on the right to the list on the left using the **left** button, and change their priority using the **up** and **down** buttons (higher priority on the top).

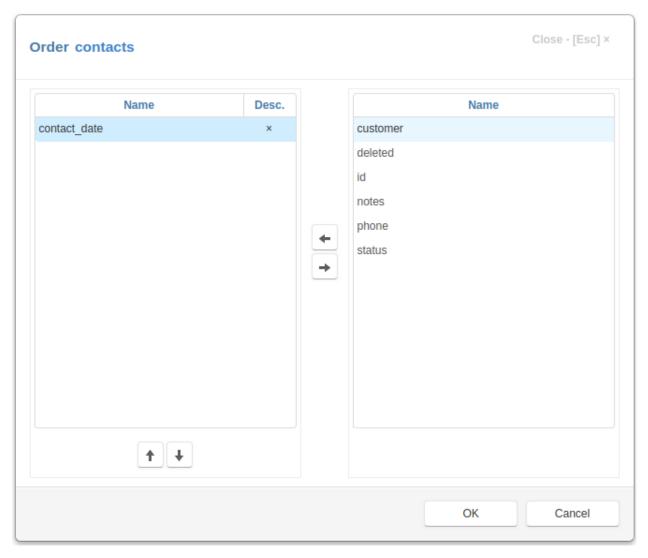

In the example above, we set the default sorting to be descending contact date.

We can create a corresponding index for the "Contacts" journal database table. Click the **Indices** button to open *Indices Dialog* and then click the **New** button and specify the index in a similar way:

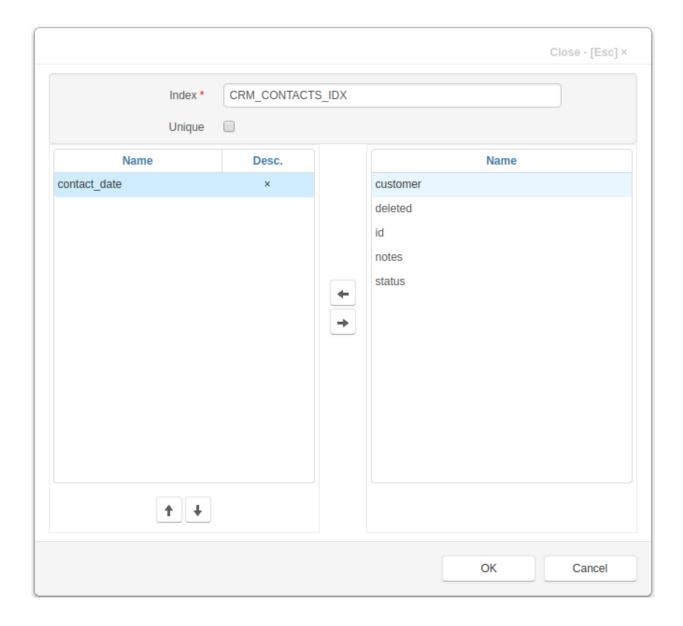

## 2.4.7 Filters

*Filters* are used to select records from the database table according to the specified criteria.

Click the **Filters** button to open the *Filters Dialog*.

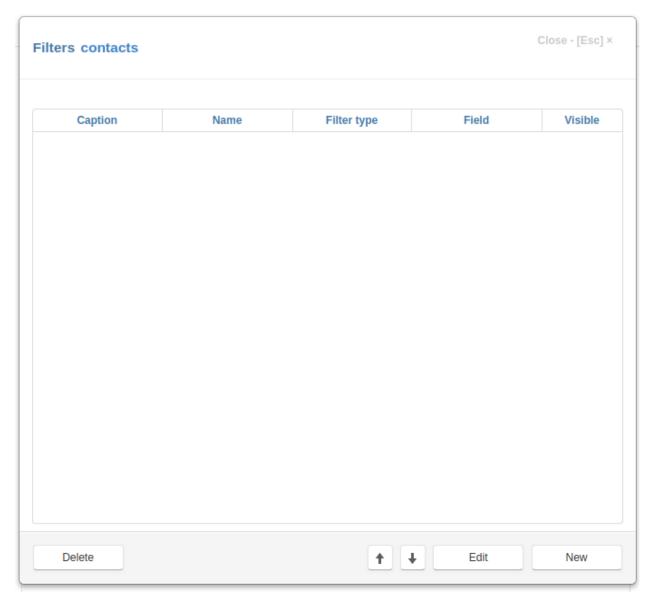

Now click the  $\pmb{New}$  button and fill out the following form:

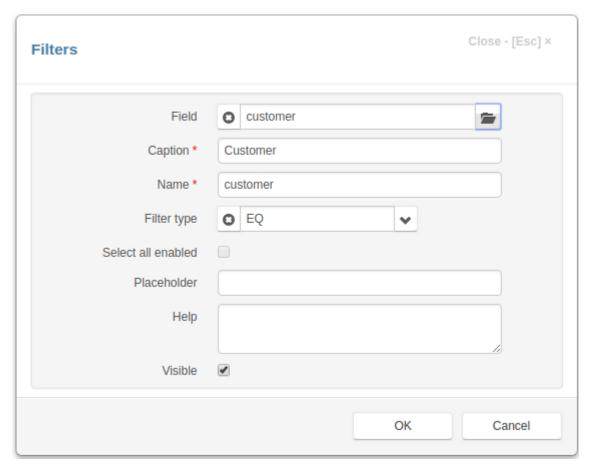

Similarly, create a few other filters:

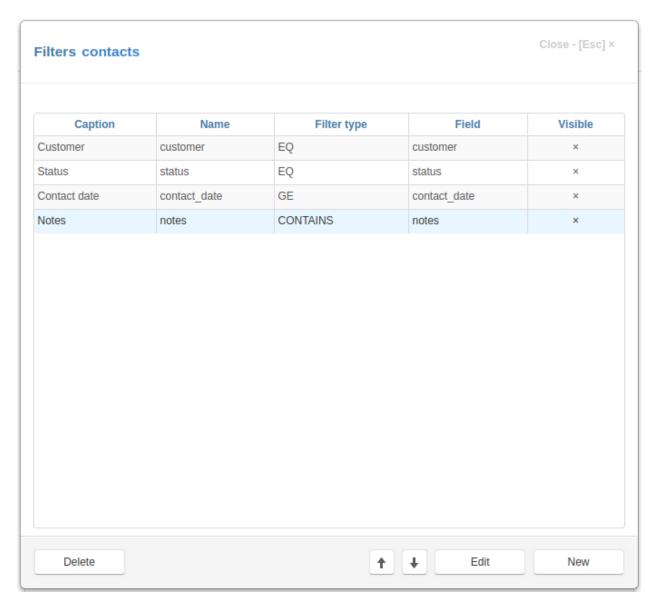

When we refresh the project page, the **Filters** button appears in the header of the "Contacts" form. Clicking this button opens the "Filters" dialog box:

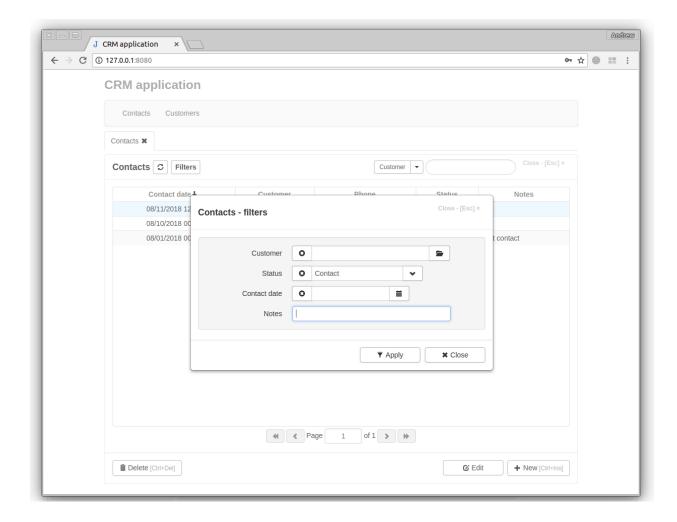

# 2.5 Tutorial. Part 2. File and image fields

In this part we will demonstrate how to work with files and images in Jam.py.

## 2.5.1 Adding Image field

Let's select the "Customers" catalog, Double-click it to open the *Item Editor Dialog* and add an image field "Photo":

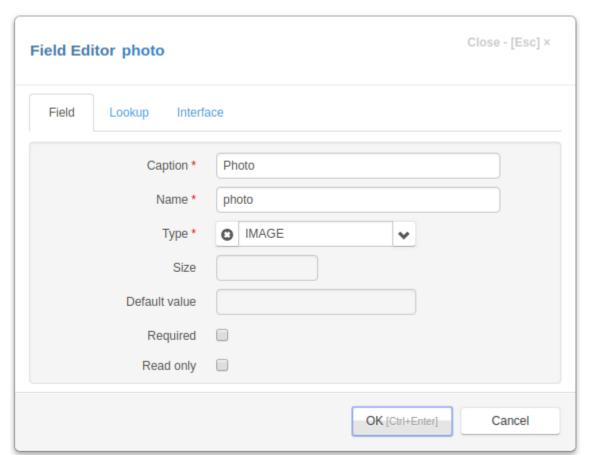

Now refresh the project page, click the Customers menu item and open the edit form.

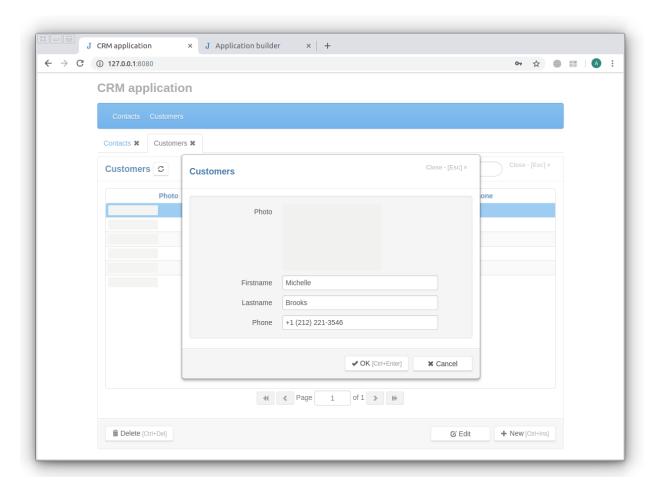

Double-click the image in the editing form to select an image from the Open File dialog box.

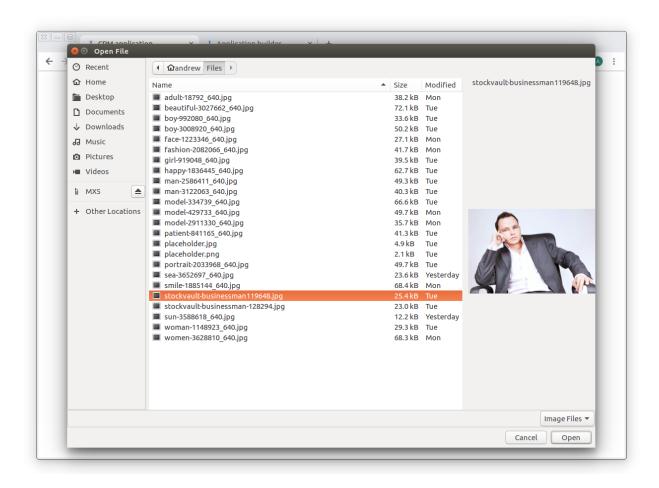

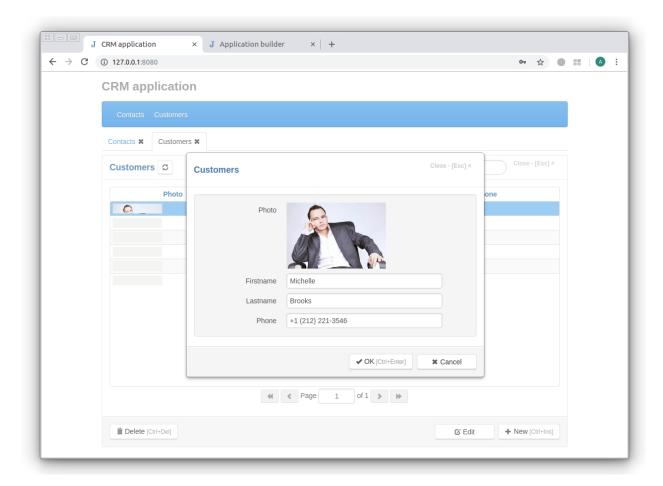

**Note:** To clear an image, hold down the Ctrl key and double-click the image.

Let's open the *Field Editor Dialog* in Application Builder and set **View width** to 120 and **Edit width** to 314 on the **Interface** tab.

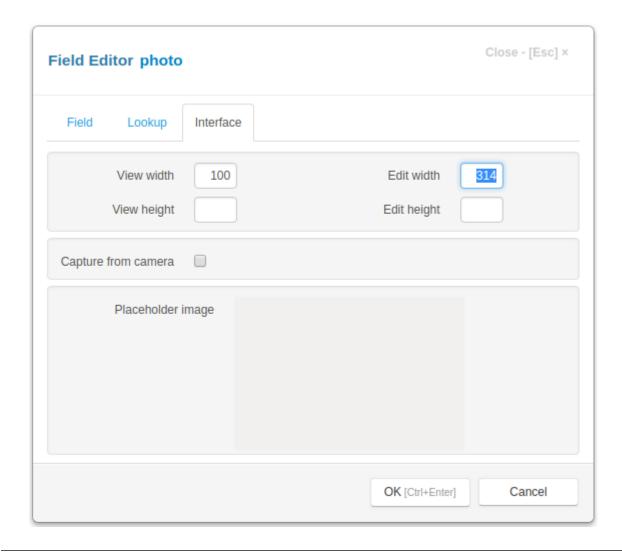

Note: You can set the image placeholder by double-clicking on it.

In the *View Form Dialog* we set **Row lines** to 4 and the width of the "Photo" field to 120.

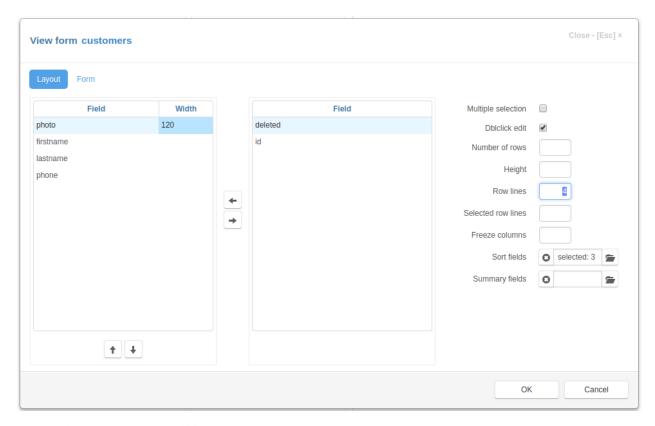

Now on the project page we will have:

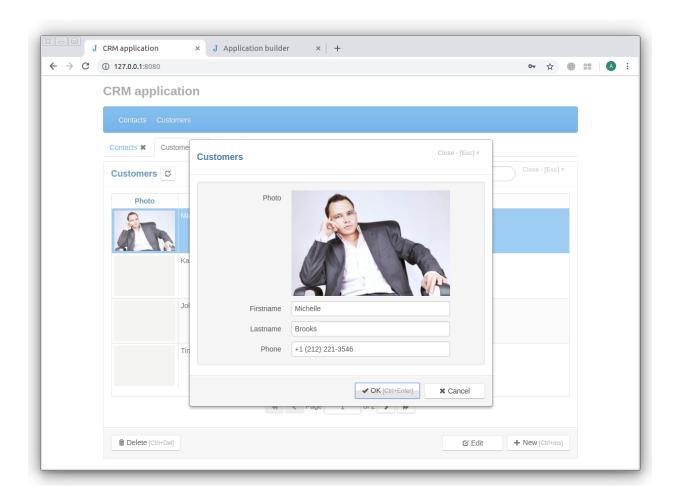

## 2.5.2 Capturing image from camera

You can capture the image from the camera. To do so check the **Capture from camera** check box. In this case when the image is not set the video from camera will be displayed instead of the image placeholder.

Double-click the video to capture the image. To clear an image, hold down the Ctrl key and double-click the image, after that the video will be displayed.

## 2.5.3 Adding file field

Now we add a field that will store an appendix file to the "Contacts" journal.

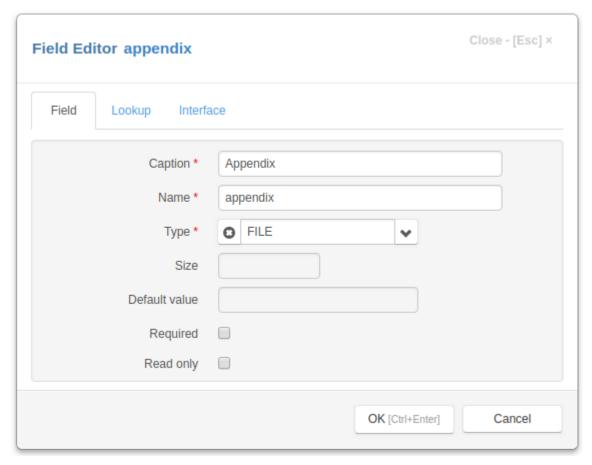

This field will be displayed in the editing form as follows:

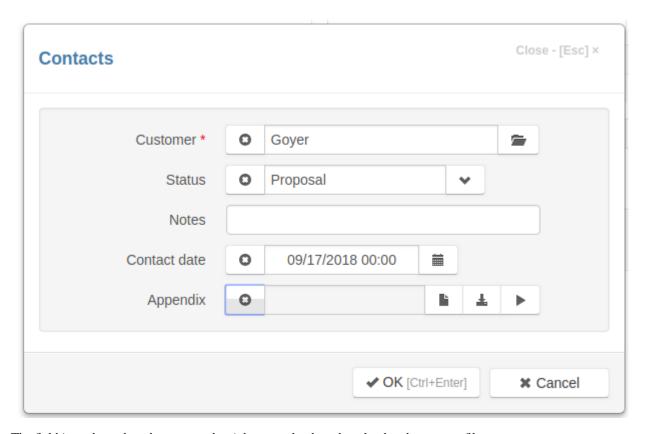

The field input have three buttons on the right - to upload, to download and to open a file.

Let's open the *Field Editor Dialog* in Application Builder and uncheck the **Download btn** check box and set **Accept** attribute to '.pdf'.

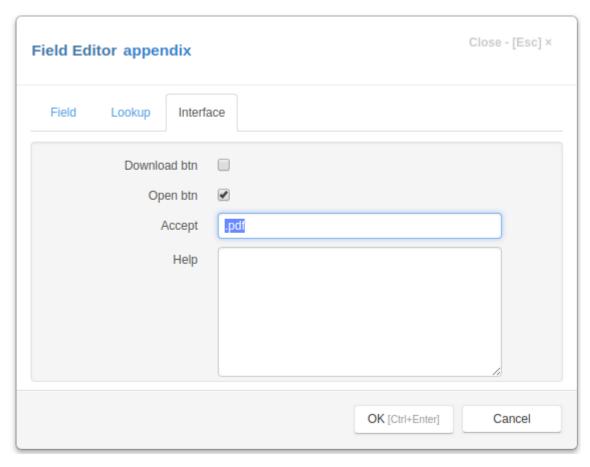

Let's refresh the project page, open the "Contacts" edit form and upload a file by clicking the upload button:

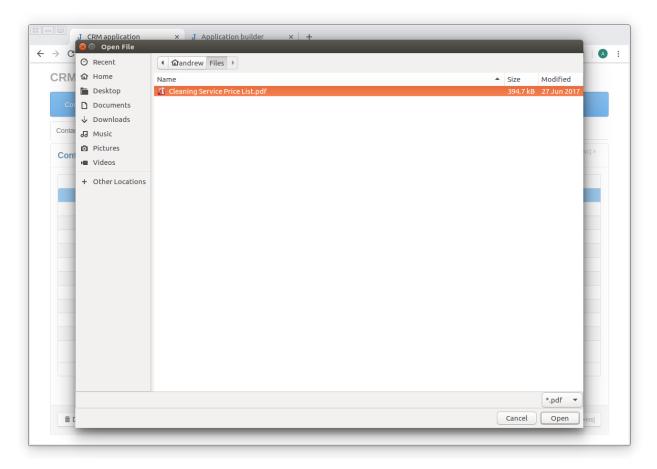

Now we can open a file in the browser by clicking on the open button.

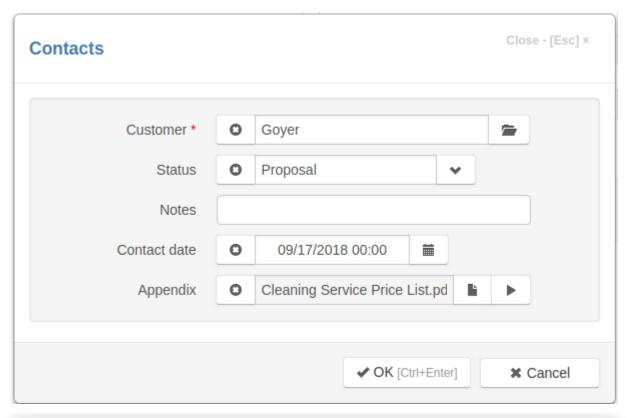

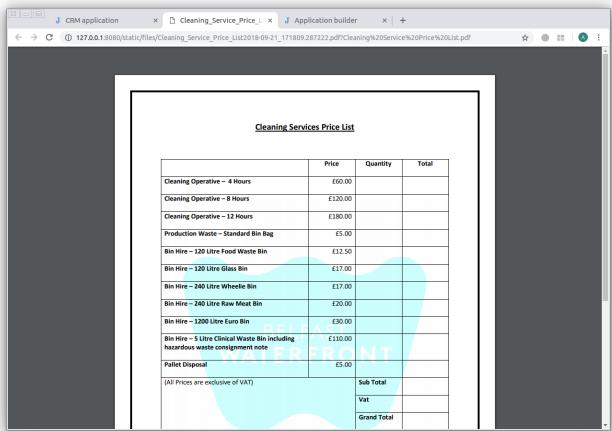

**Note:** Files and images are stored in the *static/files* folder on the server.

You can limit the size of files that can be uploaded to the server by setting **Max content length** attribute in the *project parameters*.

### 2.6 Tutorial. Part 3. Details

In this part of the tutorial we will explain how to work with details.

Let's select the "Details" group in the project tree and and click the New button at the bottom right corner of the page

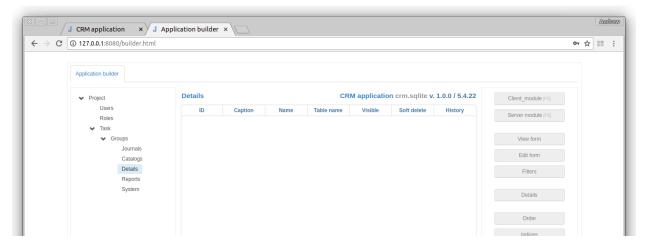

In the *Item Editor* dialog box, we will name the new item "To do list" and add the two fields "Created" and "To do" in the same way as in the previous tutorial:

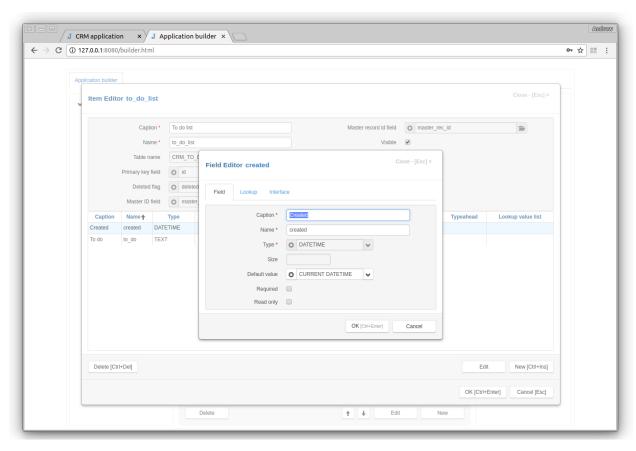

After saving the "To do list", select the "Contacts" journal and click the **Details** button in the right pane to open the *Details Dialog*. Click the right arrow button to add the "To do list" to the "Contacts" details and the **OK** button to save changes.

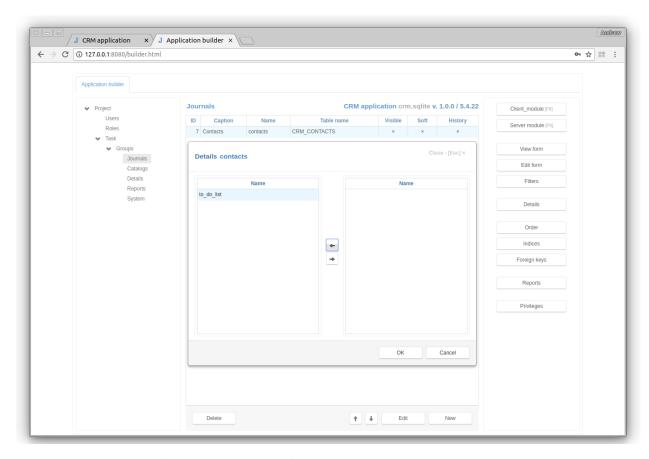

A new "To do list" item will be created as a child of the "Contacts" journal.

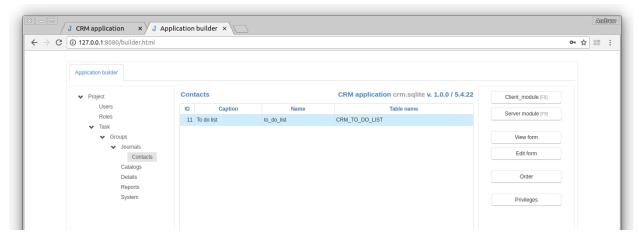

Select the "Contacts" journal again and click the **Edit form** button to open the *Edit Form Dialog*. Select **Form** tab, click the button to the right of the **Edit details** input and select the "To do list" check box.

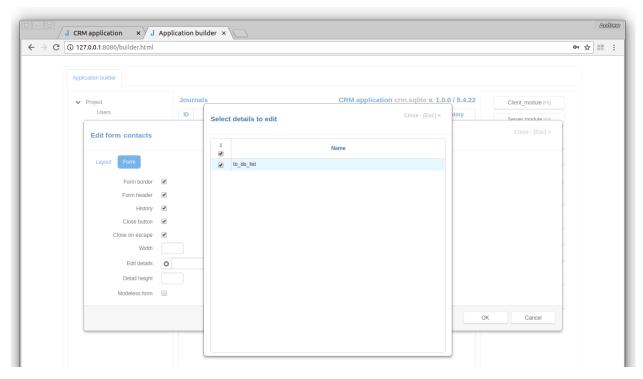

Let's update the project page and dblclick on the contact. Now we can add items to the to-do list of the contact.

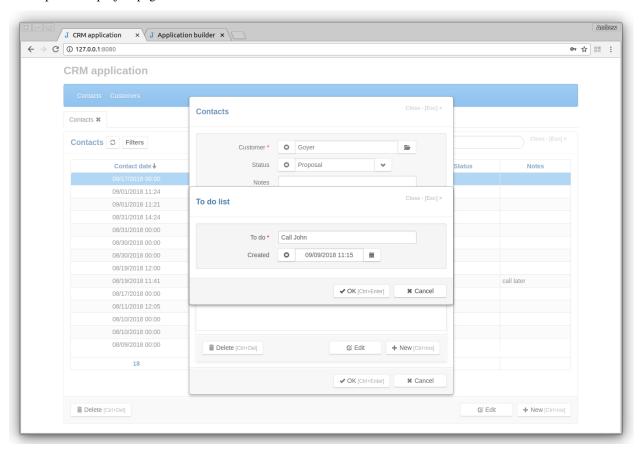

Click the **Groups** node in the project tree, dblclick the **Details** row and set Visible attribute to true.

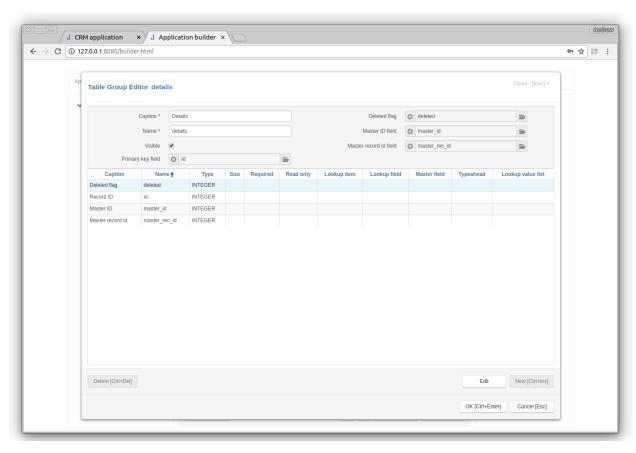

When we refresh the project page, we will see the "To do list" item in the main menu. Click on it to see the to do list of all contacts.

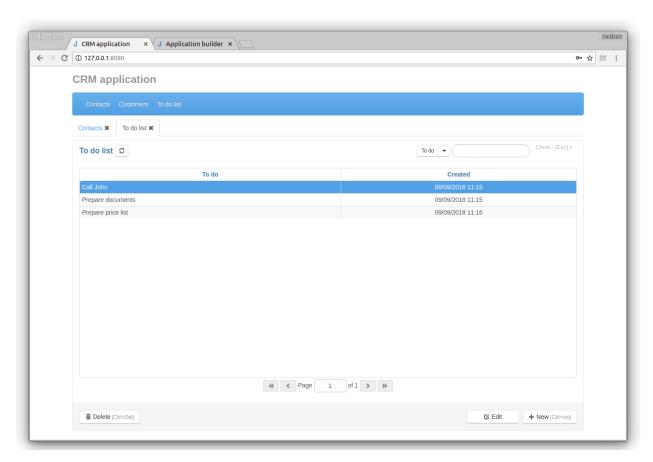

Select the "Contacts" journal again and click the **View form** button to open the *View Form Dialog*. Select **Form** tab, click the button to the right of the **View detail** input and select the "To do list" check box.

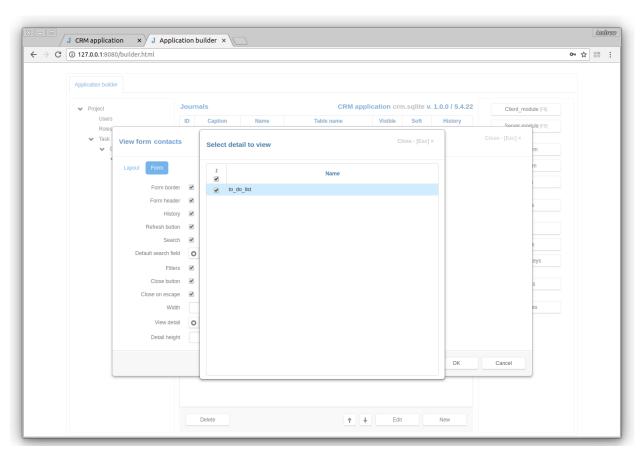

In the project page will see that the to-do list changes when the contact changes.

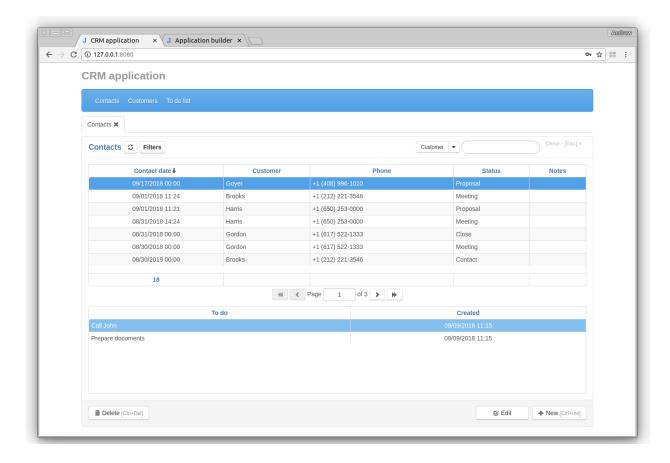

# 2.7 Jam.py deployment with Apache and mod\_wsgi

Once you've got mod\_wsgi installed and activated, edit your Apache server's httpd.conf file and add the following. If you are using a version of Apache older than 2.4, replace **Require all granted** with **Allow from all** and also add the line **Order deny,allow** above it.

```
WSGIScriptAlias / /path/to/mysite.com/mysite/wsgi.py
WSGIPythonPath /path/to/mysite.com/

<Directory /path/to/mysite.com/mysite>
<Files wsgi.py>
Require all granted
</Files>
</Directory>

Alias /static/ /path/to/mysite.com/static/

<Directory /path/to/mysite.com/static>
Require all granted
</Directory>
```

The first bit in the WSGIScriptAlias line is the base URL path you want to serve your application at (/ indicates the root url), and the second is the location of a "WSGI file" – see below – on your system, usually inside of your project package (mysite in this example). This tells Apache to serve any request below the given URL using the WSGI application defined in that file.

The WSGIPythonPath line ensures that your project package is available for import on the Python path; in other words, that import mysite works.

The <Directory> piece just ensures that Apache can access your wsgi.py file.

The next lines ensure that anything in the /static/ URL space is explicitly served as a static files.

#### **2.7.1 See also**

See the additional information on the deployment in the *How to deploy* 

| Jam.py documentation Documentation | Jam.py | documentation | <b>Documentation</b> |
|------------------------------------|--------|---------------|----------------------|
|------------------------------------|--------|---------------|----------------------|

**CHAPTER** 

THREE

### JAM.PY PROGRAMMING

Here, the basic concepts of Jam.py programming will be explained.

#### 3.1 Task tree

All objects of the framework represent a tree of objects. These object are called items.

All items of the tree have common ancestor class AbstractItem ( *client reference I server reference* ) and common attributes:.

- ID unique in the framework ID of the item
- owner immediate parent and owner of the item
- task root of the task tree
- items list of child items
- item\_type type of the item
- item\_name the name of the item that will be used in programming code to get access to the item
- item\_caption the item name that appears to users

At the root of the tree is the task item.

The task contains group items. There are three types of groups that have the following values of the item\_type attribute:

- "items" these groups contain items with "item" item\_type, that can have associated database table.
- "details" such groups also contain items that can have associated database tables, but they can be used to create details for other items (see *Details*).
- "reports" these groups contain reports items with "report" item\_type, that are used to create reports.

You can create your own groups.

Items that can have associated database table can own details, that are used to store records that belong to a record of the master.

For example the task tree of the *Demo project* is:

```
/demo/
catalogs/
customers
tracks
albums
```

(continues on next page)

(continued from previous page)

```
artists
genres
media_types
journals/
invoices/
invoice_table
details/
invoice_table
reports/
invoice
purchases_report
customers_report
```

At the root of the task tree is a task with the item\_name demo. It has four groups: catalogs, journals, details and reports. The catalogs, journals groups have item\_type "items". The items they own are wrappers over the corresponding database tables. There is one detail item with item\_name invoice\_table, that also has it's own database table, and three reports in the reports group.

The **invoices** journal has the **invoice\_table** detail, which keeps a list of tracks in an customer's invoice. So there are two items with the same name "invoice\_table" (detail\_item and detail). They share the same database table.

Every item is an attribute of its owner and all items, tables and reports are attributes the task as well (they all have a unique item\_name).

A task is a global object on the client. To access it, just type task anywhere in the code.

On the server, the task is not global. Jam.py is an event-driven environment. Each event has as a parameter the item (or field) that triggered the event. Functions defined in the server module of an item that can be executed from the client module using the *server* method have the corresponding item as the first parameter as well.

Knowing an item, we can access any other item of the task tree. For example to get access to the **customers** catalog we can write

```
def on_apply(item, delta, params):
    customers = item.task.catalogs.customers.copy()
```

or just

```
def on_apply(item, delta, params):
    customers = item.task.customers.copy()
```

The hierarchical structure of the project is one of the bases of the DRY (don't repeat yourself) principle of the framework.

For example, some methods of the items, when executed, successively generate events for the task, group and the item.

This way we can define a basic behavior for all items in the event handler of the task, that can be expanded in the event handler of the group, and finally, if necessary, can be specified in the event handler of the item itself. For more details see *Form events* 

#### 3.1.1 Video

The Task tree video tutorial demonstrates the task tree using *Demo project* 

### 3.2 Workflow

In the Jam.py framework, two tasks work at the same time: the Application builder and the Project. Each of them represents a tree of objects - there is the Application builder task tree and the Project task tree. Therefore, before considering the Jam.py workflow, you need to familiarize yourself with the concept of the *task tree*.

The the Jam.py workflow is the following:

- When server py is run it creates WSGI application that, in its own turn, creates the Application builder task tree.
- The Project task tree is created on the server by Application builder after the server receives first request from the Project client. To do so, the Application builder uses metadata stored in admin.sqlite database in the root folder of the project. After creating a task tree the server application triggers the *on\_created* event, that can be used to initialize the server task tree.
- When an application on the client (Application builder or Project) is first run in the browser (after builder.html or index.html have been loaded) the empty task object is built that sends to the server a request to initialize itself.
- If the project *safe mode* parameter is set, the framework checks if a user is logged, before executing any request. If not, then the application on the client creates a login form, and after the user inputs its login and password, the client task sends the server a request to login.
- After successful login or if the project *safe mode* parameter is not set, the server sends the client information about the requested task. The task on the client builds its tree, based on this information, assigns event handlers to its objects and executes *on\_page\_loaded* event handler.
- In this event handler a developer should attach JQuery event handler functions to HTML elements of the DOM, defined in the index.html file. In these functions a developer can use methods of items of the *task tree* to perform some specific tasks. These methods, when executed, trigger different events in which other methods could be called and so on. See *Client side programming*.
- Items of the task tree, that have corresponding database tables, have methods to read and write data in the server database. See *Data programming*.
- The report items generate the reports on the server, based on the LibrOffice templates. See *Programming reports*.
- All the items, whose methods generate a request to the server, do it the following way: they call the method of the task that sends to the server the ID of the task, the ID the item, the type of the request and its parameters. The server on receiving the request, based on passed IDs, finds the task (it can be Project task or Application builder task) and the item on the server, executes the corresponding method with passed parameters and returns the result of the execution to the client. These server methods could trigger their own events that can override the default behavior. See Server side programming

3.2. Workflow 67

### 3.2.1 Video

Form events and Client-server interactions video tutorials illustrate the workflow of Jam.py project.

## 3.3 Working with modules

For every item of the project *task tree* a developer can write code that will be executed on the client or server. In Application builder for every item there is two upper-right buttons **Client module** and **Server module**. Clicking on these will open the *code editor*.

Every item has a predefined set of events that could be triggered by application. An event is a function defined in the module of an item that starts with the **on**\_ prefix. All published events are listed in the Events tab of the information pane of the *code editor* 

In the *code editor* the developer can write code for these events as well as define some functions.

For example the following code means that immediately after adding a new record to the Invoices journal of the Demo project, the value of the invoicedate field will be equal to the current date.

```
function on_after_append(item) {
   item.invoicedate.value = new Date();
}
```

**Note:** These events and functions became attributes of the item and could be accessed anywhere in the project code.

For example, the following code defined in the item client module will execute on\_edit\_form\_created event handler defined in the **Customers** item for this item.

```
function on_edit_form_created(item) {
   task.customers.on_edit_form_created(item);
}
```

# 3.4 Client side programming

#### 3.4.1 Index.html

When user opens a Jam.py application in a Web browser, the browser first loads the *index.html* file. This file is located in the root directory of a project.

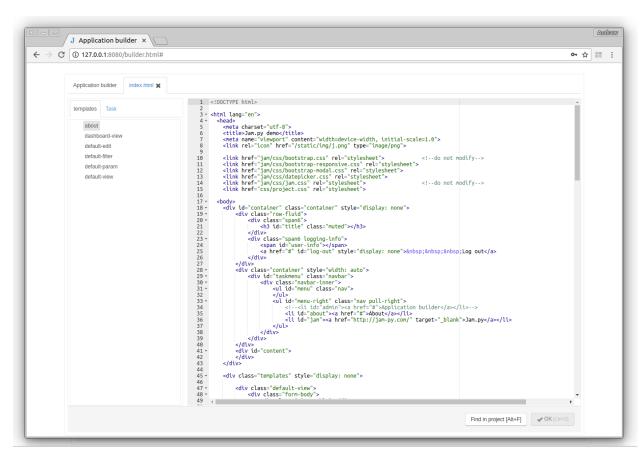

It is the usual html file containing links to **css** and **js** files, that client application is using. The files that start with **jam** are located in the *jam* folder of the Jam.py package directory on the server.

For example

```
<link href="jam/css/jam.css" rel="stylesheet">
```

If needed, other files can be added here. For example some charting library. It is better to place them in the *js* and *css* folders of the *static* directory of the project.

For example

```
<script src="static/js/Chart.min.js"></script>
```

The *index.html* body tag have a div with class templates, that contains html templates of the project forms. See *Forms* and *Form templates*. for details.

At the end of the file there is a following script:

```
<script>
$(document).ready(function(){
   task.load()
  });
</script>
```

In this script the *load* method of the task, that has been created when *jam.js* file was loaded, is called that loads information about the *task tree* from the server and, based on this information, builds its tree, loads modules, assigns event handlers to its items and triggers *on\_page\_loaded* event. See *Initializing application* 

## 3.4.2 Initializing application

The *on\_page\_loaded* event is the first event triggered by an application on the client.

The new project uses *on\_page\_loaded* event handler to dynamically build the application's main menu and attach the on click event handler to menu items using JQuery.

```
function on_page_loaded(task) {
    $("title").text(task.item_caption);
    $("#title").text(task.item_caption);
   if (task.safe_mode) {
        $("#user-info").text(task.user_info.role_name + ' ' + task.user_info.user_name);
        $('#log-out')
        .show()
        .click(function(e) {
            e.preventDefault();
            task.logout();
        });
   }
   if (task.full_width) {
        $('#container').removeClass('container').addClass('container-fluid');
   $('#container').show();
   task.create_menu($("#menu"), $("#content"), {view_first: true});
}
```

This event handler uses JQuery to select elements from the *index.html* to set their attributes and assign events.

```
<div id="container" class="container" style="display: none">
   <div class="row-fluid">
        <div class="span6">
            <h3 id="title" class="muted"></h3>
        </div>
        <div class="span6 logging-info">
            <span id="user-info"></span>
            <a id="log-out" href="#" style="display: none">Log out</a>
        </div>
   </div>
   <div class="container">
        <div id="taskmenu" class="navbar">
            <div class="navbar-inner">
                ul id="menu" class="nav">
                </div>
        </div>
   </div>
   <div id="content">
   </div>
</div>
```

Finally, the *create\_menu* method of the task is called to dynamically create the main project menu.

### 3.4.3 Forms

One of the key concepts of the framework is the concept of form.

When the user clicks the menu item of the main menu, the *view* method of the corresponding item is executed, which creates the view form.

This view form can have the **New** and **Edit buttons**, clicking on which the *insert\_record* and *edit\_record* methods will be executed. These methods create an item edit form.

Forms are based on HTML *form templates* that determine their layout. Form templates are defined in the *Index.html* file, located in the root folder of the project.

The application already has default templates for viewing and editing data, for specifying filters and report parameters.

For example, all edit forms of the Demo project use the following html template:

You can define your own form templates to create your own custom forms. See Form templates

When some method creates a form the application finds corresponding html template.

If container (a Jquery object) parameter is specified, the method empties it and appends the html template to it, otherwise, it creates an empty modal form and appends the template to the form.

After this it assigns item's prefix\_form attribute to the template, triggers an on\_prefix\_form\_created events, shows the form and triggers on\_prefix\_form\_shown events, where prefix is a type of the form (view, edit, filter, param). See *Form events* for details.

Below is an example of the on\_edit\_form\_created event handler of the task:

```
function on_edit_form_created(item) {
    item.edit_form.find("#ok-btn").on('click.task', function() { item.apply_record() });
    item.edit_form.find("#cancel-btn").on('click.task', function(e) { item.cancel_
    →edit(e) });

    if (!item.master && item.owner.on_edit_form_created) {
        item.owner.on_edit_form_created(item);
    }
    if (item.on_edit_form_created) {
        item.on_edit_form_created(item);
    }
}
```

(continues on next page)

(continued from previous page)

```
item.create_inputs(item.edit_form.find(".edit-body"));
item.create_detail_views(item.edit_form.find(".edit-detail"));
return true;
}
```

In this example, the the find method of JQuery is used to to find elements on the form.

First, we assign a JQuery click event to **OK** and **Cancel** buttons, so *cancel\_edit* and *apply\_record* methods will be executed when user clicks on the buttons. This methods cancel or apply changes made to the record respectively and call the *close\_edit\_form* method to close the form.

Then, if item is not a detail and has an event handler on\_edit\_form\_created, defined in the owner's client module, this event handler is executed.

After that, if item has an event handler on\_edit\_form\_created, defined in the item's client module, this event handler is executed.

In these event handlers some additional actions could be executed. For example you can assign click events to buttons or some other elements contained in your edit form template, change *edit\_options*, create tables using the *create\_table* method and so on.

Then the *create\_inputs* method is called to create inputs in the element with class "edit-body"

Finally, create\_detail\_views method is called to create details in the element with class "edit-detail"

**Note:** If some elements are missing in the form template, an exception will not be raised.

The close\_prefix\_form, where prefix is the type of the form, closes the form of this type. But before form is closed the on\_prefix\_form\_close\_query and on\_prefix\_form\_closed events are triggered. After form is closed it is removed from the DOM.

## 3.4.4 Form templates

Form templates of the project are located in the div with the templates class inside the body tag in the *Index.html* file.

When *load* method is executed, it cuts out the div with templates class from the body and stores it in the *templates* attribute as a JQuery object.

To add a form template for an item you should add a div with the name-suffix class in the templates div, where name is the *item\_name* of the item and suffix is the form type: view, edit, filter, param.

For example:

is an edit form template of the invoices item.

For a detail before its name there should be the name of its master, separated by a hyphen:

If an item doesn't have a form template then the form template of its owner, if defined, will be used.

So the template

```
<div class="journals-edit">
...
</div>
```

will be used to create edit forms of items that Journals group owns and that do not have its own edit form template.

If, after searching this way, no template was found for an item, the template with the default-suffix class will be used to create a form.

So the template

will be used to create edit forms for items that have no templates defined for them and their owners.

When a new project is created the index.html already contains such templates.

Below is an example of default edit form template from index.html file:

There are more template examples in the *Form examples* section.

### 3.4.5 Form events

After the form is created and the HTML form template is added to the DOM, the application triggers the following form events during the life cycle of the form:

- on\_view\_form\_created the event is triggered when the form has been created but not shown yet
- on\_view\_form\_shown -the event is triggered when the form has been shown
- on\_view\_form\_close\_query the event is triggered when an attempt is made to close the form
- on\_view\_form\_closed the event is triggered when the form has been closed
- on\_view\_form\_keydown the event is triggered when the keydown event occurs for the form
- on\_view\_form\_keyup the event is triggered when the keyup event occurs for the form

For other form types - edit, filter and param, replace 'view' with the form type, for example on\_edit\_form\_created for edit form.

We will first explain how to use the on\_view\_form\_created event.

When the user clicks on menu item the application executes the *view* method of corresponding task tree item, this method creates a form using its HTML form template and triggers first the *on view form created* event of the task.

When you create a new project, the task client module already contains the code, including the *on\_view\_form\_created* event handler. This event handler is executed each time the view form is created and defines the default behavior of view forms.

You can open the task client module to see this event handler. If you need to change the default behavior for all view forms of the project, you should do it here.

Below we describe the major steps it performs:

- Initializes the view\_form and table\_options that are used by some methods when view form and table are created.
- Assigns JQuery event handlers for default buttons to methods of the item, depending on the user rights. In the example below the delete button is. Initialized:

```
if (item.can_delete()) {
    item.view_form.find("#delete-btn").on('click.task', function(e) {
        e.preventDefault();
        item.delete_record();
    });
}
else {
    item.view_form.find("#delete-btn").prop("disabled", true);
}
```

• Executes the *on\_view\_form\_created* event handler of the item group and. *on\_view\_form\_created* of the item if they are defined:

```
if (!item.master && item.owner.on_view_form_created) {
   item.owner.on_view_form_created(item);
}
if (item.on_view_form_created) {
   item.on_view_form_created(item);
}
```

- Creates a table to display the item data and tables for details if they have been specified by calling create\_view\_tables method
- Executes *open* method, that gets the item dataset from the server.
- Finally returns true to prevent calling of the on\_view\_form\_created of the owner group and the item because the were already called see the \_process\_event method below.

After we initialized buttons and before creating tables we call the on\_view\_form\_created event handler of the item itself.

For example, in the client module of the tracks item of the demo app the following <code>on\_view\_form\_created</code> event handler is defined. In it we change the height attribute of the <code>table\_options</code>, create the copy of the invoice\_table set its attributes and call its <code>create\_table</code> method that creates a table to display its data.

```
function on_view_form_created(item) {
  item.table_options.height -= 200;
  item.invoice_table = task.invoice_table.copy();
  item.invoice_table.paginate = false;
  item.invoice_table.create_table(item.view_form.find('.view-detail'), {
     height: 200,
     summary_fields: ['date', 'total'],
  });
  item.alert('Double-click the record in the bottom table to see track sales.');
}
```

The module also has the *on\_after\_scroll* event handler that will be executed when the user moves to the other track and will get the sales of this track.

This example explains the principle of form events usage.

The order of triggering of events depends on the type of event.

There are three type of

The order in which events are generated depends on the type of event.

## **Close query events**

When user tries to close the form the on\_close\_query event is first triggered (if defined) for the item.

If the event handler returns true the application closes the form, else if the event handler returns false the application leaves the form open, otherwise the on\_close\_query event is triggered (if defined) the same way for the item group and then for the task.

For example, by default there is the *on\_edit\_form\_close\_query* event handler in the task client module:

(continues on next page)

(continued from previous page)

```
);
    result = false;
}
    else {
        item.cancel_edit();
    }
}
return result;
}
```

This code checks whether the record has been modified and then opens "Yes No Cancel" dialog.

If we want to close the form without this dialog we can defined the following event handler in the client module of the item:

```
function on_edit_form_close_query(item) {
   item.cancel()
   return true;
}
```

## Keydown, keyup events

These events are triggered the same way as Close query events, starting from the item, but if the event handler returns true, the event handlers of the group and task are not executed.

For example, by default there is the *on\_edit\_form\_keyup* event handler in the task client module:

```
function on_edit_form_keyup(item, event) {
    if (event.keyCode === 13 && event.ctrlKey === true){
        item.edit_form.find("#ok-btn").focus();
        item.apply_record();
    }
}
```

This code saves the changes of the record to the database table when user presses Ctrl+Enter.

Suppose we want to save the changes when user presses Enter. Then we write the following event handler in the item client module:

```
function on_edit_form_keyup(item, event) {
    if (event.keyCode === 13){
        item.edit_form.find("#ok-btn").focus();
        item.apply_record();
        return true;
    }
}
```

In this case the event handler of the task won't be called when the user press Enter.

#### All other events

For other events, the event handler of the task is called first, if it doesn't return true, the event handler of the group is executed if it doesn't return true the event handler of the item is called.

This mechanism is implemented the \_process\_event method of the Item class in the *jam.js* module.

```
_process_event: function(form_type, event_type, e) {
 var event = 'on_' + form_type + '_form_' + event_type,
      can_close;
  if (event_type === 'close_query') {
      if (this[event]) {
          can_close = this[event].call(this, this);
      if (!this.master && can_close === undefined && this.owner[event]) {
          can_close = this.owner[event].call(this, this);
     if (can_close === undefined && this.task[event]) {
          can_close = this.task[event].call(this, this);
      }
     return can_close;
  else if (event_type === 'keyup' || event_type === 'keydown') {
      if (this[event]) {
          if (this[event].call(this, this, e)) return;
      if (!this.master && this.owner[event]) {
          if (this.owner[event].call(this, this, e)) return;
      if (this.task[event]) {
          if (this.task[event].call(this, this, e)) return;
  }
  else {
     if (this.task[event]) {
          if (this.task[event].call(this, this)) return;
      if (!this.master && this.owner[event]) {
          if (this.owner[event].call(this, this)) return;
     if (this[event]) {
          if (this[event].call(this, this)) return;
 }
}
```

## 3.4.6 Form options

For each type of form an item has an attribute that controls the modal form behavior:

- view\_options
- edit\_options
- filter\_options
- param\_options

This is an object that has the following attributes, specifying parameters of the modal form:

- width the width of the modal form, the default value is 560 px,
- title the title of the modal form, the default value is the value of a item\_caption attribute,
- close\_button if true, the close button will be created in the upper-right corner of the form, the default value is true,
- close\_caption if true and close\_button is true, will display 'Close [Esc]' near the button
- close\_on\_escape if true, pressing on the Escape key will trigger the corresponding close\_form method.
- · close\_focusout if true, the corresponding close\_form method will be called when a form loses focus
- template\_class if specified, the div with this class will be searched in the task *templates* attribute and used as a form html template when creating a form

The *edit\_options* has a fields attribute, that specify a list of field names that the *create\_inputs* method will use, if fields attribute of its options parameter is not specified, the default value is a list of field names set in the *Edit Form Dialog* in the Application builder.

The *view\_options* has a fields attribute, that specify a list of field names that the *create\_table* method will use, if fields attribute of its options parameter is not specified, the default value is a list of field names set in the *View Form Dialog* in the Application builder.

The width of the modal form, created in the following example, will be 700 px.

```
function on_edit_form_created(item) {
   item.edit_options.width = 700;
}
```

## 3.4.7 Form examples

Currently, the Framework uses Bootstrap 2 with a simple and easy to use grid system that uses 12 columns and allows you to create any kind of layouts. It is responsive and have many components, such as dropdowns, dropdown buttons, button groups, navs, navbars, tabs, breadcrumbs, badges, progress bars, etc.

### **Default edit form template**

This template is used for creating edit forms, if an item and its owner don't have their own edit form template

The event below is located in the task client module and is triggered for any item whose edit form has just been created.

It uses the *create\_inputs* method to create inputs in the div with class "edit-body". But before that it checks if init\_inputs function is defined in the item's client module, that can be used to specify the options parameter of the method.

It uses the *create\_inputs* method to create input controls in the div with the "edit-body" class. But before that, it checks whether the init\_inputs function is defined in the client module of the element, which can be used to specify the method options.

It then assigns the jQuery events to the OK and Cancel buttons.

```
function on_edit_form_created(item) {
    var options = {
        col_count: 1
    };

if (item.init_inputs) {
        item.init_inputs(item, options);
    }

item.create_inputs(item.edit_form.find(".edit-body"), options);

item.edit_form.find("#cancel-btn").on('click.task', function(e) {
        item.cancel_edit(e)
    });
    item.edit_form.find("#ok-btn").on('click.task', function() {
        item.apply_record()
    });
}
```

The edit form for **Albums** catalog looks as follows:

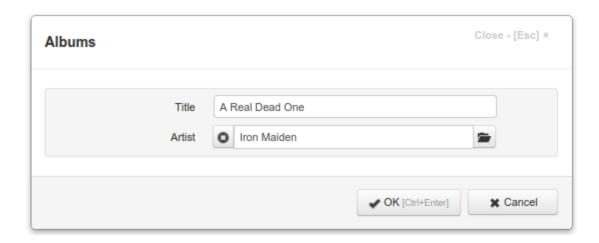

Note: If there are no buttons with the corresponding ids, the code above does not generate exceptions.

If you want to overwrite JQuery events for buttons declared in the client module of the task, in the corresponding event of the client module of the item, you can do this using the jQuery off method:

```
item.edit_form.find("#ok-btn")
    .off('click.task')
    .on('click', function() { some_other_function(item) });
```

If there is no corresponding container in the form, the create\_inputs method does nothing.

#### Edit form template with tabs

This example uses the Boostrap tabs:

```
<div class="customers-edit">
   <div class="form-body">
       class="nav nav-tabs" id="customer-tabs">
           class="active"><a href="#cust-name">Customer</a>
           <a href="#cust-address">Address</a>
           <a href="#cust-contact">Contact</a>
       <div class="tab-content">
           <div class="tab-pane active" id="cust-name">
           </div>
           <div class="tab-pane" id="cust-address">
           </div>
           <div class="tab-pane" id="cust-contact">
           </div>
       </div>
   </div>
   <div class="form-footer">
       <button type="button" id="ok-btn" class="btn btn-ary expanded-btn">
           <i class="icon-ok"></i> OK<small class="muted">&nbsp; [Ctrl+Enter]</small>
       </button>
       <button type="button" id="cancel-btn" class="btn expanded-btn">
           <i class="icon-remove"></i> Cancel
```

(continues on next page)

(continued from previous page)

```
</div>
</div>
```

The following event handler is declared in the **Customers** item client module. It creates input controls for panes, corresponding to tabs:

```
function on_edit_form_created(item) {
   item.edit_form.find('#customer-tabs a').click(function (e) {
      e.preventDefault();
      $(this).tab('show');
   });
   item.create_inputs(item.edit_form.find("#cust-name"),
           {fields: ['firstname', 'lastname', 'company', 'support_rep_id']}
);
   item.create_inputs(item.edit_form.find("#cust-address"),
        {fields: ['country', 'state', 'address', 'postalcode']}
);
   item.create_inputs(item.edit_form.find("#cust-contact"),
        {fields: ['phone', 'fax', 'email']}
);
}
```

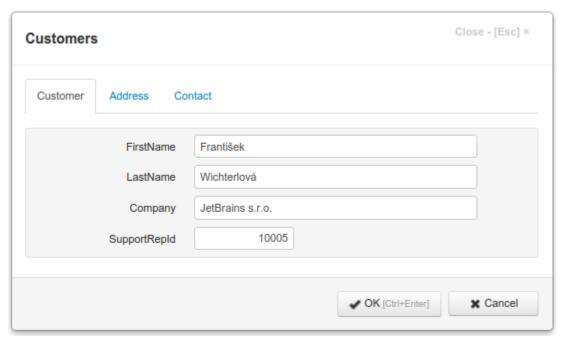

### Edit form template using grid layout

This example uses the Boostrap grid system:

```
<div class="tracks-edit">
   <div class="form-body">
        <div class="row-fluid">
            <div id="edit-top" class="span12 edit-border"></div>
        </div>
        <div class="row-fluid">
            <div id="edit-left" class="span6 edit-border"></div>
            <div id="edit-right" class="span6 edit-border"></div>
        </div>
   </div>
   <div class="form-footer">
        <buton type="button" id="ok-btn" class="btn btn-ary expanded-btn">
            <i class="icon-ok"></i> OK<small class="muted">&nbsp;[Ctrl+Enter]</small>
        </button>
        <button type="button" id="cancel-btn" class="btn expanded-btn">
            <i class="icon-remove"></i> Cancel
        </button>
   </div>
</div>
```

```
function on_edit_form_created(item) {
   item.edit_options.width = 900;
   item.create_inputs(item.edit_form.find("#edit-top"), {fields: ['name']});
   item.create_inputs(item.edit_form.find("#edit-left"), {
        fields: ['album', 'artist', 'composer', 'media_type'],
        label_width: 90
   });
   item.create_inputs(item.edit_form.find("#edit-right"), {
        fields: ['genre', 'milliseconds', 'bytes', 'unitprice'],
        label_width: 90
   });
}
```

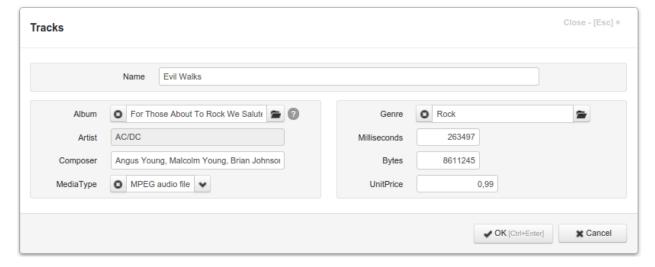

### Catalogs view form template

In this example there is a div with class "form-header".

The element with id "form-title" is used in the *on\_view\_form\_created* method of the task to display the caption of an item and assign to it a JQuery onclick event to execute view method to recreate the view form.

The elements with id "selected-div" and "search-form" are used in the *on\_view\_form\_created* of the catalogs group to display current value of a lookup field when the right button is clicked to select a value and to implement search functionality of catalogs correspondingly

The div with class "view-table" is used in the *on\_view\_form\_created* event handler of the task to create a table to display item's data by using *create\_table* method:

```
if (item.view_form.find(".view-table").length) {
    if (item.init_table) {
        item.init_table(item, table_options);
    }
    item.create_table(item.view_form.find(".view-table"), table_options);
    item.open(true);
}
```

The div with id "report-btn" is used in the *on\_view\_form\_created* event handler of the task to fill dropdown button menu items with reports defined in the *Reports Dialog* of the item (if they exist).

```
<div class="catalogs-view">
   <div class="form-body">
        <div class="form-header">
            <h4 id="form-title" class="header-text"><a href="#"></a></h4>
            <h5 id="selected-div" class="header-text" style="display: none">
                <a id="selected-value" href="#"></a>
            </h5>
            <form id="search-form" class="form-inline pull-right">
                <label class="control-label" for="search-input">Search by
                    <span class="label" id="search-fieldname"></span>
               </label>
                <input id="search-input" type="text" class="input-medium search-query"_</pre>
→autocomplete="off">
                <a id="search-field-info" href="#" tabindex="-1">
                    <span class="badge">?</span>
                </a>
            </form>
       </div>
       <div class="view-table">
       </div>
   </div>
   <div class="form-footer">
        <buttom id="delete-btn" class="btn expanded-btn pull-left" type="button">
            <i class="icon-trash"></i> Delete<small class="muted">&nbsp;[Ctrl+Del]
→small>
        </button>
        <div id="report-btn" class="btn-group dropup">
            <a class="btn expanded-btn dropdown-toggle" data-toggle="dropdown" href="#">
                <i class="icon-print"></i> Reports
                <span class="caret"></span>
```

(continues on next page)

(continued from previous page)

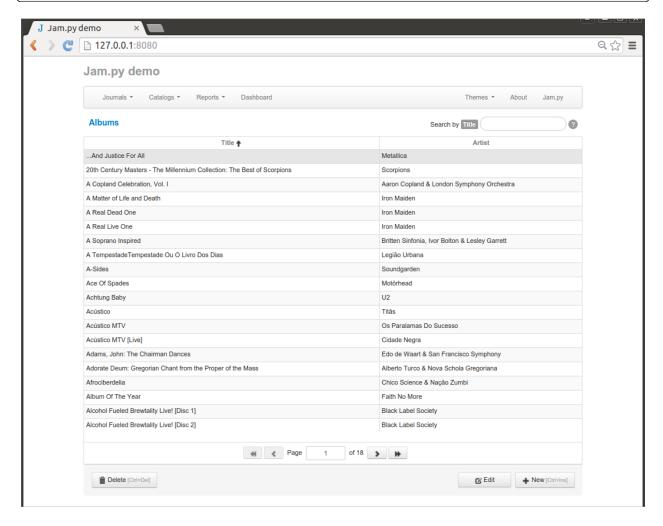

### View form template with buttons at the top

In this example the form footer div is removed and buttons are placed to the form header div. The **Actions** dropdown button is created. The code is the same as in previous example.

```
<div class="customers-view">
   <div class="form-body">
       <div class="form-header">
           <h4 id="form-title" class="header-text"><a href="#"></a></h4>
           <h5 id="selected-div" class="header-text" style="display: none">
               <a id="selected-value" href="#"></a>
           </h5>
           <div class="btn-group">
               <a class="btn expanded-btn dropdown-toggle" data-toggle="dropdown" href="</pre>
→#">
                   Action
                   <span class="caret"></span>
               </a>
               class="dropdown-menu">
                   <a id="new-btn" href="#">
                       <i class="icon-plus"></i> New<small class="muted">&nbsp;
→[Ctrl+Ins]</small>
                   </a>
                   <a id="edit-btn" href="#">
                       <i class="icon-edit"></i> Edit
                   </a>
                   class="divider">
                   <a id="delete-btn" href="#">
                       <i class="icon-trash"></i> Delete<small class="muted">&nbsp;
→[Ctrl+Del]</small>
                   </a>
               </div>
           <div id="report-btn" class="btn-group dropup">
               <a class="btn expanded-btn dropdown-toggle" data-toggle="dropdown" href="</pre>
→#">
                   <i class="icon-print"></i> Reports
                   <span class="caret"></span>
               class="dropdown-menu bottom-up">
               </div>
           <button style="display: none" id="email-btn" class="btn expanded-btn" type=</pre>
→"button">
               <i class="icon-pencil"></i> Send email
           </button>
           <button style="display: none" id="print-btn" class="btn expanded-btn" type=</pre>
→"button">
               <i class="icon-print"></i> Print
           </button>
           <form id="search-form" class="form-inline pull-right">
               <label class="control-label" for="search-input">Search by
                   <span class="label" id="search-fieldname"></span>
```

(continues on next page)

(continued from previous page)

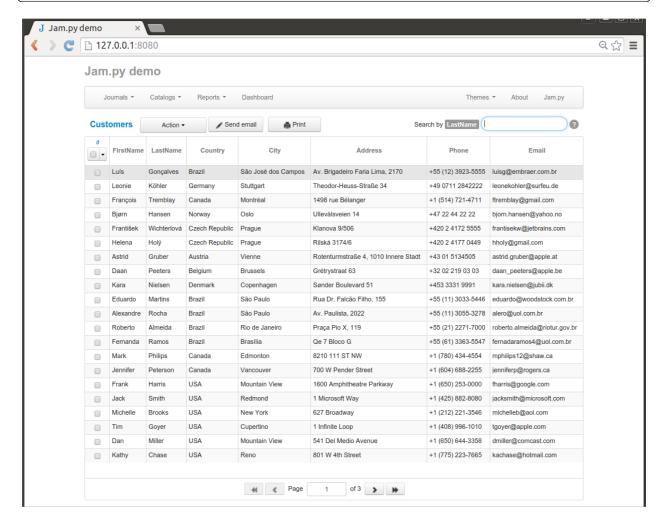

### View form template with detail

In this example the div with class "view-table" is removed and added two divs "view-master" and "view-detail" tables for master and detail items are created in the *on\_view\_form\_created* event handler declared in the client module of **Invoices** journal:

```
function on_view_form_created(item) {
   var height = $(window).height() - $('body').height() - 200 - 10;
   if (height < 200) {
       height = 200;
   }
   item.filters.invoicedate1.value = new Date(new Date().setYear(new Date().

    getFullYear() - 1));
   item.create_table(item.view_form.find(".view-master"), {
       height: height,
        sortable: true,
        show_footer: true,
       row_callback: function(row, it) {
            var font_weight = 'normal';
            if (it.total.value > 10) {
                font_weight = 'bold';
            row.find('td.total').css('font-weight', font_weight);
        }
   });
   item.invoice_table.create_table(item.view_form.find(".view-detail"), {
           height: 200 - 4,
            dblclick_edit: false,
            column_width: {'track': '25%', 'album': '25%', 'artists': '10%'}
   });
   item.open(true);
```

(continues on next page)

(continued from previous page)

```
</button>
       <div id="report-btn" class="btn-group dropup">
           <a class="btn expanded-btn dropdown-toggle" data-toggle="dropdown" href="#">
               <i class="icon-print"></i> Reports
               <span class="caret"></span>
           </a>
           </div>
       <button id="filter-btn" class="btn expanded-btn" type="button">
           <i class="icon-filter"></i> Filter
       </button>
       <button id="edit-btn" class="btn expanded-btn" type="button">
           <i class="icon-edit"></i> Edit
       </button>
       <button id="new-btn" class="btn expanded-btn" type="button">
           <i class="icon-plus"></i> New<small class="muted">&nbsp; [Ctrl+Ins]</small>
       </button>
   </div>
</div>
```

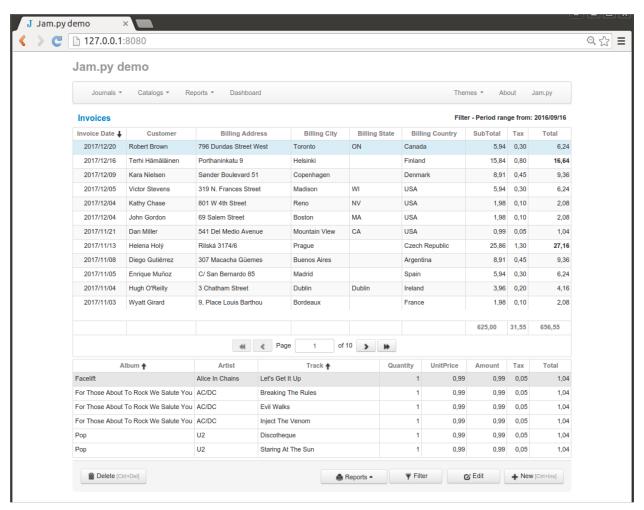

### 3.4.8 Data-aware controls

To create a table to display an item's dataset use *create\_table* method:

```
item.create_table(item.view_form.find(".view-table"), table_options);
```

To create data controls to edit fields of the of the dataset use *create\_inputs* method:

```
item.create_inputs(item.edit_form.find(".edit-body"), input_options);
```

These methods have two parameters - **container** and **options**. The first parameter is a JQuery container in which the controls will be placed. The second - options, satisfying the way the data will be displayed. For detailed information see their API reference.

The methods are usually used in the on\_view\_form\_created and on\_edit\_form\_created event handlers.

All visual controls (tables, inputs, checkboxes), created by this methods are data-aware. This means that they immediately reflect any changes of the item dataset.

Sometimes it is necessary to disable this interaction. To do so use the *disable\_controls* and *enable\_controls* methods respectively.

#### **Videos**

Data aware controls

# 3.5 Data programming

### 3.5.1 Dataset

Jam.py framework uses a dataset concept that is very close to datasets of Embarcadero Delphi.

**Note:** There are other ways to read and modify the database data. You can use the *connect* method of the task to get a connection from the connection pool and use the connection to get access to the database using Python Database API.

All items with item\_type "item" or "table" as well as their details (see *Task tree*) can access data from associated tables from the project database and write changes to it. They all are objects of the Item class

- Item class (on the client)
- *Item class* (on the server)

Both of these classes have the same attributes, methods, and events associated with the data handling.

To get a dataset (a set of records) from the project dataset table, use the open method. This method, based on parameters, generates an SQL query to get a dataset.

After dataset is opened, the application can navigate it, change its records or insert new ones and write changes to the item's database table.

For example, the following functions will set *support\_rep\_id* field values to the values of the *id* field on the client and server respectively:

```
function set_support_id(customers) {
    customers.open();
    while (!customers.eof()) {
        customers.edit();
        customers.support_rep_id.value = customers.id.value;
        customers.post();
        customers.next();
    }
    customers.apply();
}
```

```
def set_support_id(customers):
    customers.open()
    while not customers.eof():
        customers.edit()
        customers.support_rep_id.value = customers.id.value
        customers.post()
        customers.next()
        customers.apply();
```

These functions get the **customers** item as a parameter. Then the *open* method is used to get a list of records from the customers table and each record is modified. In the end the changes are saved in the database table, using the apply method (see *Modifying datasets*).

**Note:** There is a shorter way to navigate a dataset (see *Navigating datasets* ). For example, in python, the following loops are equivalent:

```
while not customers.eof():
    print customers.firstname.value
    customers.next()

for c in customers:
    print c.firstname.value
```

### **Videos**

Datasets and Datasets Part 2 demonstrate almost all methods of working with datasets on specific examples

# 3.5.2 Navigating datasets

Each active dataset has a cursor, or pointer, to the current row in the dataset. The current row in a dataset is the one whose values can be manipulated by edit, insert, and delete methods, and the one, whose field values, data-aware controls on a form currently show.

You can change the current row by moving the cursor to point at a different row. The following table lists methods you can use in application code to move to different records:

| Client<br>method | Server<br>method | Description                                              |  |
|------------------|------------------|----------------------------------------------------------|--|
| first            | first            | Moves the cursor to the first row in an item dataset.    |  |
| last             | last             | Moves the cursor to the last row in an item dataset.     |  |
| next             | next             | Moves the cursor to the next row in an item dataset.     |  |
| prior            | prior            | Moves the cursor to the previous row in an item dataset. |  |

In addition to these methods, the following table describes two methods that provide useful information when iterating through the records in a dataset:

| Client<br>method | Server<br>method | Description                                                                                                    |
|------------------|------------------|----------------------------------------------------------------------------------------------------|
| bof              | bof              | If the method returns true, the cursor is at the first row in the dataset, otherwise, the cursor is not known to be at the first row in the dataset. |
| eof              | bof              | If the method returns true, the cursor is at the last row in the dataset, otherwise, the cursor is not known to be at the last row in the dataset.   |

Each time the cursor move to another record in the dataset the following events are triggered:

| Client<br>event | Server event | Description                                                      |
|-----------------|--------------|------------------------------------------------------------------|
| on_before.      | on_befor     | Occurs before an application scrolls from one record to another. |
| on_after_!      | on_after     | Occurs after an application scrolls from one record to another.  |

Using this methods we can navigate a dataset. For example,

on the client:

```
function get_customers(customers) {
   customers.open();
   while (!customers.eof()) {
      console.log(customers.firstname.value, customers.lastname.value);
      customers.next();
   }
}
```

on the server:

```
def get_customers(customers):
    customers.open()
    while not customers.eof():
        print customers.firstname.value, customers.lastname.value
        customers.next()
```

### Shorter ways to navigate dataset

There is the *each* method on the client that can be used to navigate a dataset:

For example:

```
function get_customers(customers) {
    customers.open();
    customers.each(function(c) {
        if (c.rec_no === 10) {
            return false;
        }
        console.log(c.rec_no, c.firstname.value, c.lastname.value);
    });
}
```

On the server we can iterate dataset rows the following way:

```
def get_customers(customers):
    customers.open()
    for c in customers:
        if c.rec_no == 10:
            break
        print c.firstname.value, c.lastname.value
```

Both functions will output customer names for the first 10 records in the dataset.

In both cases the **c** and **customers** are pointers to the same object.

# 3.5.3 Modifying datasets

When an application opens an item dataset, the dataset automatically enters *browse* state. Browsing enables you to view records in a dataset, but you cannot edit records or insert new records. You mainly use *browse* state to scroll from record to record in a dataset.

For more information about scrolling from record to record, see *Navigating datasets*.

From *browse* state all other dataset states can be set. For example, calling the *insert* or *append* methods changes its state from *browse* to *insert*.

Two methods can return a dataset to *browse* state. Cancel ends the current edit, insert, and returns a dataset to *browse* state. Post writes changes to the dataset, and if successful, also returns a dataset to *browse* state. If this operations fail, the current state remains unchanged.

To check an item dataset state use item\_state attribute or is\_new is\_edited or is\_changing methods:

| Client     | Server     | Description                                                                |  |
|------------|------------|----------------------------------------------------------------------------|--|
| item_state | item_state | ndicates the current operating state of the item dataset.                  |  |
| is_new     | is_new     | Returns true if the item dataset is in <i>insert</i> state.                |  |
| is_edited  | is_edited  | Returns true if the item dataset is in <i>edit</i> state.                  |  |
| is_changii | is_changii | Returns true if the item dataset is in <i>insert</i> or <i>edit</i> state. |  |

You can use the following item methods to insert, update, and delete data in dataset:

| Client | Server | Description                                                                                    |  |
|--------|--------|------------------------------------------------------------------------------------------------|--|
| edit   | edit   | Puts the item dataset into edit state.                                                         |  |
| append | append | Appends a record to the end of the dataset, and puts the dataset in <i>insert</i> state.       |  |
| insert | insert | Inserts a record at the beginning of the dataset, and puts the dataset in <i>insert</i> state. |  |
| post   | post   | Saves the new or altered record, and puts the dataset in <i>browse</i> state.                  |  |
| cancel | cancel | Cancels the current operation and puts the dataset in <i>browse</i> state.                     |  |
| delete | delete | Deletes the current record and puts the dataset in browse state.                               |  |

All changes made to the dataset are stored in memory, the item records changes to change log. Thus, after all the changes have been made, they can be stored in the associated database table by calling the apply method. The apply method generates and executes SQL query to save changes to the database.

| Client      | Server      | Description                                                                                                    |
|-------------|-------------|----------------------------------------------------------------------------------------------------|
| log_changes | log_changes | Indicates whether to log data changes.                                                                            |
| apply       | apply       | Sends all updated, inserted, and deleted records from the item dataset to the server for writing to the database. |

## **3.5.4 Fields**

All items, working with database table data have a *fields* attribute - a list of field objects, which are used to represent fields in item's table records.

Every field have the following attributes:

| Client      | Server      | Description                                                                                     |  |  |  |
|-------------|-------------|-------------------------------------------------------------------------------------------------|--|--|--|
| owner       | owner       | The item that owns this field.                                                                  |  |  |  |
| field_nam   | field_name  | Γhe name of the field that will be used in programming code to get access to the field object.  |  |  |  |
| field_capti | field_capti | The name of the field that appears to users.                                                    |  |  |  |
| field_type  | field_type  | Type of the field, one of the following values: text, integer, float, currency, date, datetime, |  |  |  |
|             |             | boolean, blob.                                                                                  |  |  |  |
| field_size  | field_size  | A size of the field with type <b>text</b>                                                       |  |  |  |
| required    | required    | Specifies whether a nonblank value for a field is required.                                     |  |  |  |

To get access to the item dataset data, the Field class have the following properties:

| Client     | Server     | Description                                                                                                    |  |  |  |
|------------|------------|----------------------------------------------------------------------------------------------------|--|--|--|
| value      | value      | Use this property to get or set the field's value of the current record. When reading the value is converted to the type of the field. So for fields of type integer, float and currency, if value for this field in database table record is NULL, value of this property is 0. To get unconverted value use the raw_value property. |  |  |  |
| text       | text       | Use this property to get or set the value of the field as text.                                                                                                    |  |  |  |
| lookup_va  | lookup_va  | Use this property to get or set lookup value, see <i>Lookup fields</i> .                                                                                                    |  |  |  |
| lookup_te: | lookup_te: | Use this property to get or set the lookup value of the field as text, see <i>Lookup fields</i> .                                                                                                    |  |  |  |
| dis-       | dis-       | Represents the field's value as it is displayed in data-aware controls. When the field is a                                                                                                    |  |  |  |
| play_text  | play_text  | lookup field it's value is the lookup_text value, otherwise it is the text value, with regard of project locale parameters. This behavior can be overridden by the <i>on_field_get_text</i> event handler of the item that owns the field.                                                                                            |  |  |  |
| raw_value  | raw_value  | Use this property to get field value of the current record as it is stored in database. No conversion is used.                                                                                                    |  |  |  |

In addition every field is an attribute of the item that owns it. So, to get access to a field of an item use the following syntax: item.field\_name

```
invoices.total.value
```

invoices.total is the reference to the **Total** field of the **Invoices** item and the invoices.total.value is the value of this field

Below are the values of the attributes of the fields of the **invoices** item in the *Demo project* 

```
customer integer
  value: 2
  text: 2
  lookup_value: Köhler
  lookup_text: Köhler
  display_text: Leonie Köhler
firstname integer
  value: 2
  text: 2
  lookup_value: Leonie
  lookup_text: Leonie
  display_text: Leonie
billing_address integer
  value: 2
  text: 2
  lookup_value: Theodor-Heuss-Straße 34
  lookup_text: Theodor-Heuss-Straße 34
  display_text: Theodor-Heuss-Straße 34
id integer
  value: 1
  text: 1
  lookup_value: None
  lookup_text:
  display_text: 1
date date
  value: 2014-01-01
  text: 01/01/2014
```

(continues on next page)

(continued from previous page)

lookup\_value: None

lookup\_text:

display\_text: 01/01/2014

total currency
 value: 2.08
 text: \$2.08

lookup\_value: None

lookup\_text:

display\_text: \$2.08

### 3.5.5 Common fields

Items that have access to the database data can have common fields. They are defined in the group they belong to:

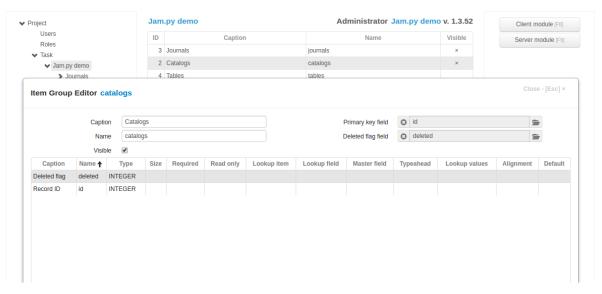

Here two fields are defined: id and deleted.

The **id** field is set as a primary key and will store a unique identifier for each record in the database table. This value is automatically generated by the framework when inserting a new record into the table.

The **deleted** field is set as a deletion flag. When the 'Soft delete' check-box is checked in the *Item Editor Dialog*, the delete method does not erase a record physically from the table, but uses this field to mark the record as deleted. The open method takes this into account when an SQL query is generated to get records from the database table.

For detail groups two more fields could be defined — **master\_id** and **master\_rec\_id**. They are used to link detail records to the a record in master table, see *Details*.

## 3.5.6 Lookup fields

A lookup field can display a user friendly value that is bound to another value in the another table or value list. For example, the lookup field can display a customer name that is bound to a respective customer ID number in another item's table or list.

When entering a value in the lookup field the user chooses from a list of values. This can make data entry quicker and more accurate.

The two types of lookup fields that you can create are a lookup field, based on lookup item, and a value list.

### Lookup item based lookup field

In the framework you can add a field to an item to look up information in another item's table. For example in the Demo application **Albums** catalog there is the **Artist** lookup field.

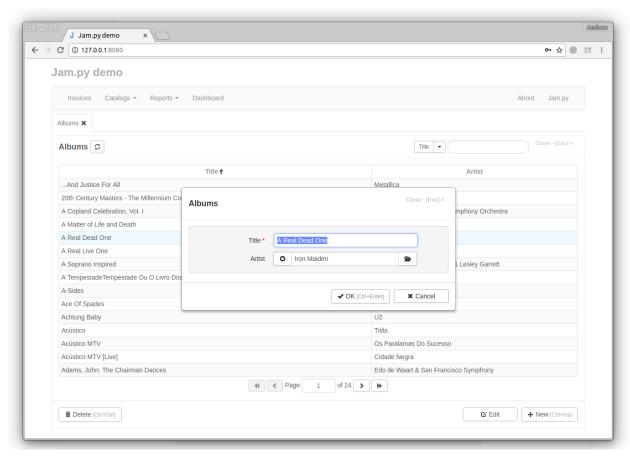

To set the value of the field the user must click on the button to the right of the field input and select a record from the "Artists" catalog that will appear. Then the value of this field will be the id of the record. The other way to set value of the field is to use typeahead, if **Typeahead** flag is set in the *Field Editor Dialog*:

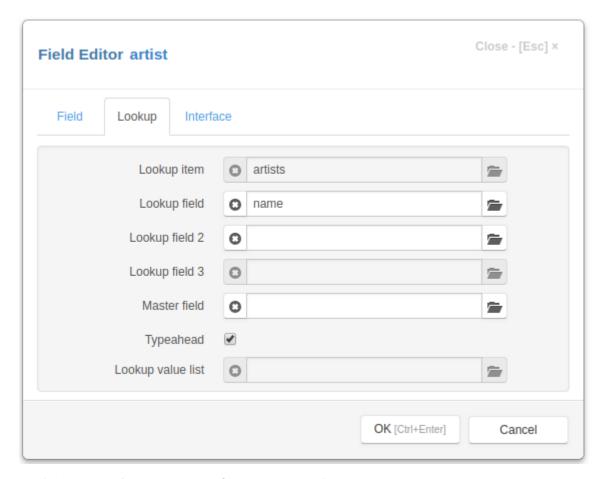

For such fields **Lookup item** and **Lookup field** must be specified in the *Field Editor Dialog*:

The SQL query that is generated on the server, when the open method is called and expanded parameter is set to true (default), uses JOIN clause to get lookup values for such fields. Thus each such field has a pair of values: the first value stores a reference to a record in the lookup item table (the value of its primary key field), and the second value have the value of the lookup field in this record.

To get access to this values use the following properties of lookup fields:

| Client    | Server      | Description                                                                                          |  |
|-----------|-------------|----------------------------------------------------------------------------------------------------|--|
| value     | value       | A value, that is stored in the item table, that is a reference to a record in the lookup item table. |  |
| lookup_vc | a lookup_va | A value of the lookup field in the lookup item table.                                                |  |

Sometimes there is a need to have two or more values from the same record in the lookup item table. For example, the ""Invoices" journal in Demo has several lookup fields ("Customer", "Billing Address", "Billing City", and so on) that have information about a customer, all stored in one record in the "Customers" item table, describing that customer. In order to avoid creating unnecessary fields in the "Invoices" item table, storing the same reference to a record, and creating JOIN s for each such field, all lookup fields except "Customers" have **Master field** value pointing to the "Customers" field. These fields don't have corresponding fields in the items' underlying database table. Their value property is always equal to the value property of the master field and the SQL query that is generated on the server, when the open method is called, uses one JOIN clause for all this fields.

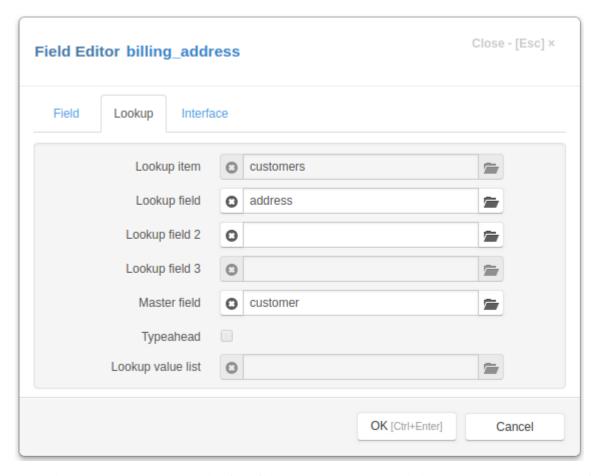

When user clicks on the button to the right of the field input or uses typeahead, the application creates a copy of the lookup item of the field, sets its *lookup\_field* attribute to the field. and triggers *on\_field\_select\_value* event. Write this event handler to specify fields that will be displayed, set up filters for the lookup item, before it will be opened and displayed for a user to select a value for the field.

The lookup field in the lookup item can also be a lookup field, for example:

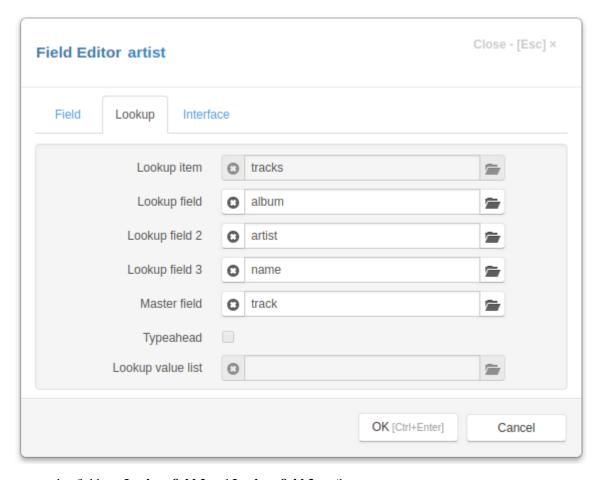

To set up such a field use Lookup field 2 and Lookup field 3 attributes.

## Value list

Sometimes a source of a lookup field can be defined as a value list. For example, a **MediaType** field in the **Tracks** catalog of the *Demo project* has a **Lookup value list** attribute set to the MediaTypes lookup list:

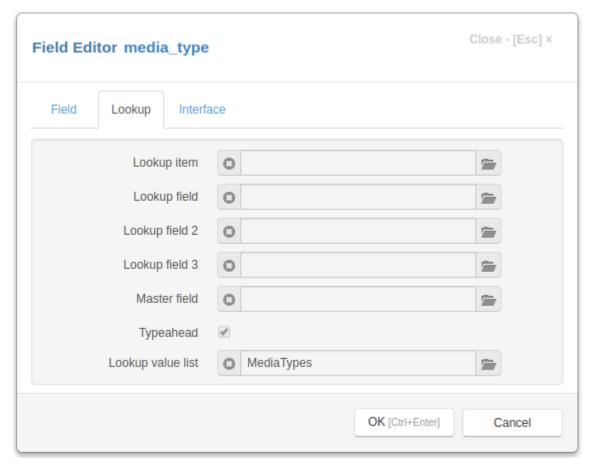

Use the *Lookup List Dialog* of the task to define such lookup lists.

### See also

Lookup fields

Lookup lists

# 3.5.7 Filtering records

There are three ways to define what records an item *dataset* will get from the database table when the open method is called:

- to specify where parameter (option) of the open method,
- call the set\_where method, before calling the open method,
- or use filters.

When where parameter is specified, it is always used even if the set\_where method was called or item has filters whose values have been set.

When where parameter is omitted the parameter passed to the set\_where method are used.

For example on the client in the following code in the first call of the open method the where option will be used to filter records, in the second call the parameters passed to set\_where and only the third time the value of invoicedate1 filter will be used

```
function test(invoices) {
    var date = new Date(new Date().setYear(new Date().getFullYear() - 1));

    invoices.clear_filters();
    invoices.filters.invoicedate1.value = date;

    invoices.open({where: {invoicedate__ge: date}});

    invoices.set_where({invoicedate__ge: date});
    invoices.open();

    invoices.open();

}

date = datetime.datetime.now() - datetime.timedelta(days=3*365)
```

The same code on the server looks the following way:

```
from datetime import datetime

def test(invoices):
    date = datetime.now()
    date = date.replace(year=date.year-1)

    invoices.clear_filters()
    invoices.filters.invoicedate1.value = date

    invoices.open(where={'invoicedate__ge': date})

    invoices.set_where(invoicedate__ge=date)
    invoices.open()

invoices.open()
```

In the framework, the following symbols and corresponding constants are defined to filter records:

| Filter type  | Filter sym-<br>bol  | Con-<br>stant | SQL Operator                                                                                        |
|--------------|---------------------|---------------|----------------------------------------------------------------------------------------------------|
| EQ           | 'eq'                | FILTER_       | =                                                                                                   |
| NE           | 'ne'                | FILTER_       | ♦                                                                                                   |
| LT           | 'lt'                | FILTER_       | <                                                                                                   |
| LE           | 'le'                | FILTER_       | <=                                                                                                  |
| GT           | 'gt'                | FILTER_       | >                                                                                                   |
| GE           | 'ge'                | FILTER_       | >=                                                                                                  |
| IN           | 'in'                | FILTER_       | IN                                                                                                  |
| NOT IN       | 'not_in'            | FILTER_       | NOT IN                                                                                              |
| RANGE        | 'range'             | FILTER_       | BETWEEN                                                                                             |
| ISNULL       | 'isnull'            | FILTER_       | IS NULL                                                                                             |
| EXACT        | 'exact'             | FILTER_       | =                                                                                                   |
| CONTAINS     | 'contains'          | FILTER_       | uses LIKE with the "%" sign to find records where field value contains a search string              |
| STARTWITH    | 'startwith'         | FILTER_       | uses LIKE with the "%" sign to find records where field value starts with a search string           |
| ENDWITH      | 'endwith'           | FILTER_       | uses LIKE with the "%" sign to find records where field value ends with a search string             |
| CONTAINS ALL | 'con-<br>tains_all' | FILTER_       | uses LIKE with the "%" sign to find records where field value contains all words of a search string |

The where the parameter of the open method is a dictionary, whose keys are the names of the fields that are followed, after double underscore, by a filter symbol. For EQ filter the filtering symbol '\_\_eq' can be omitted. For example {'id': 100} is equivalent to {'id\_\_eq': 100}.

## See also

Dataset

**Filters** 

## Client

open

set\_where

## Server

open

set\_where

## 3.5.8 Filters

For each item that have access to a database table a list of filter objects can be created.

To create filters use an Filters Dialog of the Application builder.

Filters provide a convenient way for users to visually specify parameters of the request made by the application to the project database

Each filter has the following attributes:

- owner an item that owners this filter,
- filter\_name the name of the filter that can be used in programming code
- filter\_caption the name of the filter used in the visual representation in the client application,
- filter\_type type of the filter, see *Filtering records*,
- visible if the value of this attribute is true, a visual representation of this filter will be created by the *create\_filter\_inputs* method, when a filters option is not specified,
- value a value of the filter,

All filters of the item are attributes of the filters of its object. By using filter\_name we can get access to the filter object:

```
invoices.filters.invoicedate1.value = new Date()
```

Another way to get access to the filter is to use filter\_by\_name method:

```
invoices.filter_by_name('invoicedate').value = new Date()
```

### See also

Dataset

Filtering records

### Client

filters

Filter class

assign\_filters

clear\_filters

each\_filter

filter\_by\_name

#### Server

```
filters

Filter class

clear_filters

filter_by_name
```

### 3.5.9 Details

Details are used in the framework to work with tabular data, pertaining to a record in an item's table.

For example, the **Invoices** journal in the Demo application has the **InvoiceTable** detail, which keeps a list of tracks in an customer's invoice.

Details and detail items share the same underlying database table.

To create a detail, you must first create a detail item (select Details group of the project tree and click on New button) and then use the *Details Dialog* (select item in the project tree and click on Details button) to add a detail to an item.

For example the following code

```
def on_created(task):
    task.invoice_table.open()
    print task.invoice_table.record_count()

    task.invoices.open(limit=1)
        task.invoices.invoice_table.open()
    print task.invoices.invoice_table.record_count()
```

will print:

```
2259
6
```

Details have two *common fields* - master\_id and master\_rec\_id, that are used to store information about the ID of the master (each item have its own unique ID) and the value of the primary field of the record of its master. This way each table can be linked to several items. As well as each item can have several details. To get access to details of an item use its details attribute. To get access to the master of the detail use its master attribute.

Detail class, used to create details, is an ancestor of the Item class and inherits all its attributes, methods and events.

**Note:** The apply method of the Detail class does nothing. To write changes made to a detail use apply method of its master.

To work with a detail its muster must be active

To make any changes to a detail its master must be in an edit or insert mode

#### **Examples**

In this example from the client module of the **Invoices** item of *Demo project*, the **Invoice\_table** detail is reopened every time the cursor of its master moves to another record.

```
var ScrollTimeOut;

function on_after_scroll(item) {
    clearTimeout(ScrollTimeOut);
    ScrollTimeOut = setTimeout(
        function() {
            item.invoice_table.open(function() {});
        },
        100
      );
}
```

And just as an example:

```
from datetime import datetime, timedelta

def on_created(task):
    invoices = task.invoices.copy()
    invoices.set_where(invoicedate__gt=datetime.now()-timedelta(days=1))
    invoices.open()
    for i in invoices:
        i.invoice_table.open()
        i.edit()
        for t in i.invoice_table:
            t.edit()
            t.sales_id.value = '101010'
            t.post()
        i.post()
    invoices.apply()
```

The same code on the client will be as follows:

```
function on_page_loaded(task) {
    var date = new Date(),
        invoices = task.invoices.copy();

    invoices.set_where({invoicedate__gt: date.setDate(date.getDate() - 1)});
    invoices.open();
    invoices.each(function(i) {
        i.invoice_table.open();
        i.edit();
        i.invoice_table.each(function(t) {
            t.edit();
            t.sales_id.value = '101010';
            t.post();
        });
        i.post();
    });
    invoices.apply();
```

(continues on next page)

}

# 3.6 Server side programming

In most cases, the client sends a request to the server when following methods of an item are executed:

- open
- apply
- print
- server

In these cases the client sends to the server the *ID* of the item's task, the *ID* of the item, the type of the request and its parameters.

The server on receiving the request, based on passed IDs, finds the task (it can be Project task or Application builder task) and the item on the server, executes the corresponding method with passed parameters and returns the result of the execution to the client. The server method can trigger events that can modify its default behavior.

Every item of the task tree have the environ and session attributes that store context of the current request.

The most common server events are:

- on\_created The event is triggered by the task when it has just been created by the server application. It can be used to initialize the project.
- on\_apply events These events are triggered when the apply method of the item is called on the client or the server
- on\_open\_events These events are triggered when the open method of the item is called on the client or the server
- on\_generate "The event is triggered when the print method of a report is called on the client.

Note: Note that the task tree on the server is immutable, you can not change the attributes of the items in the task tree.

You must use the *copy* method to create a copy of an item. This copy is an exact copy of an item at the time of creating of the task tree. It is not added to the *task tree* and will be destroyed by Python garbage collector when no longer needed.

### 3.6.1 on\_apply events

When the apply method of the item is called on the *client* or the *server*, the server application, by default, generates SQL query, based on changes made to the dataset and executes it.

This behavior can be changed by writing an *on\_apply* event handler in the item server module.

Sometimes it becomes necessary to execute some code, when changes are saved, for all items. In this case the on\_apply event handler of the task (declared in the task server module) can be used.

The following code describes how these events are handled:

```
#...
result = None
if self.task.on_apply:
    result = self.task.on_apply(self, delta, params, connection)
if result is None and self.on_apply:
    result = self.on_apply(self, delta, params, connection)
if result is None:
    result = self.apply_delta(delta, params, connection)
#...
return result
```

It checks if the task has an on\_apply event handler. If the on\_apply event handler is declared in the task server module, it is executed.

If the on\_apply event handler of the task is not declared or the result of the event handler returns None, the method checks whether the item has an  $on_apply$  event handler. If it is declared in the item server module, it is executed.

If the result returned by the item event handler is None, the apply\_delta method of the item is called that generates SQL query, execute it and returns the result

#### **Example**

Here is an example how on\_apply can be used

#### 3.6.2 on open events

When the open method of the item is called on the *client* or the *server*, the server application executes the following code:

```
result = None
if self.task.on_open:
    result = self.task.on_open(self, params)
if result is None and self.on_open:
    result = self.on_open(self, params)
if result is None:
    result = self.execute_open(params)
```

It checks if the task has an on\_open event handler. If the on\_open event handler is declared in the task server module, it is executed.

If the on\_open event handler of the task is not declared or the result of the event handler returns None, the method checks whether the item has an *on\_open* event handler. If it is declared in the item server module, it is executed.

If the result returned by the item event handler is None, the execute\_open method of the item is called that generates SQL query, execute it and returns the result

#### **Example**

Here is an example how on\_open can be used

# 3.7 Programming reports

#### 3.7.1 Report templates

To create a report, you must first prepare a report template in LibreOffice Calc.

The template files are located in the report folder of the project directory.

The following figure shows a template of the Invoice report.

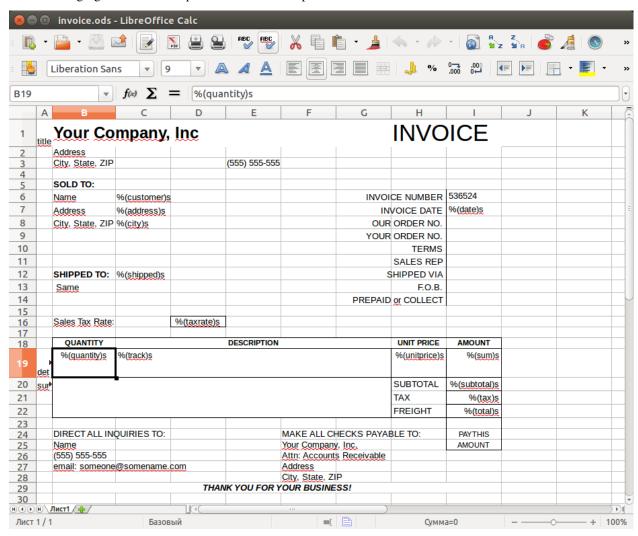

Reports in Jam.py are band-oriented.

Each report template is divided into bands. To set bands use the leftmost column of a template spreadsheet.

In the Invoice report template there are three bands: title, detail and summary.

In addition, templates can have programmable cells.

For example, in the template of Invoice report the I7 cell contains the text %(date)s.

Programmable cell begins with %, then follows the name of the cell in the parenthesis which is followed by character s.

## 3.7.2 Creating a report

To add a new report to Jam.py project, choose the Reports node in the project tree, the click the New button and fill in the caption, name and the template file name of the report.

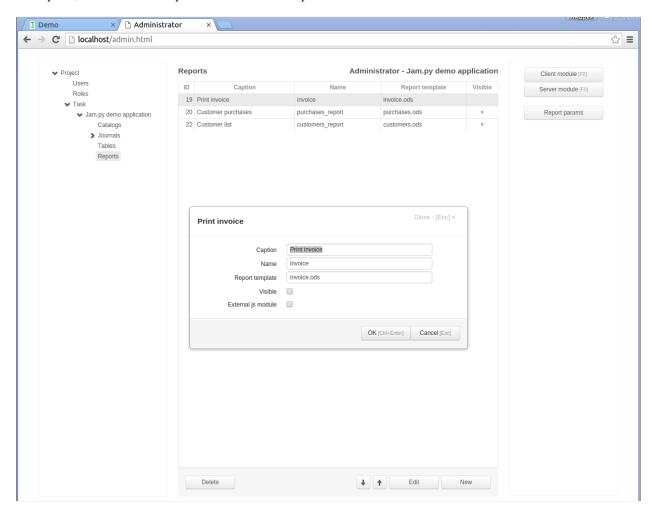

If a visible checkbox is set, the default code adds the report to the Reports menu of the project.

#### 3.7.3 Report parameters

You can specify the parameters of the report. For example, the **Customer purchases** report of the Demo project have three parameters.

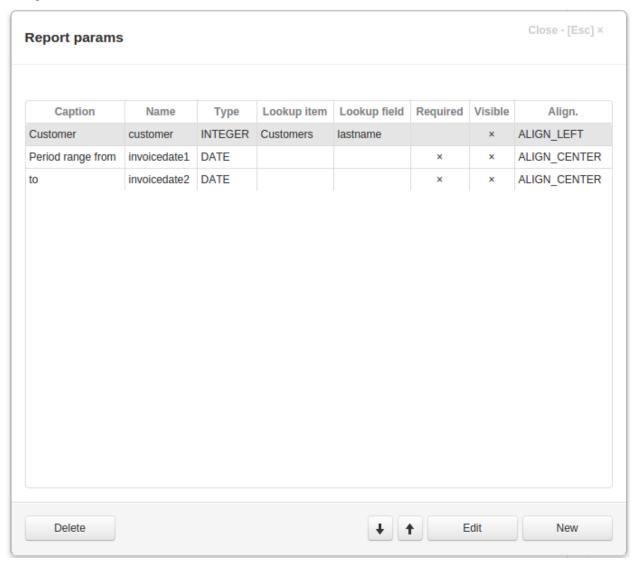

To add or change a report parameter click **Report params** button in the left panel of the Application builder. A form will appear displaying the list of existing parameters. Then click New or Edit button of the form to add or change the parameter.

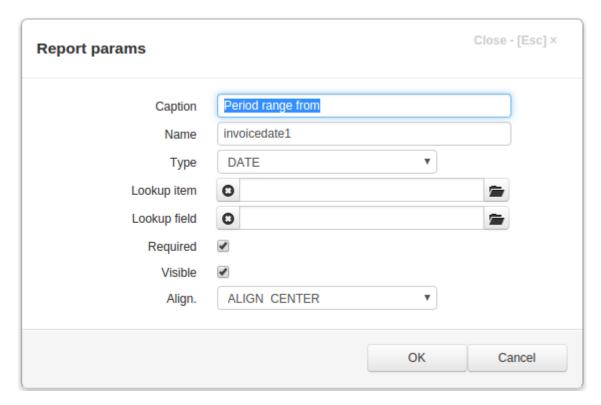

In the dialog box fill in:

- Caption the name of the parameter that appears to users
- Name the name of the parameter will be used in programming code to get access to the parameter object.
- Type the data type of the parameter
- **Visible** the client application creates a form to specify the parameters before printing the report. If this checkbox is checked, the input element for this parameter will appear in the form
- **Required** if this checkbox is checked and **Visible** attribute is set, the client application will require a users to specify the parameter value before printing the report
- Align specifies how a value of the parameter will be aligned in the input element

You can create a lookup parameter, For example, the **Customer purchases** report has a **Customer** parameter that can be selected from **Customers** catalog:

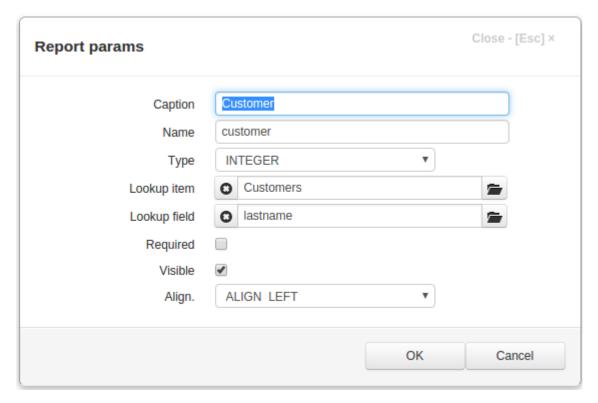

In this case you should specify

- Lookup item the item to select the parameter value from
- Lookup field the field in the lookup item

Form for setting the parameters of **Customer purchases** report is as follows:

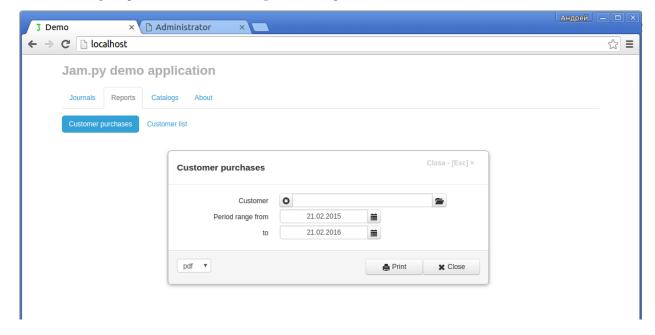

#### 3.7.4 Client-side report programming

To print a report on the client use the *print* method.

As a result of calling this function, the client calls *create\_param\_form* method to create a form for editing the report parameters, based on the html template defined in the index.html file (see *Forms*).

This method, after creating the form, triggers the following events:

- on\_param\_form\_created of the task.
- on\_param\_form\_created of the report group that owns the report, if one is defined
- on\_param\_form\_created of the report, if one is defined.

The default code has the *on\_param\_form\_created* event handler, defined for the task. In this event, the click on the **Print** button is connected to the report's *process\_report* method.

```
function on_param_form_created(item) {
   item.create_param_inputs(item.param_form.find(".edit-body"));
   item.param_form.find("#ok-btn").on('click.task', function() {
      item.process_report()
   });
   item.param_form.find("#cancel-btn").on('click.task', function() {
      item.close_param_form()
   });
}
```

In its turn the *process\_report* method triggers

- on\_before\_print\_report event handler of the report group
- on\_before\_print\_report event handler of the report

In this event handlers developer can define some common (report group event handler) or specific (report event handler) attributes of the report.

For example, in the default code, there is the on\_before\_print\_report event handler of the report group, in which report's *extension* attribute is defined:

```
function on_before_print_report(report) {
    var select;
    report.extension = 'pdf';
    if (report.param_form) {
        select = report.param_form.find('select');
        if (select && select.val()) {
            report.extension = select.val();
        }
    }
}
```

In the following event handler, defined in the client module of the **invoice** report of the Demo application, the value of the report **id** parameter is set:

```
function on_before_print_report(report) {
    report.id.value = report.task.invoices.id.value;
}
```

After that the *process\_report* method sends asynchronous request to the server to generate the report (see *Server-side programming*).

The server returns to the method an url to a file with generated report.

The method then checks if the *on\_open\_report* event handler of the report group is defined. If this events handler if defined calls it, otherwise checks the *on\_open\_report* of the report. If it is defined then calls it.

If none of this events are defined, it (depending on the report *extension* attribute) opens the report in the browser or saves it to disc.

#### 3.7.5 Server-side report programming

When a server gets a request from a client to generate report, it first of all creates a copy of the report and then this copy calls the *generate* method.

This method triggers the  $on\_before\_generate$  event. In this event handler developer should write a code that generates the content of the report.

For example for the **invoice** report of the Demo application this event is as follows:

```
def on_generate(report):
    invoices = report.task.invoices.copy()
    invoices.set_where(id=report.id.value)
    invoices.open()
    customer = invoices.firstname.display\_text + \ ^{\prime} \ ^{\prime} + invoices.customer.display\_text \\
    address = invoices.billing_address.display_text
    city = invoices.billing_city.display_text + ' ' + invoices.billing_state.display_
\hookrightarrowtext + ' ' + \
        invoices.billing_country.display_text
    date = invoices.invoicedate.display_text
    shipped = invoices.billing_address.display_text + ' ' + invoices.billing_city.

display_text + ' ' + \

        invoices.billing_state.display_text + ' ' + invoices.billing_country.display_text
    taxrate = invoices.taxrate.display_text
    report.print_band('title', locals())
    tracks = invoices.invoice table
    tracks.open()
    for t in tracks:
        quantity = t.quantity.display_text
        track = t.track.display_text
        unitprice = t.unitprice.display_text
        sum = t.amount.display_text
        report.print_band('detail', locals())
    subtotal = invoices.subtotal.display_text
    tax = invoices.tax.display_text
    total = invoices.total.display_text
    report.print_band('summary', locals())
```

First, we use the *copy* method to create a copy of the invoices journal.

```
invoices = report.task.invoices.copy()
```

We create the copy because multiple users can simultaneously generate the same report in parallel threads.

Then we call the set where method of the copy:

```
invoices.set_where(id=report.id.value)
```

where report.id.value is report id parameter, the value of which we set in the *on\_before\_print\_report* event handler on the client and which is equal to the current **id** field value of the **invoice** journal.

Then, using the *open* method, we obtain the records on the server. After that the *print\_band* method is used to print title band:

```
report.print_band('title', locals())
```

But before that we assign values to four local variables: customer, address, city and date that correspond to programmable cells in the title band in the report template.

Then the same way we generate detail and summary bands.

When the report is generated and the value of report *extension* attribute, set on the client, is not equals 'pdf' the server converts the ods file using **LibreOffice**.

Once the report is generated it is stored in a report folder of the static directory and the server sends the client the report file url.

| Jam.pv c | documentation | <b>Documentation</b> |
|----------|---------------|----------------------|
|----------|---------------|----------------------|

**CHAPTER** 

**FOUR** 

#### JAM.PY FAQ

# 4.1 What is the difference between catalogs and journals

When a new project is created, its *task tree* has the following groups: **Catalogs**, **Journals**, **Details** and **Reports**.

Catalogs and Journals belong to the Item Group type and have the same functional purpose. See Groups.

We created them to distinguish between two types of data items:

- data items that contain information of catalog type such as customers, organizations, tracks, etc. Catalogs
- data items that store information about events recorded in some documents, such as invoices, purchase orders, etc. **Journals**

# 4.2 Howto upgrade an already created project to a new version of jampy?

To upgrade an existing project to a new package you must update the package.

You can do it using pip.

If you're using Linux, Mac OS X or some other flavour of Unix, enter the command:

```
sudo pip install --upgrade jam.py
```

If you're using Windows, start a command shell with administrator privileges and run the command

```
pip install --upgrade jam.py
```

# 4.3 What are foreign keys used for?

Foreign keys that you can create in the Application Builder prevent deletion of a record in the lookup table if a reference to it is stored in the lookup field.

For example, when a foreign key is created on the "Customer" field for "Invoices" item, user won't be able to delete a customer in "Customers" catalog if a reference to it is stored in "Invoices".

The soft delete attribute of the lookup item must be set to false (see *Item Editor Dialog* ) for the lookup field to appear in the *Foreign Keys Dialog* 

# 4.4 Can I use other libraries in my application

You can add javascript libraries to use them for programming on the client side.

It is better to place them in the *js* folders of the *static* directory of the project. And refer to them using the src attribute in the <script> tag of the *Index.html* file.

For example, *Demo project* uses Chart.js library to create a dashboard:

```
<script src="/static/js/Chart.min.js"></script>
```

On the server side you can import python libraries to your modules.

For example the mail item server module import smtplib library to send emails:

import smtplib

# 4.5 When printing a report I get an ods file instead of pdf

When a report is generated the server application first creates an ods file.

If *extension* attribute of the report is set to 'pdf' or any other format except 'ods', the application first creates an ods file and then uses LibreOffice in "headless" mode to convert the ods file to that format.

If LibreOffice is currently running on the server this conversion may not happen. You must close LibreOffice on the server for the conversion to take place.

**CHAPTER** 

**FIVE** 

#### **HOW TO**

Here is a useful code that you can use in your applications:

# 5.1 How to install Jam.py on Windows

#### **Adapted from Django Docs**

The below document is adopted from Django Docs.

This document will guide you through installing Python 3.x and Jam.py on Windows. It also provides instructions for setting up a virtual environment, which makes it easier to work on Python projects. This is meant as a beginner's guide for users working on Jam.py projects and does not reflect how Jam.py should be installed when developing patches for Jam.py itself.

The steps in this guide have been tested with Windows 10. In other versions, the steps would be similar. You will need to be familiar with using the Windows command prompt.

#### 5.1.1 Install Python

Jam.py is a Python web framework, thus requiring Python to be installed on your machine. At the time of writing, Python 3.8 is the latest version.

To install Python on your machine go to https://www.python.org/downloads/. The website should offer you a download button for the latest Python version. Download the executable installer and run it. Check the boxes next to "Install launcher for all users (recommended)" then click "Install Now".

After installation, open the command prompt and check that the Python version matches the version you installed by executing:

...\> py --version

#### 5.1.2 About pip

pip is a package manager for Python and is included by default with the Python installer. It helps to install and uninstall Python packages (such as Jam.py!). For the rest of the installation, we'll use pip to install Python packages from the command line.

#### 5.1.3 Setting up a virtual environment

It is best practice to provide a dedicated environment for each Jam.py project you create. There are many options to manage environments and packages within the Python ecosystem, some of which are recommended in the Python documentation.

To create a virtual environment for your project, open a new command prompt, navigate to the folder where you want to create your project and then enter the following:

```
...\> py -m venv project-name
```

This will create a folder called 'project-name' if it does not already exist and set up the virtual environment. To activate the environment, run:

```
...\> project-name\Scripts\activate.bat
```

The virtual environment will be activated and you'll see "(project-name)" next to the command prompt to designate that. Each time you start a new command prompt, you'll need to activate the environment again.

#### 5.1.4 Install Jam.py

Jam.py can be installed easily using pip within your virtual environment.

In the command prompt, ensure your virtual environment is active, and execute the following command:

```
...\> py -m pip install jam.py
```

This will download and install the latest Jam.py release.

After the installation has completed, you can verify your Jam.py installation by executing pip list in the command prompt.

#### 5.1.5 Common pitfalls

• If you are connecting to the internet behind a proxy, there might be problems in running the command py -m pip install Jam.py. Set the environment variables for proxy configuration in the command prompt as follows:

```
...\> set http_proxy=http://username:password@proxyserver:proxyport
...\> set https_proxy=https://username:password@proxyserver:proxyport
```

• If your Administrator prohibited setting up a virtual environment, it is still possible to install Jam.py as follows:

```
...\> python -m pip install jam.py
```

This will download and install the latest Jam.py release.

After the installation has completed, you can verify your Jam.py installation by executing pip list in the command prompt.

However, running jam-project.py will fail since it is not in the path. Check the installation folder:

```
...\> python -m site --user-site
```

The output might be similar to the following:

```
C:\Users\youruser\AppData\Local\Packages\PythonSoftwareFoundation.Python.3.9_
-dpz5n2kfra8p0\LocalCache\local-packages\Python39\site-packages
```

Replace site-packages at the end of above line with Scripts:

```
...\> dir C:\Users\youruser\AppData\Local\Packages\PythonSoftwareFoundation.Python. -3.9_qbz5n2kfra8p0\LocalCache\local-packages\Python39\Scripts
```

The output might be similar to the following:

Create the new folder somewhere and run jam-project from from it:

Run the new project:

```
...\> python server.py
```

# 5.2 How to implement a many-to-many relationship

TBA

# 5.3 How to migrate development to production

Migrating development to production is very simple in Jam.py due to the ability to export and import its metadata.

To understand the concept of metadata and the process of exporting and importing metadata, please read the topic *Export/import metadata*. The process of importing metadata depends on the type of project database.

#### 5.3.1 New project migration

- Create an empty database in the production environment
- Run jam-project.py script to create a new project
- Set up the server. See
  - Jam.py deployment with Apache and mod\_wsgi,
  - How to deploy.
- In the browser start the Application Builder and finish the creation of the project with an empty database.
- open *Parameters* dialogue to set up the project. Setup the following parameters:
  - **Production** to true
  - Safe mode
  - Debugging to false
- Export the metadata of the development project to a zip file in the Application Builder by clicking the *Export* button.
- Import the metadata to the new project.

**Note:** For projects with **SQLite** database you can simply copy the development project folder to the production environment.

#### 5.3.2 Existing project migration

- Export the metadata of the development project to a zip file.
- Import the metadata to the production project.

**Note:** For **SQLite** database, Jam.py doesn't support importing of metadata into an existing project (project with tables in the database). You can only import metadata into a new project.

#### 5.3.3 Importing metadata with the http server process shutdown

Stop the http server and copy the metadata zip file to *migration* folder in the project directory. If the folder doesn't exist, create it.

Start the http server. The web application, while initializing itself, will import the metadata file. You can see the information on how the file was imported in the log file in the *logs* folder of the project directory. If the import is successful, the zip file will be deleted.

#### 5.3.4 Importing metadata without the http server process shutdown

Click the *Import* button in the Application Builder.

**Note:** By default the web application in the process that imports the metadata waits for 5 minutes or until all previous request to the application in **this process** will be processed before it starts to change the database. For projects that run on multiple processes you can set the **Import delay** parameter in the *Parameters* to delay the change the database or use Importing metadata with server shutdown.

# 5.4 How to migrate to another database

You can migrate your data to another database.

For example, you developed your project with SQLite database and want to move to Postgress.

To do this, follow these steps:

- 1. Create an empty Postgress database
- 2. Create a new project with this database
- 3. Export the metadata of the SQLite project to a zip file in the Application Builder by clicking the *Export* button.
- 4. Import the metadata to the new project. The web application with create database structures in the Postgress database.
- 5. copy data from SQlite to Postgress database using the *copy\_database* method of the task:
  - within the ProjectTask create the following Server Module function (adjust the below database path with correct one):

```
from jam.db.db_modules import SQLITE

def copy_db(task):
    task.copy_database(SQLITE, '/home/work/demo/demo.sqlite')
```

- then, execute it with the one of the following ways:
  - call this function in the on\_created event handler:

```
from jam.db.db_modules import SQLITE

def copy_db(task):
    task.copy_database(SQLITE, '/home/work/demo/demo.sqlite')

def on_created(task):
    copy_db(task)
```

- create a button in some form and use the task *server* method to execute it

```
function on_view_form_created(item) {
  item.add_view_button('Copy DB').click(function() {
    task.server('copy_db')
  });
}
```

- or run from from debugging console of the browser:

```
task.server('copy_db')
```

6. Remove the code that was used immediately after this procedure.

**Note:** You can not migrate to SQLite database if the current database has foreign keys.

## 5.5 How to deploy

#### 5.5.1 How to deploy project on PythonAnywhere

• Use pip to install Jam.py. To do this, open the bash console and run the following command (for Python 3.7):

```
pip3.7 install --user jam.py
```

• Create a zip archive of your project folder, upload the archive in the Files tab and unzip it.

We assume that you are registered as *username* and your project is now located in the */home/username/project\_folder* directory.

- Open the Web Tab. Add a new web app. In the Code section specify
  - Source code: /home/username/project\_folder
  - Working directory: /home/username/project\_folder

In the WSGI configuration file:/var/www/username\_pythonanywhere\_com\_wsgi.py file add the following code

```
import os
import sys

path = '/home/username/project_folder'
if path not in sys.path:
    sys.path.append(path)

from jam.wsgi import create_application
application = create_application(path)
```

• Reload the server.

## 5.5.2 A step-by-step guide to deploy a Jam.py on the AWS

This is adapted from https://devops.profitbricks.com/tutorials/install-and-configure-mod\_wsgi-on-ubuntu-1604-1/ I hope someone finds it useful.

- · Create an AWS account and login
- Go to EC2, create an instance (in this case an Ubuntu 16.04 t2.micro)
- Download the private key when prompted
- Convert pem to ppk using Puttygen (see: https://stackoverflow.com/questions/3190667/convert-pem-to-ppk-file-format)

- Get EC2 instance public DNS from AWS dashboard
- SSH into EC2 instance using Putty (pointed to the Public DNS and your ppk)
- Username is ubuntu
- · Refresh package library:

```
sudo apt-get update
```

• Install pip:

```
sudo apt-get install python3-pip
```

• Install jam.py:

```
sudo pip3 install jam.py
```

• Install Apache:

```
sudo apt-get install apache2 apache2-utils libexpat1 ssl-cert
```

• Install mod-wsgi:

```
sudo apt-get install libapache2-mod-wsgi-py3
```

• Restart Apache:

```
sudo /etc/init.d/apache2 restart
```

• Move here:

```
cd /var/www/html/
```

• Create directory:

```
sudo mkdir [appname]
```

• Move here:

```
cd [appname]
```

• Create app:

```
sudo jam-project.py
```

· Check it's there:

1s

· Create the config:

```
sudo nano /etc/apache2/conf-available/wsgi.conf
```

· Paste the following

5.5. How to deploy 125

- · Exit and save
- Give file permissions to apache:

```
sudo chmod 777 /var/www/html/[appname]
```

• Give ownership to apache:

```
sudo chown -R www-data:www-data /var/www
```

• Enable wsgi:

```
sudo a2enconf wsgi
```

• Restart apache:

```
sudo /etc/init.d/apache2 restart
```

- Create security group on AWS to allow you to connect HTTP on port 80
- · Assign instance to security group
- Test
- If it's not working, check the error logs to see what's going on:

```
nano /var/log/apache2/error.log
```

This was initialy published by Simon Cox on https://groups.google.com/forum/#!msg/jam-py/Zv5JfkLRFy4/22tolZ-hAQAJ

## 5.5.3 How to deploy jam-py app at Linux Apache http server?

So basically deploying straight into the ie an cloud server with open 22, 80 and 443 port. Prerequisite is a signed certificate for the DNS server name (YOUR\_SERVER DNS entry from below). One can use a self signed, etc, not covering those. Also, Python installed and sudo access (or root for Linux). I have no idea at all about the MS Servers, sorry.

The App is in read only mode. You can access admin.html page, but can't change anything. Took me some fiddling with Google Cloud server, this is a micro Ubuntu instance, plain apache2 install with apt-get.

• Install wsgi module for Apache:

```
apt-get install libapache2-mod-wsgi
```

• Enable ssl, wsgi module for apache:

```
a2enmod ssl wsgi
```

• Create a custom file for jam-py app, ie /etc/apache2/sites-available/test.conf, for example (still wip):

```
<IfModule mod_ssl.c>
 <VirtualHost YOUR_IP:443>
   ServerName YOUR_SERVER
   ServerAlias
   ServerAdmin YOUR_EMAIL
   ErrorLog ${APACHE_LOG_DIR}/test-error-sec.log
   CustomLog ${APACHE_LOG_DIR}/test-access-sec.log combined
   #below is for cx_Oracle
   SetEnv LD_LIBRARY_PATH /u01/app/oracle/product/11.2.0/xe/lib
   SetEnv ORACLE_SID XE
   SetEnv ORACLE_HOME /u01/app/oracle/product/11.2.0/xe
   #finish cx_Oracle
   DocumentRoot /var/www/html/simpleassets
   SSLEngine on
   SSLCertificateFile "/etc/ssl/private/your.crt"
   SSLCertificateKeyFile "/etc/ssl/private/your.key"
   SSLCertificateChainFile "/etc/ssl/private/your_chain.crt"
   SSLCACertificateFile "/etc/ssl/private/your_CA.crt"
   WSGIDaemonProcess web user=www-data group=www-data processes=1 threads=5
   WSGIScriptAlias / /var/www/html/simpleassets/wsgi.py
   <Directory /var/www/html/simpleassets>
     Options +ExecCGI
     SetHandler wsgi-script
     AddHandler wsgi-script .py
     Order deny, allow
     Allow from all
     Require all granted
     <Files wsgi.py>
       Order deny, allow
       Allow from all
       # comment the following for ubuntu <13
       Require all granted
     </Files>
   </Directory>
   <Directory /var/www/html/simpleassets/static>
     # comment the following for ubuntu < 13
```

(continues on next page)

```
Require all granted
</Directory>
</VirtualHost>
</IfModule>
```

The above file is using signed certificate your.crt with your.key, and CA, chain file obtained from CA. Please review resources on the net about certificates and the dns. You'll need to obtain and copy those files in /etc/ssl/private folder. Change YOUR\_xyz with your preference.

The /var/www/html is the default Ubuntu folder for serving web pages.

• Install jam-py as usual.

I created the /var/www/html/simpleassets folder where unzipped jam-py SimpleAssets project. Follow procedure explained there how to deploy these:

Basically, Export your project, save the zip file and copy it to your web hosting server desired folder. Copy admin.sqlite and your database as well (providing you're using sqlite3 database). If using some other database ie mysql, you'll need to export/import the database.

• Enable test.conf (the above file name with no extension):

```
a2ensite test; systemctl restart apache2
```

That is it. At the moment, I've left port 80 as is, and jam-py is running only on https port. To debug problems, I would start with SeLinux or apparmor. With Ubuntu this might help:

```
sudo /etc/init.d/apparmor stop
```

Now, here is the question of how to run TWO jam-py instances on one https server?

One possible answer to this problem is the DNS. You might decide to set your DNS to ie second\_instance.YOUR\_SERVER name (the above live example would be jam2.research...).

So the above test.conf file would be almost the same except YOUR\_SERVER is now called second instance.YOUR SERVER

The /etc/apache2/sites-available/test3.conf file:

```
<IfModule mod_ssl.c>
 <VirtualHost YOUR IP:443>
   ServerName second_instance.YOUR_SERVER
   ServerAlias
   ServerAdmin YOUR EMAIL
   ErrorLog ${APACHE_LOG_DIR}/test3-error-sec.log
   CustomLog ${APACHE_LOG_DIR}/test3-access-sec.log combined
   #below is for cx_Oracle
   SetEnv LD_LIBRARY_PATH /u01/app/oracle/product/11.2.0/xe/lib
   SetEnv ORACLE_SID XE
   SetEnv ORACLE_HOME /u01/app/oracle/product/11.2.0/xe
   #finish cx_Oracle
   DocumentRoot /var/www/html/simpleassets3
   SSLEngine on
   SSLCertificateFile "/etc/ssl/private/your.crt"
   SSLCertificateKeyFile "/etc/ssl/private/your.key"
   SSLCertificateChainFile "/etc/ssl/private/your_chain.crt"
   SSLCACertificateFile "/etc/ssl/private/your_CA.crt"
```

(continues on next page)

```
WSGIDaemonProcess assets3 user=www-data group=www-data processes=1 threads=5
   WSGIScriptAlias / /var/www/html/simpleassets3/wsgi.py
   <Directory /var/www/html/simpleassets3>
      Options +ExecCGI
      SetHandler wsgi-script
      AddHandler wsgi-script .py
     Order deny, allow
      Allow from all
      Require all granted
      <Files wsgi.py>
        Order deny, allow
       Allow from all
        # comment the following for ubuntu <13
       Require all granted
      </Files>
   </Directory>
   <Directory /var/www/html/simpleassets3/static>
      # comment the following for ubuntu < 13
      Require all granted
   </Directory>
 </VirtualHost>
</IfModule>
```

The jam-py application second\_instance lives now in ie /var/www/html/simpleassets3, and WSGIDaemonProcess is adjusted to new daemon, called assets3. Everything else is almost the same.

This is possible because the SSL certificate is a \* (star, or wildcard) certificate, enabling you to run multiple services on one DNS domain.

This was initialy published by Dražen Babić on https://github.com/jam-py/jam-py/issues/35

#### 5.5.4 How to do with Nginx with Gunicorn?

Green Unicorn (gunicorn) is an HTTP/WSGI server designed to serve fast clients or sleepy applications. That is to say; behind a buffering front-end server such as nginx or lighttpd.

By default, gunicorn will listen on 127.0.0.1. Navigate to jam App folder, or use (ie in scripts, cron job, etc)

```
python /usr/bin/gunicorn --chdir /path/to/jam/App wsgi
```

or from /path/to/jam/App:

```
gunicorn wsgi
[2018-04-13 15:01:44 +0000] [8650] [INFO] Starting gunicorn 19.4.5
[2018-04-13 15:01:44 +0000] [8650] [INFO] Listening at: http://127.0.0.1:8000 (8650)
[2018-04-13 15:01:44 +0000] [8650] [INFO] Using worker: sync
[2018-04-13 15:01:44 +0000] [8654] [INFO] Booting worker with pid: 8654

(continues on next page)
```

5.5. How to deploy 129

To start jam.py on all interfaces and port 8081:

```
gunicorn -b 0.0.0.0:8081 wsgi
[2018-04-13 15:03:34 +0000] [8680] [INFO] Starting gunicorn 19.4.5
[2018-04-13 15:03:34 +0000] [8680] [INFO] Listening at: http://0.0.0.0:8081 (8680)
[2018-04-13 15:03:34 +0000] [8680] [INFO] Using worker: sync
[2018-04-13 15:03:34 +0000] [8684] [INFO] Booting worker with pid: 8684
.
```

Spin up 5 workers if u like with -workers=5

Nginx:

comment out default location in /etc/nginx/sites-enabled/default (Linux Mint):

```
#location / {
          # First attempt to serve request as file, then
          # as directory, then fall back to displaying a 404.

# try_files $uri $uri/ =404;

# }
```

and add:

add in /etc/nginx/nginx.conf 127.0.0.1:8081 if this is your Gunicorn server address and port:

```
# Configuration containing list of application servers
upstream app_servers {
server 127.0.0.1:8081;
}
```

This also enables to have different App servers on different ports

```
| `--> App. Server II. 127.0.0.1:8082

`---> App. Server III. 127.0.0.1:8083
```

Restart nginx and viola!

Congratulations! We can now test Nginx with Jam.py.

Now, certs:

in /etc/nginx/sites-enabled/jam we can have something like this to pass everything from http to https to 8001 port (or any other as per above):

```
server {
      listen 80:
      server_name YOUR_SERVER;
      access_log off;
      location /static/ {
              alias /path/to/jam/App/static/;
      location / {
              proxy_pass http://127.0.0.1:8001;
              proxy_set_header X-Forwarded-Host $server_name;
              proxy_set_header X-Real-IP $remote_addr;
              add_header P3P 'CP="ALL DSP COR PSAa PSDa OUR NOR ONL UNI COM NAV"';
      }
      return 301 https://$server_name$request_uri;
}
server {
      listen 443:
      server_name YOUR_SERVER_FQDN;
      access_log off;
      location /static/ {
              alias /path/to/jam/App/static/;
      location = /favicon.ico {
              alias /path/to/jam/App/favicon.ico;
      ssl on;
      ssl_certificate /etc/nginx/ssl/YOUR_SERVER.crt;
      ssl_certificate_key /etc/nginx/ssl/YOUR_SERVER.key;
      add_header Strict-Transport-Security "max-age=31536000";
      location / {
              client_max_body_size 10M;
              proxy_pass http://127.0.0.1:8001;
```

(continues on next page)

```
proxy_set_header X-Forwarded-Host $server_name;
proxy_set_header X-Real-IP $remote_addr;
add_header P3P 'CP="ALL DSP COR PSAa PSDa OUR NOR ONL UNI COM NAV"';
}
```

That's it!

Congratulations! We can now test Nginx with Jam.py on https port!

This was initialy published by Dražen Babić on https://github.com/jam-py/jam-py/issues/67

# 5.6 How do I write functions which have a global scope

Each function defined in the server or client module of an item becomes an attribute of the item.

Thus, using the task tree, you can access any function declared in the client or server module in any project module.

For example, if we have a function some\_func declared in the Customers client module, we can execute it in any module of the project. Note that the task is a global variable on the client.

```
task.customers.some_func()
```

On the server, the task is not global, but an item that triggered / called it is passed to each event handler and function called by the *server* method. Therefore, if the some\_func function is declared in the Customers server module, it can be executed in a function or event handler as follows:

```
def on_apply(item, delta, params):
   item.task.customers.some_func()
```

Note that event handlers are just functions and can also be called from other modules.

#### 5.7 How to validate field value

Write the *on\_field\_validate* event handler to validate field value.

For example, The event will triggered when the *post* method is called, that saves the record in memory or when the user leaves the input used to edit the unitprice field value.

```
function on_field_validate(field) {
   if (field.field_name === 'unitprice' && field.value <= 0) {
      return 'Unit price must be greater that 0';
   }
}</pre>
```

As an example, below is the code that doesn't use the *on\_field\_validate* method and checks the value of the unitprice field and prevents the user from leaving the input when the value is less than or equal to zero:

```
if ($(e.relatedTarget).attr('id') !== "cancel-btn") {
                err = check_field_value(field);
                if (err) {
                    item.alert_error(err);
                    input.focus();
                }
            }
        });
    });
}
function check_field_value(field) {
    if (field.field_name === 'album' && !field.value) {
        return 'Album must be specified';
    }
    if (field.field_name === 'unitprice' && field.value <= 0) {</pre>
        return 'Unit price must be greater that 0';
    }
}
```

In the on\_edit\_form\_shown event handler, we iterate through all the fields using the each\_field method and find the input data for each field, if it exists.

In the *on\_edit\_form\_shown* event handler we iterate through all the fields using the *each\_field* method and find the input for each field, if it exists. Each input has a class with the name of the field (*field\_name*).

Then we assign a jQuery blur event to it, in which we call the check\_field\_value function, and, if it returns text string, we warn the user and focus the input. Before calling the function, we check whether the "Cancel" button was pressed.

We declared the on\_edit\_form\_shown event handler in the item's module, so it will work in this module only.

We can declare the following event handler in the task client module so we can write check\_field\_value function in any module we need to enable this field validation. The *on\_edit\_form\_shown* of the task is called first for every item when edit form is shown. See *Form events*.

```
function on_edit_form_shown(item) {
   if (item.check_field_value) {
        item.each_field( function(field) {
            var input = item.edit_form.find('input.' + field.field_name);
            input.blur( function(e) {
                var err;
                if ($(e.relatedTarget).attr('id') !== "cancel-btn") {
                    err = item.check_field_value(field);
                    if (err) {
                        item.alert_error(err);
                        input.focus();
                }
            });
        });
    }
}
```

In this event handler we check if the item has the check\_field\_value attribute. Each function declared in a module

becomes an attribute of the item.

#### 5.8 How to add a button to a form

The simplest way to add a button to an edit / view from is to use add\_edit\_button / add\_view\_button correspondingly. You can call this functions in the on\_edit\_form\_created / on\_view\_form\_created event handlers.

For example the Customers item uses this code in its client module to add buttons to a view form:

In this code the item's *lookup\_field* attribute is checked and if it is defined (the view form is not created to select a value for a lookup field) the two buttons are created and for them JQuery click events are assigned to send\_email and print functions declared in that module.

# 5.9 How to execute script from client

You can use *server* method to send a request to the server to execute a function defined in the server module of an item.

In the example below we create the btn button that is a JQuery object. Then we use its click method to attach a function that calls the *server* method of the item to run the calculate function defined in the server module of the item.

The code in the client module:

```
function on_view_form_created(item) {
    var btn = item.add_view_button('Calculate', {type: 'primary'});
    btn.click(function() {
        item.server('calculate', [1, 2, 3], function(result, error) {
            if (error) {
                item.alert_error(error);
            }
            else {
                console.log(result);
            }
        })
    });
}
```

The code in the server module:

```
def calculate(item, a, b, c):
    return a + b + c
```

## 5.10 How to change style and attributes of form elements

You can access any DOM element on forms using jQuery.

In the following example, in the on\_edit\_form\_created event handler defined the item client module we find the **OK** button, hide it, and change the text of the **Cancel** button to "Close" in the edit form:

```
function on_edit_form_created(item) {
   item.edit_form.find("#ok-btn").hide();
   item.edit_form.find("#cancel-btn").text('Close');
}
```

When an application creates input controls, it adds a class with a name that is the *field\_name* attribute of the corresponding field to each input.

Thus, using the jQuery selectors, we can find the input of the customer field as follows (we select the input with the "customer" class in the edit form):

```
item.edit_form.find("input.customer")
```

Having found the element of the form you can use JQuery methods to change it.

As the field inputs are created by *create\_inputs* after the *on\_edit\_form\_created* event have been triggered (see the on\_edit\_form\_created event handler in the task client module) you must write *on\_edit\_form\_shown* event handler to change inputs.

For example this code

```
function on_edit_form_shown(item) {
  item.edit_form.find('input.name').css('color', 'red');
  item.edit_form.find('input.name').css('font-size', '24px');
  item.edit_form.find('input.tracks_sold').width(20);
  item.edit_form.find('input.genre').parent().width('40%');
  item.edit_form.find('input.composer').prop('type', 'password');
}
```

will change form inputs this way:

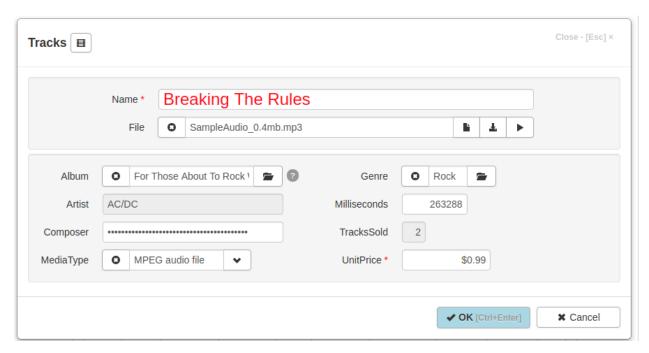

Please, note that if you need to change the width of input with prepend or append buttons (inputs of date, datetime and lookup fields) set the width of the input parent:

```
item.edit_form.find('input.album').parent().width('50%');
```

Another way to change the style of DOM elements is to use CSS. When the task node is selected in the Application Builder, the "project css" button is located on the right pane. Click on it to open the *project.css* file, which is located in the project folder. You can use it to input CSS that defines the style of the DOM elements of the project.

Each item form created in the project has css classes that enable developer to identify the form.

Each form has a class identifying it's type: 'view-form', 'edit-form', 'filter-form' or 'param-form'.

For example, the following code will remove the images in the buttons at the bottom of the form:

```
.view-form .form-footer .btn i {
    display: none;
}
```

More edit form examples:

```
.edit-form #ok-btn {
    font-weight: bold;
    background-color: lightblue;
}
.edit-form.invoices input.total {
    color: red;
}
```

Also each form has a class with a name that is the item\_name attribute of the item.

The following code will remove images in the buttons only in the **Invoices** view form:

```
.view-form.invoices .form-footer .btn i {
    display: none;
}
```

You can change the way tables are displayed. The tables that are created by the *create\_table* method have a css class "dbtable" and a class with a name that is the *item\_name* attribute of the item. Each column of the table also has a class with a name that is the *field\_name* attribute of the corresponding field.

The example, the following code will display cells of the **Invoices** table **Customer** column bold:

```
.dbtable.invoices td.customer {
   font-weight: bold;
}
```

One more way to change the way the field column is displayed is to write the on\_field\_get\_html event handler.

For example:

```
function on_field_get_html(field) {
    if (field.field_name === 'total') {
        if (field.value > 10) {
            return '<strong>' + field.display_text + '</strong>';
        }
    }
}
```

#### 5.11 How to create a custom menu

To create a custom menu you must specify a custom\_menu option for the task's *create\_menu* method in the task's client module.

# 5.12 How to append a record using an edit form without opening a view form?

You must first call the *open* method of the item to initiate its dataset. For example, if you want to add a new record to invoices in the Demo application, you can do so as follows:

```
var invoices = task.invoices.copy();
invoices.open({ open_empty: true });
invoices.append_record();
```

In this code, we create a copy of the item using the *copy* method so that this operation does not affect the Invoices view form if it is open in a tab.

You can also change the record, but before you do this, you must get it from the server. Below is the code that modifies the record with id 411. We check that the record exists using the rec\_count property, otherwise we display a warning.

```
}
else {
   invoices.alert_error('Invoices: record not found.');
}
```

In the example above the open method is not executed synchronously.

The code below does it asynchronously:

```
var invoices = task.invoices.copy();
invoices.open({ where: {id: 411} }, function() {
    if (invoices.rec_count) {
        invoices.edit_record();
    }
    else {
        invoices.alert_error('Invoices: record not found.');
    }
});
```

Invoices has the Modeless attribute set in the Edit form dialog, so the the edit form with be opened in a tab. You can change it by setting modeless attribute of *edit\_options* to make the edit form modal:

```
var invoices = task.invoices.copy();
invoices.edit_options.modeless = false;
```

# 5.13 How to prohibit changing record

Let's assume that we have an item with a boolean field "posted", and if the value of the field is true, we must prohibit changing or deleting the record.

We can do this by writing the *on\_after\_scroll* event handler and using *permissions* property:

```
function on_after_scroll(item) {
    if (item.rec_count) {
        item.permissions.can_edit = !item.posted.value;
        item.permissions.can_delete = !item.posted.value;
        if (item.view_form) {
            item.view_form.find("#delete-btn").prop("disabled", item.posted.value);
        }
    }
}
```

In this event handler we check the value of the "posted" field and set the *permissions* property attributes to true.

We can also write the *on\_apply* event handler in the server module of the item:

```
def on_apply(item, delta, params, connection):
   for d in delta:
      if d.posted.old_value:
        raise Exception('Document posted. No change allowed')
```

#### 5.14 How to link two tables

We'll explain how to link two items on example of the tracks and invoicetable items from the demo application. We'll link the record of tracks with the corresponding list of sold tracks from invoicetable that contains all sold tracks from invoices.

The default behavior if *view\_form* is defined in the *on\_view\_form\_created* event handler declared in the task client module.

We will change it in the on\_view\_form\_created event handler in the tracks client module

```
function on_view_form_created(item) {
  item.table_options.height -= 200;
  item.invoice_table = task.invoice_table.copy();
  item.invoice_table.paginate = false;
  item.invoice_table.create_table(item.view_form.find('.view-detail'), {
     height: 200,
     summary_fields: ['date', 'total'],
  });
}
```

Then we reduce height of the table that displays tracks data by 200 pixels

```
item.table_options.height -= 200;
```

create a *copy* of invoice\_table, set its *paginate* attribute to false and call the *create\_table* method to create a table that will display the sold tracks

```
item.invoice_table = task.invoice_table.copy();
item.invoice_table.paginate = false;
item.invoice_table.create_table(item.view_form.find('.view-detail'), {
   height: 200,
   summary_fields: ['date', 'total'],
});
```

For this table we set the height to 200 pixels and define to summary fields.

This table will always be empty if we won't define the following on\_after\_scroll event handler:

```
function on_after_scroll(item) {
    if (item.view_form.length) {
        if (item.rec_count) {
            item.invoice_table.set_where({track: item.id.value});
            item.invoice_table.set_order_by(['-invoice_date']);
            item.invoice_table.open(true);
        }
        else {
            item.invoice_table.close();
        }
    }
}
```

The *on\_after\_scroll* event is triggered whenever the current record is changed. So when the track is changed we call *open* method, pre-setting the filter and order

```
item.invoice_table.set_where({track: item.id.value});
item.invoice_table.set_order_by(['-invoice_date']);
item.invoice_table.open(true);
```

This method sends a request to the server, that generates sql query, executes it and returns a dataset that contains sold records of this track ordered in descending order of invoice\_date field.

If the tracks dataset is empty we clear the sold records dataset by calling the *close* method.

Because controls in Jam.py are data-aware every change of sold records dataset will be displayed in the table that we created in the *on\_view\_form\_created* event handler.

Now every time the track has changed the application send request to the server to renew the sold tracks. This is not effective and sometimes can lead to delays. To avoid this we use the JavaScript setTimeout function:

```
var scroll_timeout;
function on_after_scroll(item) {
    if (!item.lookup_field && item.view_form.length) {
        clearTimeout(scroll_timeout);
        scroll_timeout = setTimeout(
            function() {
                if (item.rec_count) {
                    item.invoice_table.set_where({track: item.id.value});
                    item.invoice_table.set_order_by(['-invoice_date']);
                    item.invoice_table.open(true);
                }
                else {
                    item.invoice_table.close();
            },
            100
        );
    }
}
```

This function guarantees that the data will be updated no more than once every 100 milliseconds.

Since the invoicetable is a *detail* it has the master\_rec\_id field that stores a reference to invoice that has this record, we can show the user an invoice that contains the current sold record. To do so we pass to the *create\_table* method the function that will be executed when user double click the record:

```
item.invoice_table.create_table(item.view_form.find('.view-detail'), {
   height: 200,
   summary_fields: ['date', 'total'],
   on_dblclick: function() {
      show_invoice(item.invoice_table);
   }
});
```

and define the function as follows:

```
function show_invoice(invoice_table) {
   var invoices = task.invoices.copy();
   invoices.set_where({id: invoice_table.master_rec_id.value});
   (continues on next page)
```

```
invoices.open(function(i) {
    i.edit_options.modeless = false;
    i.can_modify = false;
    i.invoice_table.on_after_open = function(t) {
        t.locate('id', invoice_table.id.value);
    };
    i.edit_record();
});
```

In this function we create a copy of the invoices journal and find the invoice. When the open method is executed we will show the invoice by calling its *edit\_record* method. But before calling it we set its attributes so that it will be modal and the user won't be able to modify it.

Besides we dynamically assign *on\_after\_open* event handler to the invoice\_table detail of the invoice we get. In this event handler we will find the current record in the sold records by calling the *locate* method.

Finally we will check the *lookup\_field* attribute of tracks. This attribute is true if the item was created to select a value for the lookup field when a user clicks on the button to the right of lookup field input. We will make so that the sold tracks are not shown when the user selects the value for the lookup field.

In addition, we add an alert informing the user about the possibility of seeing the invoice.

Finally the code of the *on\_view\_form\_created* will be as follows:

```
function on_view_form_created(item) {
   if (!item.lookup_field) {
        item.table_options.height -= 200;
        item.invoice_table = task.invoice_table.copy();
        item.invoice_table.paginate = false;
        item.invoice_table.create_table(item.view_form.find('.view-detail'), {
            height: 200,
            summary_fields: ['date', 'total'],
            on_dblclick: function() {
                show_invoice(item.invoice_table);
            }
        });
        item.alert('Double-click the record in the bottom table ' +
          'to see the invoice in which the track was sold.');
    }
}
var scroll_timeout;
function on_after_scroll(item) {
    if (!item.lookup_field && item.view_form.length) {
        clearTimeout(scroll_timeout);
        scroll_timeout = setTimeout(
            function() {
                if (item.rec_count) {
                    item.invoice_table.set_where({track: item.id.value});
                    item.invoice_table.set_order_by(['-invoice_date']);
                    item.invoice_table.open(true);
                }
```

(continues on next page)

```
else {
                    item.invoice_table.close();
            },
            100
        );
    }
}
function show_invoice(invoice_table) {
    var invoices = task.invoices.copy();
    invoices.set_where({id: invoice_table.master_rec_id.value});
    invoices.open(function(i) {
        i.edit_options.modeless = false;
        i.can_modify = false;
        i.invoice_table.on_after_open = function(t) {
            t.locate('id', invoice_table.id.value);
        };
        i.edit_record();
    });
}
```

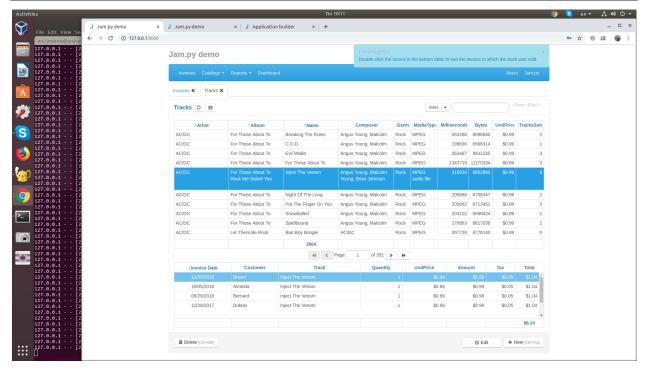

# 5.15 How change field value of selected records

In this example, we will show how to change the "Media Type" field of the "Tracks" catalog to the same value for the selected records.

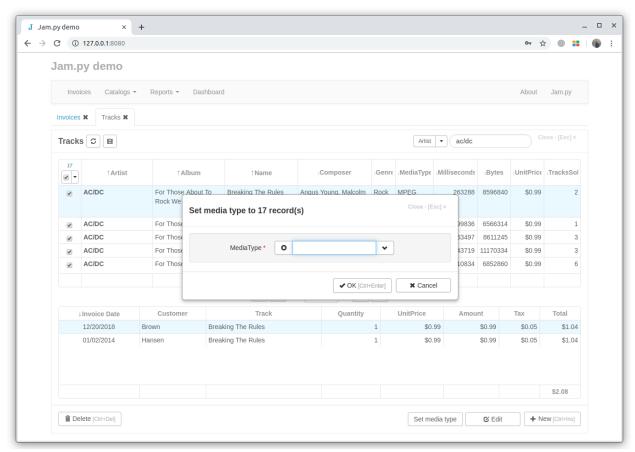

First we set the multiselect attribute of the *table\_options* to true to display the check box in the leftmost column of the "Tracks" table for the user to select the records and create the **Set media type** button in the *on\_view\_form\_created* event handler in the client module of "Tracks".

```
function on_view_form_created(item) {
  item.table_options.multiselect = true;
  item.add_view_button('Set media type').click(function() {
     set_media_type(item);
  });
}
```

When this button is pressed, the set\_media\_type function defined in the module is executed.

In this function we create a copy of the "Tracks" item. We pass to the *copy* method the handlers option equal to false. It means that all the settings to the item made in the Form Dialogs in the Application Builder and all the functions and events defined in the client module of the item will be unavailable to the copy.

Then we analyze the *selections* attribute that is the array of the values of primary key field of the records, selected by the user.

After it we initialize the dataset of the copy by calling the *open* method with open\_empty option. We also set the fields options so that the dataset will have only one field media\_type. We set the required attribute of that field to true.

And finally, before calling the *append\_record* method, we dynamically assign the *on\_edit\_form\_created* event handler to change the on click event of the **OK** button, that was defined in the client module of the task.

In the new on click event handler we, first, call the *post* method to check that the media type value is set, if exception is raised we call *edit* method to allow the user to set it.

```
function set_media_type(item) {
   var copy = item.copy({handlers: false}),
        selections = item.selections;
   if (selections.length > 1000) {
        item.alert('Too many records selected.');
   }
   else if (selections.length || item.rec_count) {
        if (selections.length === 0) {
            selections = [item.id.value];
        }
        copy.open({fields: ['media_type'], open_empty: true});
        copy.edit_options.title = 'Set media type to ' + selections.length +
          ' record(s)';
        copy.edit_options.history_button = false;
        copy.media_type.required = true;
        copy.on_edit_form_created = function(c) {
            c.edit_form.find('#ok-btn').off('click.task').on('click', function() {
                try {
                    c.post();
                    item.server('set_media_type', [c.media_type.value, selections],
                      function(res, error) {
                        if (error) {
                            item.alert_error(error);
                        }
                        if (res) {
                            item.selections = [];
                            item.refresh_page(true);
                            c.cancel_edit();
                            item.alert(selections.length + '
                              record(s) have been modified.');
                        }
                      }
                    );
                }
                finally {
                    c.edit();
            });
        };
        copy.append_record();
   }
}
```

When the user clicks the **OK** button, the item's *server* method executes the set\_media\_type function on the server, which changes the field value of the selected records.

After changing the records on the server we, on the client, unselect the records, refresh the data of the page, cancel editing by calling the *cancel\_edit* method and inform the user of the results.

```
def set_media_type(item, media_type, selections):
    copy = item.copy()
    copy.set_where(id__in=selections)
    copy.open(fields=['id', 'media_type'])
    for c in copy:
        c.edit()
        c.media_type.value = media_type
        c.post()
    c.apply()
    return True
```

# 5.16 How to save edit form without closing it

You can do it by adding a button that will save the record without closing the edit form.

Below is examples for synchronous and asynchronous cases.

```
function on_edit_form_created(item) {
    var save_btn = item.add_edit_button('Save and continue');
    save_btn.click(function() {
        if (item.is_changing()) {
            item.post();
            try {
                item.apply();
            }
            catch (e) {
                item.alert_error(error);
            }
            item.edit();
        }
    });
}
```

# 5.17 How to save changes to two tables in same transaction on the server

Below are two examples.

In the first example each *apply* method gets its own connection from connection pool and commits it after saving changes to the database.

In the second example the connection is received from connection pool and passed to each *apply* method so changes are committed at the end.

```
import datetime
def change_invoice_date(item, invoice_id):
   now = datetime.datetime.now()
    invoices = item.task.invoices.copy(handlers=False)
    invoices.set_where(id=invoice_id)
   invoices.open()
   invoices.edit()
   invoices.invoice_date.value = now
   invoices.post()
   invoices.apply()
    customer_id = invoices.customer.value
   customers = item.task.customers.copy(handlers=False)
   customers.set_where(id=customer_id)
   customers.open()
   customers.edit()
   customers.last_modified.value = now
   customers.post()
    customers.apply()
```

```
import datetime
def change_invoice_date(item, invoice_id):
   now = datetime.datetime.now()
   con = item.task.connect()
   try:
        invoices = item.task.invoices.copy(handlers=False)
        invoices.set_where(id=invoice_id)
        invoices.open()
        invoices.edit()
        invoices.invoice_date.value = now
        invoices.post()
        invoices.apply(con)
        customer_id = invoices.customer.value
        customers = item.task.customers.copy(handlers=False)
        customers.set_where(id=customer_id)
        customers.open()
        customers.edit()
```

(continues on next page)

```
customers.last_modified.value = now
customers.post()
customers.apply(con)

con.commit()
finally:
    con.close()
```

### 5.18 How to prevent duplicate values in a table field

One of the ways to do it is to write the *on\_apply* event handler.

In the example below, the delta parameter is a dataset that contains the changes that will be stored in the users table.

We go through the records of changes and if the record was not deleted or the login field didn't change we look for a record in the table with the same login and if it exists raise the exception. If the user is editing the record on the client using an edit form he won't be able to save it and will see the corresponding alert message.

# 5.19 How to implement some sort of basic multi-tenancy? For example, to have users with separate data.

You can implement a multi-tenancy using Jam.py.

For example, if some item have a user\_id field, the following code in the server module of the item will do the job:

```
def on_open(item, params):
    if item.session:
        user_id = item.session['user_info']['user_id']
        if user_id:
            params['__filters'].append(['user_id', item.task.consts.FILTER_EQ, user_id])

def on_apply(item, delta, params, connection):
    if item.session:
        user_id = item.session['user_info']['user_id']
        if user_id:
            for d in delta:
                if d.rec_inserted():
                      d.edit()
                      d.user_id.value = user_id
```

(continues on next page)

```
d.post()
elif d.rec_modified():
    if d.user_id.old_value != user_id:
        raise Exception('You are not allowed to change record.')
elif d.rec_deleted():
    if d.user_id.old_value != user_id:
        raise Exception('You are not allowed to delete record.')
```

It uses a session attribute of the item to get a unique user id and on\_open and on\_apply event handlers.

The *on\_open* event handler ensures that the sql select statement that applications generates will return only records where the user\_id field will be the same as the ID of the user that sends the request.

And the *on\_apply* event handler sets the user\_id to the ID of the user that appended or modified the records.

You can use a more general approach and add the following code to the server module of the task. Then a multi-tenancy will be applied to every item that have a user\_id field:

```
def on_open(item, params):
    if item.field_by_name('user_id'):
        if item.session:
            user_id = item.session['user_info']['user_id']
            if user_id:
                params['__filters'].append(['user_id', item.task.consts.FILTER_EQ, user_
\hookrightarrowid])
def on_apply(item, delta, params, connection):
    if item.field_by_name('user_id'):
        if item.session:
            user_id = item.session['user_info']['user_id']
            if user_id:
                for d in delta:
                    if d.rec_inserted():
                         d.edit()
                         d.user_id.value = user_id
                         d.post()
                    elif d.rec_modified():
                         if d.user_id.old_value != user_id:
                             raise Exception('You are not allowed to change record.')
                    elif d.rec_deleted():
                         if d.user_id.old_value != user_id:
                             raise Exception('You are not allowed to delete record.')
```

# 5.20 Can I use Jam.py with existing database

Please read this: Integration with existing database

#### 5.21 How can I use data from other database tables

You can use data from other database tables.

First you must specify table name and fields information. You can do it the following way:

- Select project node in the task tree and click **Database** button.
- Set DB manual mode and specify the database connection attributes.
- Import tables information as described in the Integration with existing database
- Select project node in the task tree, click **Database** button restore previous values.

Then in the server module of the new items you must add code to read and write the data to the database

Below is the code for MySQL database (auto incremented primary field):

```
import MySQLdb
from jam.db import mysql
def on_open(item, params):
    connection = item.task.create_connection_ex(mysql, database='demo', \
       user='root', password='111', host='localhost', encoding='UTF8')
        sql = item.get_select_query(params, mysql)
        rows = item.task.select(sql, connection, mysql)
   finally:
        connection close()
   return rows, ''
def on_apply(item, delta, params):
    connection = item.task.create_connection_ex(mysql, database='demo', \
        user='root', password='111', host='localhost', encoding='UTF8')
        sql = delta.apply_sql(params, mysql)
        result = item.task.execute(sql, None, connection, mysql)
   finally:
        connection.close()
   return result
```

If database use generators to get primary field values you must specify them for new records (Firebird):

```
import fdb
from jam.db import firebird

def on_open(item, params):
    connection = item.task.create_connection_ex(firebird, database='demo.fdb', \
        user='SYSDBA', password='masterkey', encoding='UTF8')
    try:
        sql = item.get_select_query(params, firebird)
```

(continues on next page)

(continues on next page)

```
rows = item.task.select(sql, connection, firebird)
   finally:
        connection.close()
   return rows, ''
def get_id(table_name, connection):
   cursor = connection.cursor()
   cursor.execute('SELECT NEXT VALUE FOR "%s" FROM RDB$DATABASE' % (table_name + '_SEQ
'))
   r = cursor.fetchall()
   return r[0][0]
def on_apply(item, delta, params):
    connection = item.task.create_connection_ex(firebird, database='demo.fdb', \
        user='SYSDBA', password='masterkey', encoding='UTF8')
    for d in delta:
        if not d.id.value:
            d.edit()
            d.id.value = get_id(item.table_name, connection)
            for detail in d.details:
                for r in detail:
                    if not r.id.value:
                        r.edit()
                        r.id.value = get_id(r.table_name, connection)
                        r.post()
            d.post()
   try:
        sql = delta.apply_sql(params, firebird)
        result = item.task.execute(sql, None, connection, firebird)
    finally:
        connection.close()
   return result
```

You can use the task on\_open and on\_apply events. Below is the code from task client module:

```
connection = item.task.create_connection_ex(mysql, database='demo', \
    user='root', password='111', host='localhost', encoding='UTF8')
try:
    sql = delta.apply_sql(params, mysql)
    result = item.task.execute(sql, None, connection, mysql)
finally:
    connection.close()
return result
```

**Note:** Do not set History attribute to True for this tables. If you do so you'll get the exception. History table must be one for all databases that you use in the project. You can try to create the history table in the other database and write the on\_open and on\_apply event handlers for it.

# 5.22 How I can process a request or get some data from other application or service

You can access the data of your application for reading and writing by sending a post request that has 'ext' added to url. For example:

```
http://example.com/ext/edit
```

When an web app on the server receives such request, it generates the on\_ext\_request event

# 5.23 How can I perform calculations in the background

You can use this code in the task server module to run a background thread in the web application once a 3 minutes (can be changed by setting interval) to perform some calculations:

```
import threading
import time
import traceback
def background(task):
   interval = 3 * 60
   time.sleep(interval)
   while True:
        if not time:
            return
        with task.lock('background'):
            try:
                print('background')
                # some code to execute in background for example:
                # tracks = task.tracks.copy()
                # tracks.open()
                # for t in tracks:
                      t.edit()
                      t.sold.value = #some value
```

(continues on next page)

**Note:** When multiple web applications are running in parallel processes, the background function will be executed in each process. To prevent simultaneous execution of this function, we use the lock method of the task.

# 5.24 Is it supported to have details inside details?

Yes, you can have details inside details.

Suppose we have three objects - "Polls", "Questions" and "Answers." "Answers" is a detail of "Questions". We will make "Questions" a detail of "Polls".

One way to do this is to add an integer field "poll" to the "Questions" and the following code to the "Poll" client module:

```
function on_edit_form_created(item) {
   var q = task.questions.copy();
   item.edit_form.find('.form-footer').hide();
   q.view_options.form_header = false;
   q.on_view_form_created = function(quest) {
        quest.paginate = false;
   };
   q.on_before_append = function(quest) {
        if (!item.id.value) {
            quest.alert_error('Poll is not specified.');
            quest.abort();
        }
   };
   q.on_before_post = function(quest) {
        quest.poll.value = item.id.value;
   }:
    q.set_where({poll: item.id.value});
    q.view(item.edit_form.find('.edit-detail'));
}
```

(continues on next page)

```
function on_field_changed(field, lookup_item) {
    var item = field.owner;
    item.apply();
    item.edit();
}

function on_before_delete(item) {
    var q = task.questions.copy();
    q.set_where({poll: item.id.value});
    q.open();
    while (!q.eof()) {
        q.delete();
    }
    q.apply();
}
```

#### Polls

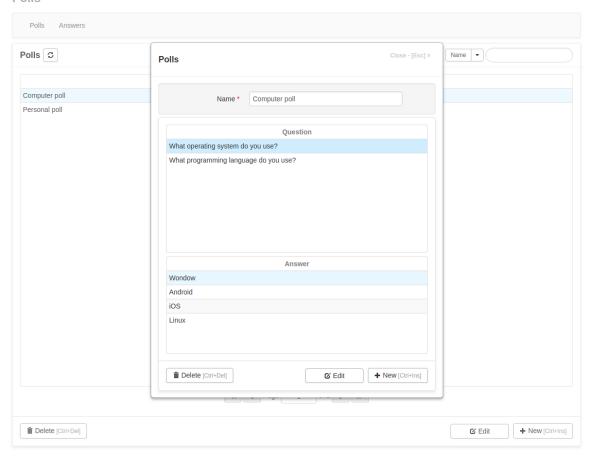

# 5.25 Export to / import from csv files

First, in the client module of the item we create two buttons that execute the corresponding functions when you click on them:

```
function on_view_form_created(item) {
  var csv_import_btn = item.add_view_button('Import csv file'),
      csv_export_btn = item.add_view_button('Export csv file');
  csv_import_btn.click(function() { csv_import(item) });
  csv_export_btn.click(function() { csv_export(item) });
function csv_export(item) {
   item.server('export_scv', function(file_name, error) {
        if (error) {
            item.alert_error(error);
        }
        else {
            var url = [location.protocol, '//', location.host, location.pathname].join('
');
            url += 'static/files/' + file_name;
            window.open(encodeURI(url));
        }
   });
}
function csv_import(item) {
    task.upload('static/files', {accept: '.csv', callback: function(file_name) {
        item.server('import_scv', [file_name], function(error) {
            if (error) {
                item.warning(error);
            item.refresh_page(true);
        });
   }});
}
```

These functions execute the following functions defined in the server module. In this module we use the Python csv module. We do not export system fields - primary key field and deletion flag field.

Below is the code for Python 3:

```
import os
import csv

def export_scv(item):
    copy = item.copy()
    copy.open()
    file_name = item.item_name + '.csv'
    path = os.path.join(item.task.work_dir, 'static', 'files', file_name)
    with open(path, 'w', encoding='utf-8') as csvfile:
        fieldnames = []
        for field in copy.fields:
```

(continues on next page)

```
if not field.system_field():
                fieldnames.append(field.field_name)
        writer = csv.DictWriter(csvfile, fieldnames=fieldnames)
        writer.writeheader()
        for c in copy:
            dic = \{\}
            for field in copy.fields:
                if not field.system_field():
                    dic[field.field_name] = field.text
            writer.writerow(dic)
   return file_name
def import_scv(item, file_name):
    copy = item.copy()
   path = os.path.join(item.task.work_dir, 'static', 'files', file_name)
   with open(path, 'r', encoding='utf-8') as csvfile:
        copy.open(open_empty=True)
        reader = csv.DictReader(csvfile)
        for row in reader:
            print(row)
            copy.append()
            for field in copy.fields:
                if not field.system_field():
                    field.text = row[field.field_name]
            copy.post()
        copy.apply()
```

For Python 2, this code looks like this:

```
import os
import csv
def export_scv2(item):
   copy = item.copy()
   copy.open()
    file_name = item.item_name + '.csv'
   path = os.path.join(item.task.work_dir, 'static', 'files', file_name)
   with open(path, 'wb') as csvfile:
        fieldnames = []
        for field in copy.fields:
            if not field.system_field():
                fieldnames.append(field.field_name.encode('utf8'))
        writer = csv.DictWriter(csvfile, fieldnames=fieldnames)
        writer.writeheader()
        for c in copy:
            dic = \{\}
            for field in copy.fields:
                if not field.system_field():
                    dic[field.field_name.encode('utf8')] = field.text.encode('utf8')
            writer.writerow(dic)
   return file_name
```

(continues on next page)

#### 5.26 Authentication

In the Jam.py repository there is the "Authentication" project *export* file. This project demonstrates the first three topics of this section.

https://jam-py.com/repository/auth.zip

You can download it, create a new project and *import* this file.

#### 5.26.1 How to authenticate from custom users table

By default, all user information is stored in a table in the admin.sqlite database. This table has a fixed structure that cannot be changed.

In this section, we describe how to authenticate a user using data from the custom users table.

First, we create an item group **Authentication** select it and add an item **Users** that has the following fields:

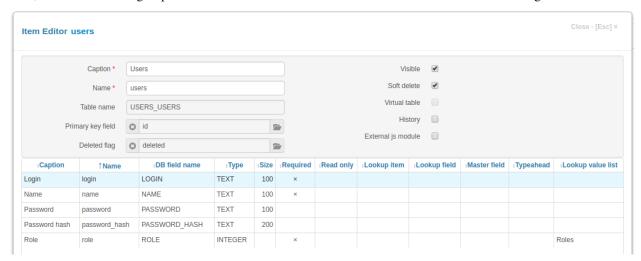

We won't store in the table the user password and use this field in the interface. We will store the password salted hash in the password\_hash field.

We also created the *lookup list* "Roles" that we used in the "Roles" field definition.

We added to it the same roles (ids and names) as in the table *Roles* We 'll have to sycronize this roles in the future.

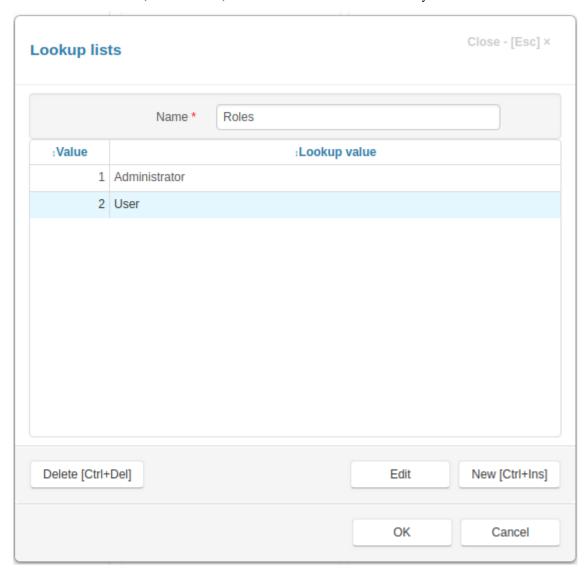

In the *Roles* it is necessary to allow view the **Users** item only people that will be responsible for it We removed password\_hash field from field lists in the *View Form Dialog* and *Edit Form Dialog* In the User server module we define the following  $on\_apply$  event handler:

5.26. Authentication 157

```
d.edit();
d.password_hash.value = delta.task.generate_password_hash(d.password.value)
d.password.value = None
d.post();
```

In this event handler we check if there is a users with the same login and raise the exception if such user exists, otherwise we generate hash using the *generate\_password\_hash* method of the task and set the password value to None.

In the client module we defined the following on\_field\_get\_text event handler. It displays '\*\*\*\*\* string insted of the password.

```
function on_field_get_text(field) {
   var item = field.owner;
   if (field.field_name === 'password') {
       if (item.id.value || field.value) {
            return '*********';
       }
   }
}
```

Finally, we define the *on\_login* event handler in the task server module:

Now we must add an admin to **Users** that has rights to work with users. After that we can set Safe mode in the project *Parameters* 

#### 5.26.2 How to create registration form

In this topic we'll assume that you have created a **Users** item from the previous topic.

Now we create a register.html file.

It contains a registration form:

(continues on next page)

```
<div class="control-group">
        <label class="control-label" for="login">Login</label>
        <div class="controls">
            <input type="text" id="login" placeholder="Login">
    </div>
    <div class="control-group">
        <label class="control-label" for="password1">Password</label>
        <div class="controls">
            <input type="password" id="password1"</pre>
            placeholder="Password" autocomplete="on">
        </div>
    </div>
    <div class="control-group">
        <label class="control-label" for="password2">Repeat password</label>
        <div class="controls">
            <input type="password" id="password2"</pre>
            placeholder="Repeat password" autocomplete="on">
        </div>
    </div>
    <div class="alert alert-success" style="margin: 0; display: none">
        You have been successfuly registered.
   <div class="alert alert-error" style="margin: 0; display: none">
   </div>
    <div class="form-footer">
        <input type="button" class="btn expanded-btn pull-right"</pre>
        id="register-btn" value="OK" tabindex="3">
    </div>
</form>
```

and a javascript code:

```
$(document).ready(function(){
    function register(name, login, password) {
        $.ajax({
            url: "ext/register",
            type: "POST",
            contentType: "application/json; charset=utf-8",
            data: JSON.stringify([name, login, password]),
            success: function(response, textStatus, jQxhr) {
                if (response.result.data) {
                    show_alert(response.result.data);
                }
                else {
                    $("div.alert-success").show();
                    setTimeout(
                         function() {
                             window.location.href = "index.html";
                         },
                         1000
                                                                              (continues on next page)
```

(continues on next page)

5.26. Authentication 159

```
);
                }
            },
            error: function(jqXhr, textStatus, errorThrown) {
                console.log(errorThrown);
        });
   }
   function show_alert(message) {
        $("div.alert-error")
            .text(message)
            .show();
   }
    $('input').focus(function() {
        $("div.alert").hide();
   });
    $("#register-btn").click(function() {
        var name = $("#name").val(),
            login = $("#login").val(),
            password1 = $("#password1").val(),
            password2 = $("#password2").val();
        if (!name) {
            show_alert('Name is not specified');
        else if (!login) {
            show_alert('Login is not specified');
        else if (!password1) {
            show_alert('Password is not specified');
        else if (password1 !== password2) {
            show_alert('Passwords do not match');
        }
        else {
            register(name, login, password1)
        }
   })
})
```

When the user clicks on the  $\mathbf{OK}$  button, the javascript will send to the server the ajax post request with url "ext/register" and parameters "name, login, password".

When server receives the request starting with 'ext/' it triggers the on\_ext\_request event.

The task server module has the following on\_ext\_request event handler:

```
users.set_where(login=login)
users.open()
if users.rec_count:
    return 'Existing login, please use different login'
users.append()
users.name.value = name
users.login.value = login
users.password_hash.value = task.generate_password_hash(password)
users.role.value = 2
users.post()
users.apply()
```

It checks if there is 'register' in url and then looks if there is no user with the login and then register the user.

#### 5.26.3 How to give user ability to change the password

First we create a "Change password" item. While creating it we set the "Virtual table" and "Visible" attributes to false in the *Item Editor Dialog*. And we add to it two fields: "Old password", "New password"

We'll use this item for displaying "Change password" dialog.

To open this dialog we add a "Change password" menu item with id "pass" in the index.html:

and in the task client module *on\_page\_loaded* event handler add the following code:

```
if (task.change_password.can_view()) {
    $("#menu-right #pass a").click(function(e) {
        e.preventDefault();
        task.change_password.open({open_empty: true});
        task.change_password.append_record();
    });
}
else {
    $("#menu-right #pass a").hide();
}
```

It will check if the user has the right to view item and then opens an empty dataset and creates an edit form, otherwise it hides this menu item.

In the "Change password" client module we add the following code:

5.26. Authentication 161

```
function on_edit_form_created(item) {
    item.edit_form.find("#ok-btn")
        .off('click.task')
        .on('click', function() {
            change_password(item);
        });
   item.edit_form.find("#cancel-btn")
        .off('click.task')
        .on('click', function() {
            item.close_edit_form();
        });
}
function change_password(item) {
    item.post();
    item.server('change_password', [item.old_password.value, item.new_password.value],_
→function(res) {
        if (res) {
            item.warning('Password has been changed. <br > The application will be_
→reloaded.',
              function() {
                  task.logout();
                  location.reload();
              });
        }
        else {
            item.alert_error("Can't change the password.");
            item.edit();
        }
   });
function on_field_changed(field, lookup_item) {
   var item = field.owner;
   if (field.field_name === 'old_password') {
        item.server('check_old_password', [field.value], function(error) {
            if (error) {
                item.alert_error(error);
            }
        });
   }
}
function on_edit_form_close_query(item) {
   return true;
}
```

In it we reassign **OK** and **Cancel** button click events. By default they are defined in the task client module to save record changes to the database and cancel editing. In the on\_edit\_form\_close\_query even handler we return true so the on\_edit\_form\_close\_query declared in the task client module, that shows "Yes No Cancel" disalog won't be executed.

The on\_field\_changed event handler will check if old password is correct. It and the change\_password function send requests to the server to execute functions defined in the item server module:

```
def change_password(item, old_password, new_password):
   user_id = item.session['user_info']['user_id']
   users = item.task.users.copy(handlers=False)
   users.set_where(id=user_id)
   users.open()
   same_password = item.task.check_password_hash(users.password_hash.value, old_
→password)
   if users.rec_count== 1 and same_password:
       users.edit()
       users.password_hash.value = item.task.generate_password_hash(new_password)
       users.post()
       users.apply()
       return True
   else:
       return False
def check_old_password(item, old_password):
   user_id = item.session['user_info']['user_id']
   users = item.task.users.copy(handlers=False)
   users.set_where(id=user_id)
   users.open()
   same_password = item.task.check_password_hash(users.password_hash.value, old_
→password)
   if users.rec_count == 1 and same_password:
       return
   else:
       return 'Invalid password'
```

They use session to get id of the current user.

After changing the password the client reloads.

5.26. Authentication 163

#### **BUSINESS APPLICATION BUILDER**

Application builder - is a Jam.py web application intended for application development and database administration.

To run the Application builder go to a Web browser and type in the browser address bar

```
127.0.0.1:8080/builder.html
```

**Note:** Please note that *server.py* must be running

On the left side of the Application builder page there is a panel that contains the project tree. When you select any node of the project tree, as a rule, its content will be opened in the central part of the page, and the bottom and right side of the page may have buttons that allow you to modify the content.

To see the changes made in Application builder go to the Project page and reload it.

# 6.1 Sanitizing

To prevent Cross Site Scripting (XSS) attacks, Jam.py sanitizes field values displayed in the table columns.

For example, if field contains the following text:

```
"<span style='color: red'>USA</span>"
```

when un-sanitized, it will be displayed in the table column as follows:

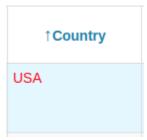

When the field text is sanitized, it is transformed to the following:

```
"<span style='color: red'&gt;USA&lt;/span&gt;"
```

as you can see symbols '<' and '>' are replaced with '&lt;' and '&gt;' and the table column will be displayed this way:

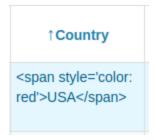

There are two ways to prevent sanitizing.

First is to set **Do not sanitize** attribute in the Interface tab in the *Field Editor Dialog* 

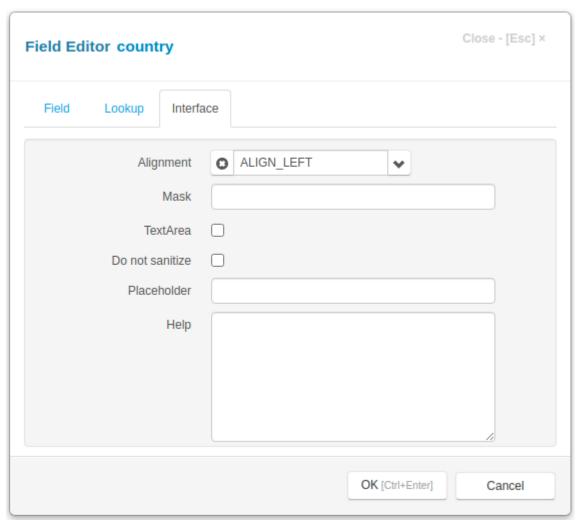

Second is to write the  $on\_field\_get\_html$  event handler. If the this event handler returns a value it is not sanitized.

# 6.2 Accept string

An accept string can be a combination of the following values, separated by comma.

| Value          | Description                                                 |
|----------------|-------------------------------------------------------------|
| file_extension | Specify the file extension(s) (e.g: .gif, .jpg, .png, .doc) |
| audio/*        | All sound files                                             |
| video/*        | All video files                                             |
| image/*        | All image files                                             |

#### For example:

```
.pdf,.xls
image/*,.pdf,.xls
audio/*
audio/*
```

# 6.3 Project management

After the Application builder is first run or when the **Project** node is selected in the project tree, the Application builder page will look as follows:

6.2. Accept string

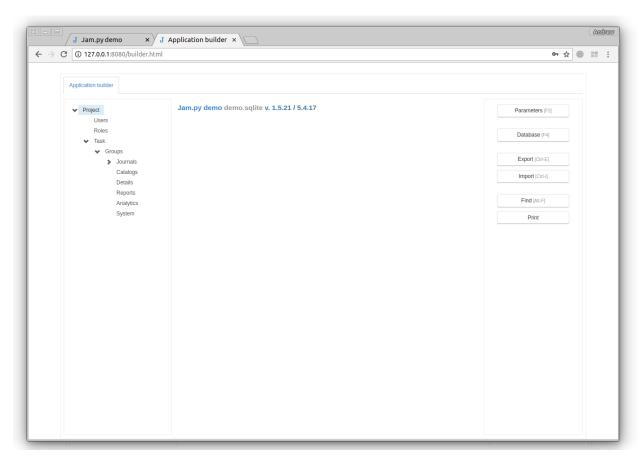

Click on the links below to see the purpose of the buttons in the right panel of the page.

#### **6.3.1 Parameters**

After clicking on the Parameters button the Parameters Dialog will appear. It has two tabs General and Interface.

#### **General tab**

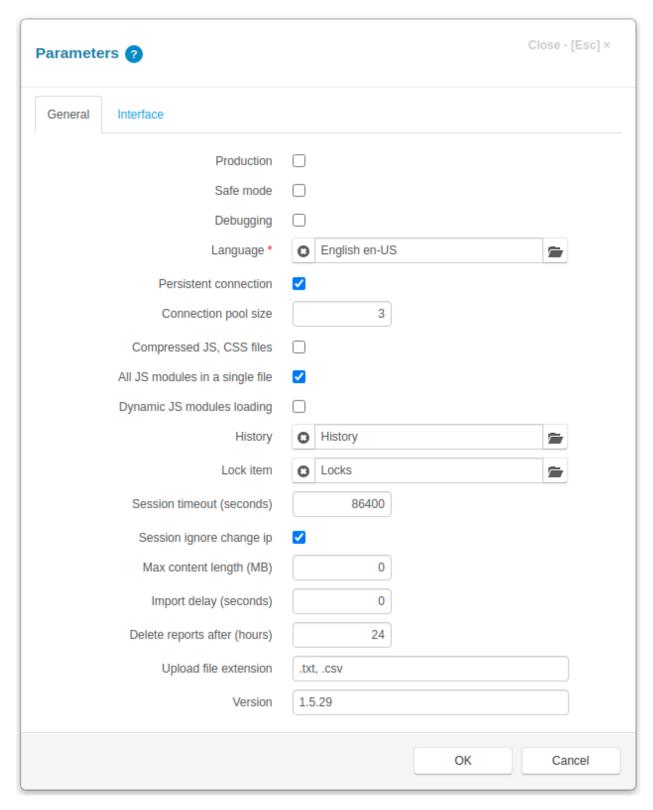

On the General tab, you can specify general parameters of the project:

- **Production** if this checkbox is checked, you will not be able to change the project database in Application Builder.
- **Safe mode** if safe mode is enabled, authentication is needed for user to work in the system (See *Users* and *Roles* ).
- **Debugging** if this checkbox is checked, the Werkzeug library debugger will be invoked when an error on the server occurs.
- Language use it to open Language Dialog. See Language support
- **Persistent connection** if this checkbox is checked the application creates a connection pool otherwise a connection is created before executing the sql query.
- **Connection pool size** the size of the server database connection pool.
- Compressed JS, CSS files If this button is checked the server returns compressed *js* and *css* files when *in-dex.html* page is loaded.
- All JS modules in a single file If this checkbox is unchecked, the application will generate a javascript file in the project *js* folder for every item in the *task tree*, that has code in its Client module, with the name *item\_name.js*, where *item\_name* is the name of an item. Otherwise, the application will generate a javascript file with the name *task\_name.js*, where *task\_name* is the name of the project *task* (for example *demo.js*), that will contain javascript code of all items, except items, whose External js module checkbox in the *Item Editor Dialog* is checked (separate files will be created for them).
- **Dynamic JS modules loading** If this checkbox is unchecked and the application generates more than one javascript file, only file named *task\_name.js* will be loaded when application is run. All other files must be loaded dynamically. See *Working with modules*.
- History item to specify item, that will store change history, see Saving audit trail/change history made by users
- Session timeout (seconds) number of second of inactivity that is allowed before the session expires.
- Session ignore change ip if false, the session is only valid when it is accessed from the same ip address that created the session.
- Max content length (MB) use it to limit the total content length of the request to the server, in megabytes.
- Import delay (seconds) if set the application will wait the number of seconds set in the parameter before changing the project dataset while *importing project metadata*, otherwise it waits for 5 minutes or until all previous request to the server in the current process will be processed.
- **Delete reports after (hours)** if a value is specified the generated reports that are located in the static/reports folder will be deleted after specified number of hours have passed.
- **Upload file extensions** is an *Accept string* that defines the types of files that could be uploaded to the server by the task *upload* method. Uploading files that do not match these types is prohibited.
- **Version** specify the version of the project here.

**Note:** When **Connection pool size** or **Persistent connection** parameters are changed, the server application must be restarted for changes to take effect.

#### Interface tab

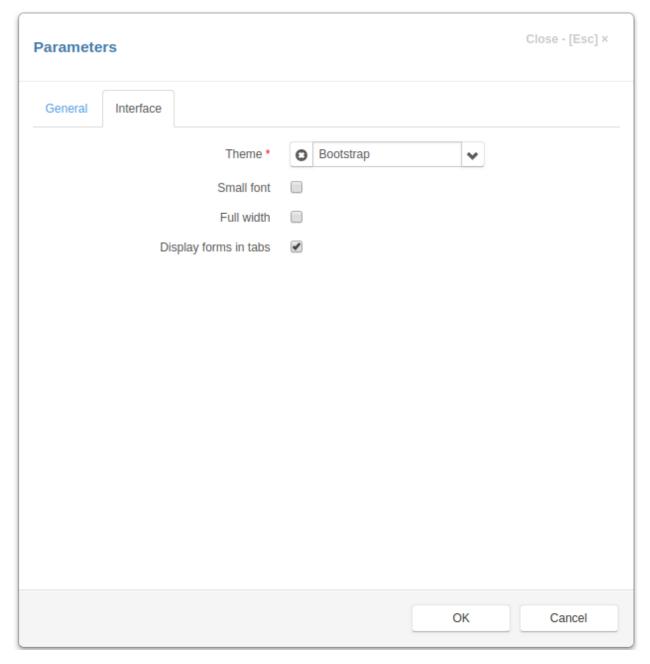

On the Interface tab, you can specify interface parameters of the project:

- Theme use this parameter to select the theme of the project from one of predefined themes
- Small font if this button is checked, the default font size will be 12px, otherwise it is 14px
- Full width if this button is checked the project will fill the page width, without left and right margins
- Display forms in tabs if this button is checked, the forms will be opened tabs

#### 6.3.2 Database

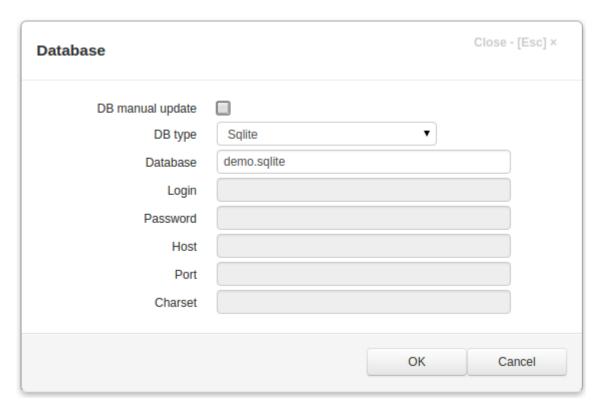

In this dialog project database parameters are displayed. When they have been changed and OK button is clicked, the Application builder will check connection to the database and if it failed to connect an error will be displayed.

**Note:** When any **Database** parameter is changed, except **DB manual update**, the server application must be restarted for changes to take effect.

If **DB manual update** checkbox is unchecked (default), then when changes to an item, that have an associated database table, are saved, this database table is automatically modified. For example, if we add a new field to some item in the *Item Editor Dialog*, the new field will be added to the associated database table. If this checkbox is checked, no modifications to the database tables are made.

The **DB manual update** was renamed to **DB manual mode** in more recent version.

**Note:** Please be very careful when using this option.

## **Examples of database setups**

#### **SQLite**

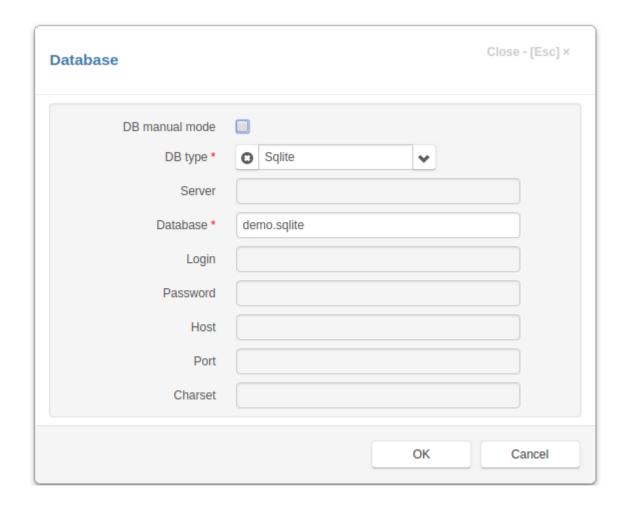

## **PostgreSQL**

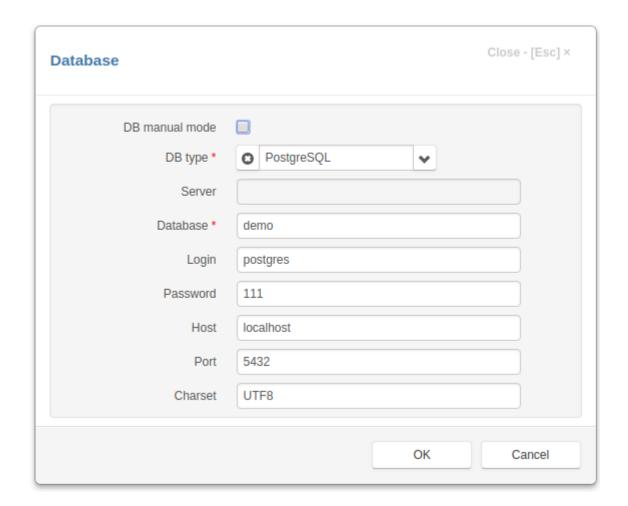

## MySql

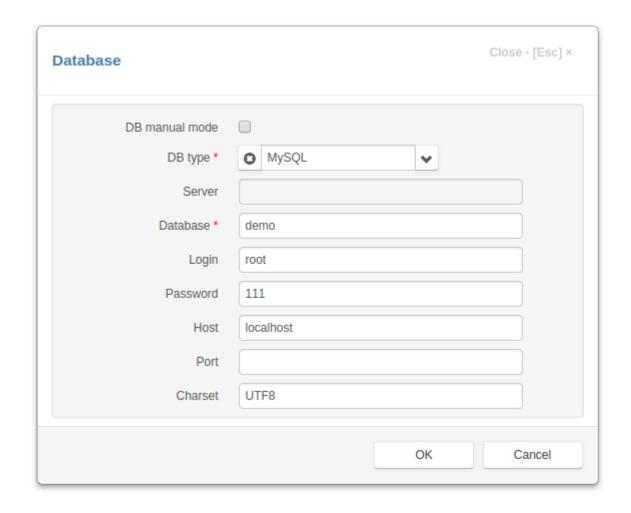

#### **FireBird**

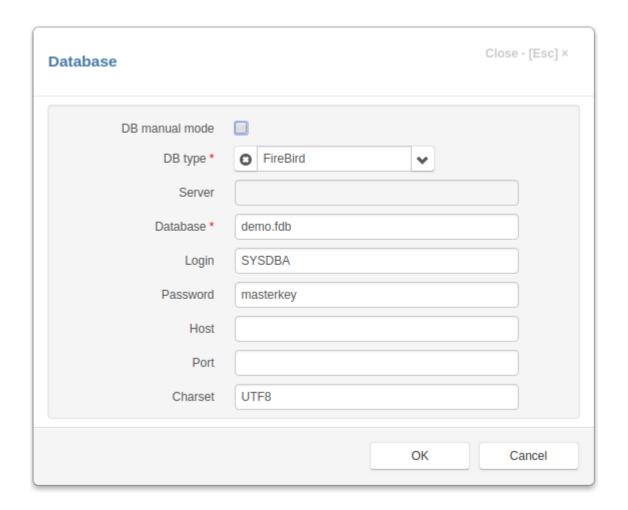

## **MSSQL**

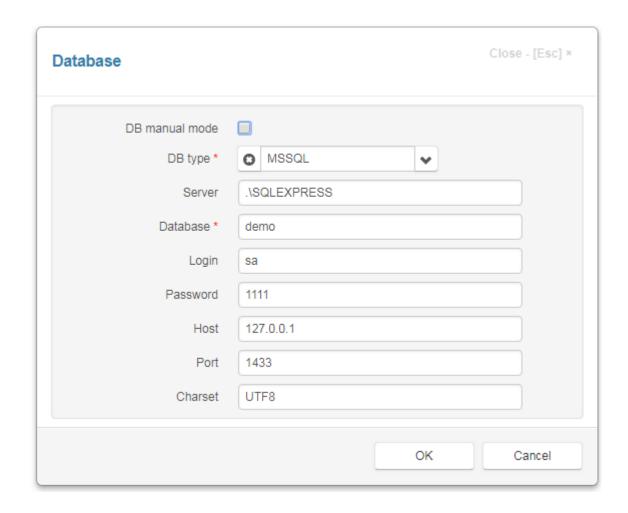

## Oracle

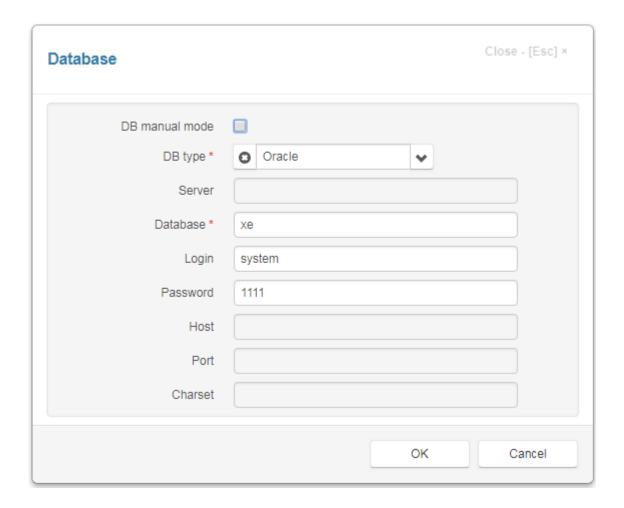

# 6.3.3 Export

Press this button to export project *metadata* to zip file.

#### See also

**Import** 

Metadata file

How to migrate development to production

# **6.3.4 Import**

Use this button to import project *metadata* from zip file.

#### See also

Export

Metadata file

How to migrate development to production

# 6.3.5 Find

Press this button to to search for the character string in all modules of the project.

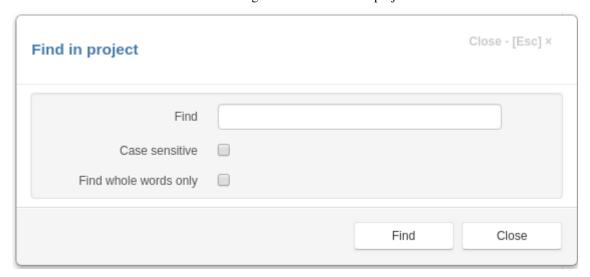

## **6.3.6 Print**

Press this button to print all modules of the project.

## 6.3.7 Export/import metadata

All the code, parameters and data structure information of the project is stored in the *admin.sqlite* SQLite database located in the project folder. This information we call the metadata.

#### **Export metadata**

The project metadata can be exported to a zip file in the Application Builder by clicking the Export button.

This file contains the following information:

- Information about project data structure (information about DB tables, fields, indexes defined in the project items), code and settings that is stored in the *admin.sqlite* database.
- Files from the following folders:
  - css
  - **–** js
  - static/css
  - static/js
  - static/img
  - reports (*ods* files of project report templates)
  - utils (this folder may contain python libraries or files used in the project)

#### Import metadata

The metadata file can be imported to another project.

The web application while importing the metadata performs the following operations:

- sets the under\_maintenance flag so that incoming requests are not processed by the application. When receiving
  the response to theses requests the client application shows the message "Web site currently under maintenance".
  Web applications that run in parallel processes upon receiving requests check whether the under\_maintenance
  flag is set and, if so, also do not process requests.
- 2. unzips the metadata file to the temporary folder in the project directory
- 3. checks the data integrity items with the same *ID* in the current project and imported metadata must have the same type and the same *table name* attribute if one is specified for an item
- 4. analyzes the metadata to generate sql queries to update the project database structure and records of the *admin.sqlite* database.
- 5. if the **Import delay** attribute in the project *Parameters* is set, waits the number of seconds set in the attribute, otherwise waits for 5 minutes or until all previous request to the server will be processed.
- 6. updates the project database and modifies the records of the admin.sqlite, see bellow
- 7. copies files from the temporary folder to the project folder
- 8. reloads the task tree
- 9. writes the import log file to the logs folder and sends the import log to the Application builder to be displayed
- 10. deletes the temporary folder
- 11. removes the under\_maintenance flag

12. increases the build flag, so web applications that run in parallel processes and monitor this flag reload their task tree

## **Updating project databases**

The way the the project database is updated depends on the type of the project database.

- Updating databases that support DDL statement rollback (Postgress, Firebird, MSSQL)
  - creates the connection to the project database
  - starts to execute sql statements to update the project database.
  - if an error occurs while updating the project database, rollbacks the changes, and goes to the step 9.
  - after the project database has been updated, makes a copy of the admin.sqlite file and starts modifying the
    admin.sqlite database
  - if an error occurs while modifying the records of *admin.sqlite*, restores *admin.sqlite* from the copy, rollbacks the changes to the project database and goes to the step 9.
  - commits the changes, deletes the copy of the admin.sqlite, closes connection and goes to the step 7.
- Updating databases that do not support DDL statement rollback (MySql, Oracle)
  - creates the connection to the project database
  - starts to execute sql statements to update the project database.
  - if an error occurs while updating the project database writes error to the import log and continues until all statements will be processed
  - commits the changes
  - starts modifying the admin.sqlite database
  - closes connection and goes to the step 7.

#### **Causes of errors**

Due to the fact that all items and fields of Jam.py projects have a unique ID attribute, Jam.py very accurately generates sql queries to modify the project database.

While generating sql queries the application currently compares only metadata in the current and imported project. The errors can occur when the application, for example, tries to adds to a table a field that doesn't exist in the current project metadata but exists in the database table, you created this field outside of Application Builder. This situations can be corrected using Manual mode in Application Builder, see *Database*, and changing the database.

If you won't change tables, field and indexes of production database, there will be no problems. Carry out development on the development project and then import its metadata into production.

**Note:** For the databases that do not support DDL statement rollback (MySql, Oracle) we recommend that you make a backup of the project database and *admin.sqlite* before performing the import.

**Note:** For **SQLite** database, Jam.py doesn't support importing of metadata into an existing project (project with tables in the database). You can only import metadata into a new project.

# 6.4 Roles

Select Roles node in the project tree to create and modify roles that defined users privileges. Each user must be assigned to one of roles defined in the project. A role defines the user's rights to view, create, modify, and delete data.

To add or delete a role, use New and Delete buttons. To set permissions for a role, select the role in a role list and put or remove a check mark next to the appropriate column by clicking on it with the mouse: View, Create, Edit, Delete (allowed to view, create, modify and delete, respectively).

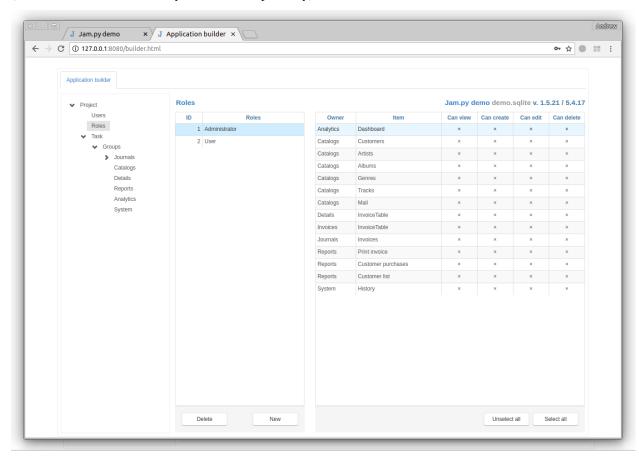

## 6.5 Users

If the **Safe mode** checkbox in the *project parameters* is checked, authentication is needed for a user to work in the system.

But before that, the user must be registered in the framework. To register a user select Users node, click New and fill in the form that appears:

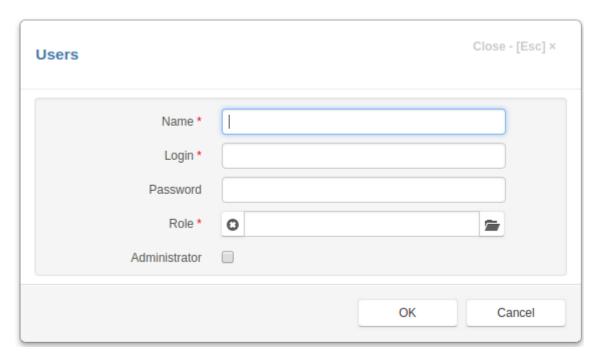

- Name user name
- Login login
- Password password
- Role user role
- Information some additional information
- Admin if this flag is set, the user has the right to work in the Application builder.

6.5. Users 183

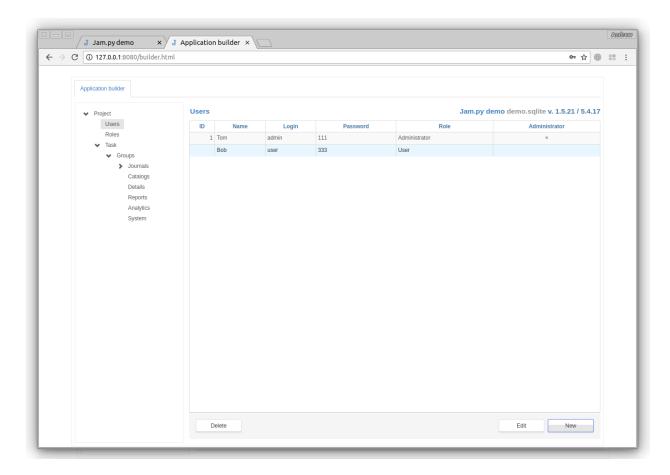

# 6.5.1 See also

on\_login event

184

# 6.6 Code editor

For every item of the project *task tree* there are two buttons in the upper-right corner of the *Application builder*: **Client module** and **Server module**.

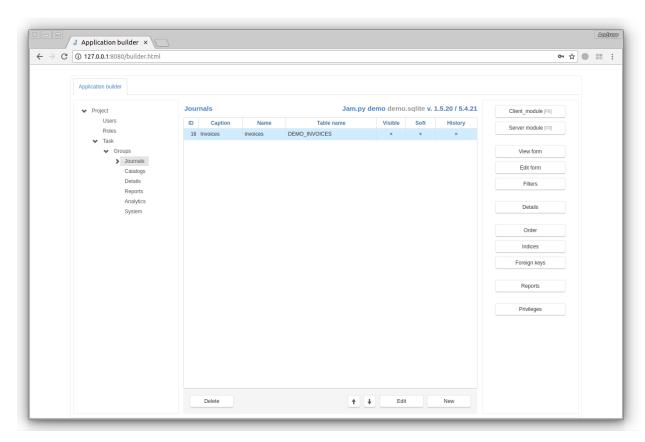

By clicking on these buttons the Code Editor for the client or server module of the item will be opened. (See *Working with modules*)

To the left of the **Editor** there is an information pane with four tabs:

- **Module** this tab displays all events and functions defined in the editor, double-click on one of them to move the cursor to the proper function.
- Events displays all the published event of the item, double-click to add a wrapper for the event at the current cursor position (see the on\_before\_post event on the figure above).
- Task the task tree, double-click on the node to enter the item\_name at the current cursor position.
- **Fields** the field list of the current item, double-click on one of the fields to enter the field\_name at the current cursor position.

To save changes click the **OK** button or press Ctrl-S.

To search the project modules, click the **Find in project** button or press Alt-F to display the *Find in project Dialog* Jam.py uses the ace editor editor to implement its code editor.

Here are keyboard shortcuts for the ace editor.

6.6. Code editor

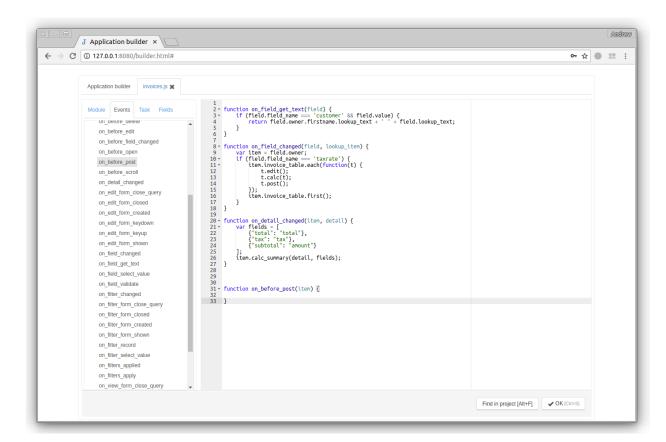

# 6.7 Task

Select **Task** node to get to the root of the project *task tree*.

Press the **Edit** button in the bottom of the page to change the name and caption of the task.

Use buttons in the right panel of the page to edit

- Client and Server modules of the task, see Working with modules, Code editor
- *index.html* file from the project root folder that contains project page and templates of the forms, see *Forms*, *Code editor*
- project.css file from css directory the project root folder, see Code editor
- Lookup lists click on the button to open Lookup lists Dialog

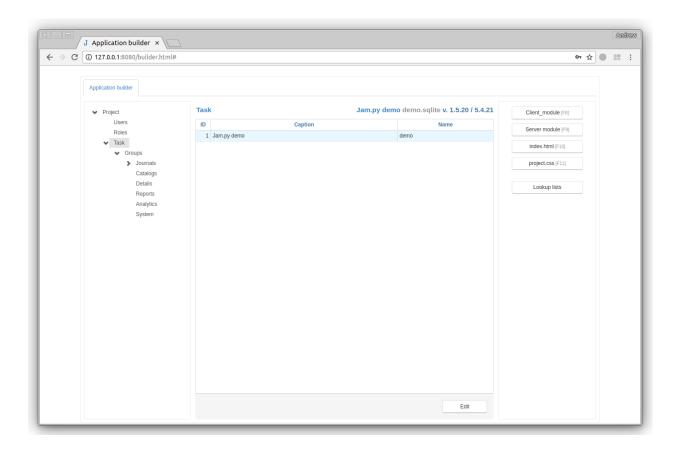

# 6.8 Groups

Select the node with the name of the task to get to the groups of the project *task tree*.

At the bottom of the page there are 3 buttons:

- **Delete** click the button to delete an empty group.
- Edit click this button to modify the selected group, the corresponding Group Editor will appear.
- New use this button to create a new group. After that the you have to select a new group type in the Dialog box that will appear.

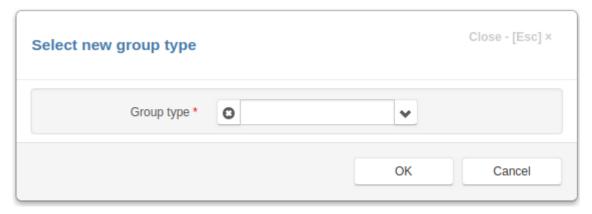

6.8. Groups 187

There are groups of three types: Item group, Report group, Table group, see *task tree*. For each of this group, its own editor will be shown:

## 6.8.1 Item Group Editor

**Item Group Editor** opens when a developer wants to create a new item group or modify an existing one. See *Task tree*The upper part of the **Item Group Editor** have the following fields:

- Caption the group name that appears to users.
- Name the name of the group that will be used in programming code to get access to the group object. It should be unique in the project and should be a valid python identifier.
- Visible use this checkbox to set group's visible attribute. The value of this attribute can be used in code on the client to create menu items and so on.
- **Primary key field** by clicking on the button to the right of this attribute you can specify the common primary key field for items that the group will own. You have to create this field first, see below
- **Deleted flag field** by clicking on the button to the right of this attribute you can specify the common field that will serve as a deleted flag for items that the group will own. You have to create this field first, see below

In the center part of the **Item Group Editor** dialog there is a table containing a list of fields, defined for the item. These fields are *common* to all items the group will own.

To add, modify or delete a field use the following buttons:

- New click the button to invoke the *Field Editor Dialog* to create a new field.
- Edit click the button to invoke the *Field Editor Dialog* to modify a selected field.
- Delete click the button to delete a field selected in in the field list.

In the bottom-right corner of the Dialog form there are two buttons:

- **OK** click the button to save change you made.
- Cancel click the buttons to cancel the operation.

**Note:** You can create new or modify existing fields and set **Primary key field** and **Deleted flag field** attributes only when creating a new group or editing an empty one.

For existing item groups, that already own items you can only change **Caption**, **Name** and **Visible** attributes.

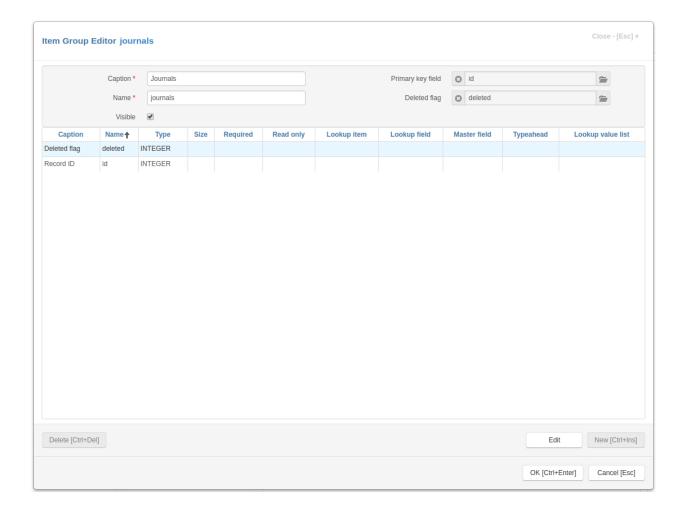

## 6.8.2 Report Group Editor

**Report Group Editor** opens when the developer wants to create a new report group or change an existing report group.

The upper part of the **Report Group Editor** have the following fields:

- Caption the group name that appears to users.
- Name the name of the group that will be used in programming code to get access to the group object. It should be unique in the project and should be a valid python identifier.
- **Visible** use this checkbox to set group's visible attribute. The value of this attribute can be used in code on the client to create menu items and so on.

In the bottom-right corner of the Dialog form there are two buttons:

- **OK** click the button to save change you made.
- **Cancel** click the buttons to cancel the operation.

6.8. Groups 189

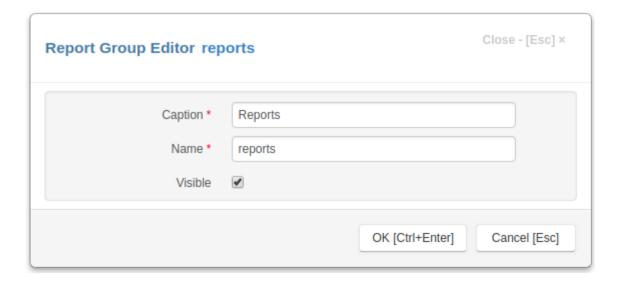

## 6.8.3 Detail Group Editor

**Detail Group Editor** opens when a developer wants to create a new detail group or modify an existing one. See *Task tree* 

The upper part of the **Detail Group Editor** have the following fields:

- Caption the group name that appears to users.
- Name the name of the group that will be used in programming code to get access to the group object. It should be unique in the project and should be a valid python identifier.
- Visible use this checkbox to set group's visible attribute. The value of this attribute can be used in code on the client to create menu items and so on.
- **Primary key field** by clicking on the button to the right of this attribute you can specify the common primary field for items that the group will own. You have to create this field first, see below
- **Deleted flag field** by clicking on the button to the right of this attribute you can specify the common field that will serve as a deleted flag for items that the group will own. You have to create this field first, see below
- Master ID field by clicking on the button to the right of this attribute you can specify the common field that will store ID of a master item for all detail items that the group will own, see *Details*. You have to create this field first, see below
- Master record id field by clicking on the button to the right of this attribute you can specify the common field that will store primary key value of a master item record for all detail items that the group will own, see *Details*. You have to create this field first, see below

In the center part of the **Detail Group Editor** dialog there is a table containing a list of fields, defined for the item. These fields are *common* to all items the group will own.

To add, modify or delete a field use the following buttons:

- New click this button to invoke the *Field Editor Dialog* to create a new field.
- Edit click this button to invoke the Field Editor Dialog to modify a selected field.
- Delete click the button to delete a field selected in in the field list.

In the bottom-right corner of the Dialog form there are two buttons:

• **OK** - click the button to save change you made.

• Cancel - click the buttons to cancel the operation.

**Note:** You can create new or modify existing fields and set **Primary key field**, **Deleted flag field** and **Master ID field**, **Master record id field** attributes only when creating a new group or editing an empty one.

For existing detail groups, that already own items you can only change Caption, Name and Visible attributes.

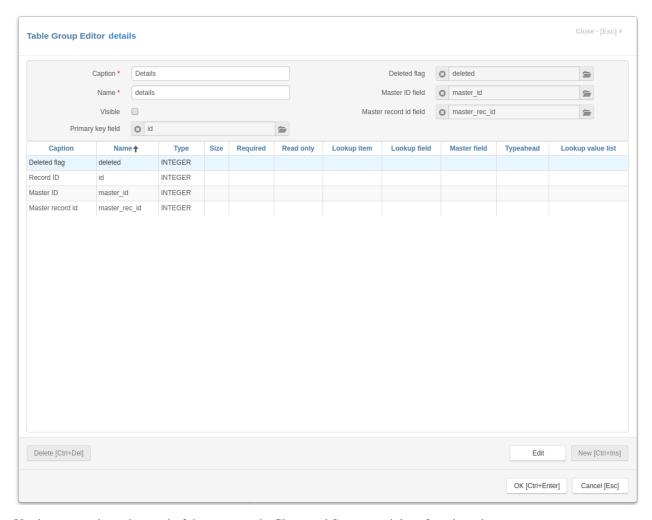

Use buttons in the right panel of the page to edit Client and Server modules of a selected group, see

- Working with modules,
- Code editor

6.8. Groups 191

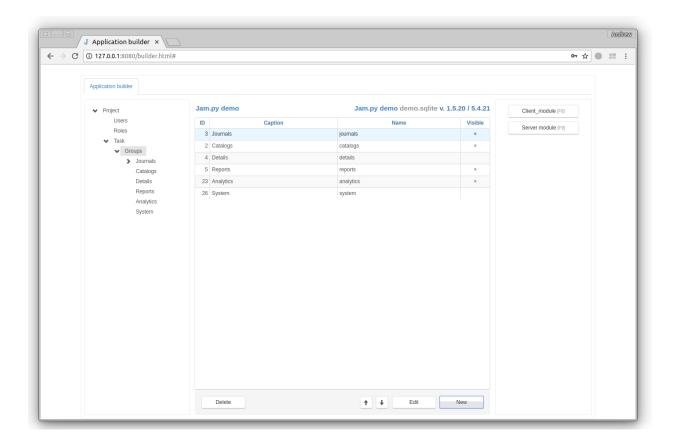

## 6.9 Items

Select a group node in the project tree to get access to items that this group owns, see *Task tree*.

At the bottom of the page there are 3 buttons:

- New click on New to create a new item in the *Item Editor Dialog*
- Edit use this button to modify item's attributes as well to add, change or delete fields in the *Item Editor Dialog*
- Delete click on the button to delete an item and its underlying database table.

You can use the up and down arrows to arrange the items in the list. This may be useful for creating a menu or display it in some way on the web page.

The right panel of the page have following buttons:

- Client module click on this button to open the *Code editor* to edit client module of an item, see *Working with modules*.
- Server module click on this button to open the Code editor to edit server module of an item, see Working with
  modules.
- View Form use this button to invoke the View Form Dialog to set how the view form will be displayed.
- Edit Form use this button to invoke the Edit Form Dialog to set how the edit form will be displayed.
- Filters use this button to invoke the Filters Dialog to create, modify and delete item filters. See Filters.
- Details use this button to invoke the *Details Dialog* to add or remove details linked to the item.

- Order use this button to invoke the *Order Dialog* to specify how records will be ordered by default. See *open* method
- Indices lick this button to open the *Indices Dialog* to create and delete indices for the item database table.
- Foreign keys lick this button to open the Foreign Keys Dialog to create foreign keys for the database table.
- **Reports** lick this button to open the *Reports Dialog* to specify reports that could printed for the item. A new project has a function that can be used to create a drop-up button to print the reports.
- Privileges click this button to open a dialog to configure the privileges assigned to user roles for this item.

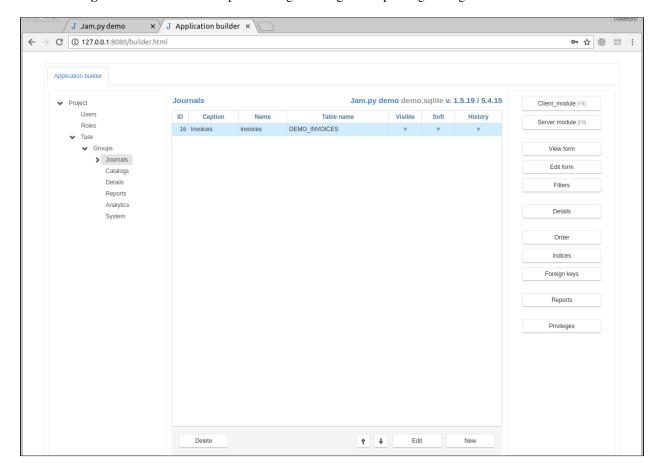

## 6.9.1 Item Editor Dialog

**Item Editor dialog** opens when a developer selects a Group node in the project tree of the Application builder and click on the **New** or **Edit** button to create a new item or modify a selected one. See *Items*.

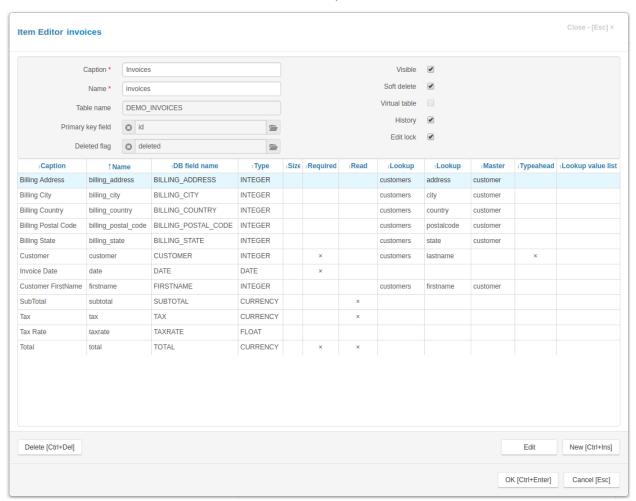

The upper part of the **Item Editor dialog** have the following fields:

- Caption the item name that appears to users.
- Name the name of the item that will be used in programming code to get access to the item object. It should be unique in the project and should be a valid python identifier.
- **Table** the name of the table that will be created in the project database. This name is specified when creating an item, and can not be changed later.
- **Primary key field** by clicking on the button to the right of this attribute you can specify the primary key field for the item. If the primary key field was defined for the group that owns the item it will be displayed there by default, otherwise you have to create this field first.
- **Deleted flag field** by clicking on the button to the right of this attribute you can specify the field that will serve as a deleted flag for the item. If the deleted flag field was defined for the group that owns the item it will be displayed there by default, otherwise you have to create this field first.
- Visible use this checkbox to set item's visible attribute. The value of this attribute can be used in code on the client to create menu items and so on.

- **Soft delete** when this check-box is checked, the delete method does not erase a record physically from the table, but uses this field to mark the record as deleted. See *Common fields*, *delete* method (server), *delete* method (client).
- **Virtual table** if this checkbox is checked, no database table will be created. Use this options to create an item with in-memory dataset or to use its modules to write code. This checkbox must be set when creating an item and can not be changed later.
- **History** if this checkbox is checked, the application will saving for this item audit trail/change history made by users, see *Saving audit trail/change history made by users*
- Edit lock if this checkbox is checked, the application will use record locking while users concurrently edit a record, see *Record locking*

In the center part of the **Item Editor dialog** there is a table containing a list of fields, defined for the item. To add, modify or delete a field use the following buttons:

- New click this button to invoke the Field Editor Dialog to create a new field.
- Edit click this button to invoke the Field Editor Dialog to modify a selected field.
- Delete click this button to delete a field selected in in the field list.

In the bottom-right corner of the Dialog form there are two buttons:

- **OK** click this button to save change you made. If the **Virtual table** checkbox is not checked and **DB manual update** parameter in the project *Database Dialog* is not set, the application will generate and execute SQL query to update the item table in the project Database (changes made to the fields will be applied to the table).
- Cancel click this buttons to cancel the operation.

# 6.9.2 Field Editor Dialog

Use the Field Editor Dialog to create a new or modify an existing field.

It has two tabs Field, Lookup and Interface.

#### Field tab

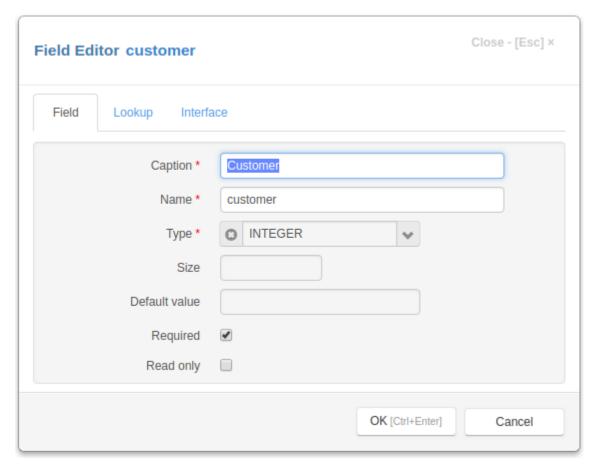

The **Field** tab have the following fields:

- Caption the field name that appears to users.
- Name the name of the field that will be used in programming code to get access to the field object. It should be a valid python identifier.
- **Type** type of the field one of the following values:
  - TEXT
  - INTEGER
  - FLOAT
  - CURRENCY
  - DATE
  - DATETIME
  - BOOLEAN
  - LONGTEXT
  - FILE
  - IMAGE
- Size the size of the field for text fields.

- Default value the default value of the field, for boolean fields use 0 or 1
- **Required** if this checkbox is checked, the post method will raise an exception if this field is empty. See *Modifying datasets*.
- **Read only** this checkbox is checked, the field value can not be changed in the interface controls created by the *create\_inputs* method on the client.

#### Lookup tab

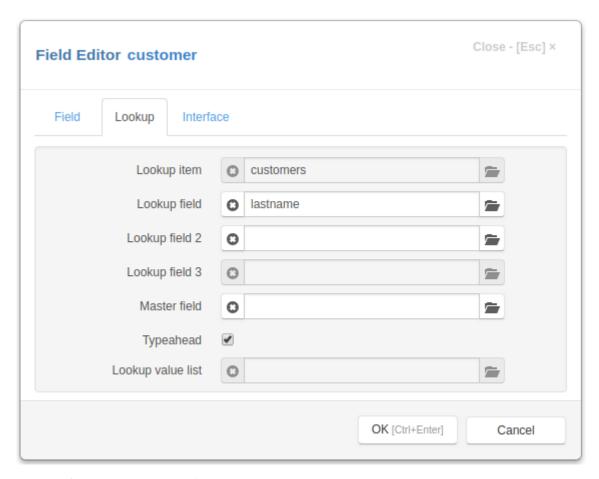

- Lookup item the lookup item for Lookup fields
- Lookup field the lookup field for Lookup fields
- Lookup field 2 the lookup field 2 for Lookup fields
- Lookup field 3 the lookup field 3 for Lookup fields
- Master field the master field for Lookup fields
- Typeahead if this checkbox is checked, typeahead is enabled for the lookup field
- Lookup value list use it to specify a lookup list for an integer field

#### Interface tab

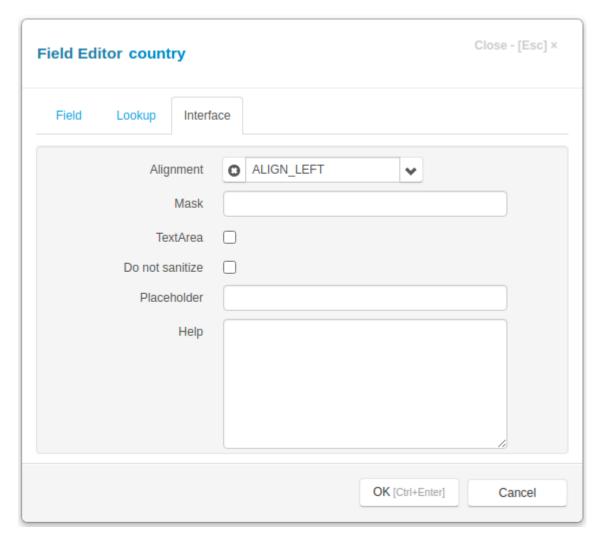

- Mask use this attribute to specify the field\_mask
- **TextArea** for text fields if this attribute is set the textarea element will be created for these fields in the *Edit Form Dialog*
- Do not sanitize set this attribute to prevent default sanitizing of the field value, see Sanitizing
- Alignment determines the alignment of text in the controls that display this field.
- Placeholder use this attribute to specify the placeholder that will be displayed by the field input.
- **Help** if any text / html-message is specified, a question mark will be displayed to the right of the input, so when the user moves the mouse pointer over this mark, a pop-up window appears displaying this message.

#### Interface tab for FILE field

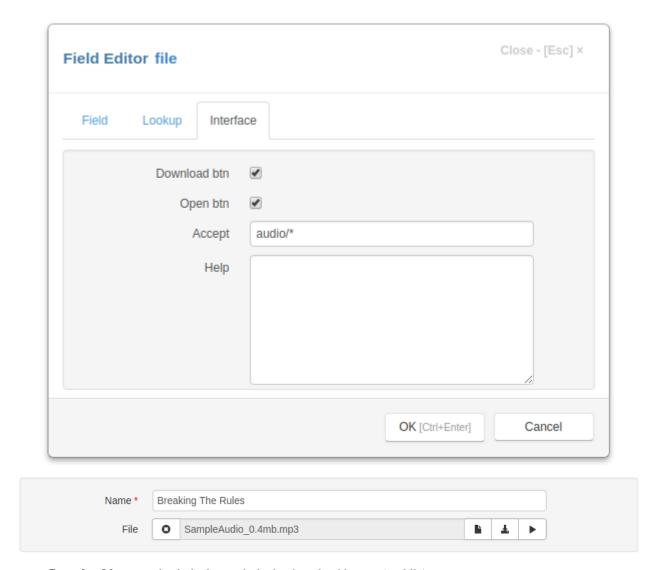

- Download btn uncheck the box to hide the download button (middle)
- Open btn uncheck the box to hide the open button (right)
- Accept the attribute specifies the types of files that can be loaded. This is an Accept string.

**Note:** Please note that **Accept** attribute is required. Uploaded files are checked on the server against this attribute.

#### Interface tab for Image field

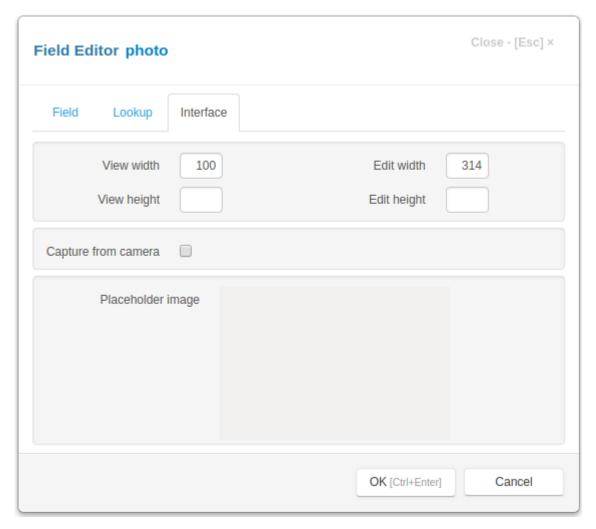

- View width specifies the width of an image in pixels when it is displayed in the table of the view form. If it not specified the width is auto
- View height specifies the height of an image in pixels when it is displayed in the table of the view form. If it not specified the height is auto
- Edit width specifies the width of an image in pixels when it is displayed in the edit form. If it not specified the width is auto
- Edit height specifies the height of an image in pixels when it is displayed in the edit form. If it not specified the height is auto
- Capture from camera if this checkbox is set, the user will be able to capture image from camera.
- **Placeholder image** double-click the image to set the placeholder image, that will be displayed when field image is not set. Hold Ctrl key and double-click the image to clear the placeholder image.

## 6.9.3 Edit Form Dialog

The **Edit Fields Dialog** opens when a developer selects the item in the Application builder and clicks the **Edit Form** button.

It has two tabs Layout and Form.

#### Layout tab

On the **Layout** tab, you can specify the fields that the user can edit, their order, create tabs and bands for grouping field inputs.

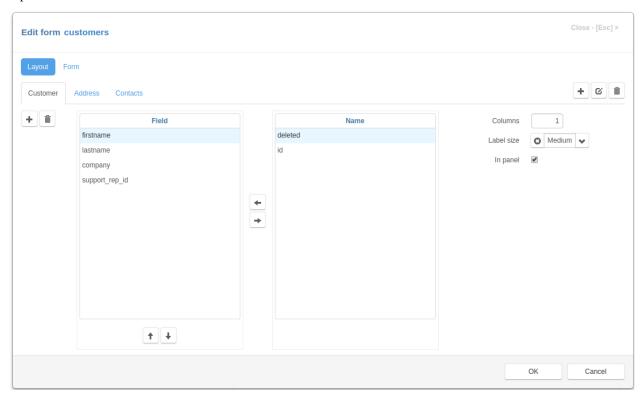

The **Layout** tab has two lists of fields. The left list contains the fields that were selected for editing. In the right list there are available fields that you can select.

To select a field, select it in the right list and use the **Left arrow** button in the center or press **Space** key on a keyboard.

To unselect a field, select it in the left list and use the **Right arrow** button in the center or press **Space** key on a keyboard.

To order the selected fields use the buttons that located below left list.

On the right side of the "Layout" tab are the controls that you can use to specify the display options for the fields selected for editing on the form.

- Columns the number of columns that will be created for field inputs
- Label size select a value that determines the size of the labels displayed to the right of the field input:
  - xSmall
  - Small
  - Medium
  - Large

- xLarge
- In panel if set, the div containing the inputs will have an inset effect

You can create tabs and bands and customize fields that you can edit on each tab or band.

On the right side of the tab there are three buttons for adding, editing or deleting tabs of the edit form.

On the left side of the tab there are two buttons for adding and deleting of bands.

Each tab can have several bands.

After creating tabs and bands, you can use field lists and controls on the right to customize the fields that will be edited on each tab and band.

#### Form tab

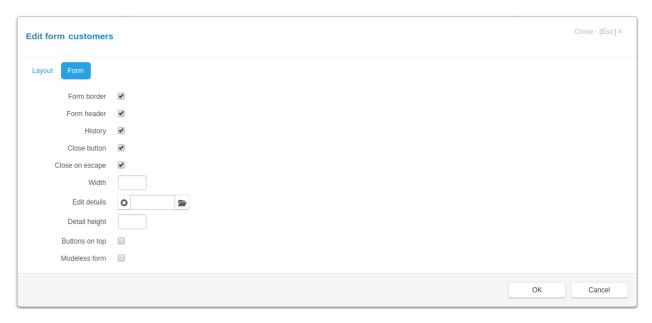

On this tab are the controls that you can use to specify the options of the edit form

- Form border if set, the border will be displayed around the form
- Form header if set, the form header will be created and displayed containing form title and various buttons
- History if set and saving change history is enabled, the history button will be displayed in the form header
- Close button if set, the close button will be created in the upper-right corner of the form
- Close on escape - if set, pressing on the Escape key will close the form
- Width an integer, the width of the modal form, if not set the value is 600 px
- Edit details click the button to the right of the input field to select details, that will be available for editing in the edit form
- **Detail height** an integer, the height of the details desplayed in the edit form, if not set, the height of the detail table is 262px
- **Buttons on top** if this check box is checked the buttons are displayed on the top of the view form, when form has a default form template
- Modeless form if this check box is checked the form will be modeless, otherwise modal.

Click the **OK** button to save to result or **Cancel** to cancel the operation.

After saving, you can see the changes by refreshing the project page.

## 6.9.4 View Form Dialog

The **View Form Dialog** opens when a developer selects the item in the Application builder and clicks the **View Form** button.

It has two tabs **Layout** and **Form**.

#### Layout tab

On the Layout tab, you can specify how the table is displayed in the view form of the item.

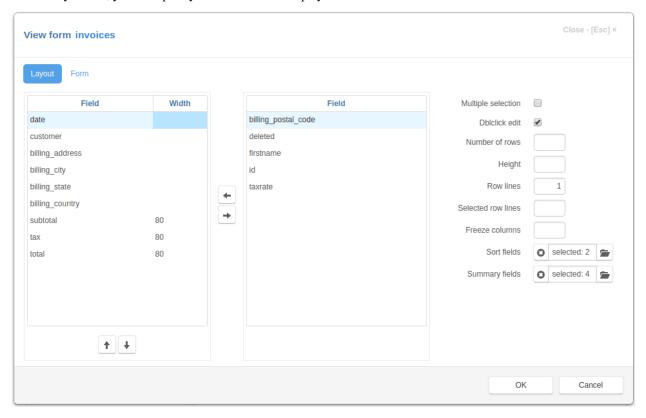

#### Setting table fields

The **Layout** tab has two lists of fields. The left list contains the fields that were selected be displayed in the table. In the right list there are available fields that you can select.

To select a field, select it in the right list and use the **Left arrow** button in the center or press **Space** key on a keyboard.

To unselect a field, select it in the left list and use the **Right arrow** button in the center or press **Space** key on a keyboard.

To order the selected fields use the buttons that located below left list.

You can specify the width of the selected columns. To do this, select the field and enter its width in the Width column. The value can be specified in any supported CSS unit, for example, in pixels - px, in percentage, relative to the parent element - %. The width specified as an integer value is interpreted as the width specified in pixels.

Examples of column width values:

- 100px
- 100
- 50%
- 2cm

#### Setting table options

On the right side of the "Layout" tab are the controls that you can use to specify the options of the table displayed in the view form:

- **Multiple selection** if set, a leftmost column with check-boxes will be created to select records. So, that when a user clicks on the check-box, the value of the primary key field of the record will be added to or deleted from the *selections* attribute.
- **Dblclick edit** if set, the edit form will be displayed when the user double-clicks on the table row.
- **Number of rows** an integer number, if set, specifies the number of rows displayed by the table, otherwise, if **Height** is not specified, the application calculates the height of the table, based on the page height
- **Height** an integer number, if set, specifies the height of the table in pixels, otherwise, if **Number of rows** is not specified, the application calculates the height of the table, based on the page height
- Row lines an integer, specifying the number of lines of text displayed in a table row, if it is 0, the height of the row is determined by the contents of the row cells
- **Selected row lines** an integer value, if **Row lines** is set and this value is greater that 0, it specifies the minimal number of lines of text displayed in the selected row of the table
- **Freeze columns** an integer, if it is greater than 0, it specifies number of first columns that become frozen they will not scroll when the table is scrolled horizontally.
- **Sort fields** click the button to the right of the input field to open the list of fields and select the fields by which you can sort the contents of the table by clicking in the corresponding column header of the table.
- Summary fields click the button to the right of the input field to open the list of fields and the fields for which the summary will be calculated and displayed in the corresponding column footer. For for numeric fields sums will be calculated, for not numeric fields the number of records.

You can get or change these values programmatically on the client by using the table\_options attribute of the item

#### Form tab

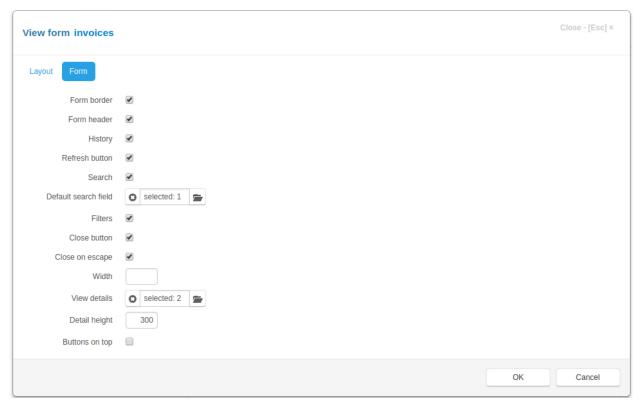

On this tab are the controls that you can use to specify the options of the view form

- Form border if set, the border will be displayed around the form
- Form header if set, the form header will be created and displayed containing form title and various buttons
- History if set and saving change history is enabled, the history button will be displayed in the form header
- **Refresh button** if set, the refresh button will be created in the form header, that will allow users to refresh the page
- Search if set, the search input will be created in the form header
- Default search field click the button to the right of the input field to select a default search field
- Filters if set and there are visible filters, the filter button will be created in the form header
- Close button if set, the close button will be created in the upper-right corner of the form
- Close on escape - if set, pressing on the Escape key will close the form
- Width an integer, the width of the modal form, if not set the value is 600 px
- View details click the button to the right of the input field to select details, that will be displayed in the view form
- **Detail height** an integer, the height of the details displayed in the view form, if not set, the height of the detail table is 232px
- **Buttons on top** if this check box is checked the buttons are displayed on the top of the view form, when form has a default form template

You can get or change these values programmatically on the client by using the view\_options attribute of the item

Click the OK button to save to result or Cancel to cancel the operation. After saving, you can see the changes by refreshing the project page.

# 6.9.5 Filters Dialog

Use Filters Dialog to create and modify item filters. See Filters

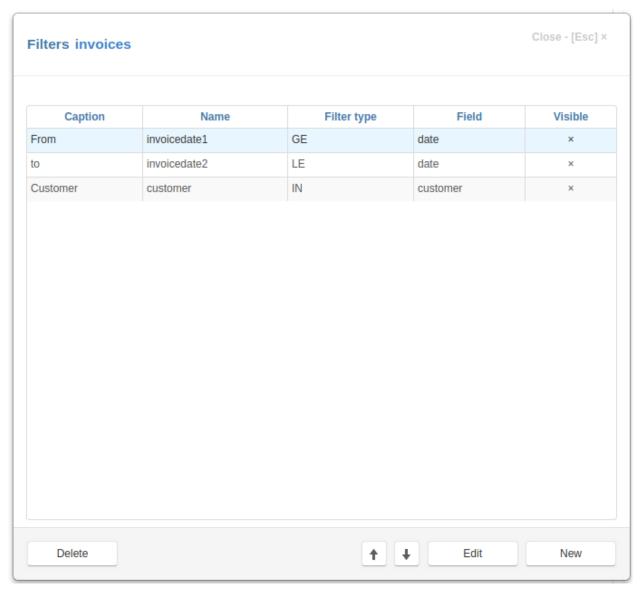

To add or edit a filter click on the appropriate button on the form. The following form will appear:

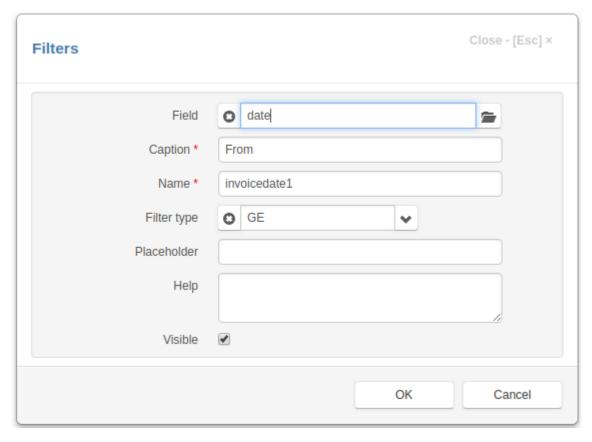

Fill in the following fields:

- Field the field which will be used to filter records.
- Caption the filter name that appears to users.
- Name the name of the filter that will be used in programming code to get access to the filter object. It should be a valid python identifier.
- Filter type select filter type.
- Placeholder use this attribute to specify the placeholder that will be displayed by the field input.
- **Help** if any text / html-message is specified, a question mark will be displayed to the right of the input, so when the user moves the mouse pointer over this mark, a pop-up window appears displaying this message.

Help - if any text / html-message is specified, a question mark will be displayed to the right of the input, so when the user moves the mouse pointer over this label, a pop-up window appears displaying this message.

• Visible - if this checkbox is not checked, this filter will not be displayed in the item Filters dialog.

Use the up and down arrows to place the filters in the order in which they will be displayed. See *create\_filter\_inputs* 

## 6.9.6 Details Dialog

Use this dialog to setup details of an item. See *Details*.

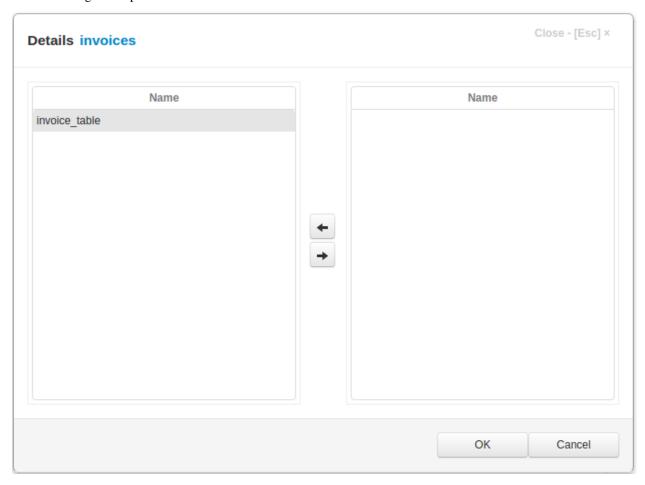

The **Details Dialog** has two panels. The left panel lists details that have been added. The right panel have available detail items that could be added as details.

To add a detail item as detail, select it in the right panel and use the **Left arrow** button in the center or press **Space** key on a keyboard.

To remove a detail, select it in the left panel and use the **Right arrow** button in the center or press **Space** key on a keyboard.

Click the **OK** button to save to result or **Cancel** to cancel the operation.

## 6.9.7 Order Dialog

The **Order Dialog** opens when a developer selects the item in the Application builder (see *Items* ) and clicks on the **Order** button to specify how records will be ordered by default. See *open* method

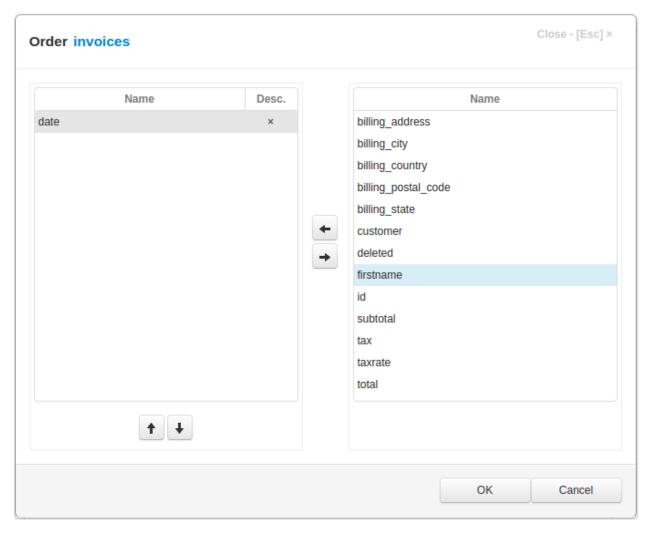

The **Order Dialog** has two panels. The left panel lists the fields that have been selected. The right panel have available fields that could be selected.

To select a field, select it in the right panel and use the **Left arrow** button in the center or press **Space** key on a keyboard.

To unselect a field, select it in the left panel and use the **Right arrow** button in the center or press **Space** key on a keyboard.

To order the selected fields use the buttons that located below left panel.

Click the **Desc** column to set descending/ascending sorting order for the field.

Click the **OK** button to save to result or **Cancel** to cancel the operation.

# 6.9.8 Indices Dialog

The **Indices Dialog** lists the indices that were created for the item table in the project database.

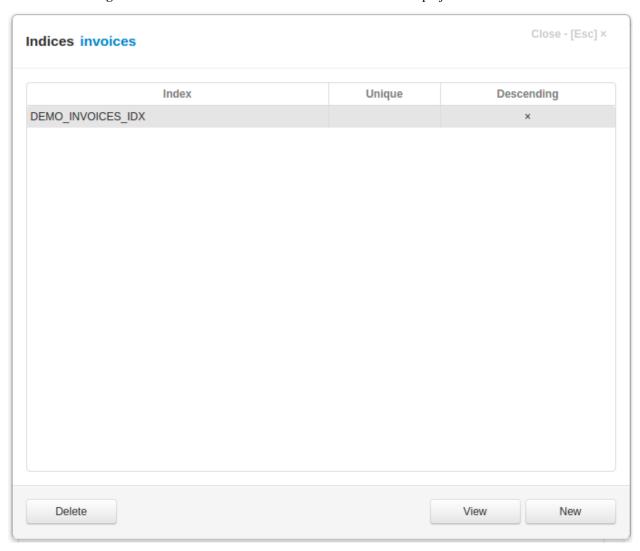

To delete an index click the **Delete** button. The application will generate the SQL query to drop the index and execute it on the server.

To create a new index click the **New** button. The following dialog will appear:

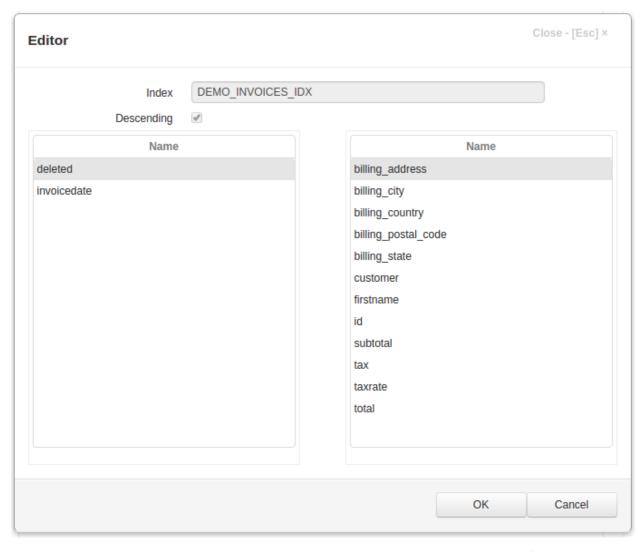

Specify the fields to create an index on, by using left and right arrow buttons. Check the **Descending** checkbox if you want to create a descending index. If necessary, change the name of the index.

Click the OK button to create the index. The application will generate the SQL query to create the index and execute it on the server.

Click Cancel button to cancel the operation.

# 6.9.9 Foreign Keys Dialog

If an item has a lookup field, and in the definition of lookup item the soft delete attribute is not set, in order to maintain the integrity of the data, we can create a foreign key. See *Foreign keys topic* in FAQ

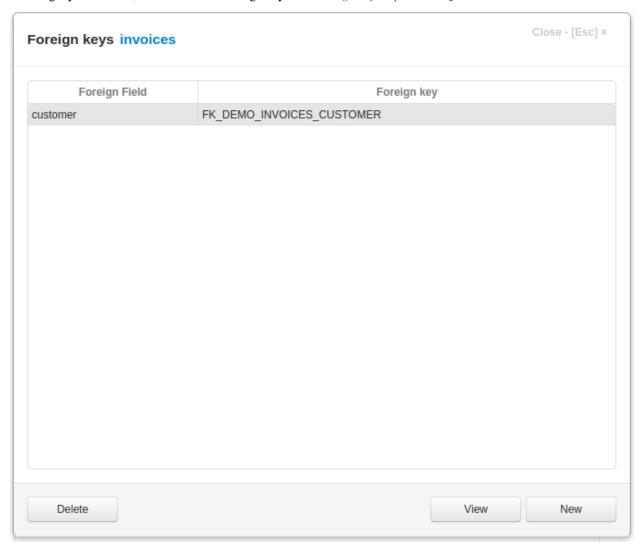

To do so click the New button, select the field and click OK.

# 6.9.10 Reports Dialog

The **Reports Dialog** opens when a developer selects the item in the Application builder (see *Items*) and clicks on the **Order** button to specify reports that could printed for the item. A new project code has a function that can be used to print the reports.

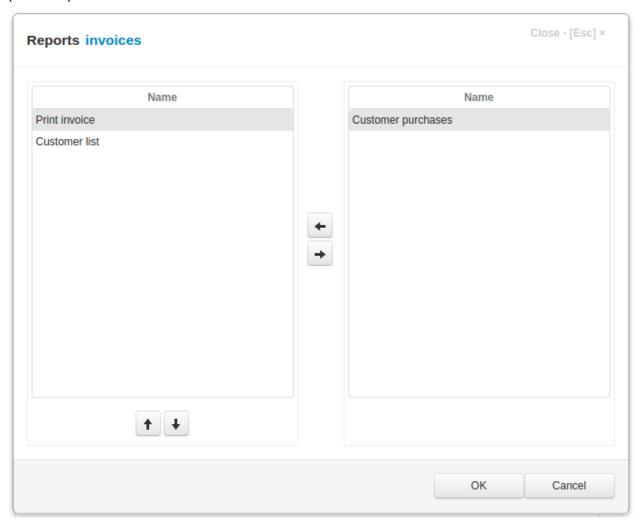

The **Reports Dialog** has two panels. The left panel lists the reports that have been selected. The right panel have available reports that could be selected.

To select a report, select it in the right panel and use the **Left arrow** button in the center or press **Space** key on a keyboard.

To unselect a report, select it in the left panel and use the **Right arrow** button in the center or press **Space** key on a keyboard.

To order the selected reports use the buttons that located below left panel.

Click the **OK** button to save to result or **Cancel** to cancel the operation.

6.9. Items 213

# 6.10 Details

To work with a detail of an item, expand a group node that owns the item and select that item in the tree. In the center of the Application builder all details of this item will be displayed.

The right panel of the page have following buttons:

- Client module click on this button to open the *Code editor* to edit client module of a detail, see *Working with modules*.
- Server module click on this button to open the *Code editor* to edit server module of a detail, see *Working with modules*.
- **View Form** use this button to invoke the *View Form Dialog* to set the fields to be displayed in tables on the client and their order, by default. See *create\_table* method
- Edit Form use this button to invoke the *Edit Form Dialog* to set the fields to be displayed in edit forms on the client and their order, by default. See *create\_inputs* method.
- Order use this button to invoke the *Order Dialog* to specify how records will be ordered by default. See *open* method

Use **Edit** button at the bottom of the page to change item\_name or caption of a *detail*.

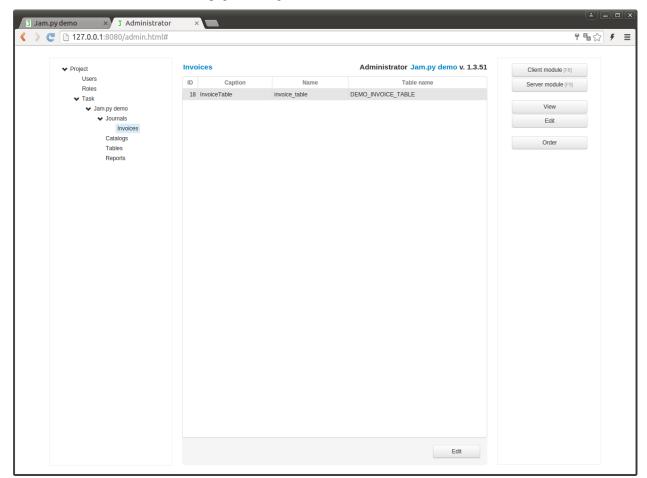

# 6.11 Lookup List Dialog

Lookup list is a list of integer-text pairs that can used as a datasource for *lookup fields*.

**Note:** The length of the lookup list should not exceed 10

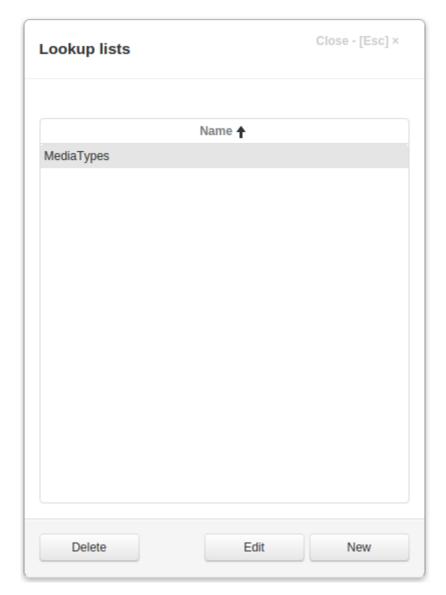

Click on the **Edit/New** buttons to edit/create a lookup list.

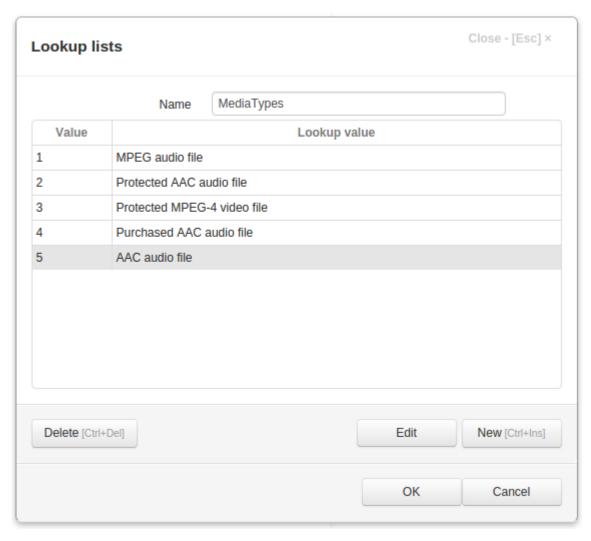

Then use the **Edit/New** buttons to edit/add a lookup pairs to the list.

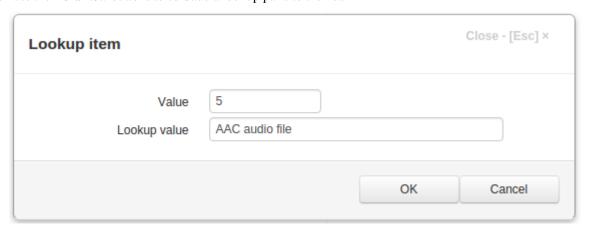

# 6.12 Intergation with existing database

You can use Jam.py with existing database, that is supported by the framework.

- Create a new project with existing database.
- If you want to import tables in catalogs or journals groups, delete *Common fields*:

Select Groups node in the project tree, dbl click corresponding group and delete common fields.

Or create new empty groups.

- Select Project node and click Database button. Set *DB manual mode* to true.
- Select group you want to import a table to and click Import button.
- In the form that will appear dbl click on the table to import it.
- In the *Item Editor Dialog* check that all fields have valid types. If field type is displayed in the red, try to select appropriate type.

You can import a subset of fields in the table.

Before saving, specify the primary key field for the item and generator name, if necessary.

- After saving the imported item, go to the project page and check how it is displayed.
- After importing several tables, you can specify lookup fields (in DB manual mode).

Note: Please, do be very careful when performing this operations.

When DB manual mode is removed any changes to the item will be reflected in the corresponding DB table. If you delete the item, the table will be dropped from the database.

**Note:** The database table to be imported must have a primary key with one field.

Note: Binary fields must not be imported.

Note: This is a new feature, so if you have some comments, suggestions or found some bugs please send a message.

# 6.13 Saving audit trail/change history made by users

To save change history made by users to must specify the item that will store them.

To do so, open project parameters and click the button to the right of the History item input:

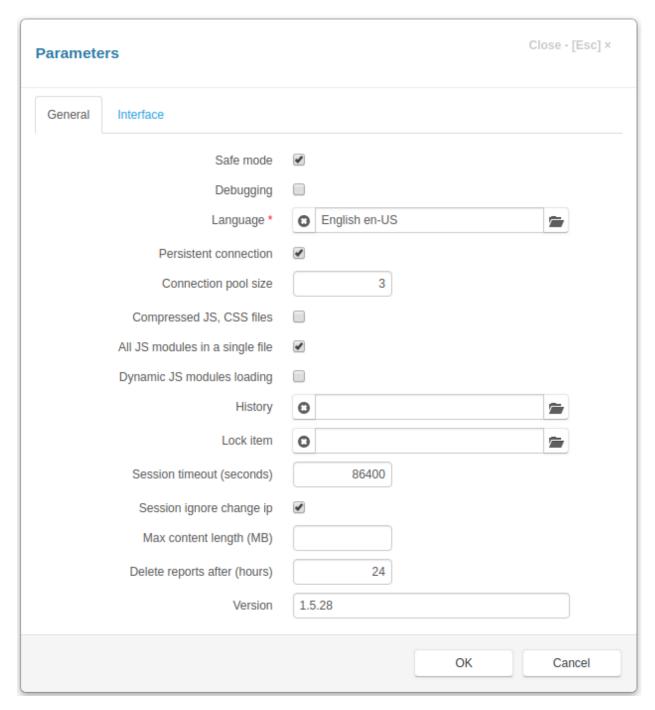

In the dialog that will appear click on the Create history item button

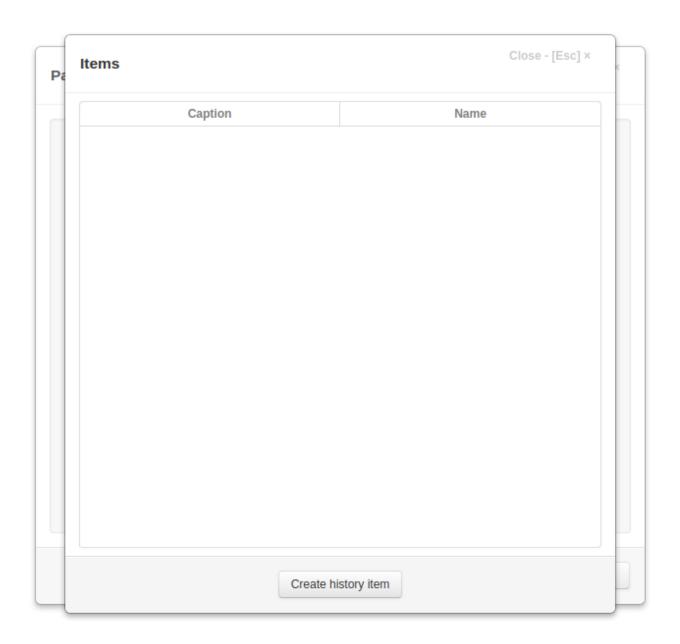

The following message will appear when the item will be created:

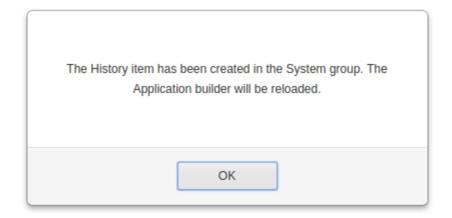

After that you have to set **Keep history** attribute of an item to save the history its changes:

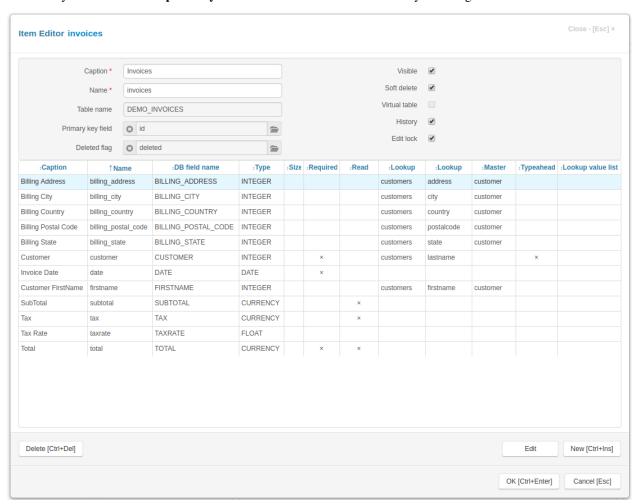

To see the history of changes of a record click the icon to the left of the close button on the right part of the header of the edit form.

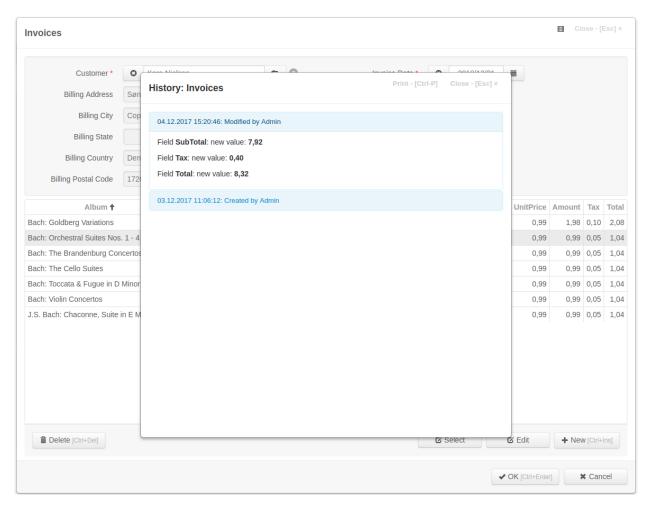

Or you can do it using the show\_history method

**Note:** Changes are saved when dataset changes are applied to the database using apply method (*client/server*). Changes to database made with custom SQL requests are not saved in the history.

Note: These changes can significantly increase the size of the database. Please be careful.

# 6.14 Record locking

In Jam.py, application you can implement a record locking while users concurrently edit a record.

Jam.py uses optimistic locking model, also referred to as optimistic concurrency control.

When an application executes the *edit\_record* method, it receives the current version of the record from the server and saves it. When the user starts saving the record, the server application checks the current version of the record. If it differs from the stored value (another user changed it while the record were being edited), the application warns the user and prohibits saving.

This record locking mechanism is very easy to implement.

To do so you need to create an item that will store record version.

Open *project parameters* and click the button to the right of the **Lock item** input:

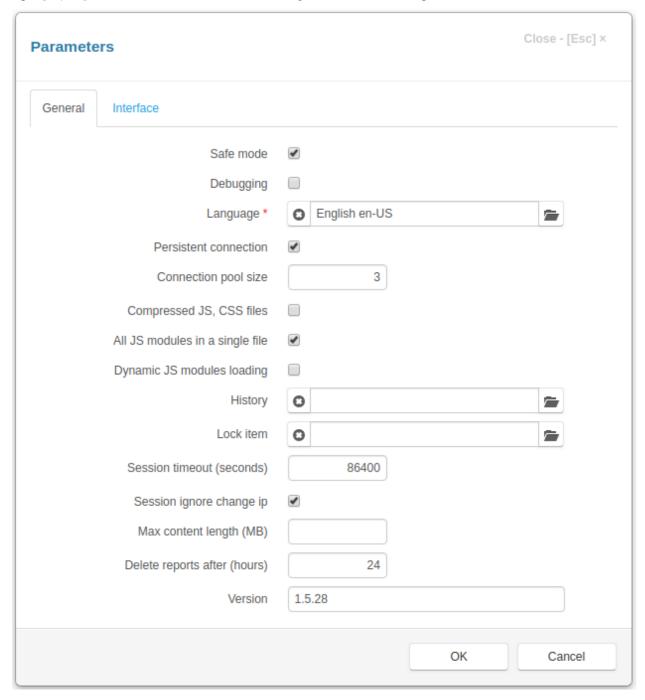

In the dialog that will appear click on the **Create lock item** button:

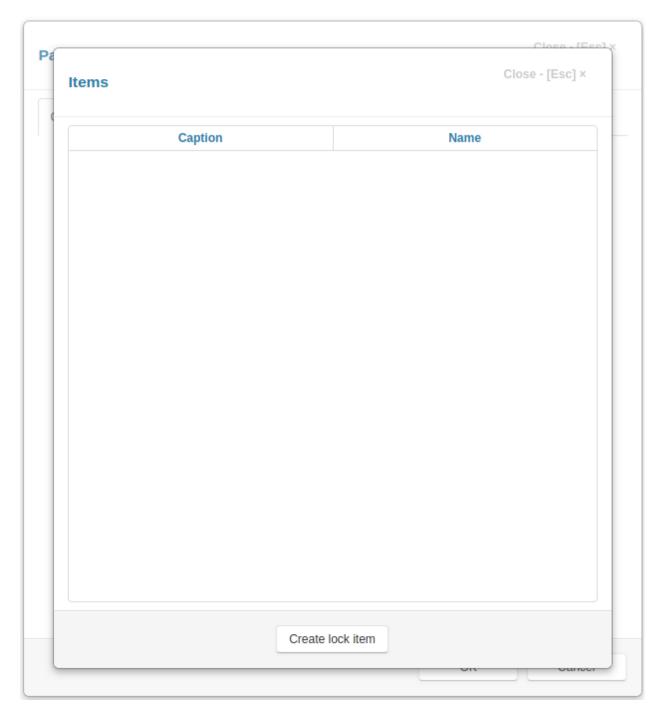

After that you must set **Edit lock** attribute in the *Item Editor Dialog*:

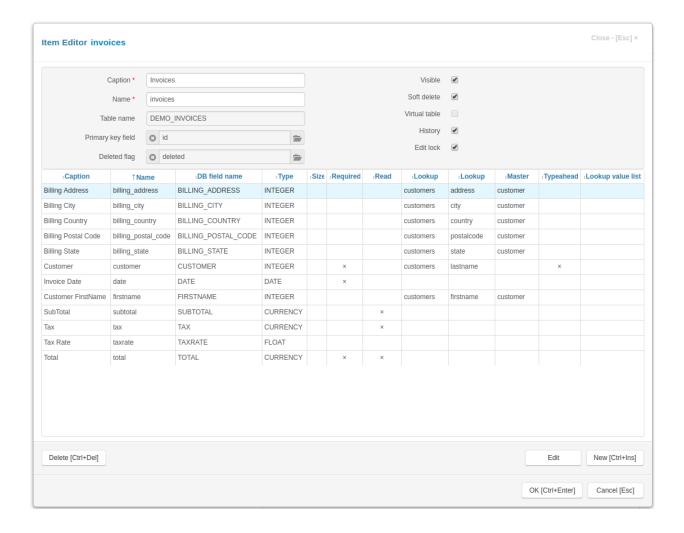

# 6.15 Language support

Use Language Dialog to add, select and change your language.

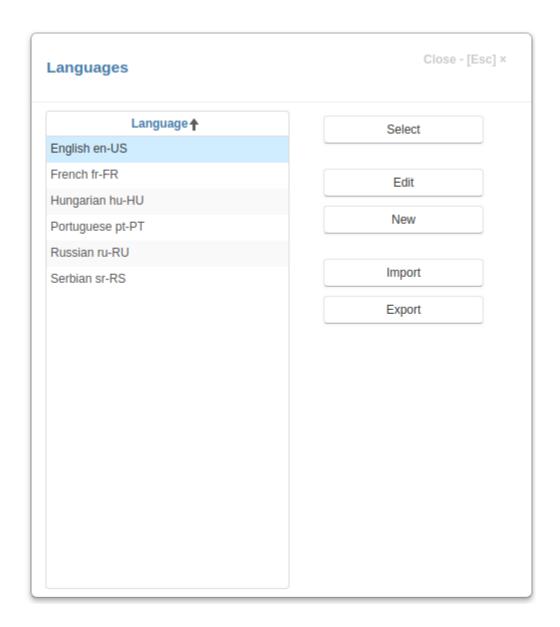

# 6.15.1 Language locale

Use language locale to set up how the field value will be displayed. See *display\_text* 

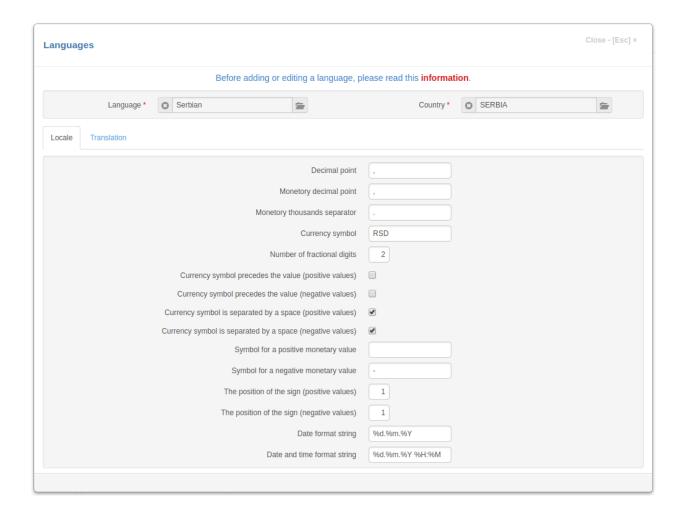

# 6.15.2 Language translation

See Language translation

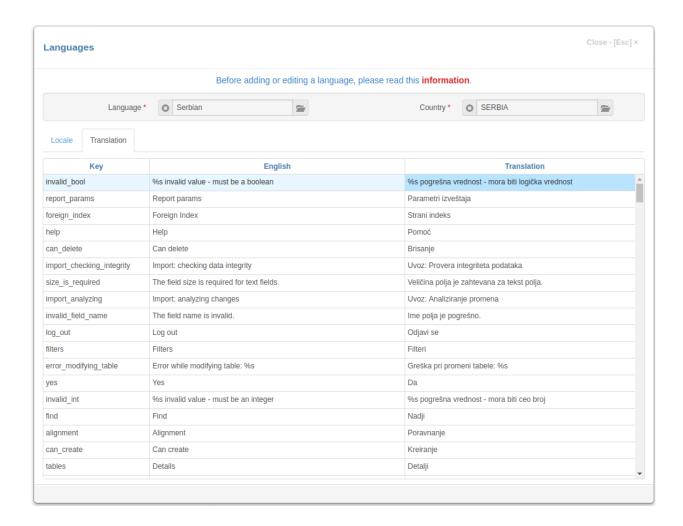

# 6.16 Language translation

All language translations are stored in the langs.sqlite database in the "jam" folder in the package.

**Note:** Therefore, if you made some changes to the translation database and installed a new version of the package, you will use the translation database of this package where **there will be no changes made by you**.

#### Please, export you translation to a file!!!

If you want your language translation to be included to Jam.py package, export it to a file and send it me, Andrew Yushev.

Please note that Jam.py is constantly evolving and by submitting your translation you agree to make the necessary changes in the future. If you don't mind you will be included to the contributors list.

Note: Do not change the following symbols %, %(item)s, %(field)s, %(filters)s

For example

# english:

Can't delete the field %(field)s. It's used in field definitions:%(fields)s

# **Kazakhstan translation:**

%(field)s. :%(fields)s

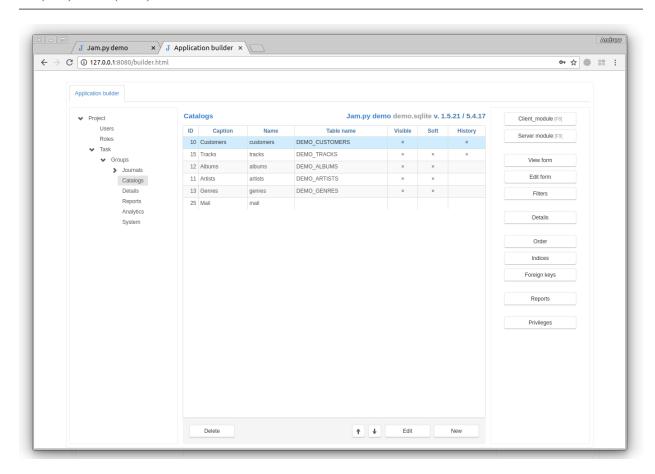

**CHAPTER** 

**SEVEN** 

# **JAM.PY CLASS REFERENCE**

Server side is implemented in Python and uses Werkzeug library, the client side in JavaScript and uses JQuery and Bootstrap

# 7.1 Client side (javascript) class reference

All objects of the framework represent a *task tree*. Bellow is classes for each kind of task tree objects:

# 7.1.1 AbstractItem class

class AbstractItem()

domain: client

language: javascript

AbstractItem class is the ancestor for all item objects of the task tree

Below the attributes and methods of the class are listed.

# **Attributes**

ID

ID

domain: client

language: javascript
class AbstractItem

The ID attribute is the unique in the framework id of the item

The ID attribute is most useful when referring to the item by number rather than name. It is also used internally.

# item\_caption

item\_caption

domain: client

language: javascript
class AbstractItem

# **Description**

Item\_caption attribute specifies the name of the item that appears to users

# item\_name

item\_name

domain: client

language: javascript
class AbstractItem

# **Description**

Specifies the name of the item as referenced in code. Use item\_name to refer to the item in code.

# item\_type

item\_type

domain: client

language: javascript
class AbstractItem

Specifies the type of the item.

Use the type attribute to get the type of the item. It can have one of the following values:

- "task",
- "items",
- "details",
- "reports",
- "item",
- "detail\_item",
- "report",
- "detail"

#### items

#### items

domain: client

language: javascript
class AbstractItem

# **Description**

Lists all items owned by the item.

Use items to access any of the item owned by this object.

## owner

Indicates the item that owns this item.

# owner

domain: client

language: javascript

class AbstractItem

Use owner to find the owner of an item.

### task

Indicates the root of the task tree that owns this item.

task

domain: client

language: javascript
class AbstractItem

# **Description**

Use task attribute to find the root of the *task tree* of which the item is a member.

## **Methods**

#### abort

abort(message)

domain: client

language: javascript
class AbstractItem

# **Description**

Use **abort** method to throw exception.

It can be usefull when you need to abort execution of some 'on\_before' events.

#### **Example**

The following code will throw exception with the text:

execution aborted: invoice\_table - a quantity value is required

```
function on_before_post(item) {
    if (item.quantity.value === 0) {
        item.abort('a quantity value is required');
    }
}
```

### alert

```
alert(mess, options)
domain: client
language: javascript
class AbstractItem
```

# **Description**

Use the alert method to create a pop-up message in the upper-right corner application that disappears after the first click on the page.

The mess parameter specifies the text that will be displayed.

The options parameter is an object with the following attributes:

- type indicates the type of the message its font, background color and header text, if it is not specified in the header parameters. This must be one of the following:
  - 'info',
  - 'error',
  - 'success'

default value is 'info'

- header specifies the header of the alert
- pulsate if true, the header will pulsate, the default value is true
- show\_header if false, the header will not be displayed.

The methods alert\_error and alert\_success are the same as alert with the corresponding type options.

#### **Example**

```
item.alert_error('Failed to send the mail: ' + err);
item.alert('Successfully sent the mail');
```

# can\_view

```
can_view()
domain: client
language: javascript
class AbstractItem
```

Use can\_view method to determine if a user have a right to get access to an item dataset or to see report generated by report when the project Safe mode parameter is set. If the project Safe mode parameter is not set the method always returns true.

The user privileges are set in the *roles node* of the project tree.

# **Example**

```
if (item.visible && item.can_view()) {
   $("#submenu")
        .append($('')
        .append(
           $('<a href=""></a>')
                .text(item.item_caption)
                .data('item', item);
       )
   );
}
```

# each\_item

```
each_item(function(item))
```

domain: client

language: javascript

class AbstractItem

# **Description**

Use each\_item method to iterate over items owned by this object.

The each\_item() method specifies a function to run for each child item (child item is passed as a parameter).

You can break the each\_item loop at a particular iteration by making the callback function return false.

#### **Example**

The following code will output all catalogs of the project in a browser console:

```
function on_page_loaded(task) {
   task.catalogs.each_item(function(item) {
        console.log(item.item_name);
   })
}
```

### hide message

hide\_message(form)

domain: client

language: javascript class AbstractItem

## **Description**

Use **hide\_message** method to close a modal form created by *message* method

The **form** parameter is a JQuery object returned by *message* method.

# item\_by\_ID

item\_by\_ID(ID)

domain: client

language: javascript class AbstractItem

# **Description**

item\_by\_ID searches among all items of the project task tree, starting with the current item, for an item whose ID attribute is equal to the ID parameter.

#### load module

load\_module(callback)

domain: client

language: javascript class AbstractItem

# **Description**

Use **load\_module** method to dynamically load javascript file of an item module, before executing callback.

The method checks whether the module has been loaded, if not, loads the module from the server, initializes the item and then executes the callback function, otherwise just the callback function is executed. The item is passed to the callback function as a parameter.

The request to the sever is executed asyncroniously.

# **Example**

Bellow, the do\_some\_work function is executed only when an item module has been loaded:

```
function some_work(item) {
   item.load_module(do_some_work);
}
function do_some_work(item) {
   // some code
}
```

#### See also

```
Working with modules
load_modules
load_script
```

# load\_modules

```
load_modules(module_array, callback)
```

domain: client
language: javascript
class AbstractItem

# **Description**

Use load\_modules method to dynamically load specified modules before executing the callback.

The method works the same way as *load\_module*, only loads and initializes all modules of items specified in the **module\_array**.

# **Example**

Bellow, the do some work function is executed only when modules of the item and its owner has been loaded:

```
function some_work(item) {
   item.load_modules([item, item.owner], do_some_work);
}
function do_some_work(item) {
   // some code
}
```

# See also

```
Working with modules
load_module
load_script
load_script
```

load\_script(js\_filename, callback, onload)

domain: client
language: javascript
class AbstractItem

# **Description**

Use **load\_script** method to load javascript file from the server, before executing callback.

The method checks whether the file has been loaded, if not, loads it from the server, executes (if specified) onload function and then executes the **callback**, otherwise just the **callback** function is executed. The item is passed to the callback function as a parameter.

The **js\_filename** should specify the path to javascript file relative to the server directory.

The request to the sever is executed asyncroniously.

# **Example**

Bellow, the do\_some\_work function is executed only when lib.js file from server js directory has been loaded.

loaded:

```
function some_work(item) {
    item.load_script('js/lib.js', do_some_work);
}
function do_some_work(item) {
    // some code
}
```

#### See also

Working with modules load\_module load\_modules

#### message

```
message(mess, options)
domain: client
language: javascript
class AbstractItem
```

### **Description**

Use **message** method to create a modal form.

The mess parameter specifies the text or html content that will appear in the body of the form.

The **options** parameter is an object with the following attributes:

- title the title of the form,
- width the width of the form, the default width is 400px
- height the height of the form,
- margin use the margin attribute to define margins of the form body
- text center if true, the body tags will be centered, the default value is false,
- **buttons** an object that define buttons that will be created in the footer of the form, keys of the object are button names, values functions, that will be executed when button clicked,
- button\_min\_width the min width of the buttons, the default value is 100px,
- center buttons if true, the buttons will be centered, the default value is false,
- **close\_button** if this value is true, an application will create a close button in the upper-right corner of the form, the default value is true,
- close\_on\_escape if true, the form will be closed, when user press Escape, the default value is true,
- **print** if this value is true, an application will create a print button in the upper-right corner of the form to print the body of the form, the default value is false

The method returns a jquery object of the form. To programmatically close the form pass this object to *hide\_message* method.

#### **Examples**

The following code will create a yes-no-cancel dialog:

```
function yes_no_cancel(item, mess, yesCallback, noCallback, cancelCallback) {
   var buttons = {
        Yes: yesCallback,
        No: noCallback,
        Cancel: cancelCallback
   };
   item.message(mess, {buttons: buttons, margin: "20px",
        text_center: true, width: 500, center_buttons: true});
}
```

the result of the code above will be:

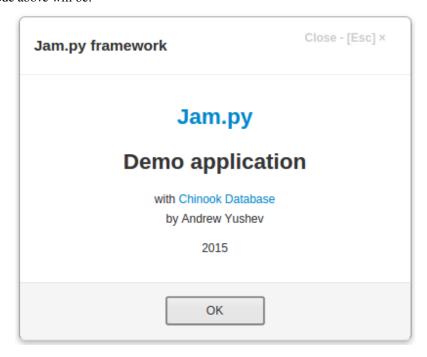

# question

Creates a modal form with OK, Cancel buttons

 ${\tt question}({\it mess}, {\it yes\_callback}, {\it no\_callback}, {\it options})$ 

domain: client
language: javascript
class AbstractItem

Use question to create a modal form with Ok and Cancel buttons.

The **mess** parameter specifies the text or html content that will appear in the body of the form.

If **yes\_callback**, **no\_callback** functions are specified they will be executed when user clicks on the **Ok** or **Cancel** button, respectively, and then the form will be closed.

# **Example**

The following code creates a modal form, and delete selected record record when the user clicks the OK button:

```
item.question('Delete record?',
    function() {
       item.delete();
    }
);
```

#### server

server(func\_name, params, callback)

domain: client

language: javascript

class AbstractItem

# **Description**

Use sever method to execute a function defined in the server module of an item.

Sever method executes a function with a name func\_name defined in the server module of an item with parameters specified in params.

If callback is specified, the function on the server is executed asynchronously, after which the callback is executed with parameter that is the result of the server function execution, otherwise the function is executed synchronously and returns the result of the server function.

If exception was raised during the operation on the server and the callback parameter is not passed (synchronous execution), the client throws an exception. If the callback parameter is present, it is passed to the callback as parameter.

When exception is raised during the server function execution, the application on the client throws exception with the server exception text.

The first parameter of the function on the server must be item, it must be followed by the parameters specified in the function on the client.

params is a list of parameters. If there are not parameters, the params can be omitted.

# **Example**

The function defined in the **Invoices** journal server module:

```
def get_total(item, id_value):
    result = 0;
    copy = item.copy()
    copy.set_where(id=id_value)
    copy.open()
    if copy.record_count():
        result = copy.total.value
    else:
        raise Exception, 'Journal "invoices" does not have a record with id %s' % id_
        value
    return result;
```

the following code in the Invoices journal client module will execute this server function:

```
task.invoices.server('get_total', [17], function(total, err) {
    if (err) {
        throw err;
    }
    else {
        console.log(total);
    }
});
```

#### warning

warning(mess, callback)
domain: client

language: javascript
class AbstractItem

# **Description**

Use warning to create a modal form with the **Ok** button.

The **mess** parameter specifies the text or html content that will appear in the body of the form.

If callback function are specified it will be executed when user clicks the button and then the form will be closed.

# **Example**

```
item.warning('No record selected.');
```

# yes\_no\_cancel

yes\_no\_cancel(mess, yes\_callback, no\_callback, cancel\_callback)

domain: client

language: javascript

class AbstractItem

# **Description**

Use yes\_no\_cancel to create a modal form with Yes No, Cancel buttons.

The **mess** parameter specifies the text or html content that will appear in the body of the form.

If **yes\_callback**, **no\_callback**, **cancel\_callback** functions are specified they will be executed when user clicks on the **Yes**, **No** or **Cancel** button, respectively, and then the form will be closed.

### **Example**

The following code is executed when user clicks on the close button in the upper right corner of an item edit form.

```
function on_edit_form_close_query(item) {
    var result = true;
    if (item.is_changing()) {
        if (item.is_modified()) {
            item.yes_no_cancel('Data has been modified. Save changes?',
                function() {
                    item.apply_record();
                },
                function() {
                    item.cancel_edit();
            );
            result = false;
        }
        else {
            item.cancel();
    }
    return result;
```

# 7.1.2 Task class

# class Task()

domain: client

language: javascript

Task class is used to create the root of the Task tree of the project.

Below the attributes, methods and events of the class are listed.

It, as well, inherits attributes and methods of its ancestor class AbstractItem class

#### **Attributes**

## forms container

# forms\_container

domain: client

language: javascript

class Task

## **Description**

The forms\_container is a JQuery object in which the application will create forms.

To initialize  $forms\_container$  use the  $set\_forms\_container$  method or the  $create\_menu$  method.

The default code uses the *create\_menu* method.

#### See also

forms\_in\_tabs

create\_menu

set\_forms\_container

# forms\_in\_tabs

# forms\_in\_tabs

domain: client

language: javascript

class Task

If the forms\_in\_tabs attribute is set and forms\_container is specified the application will create forms in tabs.

This attribute can be set in the **Interface** tab of *Parameters*.

# safe\_mode

## safe\_mode

domain: client

language: javascript

class Task

# **Description**

Check the safe\_mode attribute to determine if the *safe mode* parameter of the project is set.

# **Example**

## See also

**Parameters** 

user\_info

on\_page\_loaded

# templates

# templates

domain: client

language: javascript

class Task

# **Description**

The templates attribute stores the form templates of the project.

#### See also

Form templates

**Forms** 

# user\_info

# user\_info

domain: client

language: javascript

class Task

# **Description**

Use user\_info attribute to get user information when project Safe mode parameter is set.

user\_info is an object that has the following attributes:

- user\_id the user id
- user\_name the user name
- role\_id user role id
- role\_name the role assigned to the user
- admin if true the user can work in the Application builder

If safe mode is false the user\_info attribute is an empty object.

### **Example**

```
function on_page_loaded(task) {
    $("#title").html('Jam.py demo application');
    if (task.safe_mode) {
        $("#user-info").text(task.user_info.role_name + ' ' + task.user_info.user_name);
        $('#log-out')
        .show()
        .click(function(e) {
            e.preventDefault();
            task.logout();
        });
    }
    // some initalization code
}
```

### See also

load

login

logout

Users

Roles

#### **Methods**

## add tab

add\_tab(container, tab\_name, options)

domain: client

language: javascript

class Task

# **Description**

The add\_tab method creates a tab for a container.

The container is JQuery object for a container element.

The tab\_name is the name of the tab.

Use can use the options to specify optional parameters. It is the object that can have the following attributes:

- tab\_id a unique string identifing the tab
- show\_close\_btn if it is set to true the close tab button will appear that can be used to close the tab
- set\_active if it is set to true the new tab will became active
- on\_close a callback function that will be called when the close tab button is clicked

The function returns the JQuery object of the div with tab-pane class that will be displayed when tab became active.

# **Example**

The following code will create tabs for editing Customers catalog. It uses *create\_inputs* method:

Below is the edit html template for Customers catalog:

#### See also

```
init_tabs
close_tab
```

# close\_tab

```
close_tab(container, tab_id)
```

domain: client

language: javascript

class Task

# **Description**

Use the close\_tab method to close tab in the container identified by tab\_id.

#### See also

```
init_tabs
add_tab
```

### create\_menu

create\_menu: function(menu, forms\_container, options)

domain: client

language: javascript

class Task

# **Description**

The create\_menu method created a menu based on the project task tree.

If display forms in tabs attribute of the *project parameters* is set, initializes tabs that will be created to display forms.

It iterates through the items of the *task tree* and adds items to the menu for which the visible attribute is set to true, and the user has the right to view them.

The method uses to assign on click event to the menu items so that for reports the *print* method will be executed when a user clicks it and the *view* method will be executed for other items.

The following parameters could be passed to the method:

- menu a JQuery object of the menu element from index.html file
- forms\_container a JQuery object of the element that will contain the forms created by the view method
- options an object that can have the following attributes:

- custom\_menu use this option to create a custom menu, see below for details
- view\_first if it is true the view form of the first item in the menu will be displayed after menu is created,
   the default value is false
- create\_single\_group if it is true and only one group in the task tree has items the menu item for the
  group will be created that have a drop down menu for group items, otherwise the menuitems for each item
  will be created, the default value is false
- splash\_screen an html that will be displayed in the forms\_container when all tabs are closed

### **Custom menu option**

To create your own custom menu you must set a custom\_menu option.

This option is a list of menu objects, each object can be:

- Jam.py item or item group
- array: the first element of the array is the name of the menu item, and the second is the list of menu objects
- object with one attribute: the key of the attribute is the name of menu item and the value a list of menu objects
- object with one attribute: the key of the attribute is the name of menu item and the value function to be executed when the menu item is clicked

To add a separator, an empty string (") can be added to the list of menu objects

### **Example**

```
task.create_menu($("#menu"), $("#content"), {
    splash_screen: '<h1 class="text-center">Jam.py Demo Application</h1>',
    view_first: true
});
```

An example with custom menu:

### init tabs

init\_tabs(container, tabs\_position)

domain: client

language: javascript

class Task

### **Description**

The init\_tabs method initializes tabs for a container.

The container is JQuery object for a container element.

The tabs\_position parameter specifies where tabs, created by the *add\_tab* method will be positioned. It is string that can be one of the following values:

- · tabs-below
- · tabs-left
- · tabs-right

If this parameter is omitted tabs will be positioned at the top of the container.

After this method is called you can use the *add\_tab* method to create tabs.

### See also

add\_tab

close\_tab

#### load

load(callback)

domain: client

language: javascript

class Task

## **Description**

Load method loads the project task tree from the server and initilizes it.

When a Web browser loads the jam.js library in index.html file, jam.js creates an empty task object. The load method loads the project *task tree* from the server and initilizes it (see *workflow*). After that the application triggers *on\_page\_loaded* event.

# **Example**

The following code is from the project index.html file.

```
<script src="/jam/js/jam.js"></script>
<script src="/js/events.js"></script>

<script>
$(document).ready(function(){
    task.load();
  });
</script>
```

### See also

login

logout

user\_info

Users

Roles

## login

login(callback)

domain: client

language: javascript

class Task

## **Description**

The login method creates a login form using the login form div defined in the templates of the index.html file. It is called by the *load* method when the project *Safe mode parameter* 

### See also

load

logout

user\_info

Users

Roles

### logout

```
logout()
domain: client
language: javascript
class Task
```

## **Description**

Call logout to logout a user.

## **Example**

```
function on_page_loaded(task) {
    $("#title").html('Jam.py demo application');
    if (task.safe_mode) {
        $("#user-info").text(task.user_info.role_name + ' ' + task.user_info.user_name);
        $('#log-out')
        .show()
        .click(function(e) {
            e.preventDefault();
            task.logout();
        });
    }
    // some initalization code
}
```

### See also

```
load
login
user_info
Users
Roles

set_forms_container
set_forms_container(container, options)
domain: client
language: javascript
class Task
```

The set\_forms\_container can be used to initialize the *forms\_container* attribute that will contain forms of the application.

If the forms\_in\_tabs attribute is set the applications also initializes the tabs that will be used to display forms.

The container is JQuery object that will be used as a container for the application forms.

The options parameter can have the following attribute:

• splash\_screen - an html that will be displayed in the forms\_container when all tabs are closed

#### **Example**

```
task.set_forms_container($("#content"), {
    splash_screen: '<h1 class="text-center">Jam.py Demo Application</h1>'
});
```

#### See also

```
forms_container
forms_in_tabs
create_menu
```

### upload

```
upload(options)
domain: client
language: javascript
class Task
```

## **Description**

Use the upload method to select a file in the File open dialog box and upload it to the *static/files* directory in the server folder.

When saving the file on the server, the file name is changed by the Werkzeug secure\_filename function and then the current date is added to it. See http://werkzeug.pocoo.org/docs/0.14/utils/

The options parameter is an object that may have the following attributes:

- callback is a callback function that is executed when the file is downloaded. It is passed, as parameters, the name of the file stored on the server, the name of the downloaded file and the path to the folder where the file was saved.
- show\_progress if true and the uploaded file is large, the progress bar will be displayed. the defaul value is true
- accept the attribute specifies the types of files that can be submitted through a file upload, see Accept string

Note: Please note that the accept attribute specifies only types of files that can be picked up by the user in the browser.

The server checks all uploaded files for compliance with the **Upload file extensions** attribute of the *Project parameters*.

### **Events**

### on\_edit\_form\_close\_query

on\_edit\_form\_created(item)

domain: client

language: javascript

class Task class

## **Description**

The on\_edit\_form\_close\_query event is triggered by the *close\_edit\_form* method of the item.

The item parameter is the item that triggered the event.

#### See also

#### **Forms**

close\_edit\_form

## on\_edit\_form\_created

on\_edit\_form\_created(item)

domain: client

language: javascript

class Task class

## **Description**

The on\_edit\_form\_created event is triggered by the *create\_edit\_form* method of the item when the form has been created but not shown yet.

The item parameter is the item that triggered the event.

This event, if defined, is triggered for every item of the task, whose *create\_edit\_form* method has been called.

### **Forms**

create\_edit\_form

## on\_edit\_form\_keydown

on\_edit\_form\_keydown(item, event)

domain: client

language: javascript

class Task class

## **Description**

The on\_edit\_form\_keydown event is triggered when the keydown event occurs for the *edit\_form* of the item.

The item parameter is the item that triggered the event.

The event is JQuery event object.

### See also

#### **Forms**

create\_edit\_form

### on\_edit\_form\_keyup

on\_edit\_form\_keyup(item, event)

domain: client

language: javascript

class Task class

## **Description**

The on\_edit\_form\_keyup event is triggered when the keyup event occurs for the edit\_form of the item.

The item parameter is the item that triggered the event.

The event is JQuery event object.

#### **Forms**

create\_edit\_form

## on\_edit\_form\_shown

on\_edit\_form\_shown(item)

domain: client

language: javascript

class Task class

## **Description**

The on\_edit\_form\_shown event is triggered by the *create\_edit\_form* method of the item when the form has been shown.

The item parameter is the item that triggered the event.

This event, if defined, is triggered for every item of the task, whose create\_edit\_form method has been called.

### See also

### **Forms**

create\_edit\_form

## on\_filter\_form\_close\_query

on\_filter\_form\_close\_query(item)

domain: client

language: javascript

class Task class

## **Description**

The on\_filter\_form\_close\_query event is triggered by the *close\_filter\_form* method of the item.

The item parameter is the item that triggered the event.

**Forms** 

create\_filter\_form

close\_filter\_form

## on\_filter\_form\_created

on\_filter\_form\_created(item)

domain: client

language: javascript

class Task class

## **Description**

The on\_filter\_form\_created event is triggered by the *create\_filter\_form* method of the item when the form has been created but not shown yet.

The item parameter is the item that triggered the event.

This event, if defined, is triggered for every item of the task, whose create\_filter\_form method has been called.

### See also

**Forms** 

create\_filter\_form

## on\_filter\_form\_shown

on\_filter\_form\_shown(item)

domain: client

language: javascript

class Task class

## **Description**

The on\_filter\_form\_shown event is triggered by the *create\_filter\_form* method of the item when the form has been shown.

The item parameter is the item that triggered the event.

This event, if defined, is triggered for every item of the task, whose *create\_filter\_form* method has been called.

**Forms** 

create\_filter\_form

## on\_page\_loaded

on\_page\_loaded(task)

domain: client

language: javascript

class Task class

# **Description**

The on\_page\_loaded event is the first event triggered on the client. See Workflow.

Use it to initialize the client.

The task parameter is the root of the client *task tree*.

### See also

Workflow

Task tree

## on\_param\_form\_close\_query

on\_param\_form\_close\_query(item)

domain: client

language: javascript

class Task class

## **Description**

The on\_param\_form\_close\_query event is triggered by the *close\_param\_form* method.

The report parameter is the report that triggered the event.

**Forms** 

Client-side report programming

close\_param\_form

### on\_param\_form\_created

on\_param\_form\_created(item)

domain: client

language: javascript

class Task class

## **Description**

The on\_param\_form\_created event is triggered by the *create\_param\_form* method, that, usually, is called by then *print* method.

The report parameter is the report that triggered the event.

### See also

**Forms** 

Client-side report programming

print

create\_param\_form

## on\_param\_form\_shown

on\_param\_form\_shown(item)

domain: client

language: javascript

class Task class

## **Description**

The on\_param\_form\_shown event is triggered by the *create\_param\_form* method, that, usually, is called by then *print* method.

The report parameter is the report that triggered the event.

**Forms** 

Client-side report programming

print

create\_param\_form

## on\_view\_form\_close\_query

on\_view\_form\_close\_query(item)

domain: client

language: javascript

class Task class

## **Description**

The on\_view\_form\_close\_query event is triggered by the *close\_view\_form* method of the item.

The item parameter is the item that triggered the event.

#### See also

**Forms** 

close\_view\_form

## on\_view\_form\_created

on\_view\_form\_created(item)

domain: client

language: javascript

class Task class

## **Description**

The on\_view\_form\_created event is triggered by the *view* method of the item when the form has been created but not shown yet.

The item parameter is the item that triggered the event.

This event, if defined, is triggered for every item of the task, whose view method has been called.

### **Forms**

view

# on\_view\_form\_keydown

on\_view\_form\_keydown(item, event)

domain: client

language: javascript

class Task class

## **Description**

The on\_view\_form\_keydown event is triggered when the keydown event occurs for the view\_form of the item.

The item parameter is the item that triggered the event.

The event is JQuery event object.

### See also

#### **Forms**

view

### on\_view\_form\_keyup

on\_view\_form\_keyup(item, event)

domain: client

language: javascript

class Task class

## **Description**

The on\_view\_form\_keyup event is triggered when the keyup event occurs for the view\_form of the item.

The item parameter is the item that triggered the event.

The event is JQuery event object.

**Forms** 

view

# $on\_view\_form\_shown$

on\_view\_form\_shown(item)

domain: client

language: javascript

class Task class

## **Description**

The on\_view\_form\_shown event is triggered by the view method of the item when the form has been shown.

The item parameter is the item that triggered the event.

This event, if defined, is triggered for every item of the task, whose view method has been called.

### See also

**Forms** 

view

# 7.1.3 Group class

class Group()

domain: client

language: javascript

Group class is used to create group objects of the task tree

Below the events of the class are listed.

It, as well, inherits attributes and methods of its ancestor class AbstractItem class

### **Events**

## on\_edit\_form\_close\_query

on\_edit\_form\_close\_query(item)

domain: client

language: javascript

The on\_edit\_form\_close\_query event is triggered by the *close\_edit\_form* method of the item.

The item parameter is the item that triggered the event.

#### See also

**Forms** 

close\_edit\_form

### on\_edit\_form\_created

on\_edit\_form\_created(item)

domain: client

language: javascript class *Group class* 

### **Description**

The on\_edit\_form\_created event is triggered by the *create\_edit\_form* method of the item when the form has been created but not shown yet.

The item parameter is the item that triggered the event.

This event, if defined, is triggered for every item of the group, whose *create\_edit\_form* method has been called.

### See also

**Forms** 

create\_edit\_form

## on\_edit\_form\_keydown

on\_edit\_form\_keydown(item, event)

domain: client

language: javascript

The on\_edit\_form\_keydown event is triggered when the keydown event occurs for the *edit\_form* of the item.

The item parameter is the item that triggered the event.

The event is JQuery event object.

#### See also

**Forms** 

create\_edit\_form

## on\_edit\_form\_keyup

on\_edit\_form\_keyup(item, event)

domain: client

language: javascript

class Group class

## **Description**

The on\_edit\_form\_keyup event is triggered when the keyup event occurs for the edit\_form of the item.

The item parameter is the item that triggered the event.

The event is JQuery event object.

### See also

**Forms** 

create\_edit\_form

## on\_edit\_form\_shown

on\_edit\_form\_shown(item)

domain: client

language: javascript

The on\_edit\_form\_shown event is triggered by the *create\_edit\_form* method of the item when the form has been shown.

The item parameter is the item that triggered the event.

This event, if defined, is triggered for every item of the group, whose *create\_edit\_form* method has been called.

#### See also

**Forms** 

create edit form

## on\_filter\_form\_close\_query

on\_filter\_form\_close\_query(item)

domain: client

language: javascript class *Group class* 

## **Description**

The on\_filter\_form\_close\_query event is triggered by the *close\_filter\_form* method of the item.

The item parameter is the item that triggered the event.

### See also

**Forms** 

close\_filter\_form

## on\_filter\_form\_created

 $on\_filter\_form\_created(item)$ 

domain: client

language: javascript

The on\_filter\_form\_created event is triggered by the *create\_filter\_form* method of the item when the form has been created but not shown yet.

The item parameter is the item that triggered the event.

This event, if defined, is triggered for every item of the group, whose *create\_filter\_form* method has been called.

#### See also

**Forms** 

create\_filter\_form

## on\_filter\_form\_shown

on\_filter\_form\_shown(item)

domain: client

language: javascript class *Group class* 

## **Description**

The on\_filter\_form\_shown event is triggered by the *create\_filter\_form* method of the item when the form has been shown.

The item parameter is the item that triggered the event.

This event, if defined, is triggered for every item of the group, whose create\_filter\_form method has been called.

### See also

**Forms** 

create\_filter\_form

## on\_view\_form\_close\_query

on\_view\_form\_close\_query(item)

domain: client

language: javascript

The on\_view\_form\_close\_query event is triggered by the *close\_view\_form* method of the item.

The item parameter is the item that triggered the event.

#### See also

**Forms** 

close\_view\_form

## on\_view\_form\_created

on\_view\_form\_created(item)

domain: client

language: javascript

class Group class

# **Description**

The on\_view\_form\_created event is triggered by the *view* method of the item when the form has been created but not shown yet.

The item parameter is the item that triggered the event.

This event, if defined, is triggered for every item of the group, whose view method has been called.

### See also

**Forms** 

view

## on\_view\_form\_keydown

on\_view\_form\_keydown(item, event)

domain: client

language: javascript

The on\_view\_form\_keydown event is triggered when the keydown event occurs for the *view\_form* of the item.

The item parameter is the item that triggered the event.

The event is JQuery event object.

#### See also

**Forms** 

view

## on\_view\_form\_keyup

on\_view\_form\_keyup(item, event)

domain: client

language: javascript

class Group class

## **Description**

The on\_view\_form\_keyup event is triggered when the keyup event occurs for the view\_form of the item.

The item parameter is the item that triggered the event.

The event is JQuery event object.

### See also

**Forms** 

view

## on\_view\_form\_shown

on\_view\_form\_shown(item)

domain: client

language: javascript

The on\_view\_form\_shown event is triggered by the view method of the item when the form has been shown.

The item parameter is the item that triggered the event.

This event, if defined, is triggered for every item of the group, whose view method has been called.

#### See also

**Forms** 

view

## 7.1.4 Item class

# class Item()

domain: client

language: javascript

Item class is used to create item objects of the task tree that may have an associated database table.

Below the attributes, methods and events of the class are listed.

It, as well, inherits attributes and methods of its ancestor class AbstractItem class

## **Attributes and properties**

#### active

## active

domain: client

language: javascript

class Item class

## **Description**

Specifies whether or not an item dataset is open.

Use active read only property to determine whether an item dataset is open.

The *open* method changes the value of active to true. The *close* method sets it to false.

When the dataset is open its records can be navigated and its data can be modified and the changes saved in the item database table.

Dataset

Navigating datasets

Modifying datasets

## can\_modify

active

domain: client

 ${\bf language} \hbox{: } javascript$ 

class Item class

## **Description**

Set the can\_modify property to false if you need to prohibit changing of the item in the visual controls.

When can\_modify is true the *can\_create*, *can\_edit*, *can\_delete* methods return false.

By default the can\_modify property is true.

## details

## details

domain: client

language: javascript

class Item class

## **Description**

Lists all detail objects of the item.

## See also

Details

each\_detail

## edit form

## edit\_form

domain: client

language: javascript

class Item class

## **Description**

Use edit\_form attribute to get access to a Jquery object representing the edit form of the item.

It is created by the *create\_edit\_form* method.

The *close\_edit\_form* method sets the edit\_form value to undefined.

## **Example**

In the following example the button defined in the item edit html template is assigned a click event:

```
item.edit_form.find("#ok-btn").on('click.task',
    function() {
       item.apply_record();
    }
);
```

#### See also

**Forms** 

create\_edit\_form

close\_edit\_form

## edit\_options

## edit\_options

domain: client

language: javascript

class Item class

The edit\_options attribute is a set of options that determine how the edit form will be displayed on the browser page.

These options are set in the *Edit Form Dialog* in Application Builder.

You can change edit options in the  $on\_edit\_form\_created$  event handler of the item. See example.

edit\_options is an object that has the following attributes:

| Option      | Description                                                                                                    |
|-------------|----------------------------------------------------------------------------------------------------|
| width       | the width of the modal form, the default value is 600 px,                                                                                                    |
| title       | the title of the form, the default value is the value of a <i>item_caption</i> attribute,                                                                                                    |
| form_bord   | if true, the border will be displayed around the form                                                                                                    |
| form_head   | if true, the form header will be created and displayed containing form title and various buttons                                                                                                  |
| his-        | if true and saving change history is enabled, the history button will be displayed in the form header                                                                                             |
| tory_butto: |                                                                                                    |
| close_butto | if true, the close button will be created in the upper-right corner of the form                                                                                                    |
| close_on_6  | if true, pressing on the Escape key will execute the <i>close_edit_form</i> method to close the form                                                                                              |
| edit_detail | the list of the detail names, that will be available for editing in the edit form, if edit form template contains the div with class 'edit-detail' (the default edit form template have this div) |
| de-         | the height of the detail desplayed in the view form, if not specified the height of the detail table is 200px                                                                                     |
| tail_height |                                                                                                    |
| fields      | specify the list of field names that the <i>create_inputs</i> method will use, if fields attribute of its options parameter is not specified                                                      |
| tem-        | if specified, the div with this class will be searched in the task templates attribute and used as a form                                                                                         |
| plate_class | html template when creating a form. This attribute must be set before creating the form                                                                                                    |
| mode-       | if set the edit forms will be created modeless, otherwise - modal                                                                                                    |
| less        |                                                                                                    |

## **Example**

```
function on_edit_form_created(item) {
   item.edit_options.width = 800;
   item.edit_options.close_on_escape = false;
}
```

# See also

**Forms** 

272

create\_edit\_form

close\_edit\_form

## fields

### fields

domain: client

language: javascript

class Item class

## **Description**

Lists all *field* objects of the item.

## **Example**

```
function customer_fields(customers) {
   customers.open({limit: 1});
   for (var i = 0; i < customers.fields.length; i++) {
      console.log(customers.fields[i].field_caption, customers.fields[i].display_text);
   }
}</pre>
```

### See also

Fields

Field class

each\_field

### filter form

## filter\_form

domain: client

language: javascript

class Item class

## **Description**

Use filter\_form attribute to get access to a Jquery object representing the filter form of the item.

It is created by the *create\_filter\_form* method.

The *close\_filter\_form* method sets the filter\_form value to undefined.

## **Example**

In the following example the button defined in the item filter html template is assigned a click event:

```
item.filter_form.find("#cancel-btn").on('click',
    function() {
       item.close_filter()
    }
);
```

### See also

Forms

create\_filter\_form
close\_filter\_form

filter options

### filter\_options

domain: client

language: javascript

class Item class

# **Description**

Use the filter\_options attribute to specify parameters of the modal filter form.

filter\_options is an object that has the following attributes:

- width the width of the modal form, the default value is 560 px,
- title use it to get or set the title of the filter form,
- close\_button if true, the close button will be created in the upper-right corner of the form, the default value is true,
- close\_caption if true and close\_button is true, will display 'Close [Esc]' near the button
- close\_on\_escape if true, pressing on the Escape key will trigger the close\_filter\_form method.
- close\_focusout if true, the close\_filter\_form method will be called when a form loses focus
- template\_class if specified, the div with this class will be searched in the task *templates* attribute and used as a form html template when creating a form

# **Example**

```
function on_filter_form_created(item) {
   item.filter_options.width = 700;
}
```

### See also

**Forms** 

create\_filter\_form
close\_filter\_form

#### **Filtered**

#### filtered

domain: client

language: javascript

class Item class

# **Description**

Specifies whether or not filtering is active for a dataset.

Check filtered to determine whether or not local dataset filtering is in effect. If filtered is true, then filtering is active. To apply filter conditions specified in the *on\_filter\_record* event handler, set filtered to true.

## See also

on\_filter\_record

### filters

## filters

domain: client

language: javascript

class Item class

Lists all filter objects of the item.

## **Example**

```
function invoices_filters(invoices) {
   for (var i = 0; i < invoices.filters.length; i++) {
      console.log(invoices.filters[i].filter_caption, invoices.filters[i].value);
   }
}</pre>
```

#### See also

Filters

Filter class

each\_filter

## item\_state

### item\_state

domain: client

language: javascript

class Item

## **Description**

Examine item\_state to determine the current operating mode of the item. Item\_state determines what can be done with data in an item dataset, such as editing existing records or inserting new ones. The item\_state constantly changes as an application processes data.

Opening a item changes state from inactive to browse. An application can call *edit* to put an item into edit state, or call *insert* or *append* to put an item into insert state.

Posting or canceling edits, insertions, or deletions, changes item\_state from its current state to browse. Closing a dataset changes its state to inactive.

To check item\_state value use the following methods:

- is\_new indicates whether the item is in insert state
- is\_edited indicates whether the item is in edit state
- is\_changing indicates whether the item is in edit or insert state

item\_state value can be:

- 0 inactive state,
- 1 browse state,

- 2 insert state,
- 3 edit state,
- 4 delete state

item task attribute have consts object that defines following attributes:

```
• "STATE_INACTIVE": 0,
```

- "STATE\_BROWSE": 1,
- "STATE\_INSERT": 2,
- "STATE\_EDIT": 3,
- "STATE\_DELETE": 4

so if the item is in edit state can be checked the following way:

```
item.item_state === 2
```

or:

```
item.item_state === item.task.consts.STATE_INSERT
```

or:

```
[item.is_new()
```

### See also

Modifying datasets

## log\_changes

# log\_changes

domain: client

language: javascript

class Item class

### **Description**

Indicates whether to log data changes.

Use log\_changes to control whether or not changes made to the data in an item dataset are recorded. When log\_changes is true (the default), all changes are recorded. They can later be applied to an application server by calling the *apply* method. When log\_changes is false, data changes are not recorded and cannot be applied to an application server.

Modifying datasets apply

# lookup\_field

lookup\_field

domain: client

 ${\bf language} \hbox{: javascript}$ 

class Item class

## **Description**

Use lookup\_field to check if the item was created to select a value for the lookup field. See Lookup fields

## **Example**

### paginate

paginate

domain: client

language: javascript

class Item class

The paginate attribute determines the behavior of a table created by the *create\_table* method

When paginate is set to true, a paginator is created, and the table calculates the number of the rows displayed, based on its height. The table will internally manipulate the limit and offset parameters of the *open* method, depending on its height and current page, reopening the dataset when page changes.

If paginate value is false, the table will displays all available records of the dataset.

### See also

create\_table

open

### permissions

### permissions

domain: client

language: javascript

class Item class

# **Description**

Set the permissions property attributes to prohibit changing of the item in the visual controls.

The permissions property is an object that has the following attributes:

- can\_create
- · can\_edit
- can\_delete

By default theses attributes are set to true.

When these attributes are set to false the corresponding

- can create,
- can\_edit,
- can\_delete

methods return false.

How to prohibit changing record

## read\_only

### read\_only

domain: client

language: javascript

class Item class

## **Description**

Read the read\_only property to determines whether the data can be modified in data-aware controls.

Set read\_only property to true to prevent data from being modified in data-aware controls.

When you assign a value to the read\_only property, the application sets the read\_only property of all the details and the *read\_only* property of each field to that value.

If the user role prohibits editing of the record, read\_only always returns true.

### See also

read only

## **Example**

In this example we first set read\_only attribute of the invoices item to true. It makes all fields and invoice\_table detail read only. After that we allow a user to edit customer field and invoice\_table detail.

```
function on_edit_form_created(item) {
   item.read_only = true;
   item.customer.read_only = false;
   item.invoice_table.read_only = false;
}
```

## rec\_count

### rec\_count

domain: client

language: javascript

class Item class

Read the rec\_count property to get the number of records ownered by the item's dataset.

If the module declares an *on\_filter\_record* event handler and the *Filtered* attribute is set, this property calculates the number of records that satisfy this filter, otherwise the *record\_count* method is used to calculate the number of records.

### See also

record count

## **Example**

```
function edit_invoice(invoice_id) {
    var invoices = task.invoices.copy();
    invoices.open({ where: {id: invoice_id} }, function() {
        if (invoices.rec_count) {
            invoices.edit_record();
        }
        else {
            invoices.alert_error('Invoices: record not found.');
        }
    });
}
```

### rec\_no

rec\_no

domain: client

language: javascript

class Item class

### **Description**

Examine the rec\_no property to determine the record number of the current record in the item dataset. rec\_no can be set to a specific record number to position the cursor on that record.

### **Example**

```
function calculate(item) {
    var subtotal,
        tax,
        total,
        rec;
    if (!item.calculating) {
        item.calculating = true;
        (continues on next page)
```

(continued from previous page)

```
try {
            subtotal = 0;
            tax = 0;
            total = 0;
            item.invoice_table.disable_controls();
            rec = item.invoice_table.rec_no;
            try {
                item.invoice_table.each(function(d) {
                    subtotal += d.amount.value;
                    tax += d.tax.value;
                    total += d.total.value;
                });
            }
            finally {
                item.invoice_table.rec_no = rec;
                item.invoice_table.enable_controls();
            }
            item.subtotal.value = subtotal;
            item.tax.value = tax;
            item.total.value = total;
        finally {
            item.calculating = false;
        }
    }
}
```

## See also

### Dataset

Navigating datasets

### selections

#### selections

domain: client

language: javascript

class Item class

The selections attribute stores a list of a primary key field values.

When a **Multiple selection** check box is checked on the **Layout** tab in the *View Form Dialog* or multiselect attribute of the *table\_options* is set programmatically, the check box in the leftmost column of the table appears and each time a user clicks on the check box, the selections attribute changes.

It can also be changed programmatically by using add or remove methods or assigning an array.

### **Example**

In this example, the send\_email function, on the client, uses **Customers** selection attribute to get array of primary key field values selected by users and send them to the send\_email function defined in the server module of the item using the *server* method

```
function send_email(subject, message) {
    var selected = task.customers.selections;
    if (!selected.length) {
        selected.add(task.customers.id.value);
    }

    item.server('send_email', [selected, subject, message],
        functiom(result, err) {
        if (err) {
            item.alert('Failed to send the mail: ' + err);
        }
        else {
            item.alert('Successfully sent the mail');
        }
    }
    );
}
```

On the server, this array is used to retrieve information about selected customers using open method

```
import smtplib

def send_email(item, selected, subject, mess):
    cust = item.task.customers.copy()
    cust.set_where(id__in=selected)
    cust.open()
    to = []
    for c in cust:
        to.append(c.email.value)

# code that sends email
```

## table options

## table\_options

domain: client

language: javascript

class Item class

## **Description**

The table\_options attribute is a set of options that determine how the table of the view form of will be displayed. Options defined in it are used by the *create\_table* method if its options parameter don't override corresponding option.

These options are set in the Layout tab of the View Form Dialog in Application Builder.

You can change table\_options in the *on\_view\_form\_created* event handler of the item. See example.

The table\_options parameter is an object that may have the following attributes:

| Op-<br>tion       | Description                                                                                                    |
|-------------------|----------------------------------------------------------------------------------------------------|
| row cou           | specifies the number of rows displayed by the table                                                                                                    |
| height            | if row_count is not specified, it determines the height of the table, the default value is 480. The table at creation calculates the number of rows displayed (row_count), based on the value of this parameter.                                                                                                    |
| fields            | a list of field names. If specified, a column will be created for each field whose name is in this list, if not specified (the default) then the fields attribute of an <i>view_options</i> will be used                                                                                                    |
|                   | specifies the number of lines of text displayed in a title row, if it is 0, the height of the row is determined by the contents of the title cells                                                                                                    |
| row_line          | specifies the number of lines of text displayed in a table row, if it is 0, the height of the row is determined by the contents of the cells                                                                                                    |
| ex-<br>pand_sel   | if row_line_count is set and expand_selected_row is greater that 0, it specifies the minimal number of lines of text displayed in the selected row of the table                                                                                                    |
| ti-<br>tle_word   | specifies if the column title text can be wrapped.                                                                                                    |
| col-              | the width of the columns are calulated by a Web Browser. You can use this option to force the width of columns. The option is an object, key values of which are field names, the values are column widths as CSS units                                                                                                    |
| ed-<br>itable_fic | the list of field names could be edited in the table.                                                                                                    |
| se-               | if editable_fields are set, specifies the name of the field whose column will be selected, when the selected row is changed.                                                                                                    |
|                   | if this option is specified, it is possible to sort the records by clicking on the table column header. When a sort_fields option is not specified (default), a user can sort records on any field, otherwise, only on the fields whose names are listed in this option.                                                             |
| sort_fiel         | the list of field names on which the table can be sorted, by clicking on the corresponding table column header. If an item is a detail the operation is performed on the client, otherwise sorting is performed on the server (the <i>open</i> method is used internally).                                                           |
| sum-              | a list of field names. When it is specified, the table calculates sums for numeric fields and displays them                                                                                                    |
| -                 | in the table footer, for not numeric fields it displays the number of records.<br>an integer value. If it is greater than 0, it specifies number of first columns that become frozen - they will                                                                                                    |
|                   | not scroll when the table is scrolled horizontally.                                                                                                    |
| show_hi           | if true, the tooltip will be displayed when the user hovers the mouse over a table cell, and the cell text does not fit in the cell size. The default value is true.                                                                                                    |
| hint_fiel         | a list of field names. If it is specified, the tooltip will be displayed only for fields from this list, regardless of the value of show_hints option value.                                                                                                    |
| on_click          | specifies the function, that will be executed when a user click on a table row. The item will be passed as a parameter to the function.                                                                                                    |
| on_dblcl          | specifies the function, that will be executed when a user double click on a table row. The item will be passed as a parameter to the function.                                                                                                    |
| dblclick_         | if the value of the option is set to true and the on_dblclick option is not set, the edit form will be shown when a user double click on a table row.                                                                                                    |
| multi-            | if this option is set, a leftmost column with check-boxes will be created to select records. So, that when a                                                                                                    |
| select            | user clicks on the check-box, the value of the primary key field of the record will be added to or deleted from the <i>selections</i> attribute.                                                                                                    |
| se-<br>lect_all   | if true, the menu will appear in the leftmost column of the table header, which will allow the user selects all records that match the current filters and the search value.                                                                                                    |
|                   | the callback functions called each time fields of the record are changed. Two parameters are passed to the function - item, whose record has changed and JQuery object of the corresponding row of the table. Please be careful - the item passed to the function can be not item itself, but its clone that share the same dataset. |

```
function on_view_form_created(item) {
   item.table_options.row_line_count = 2;
   item.table_options.expand_selected_row = 3;
}
```

The code in the following two examples does the same:

```
item.invoice_table.create_table(item.view_form.find('.view-detail'), {
   height: 200,
   summary_fields: ['date', 'total'],
});
```

```
item.invoice_table.table_options.height = 200;
item.invoice_table.table_options.summary_fields = ['date', 'total'];
item.invoice_table.create_table(item.view_form.find('.view-detail'));
```

#### See also

View Form Dialog
on\_view\_form\_created
create\_table

# view\_form

# view\_form

domain: client

language: javascript

class Item class

# **Description**

Use view\_form attribute to get access to a Jquery object representing the view form of the item.

It is created by the *view* method.

The *close\_view\_form* method sets the view\_form value to undefined.

In the following example the button defined in the item html template is assigned a click event:

```
item.view_form.find("#new-btn").on('click',
    function() {
       item.insert_record();
    }
);
```

### See also

**Forms** 

view

create\_view\_form

close\_view\_form

# view\_options

## view\_options

domain: client

language: javascript

class Item class

# **Description**

The view\_options attribute is a set of options that determine how the view form of will be displayed on the browser page.

These options are set in the View Form Dialog in Application Builder.

You can change view options in the *on\_view\_form\_created* event handler of the item. See example.

view\_options is an object that has the following attributes:

| Option              | Description                                                                                                    |
|---------------------|----------------------------------------------------------------------------------------------------|
| width               | the width of the modal form, the default value is 600 px                                                                                                    |
| title               | the title of the form, the default value is the value of a <i>item_caption</i> attribute,                                                                                                    |
| form_bord           | if true, the border will be displayed around the form                                                                                                    |
| form_head           | if true, the form header will be created and displayed containing form title and various buttons                                                                                                    |
| his-                | if true and saving change history is enabled, the history button will be displayed in the form header                                                                                                    |
| tory_butto          |                                                                                                    |
| re-<br>fresh_butto  | if true, the refresh button will be created in the form header, that will allow users to refresh the page by sending request to the server                                                                 |
| en-                 | if true, the search input will be created in the form header                                                                                                    |
| able_searc          |                                                                                                    |
| search_fiel         | the name of the field that will be the default search field                                                                                                    |
| en-                 | if true and there are visible filters, the filter button will be created in the form header                                                                                                    |
| able_filters        |                                                                                                    |
| close_butte         | if true, the close button will be created in the upper-right corner of the form                                                                                                    |
|                     | if true, pressing on the Escape key will execute the <i>close_view_form</i> method to close the form                                                                                                    |
| view_detai          | the list of detail names, that will be displayed in the view form, if view form template contains the div with class 'view-detail' (the default view form template have this div)                          |
| de-<br>tail_height  | the height of the details desplayed in the view form, if not specified the height of the detail table is 200px                                                                                             |
| mode-<br>less       | if true, the form will be displayed as modeless                                                                                                    |
| tem-<br>plate_class | if specified, the div with this class will be searched in the task <i>templates</i> attribute and used as a form html template when creating a form. This attribute must be set before the form is created |

```
function on_view_form_created(item) {
   item.view_options.width = 800;
   item.view_options.close_button = false;
   item.view_options.close_on_escape = false;
}
```

# See also

**Forms** 

view

# virtual\_table

# virtual\_table

domain: client

language: javascript

Use the read-only virtual\_table property to find out if the item has a corresponding table in the project database.

If virtual\_table is True there is no corresponding table in the project database. You can use these items to work with in-memory dataset or use its modules to write code. Calling the *open* method creates an empty data set, and calling the *apply* method does nothing.

#### **Methods**

## add edit button

add\_edit\_button(text, options)

domain: client

language: javascript

# **Description**

Use add\_edit\_button to dynamically add a button in the edit form.

This method have the same parameters as the add\_view\_button method

### add view button

add\_view\_button(text, options)

domain: client

language: javascript

### **Description**

Use add\_view\_button to dynamically add a button in the view form.

This method is usually used in the on\_view\_form\_created events.

The following parameters are passed to the method:

- text the text that will be displayed on the button
- options options that specify additional properties of the button

The options parameter is an object that may have following attributes:

- parent\_class\_name is a class name of the parent element, the default value is 'form-footer'
- btn\_id the id attribute of the button
- btn\_class the class of the button
- type specifies the type (color) of the button, it can be one of the following text values:
  - primary
  - success

- info
- warning
- danger
- image an icon class, one of the icons by Glyphicons from http://getbootstrap.com/2.3.2/base-css.html
- secondary: if this attribute is set to true, the button will be right aligned if **Buttons on top** attribute of the *View Form Dialog* is set, otherwise left aligned.
- expanded if set to true the button will have class 'expanded-btn' and that defines its min-width to 120px, default true

The method returns a JQuery object of the button.

# **Examples**

```
function on_view_form_created(item) {
    var btn = item.add_view_button('Select', {type: 'primary'});
    btn.click(function() {
        item.select_records('track');
    });
}

function on_view_form_created(item) {
    if (!item.view_form.hasClass('modal')) {
        var print_btn = item.add_view_button('Print', {image: 'icon-print'}),
            email_btn = item.add_view_button('Send email', {image: 'icon-pencil'});
        email_btn.click(function() { send_email() });
        print_btn.click(function() { print(item) });
    }
}
```

# append

append()

domain: client

language: javascript

class Item class

# **Description**

Open a new, empty record at the end of the dataset.

After a call to append, an application can enable users to enter data in the fields of the record, and can then post those changes to the item dataset using *post* method, and then apply them to the item database table, using *apply* method.

The append method

- checks if item dataset is active, otherwise raises exception
- if the item is a detail, checks if the master item is in edit or insert state, otherwise raises exception

- if the item is not a *detail* checks if it is in browse *state*, otherwise raises exception
- triggers the *on\_before\_append* event handler if one is defined for the item
- open a new, empty record at the end of the dataset
- puts the item into insert state
- triggers the *on\_after\_append* event handler if one is defined for the item.
- updates data-aware controls

Modifying datasets

# append\_record

append\_record(container)

domain: client

language: javascript

class Item class

## **Description**

Open a new, empty record at the end of the dataset and creates an edit\_form for visuall editing of the record.

If container parameter (Jquery object of the DOM element) is specified the edit form html template is inserted in the container.

If container parameter is not specified but **Modeless form** attribute is set in the *Edit Form Dialog* or modeless attribute of the *edit\_options* is set programmatically and task has the *forms\_in\_tabs* attribute set and the application doesn't have modal forms, the modeless edit form will be created in the new tab of the *forms\_container* object of the task.

In all other cases the modal form will be created.

If adding of a record is allowed in modeless mode, the application calls the *copy* method to create a copy of the item. This copy will be used to append the record.

The append\_record method

- calls the can\_create method to check whether a user have a right to append a record, and if not, returns
- checks whether the item is in edit or insert state, and if not, calls the append method to append a record
- calls the create\_edit\_form method to create a form for visuall editing of the record

Modifying datasets append can\_create

### apply

apply(callback, params, async)

domain: client

language: javascript

class Item class

# **Description**

Sends all updated, inserted, and deleted records from the item dataset to the application server for writing to the database.

The apply method can have the following parameters:

- callback: if the parameter is not present and async parameter is false or undefined, the request to the server
  is sent synchronously, otherwise, the request is executed asynchronously and after the response is received, the
  callback is executed
- params an object specifying user defined params, that can be used on the server in the *on\_apply* event handler for some additional processing
- async: if its value is true, and callback parameter is missing, the request is executed asynchronously

The order of parameters doesn't matter.

The apply method

- checks whether the item is a detail, and if it is, returns (the master saves the details changes)
- checks whether the item is in edit or insert state, and if so, posts the record
- · checks if the change log has changes, and if not, executes callback if it is passed and then returns
- triggers the *on before apply* event handler if one is defined for the item
- · sends changes to the server
- server on receiving the request checks whether *on\_apply* event handler is defined for the item, and if it is, executes it, otherwise generates and executes SQL query to write changes to the database, see also *on\_apply events* topic
- when generating an SQL query, checks whether a user, that send the request, has rights to make these changes, if not raises an exception
- · writes changes to the database
- after writing changes to the database, server sends to the client results of the execution
- if exception was raised during the operation on the server the client throws an exception, before throwing exception, if the callback parameter is passed, it is called and the error is passed as the callback function parameter
- the client, based on the results, updates the change log

- triggers the *on\_after\_apply* event handler if one is defined for the item
- if the callback parameter is passed, it is called.

**Note:** The server, before writing new records to the database table, generates values for the primary fields. The client updates these fields, based on information received from the server. If you change values of some other fields in the *on\_apply* event handler, these changes will not be reflected on the client. You can update them yourself using, for example, *refresh\_record* method

## **Example**

```
var self = this;
this.apply(function(err) {
    if (err) {
        self.alert_error(err);
    }
    else {
        //some code to execute after appling changes
    }
});
```

#### See also

Modifying datasets

# apply\_record

### apply\_record()

domain: client

language: javascript

class Item class

# **Description**

Writes changes to the application dataset.

The apply\_record method

- calls the apply to writes changes to the dataset.
- calls the *close\_edit\_form* method to destroy the edit\_form

```
Modifying datasets

close_edit_form

apply

assign_filters

assign_filters(item)

domain: client

language: javascript

class Item class
```

# **Description**

Use assign\_filters to set filter values of the item to values of filters of the item parameter.

# **Example**

```
function calc_footer(item) {
    var copy = item.copy({handlers: false, details: false});
    copy.assign_filters(item);
    copy.open(
        {fields: ['subtotal', 'tax', 'total'],
        funcs: {subtotal: 'sum', tax: 'sum', total: 'sum'}},
        function() {
            var footer = item.view_form.find('.dbtable.' + item.item_name + ' tfoot');
            copy.each_field(function(f) {
                footer.find('div.' + f.field_name)
                    .css('text-align', 'right')
                    .css('color', 'black')
                    .text(f.display_text);
            });
        }
    );
}
```

Filtering records

**Filters** 

#### bof

bof()

domain: client

language: javascript class *Item class* 

# **Description**

Test bof (beginning of file) method to determine if the cursor is positioned at the first record in an item dataset.

If bof returns true, the cursor is unequivocally on the first row in the dataset. bof returns true when an application

- Opens an item dataset.
- Calls an item's *first* method.
- Call an item's *prior* method, and the method fails (because the cursor is already on the first row in the dataset).

bof returns false in all other cases.

Note: If both eof and bof return true, the item dataset is empty.

## See also

Dataset

Navigating datasets

### calc\_summary

calc\_summary(detail, fields)

domain: client

language: javascript

Use the calc\_summary method to calculate sums for fields of a detail and save these values in fields of its master in the on\_detail\_changed event handler.

The detail parameter is the detail for the fields of which the sums are calculated.

The fields parameter is an object that defines the correspondence between the master and detail fields. The keys of this object are the master fields, the values are the corresponding details fields. If the detail field is a numeric field, its sum is calculated, otherwise the resulting value will be the number of records. The value of this object can be a function that returns the result of the calculation for a record of the detail.

### **Example**

#### See also

on detail changed Details

# can create

can\_create()

domain: client

language: javascript

class Item

### **Description**

Use can\_create method to determine if a user have a right to create a new record.

This method takes into account the user permissions set in the *roles node* in the Application Builder when the project *safe mode parameter* is set as well as the values of the *permissions* attribute and the value of *can\_modify* attribute.

```
if (item.can_create()) {
    item.view_form.find("#new-btn").on('click',
        function() {
        item.append_record();
     }
    );
}
else {
    item.view_form.find("#new-btn").prop("disabled", true);
}
```

#### See also

**Parameters** 

# can\_delete

### can\_delete()

domain: client

language: javascript

class Item

# **Description**

Use can\_delete method to determine if a user have a right to delete a record of an item dataset.

This method takes into account the user permissions set in the *roles node* in the Application Builder when the project *safe mode parameter* is set as well as the values of the *permissions* attribute and the value of *can\_modify* attribute.

# **Example**

```
if (item.can_delete()) {
    item.view_form.find("#delete-btn").on('click',
        function() {
        item.delete_record();
     }
    );
}
else {
    item.view_form.find("#delete-btn").prop("disabled", true);
}
```

#### can edit

can\_edit()

domain: client

language: javascript

class Item

## **Description**

Use can\_edit method to determine if a user have a right to edit a record of an item dataset.

This method takes into account the user permissions set in the *roles node* in the Application Builder when the project *safe mode parameter* is set as well as the values of the *permissions* attribute and the value of *can\_modify* attribute.

### **Example**

```
if (item.can_edit()) {
    item.view_form.find("#edit-btn").on('click',
        function() {
        item.edit_record();
     }
    );
}
else {
    item.view_form.find("#edit-btn").prop("disabled", true);
}
```

#### cancel

cancel()

domain: client

language: javascript

class Item class

### **Description**

Call cancel to undo modifications made to one or more fields belonging to the current record, as long as those changes are not already posted to the item dataset.

### Cancel

- triggers the *on\_before\_cancel* event handler if one is defined for the item.
- to undo modifications made to the current record and its details if the record has been edited or removes the new record if one was appended or inserted.
- puts the item into browse state

- triggers the *on\_after\_cancel* event handler if one is defined for the item.
- updates data-aware controls

Modifying datasets

# cancel\_edit

cancel\_edit()

domain: client

 ${\bf language} \hbox{: } javascript$ 

class Item class

# **Description**

Cancel visual editing on the record

The cancel\_edit method

- calls the *close\_edit\_form* method to destroy the edit\_form
- calls the *cancel* method to undo modifications made to the record

## See also

Modifying datasets

close\_edit\_form

cancel

# clear filters

clear\_filters()

domain: client

language: javascript

Use clear\_filters to set filter values of the item to null.

### See also

```
Filtering records
Filters
```

### clone

```
clone(keep_filtered)
domain: client
language: javascript
class Item class
```

# **Description**

Use the clone method to create a copy of an item that shares with it its dataset. The clone item has its own cursor, so you can navigate it and the cursor position of the item doesn't change.

Set the keep\_filtered parameter to true if you want the clone to have the same local filter as the item.

# **Example**

```
function calc_sum(item) {
    var clone = item.clone(),
        result = 0;
    clone.each(function(c) {
        result += c.sum.value;
    })
    return result;
}
```

# See also

```
on_filter_record
```

#### close

### close()

domain: client

language: javascript

class Item class

## **Description**

Call lose to close an item dataset. After dataset is closed the *active* property is false.

#### See also

Dataset

open

### close edit form

### close\_edit\_form()

domain: client

language: javascript

class Item class

### **Description**

Use close\_edit\_form method to close the edit form of the item.

The close\_edit\_form method triggers the *on\_edit\_form\_close\_query* event handler of the item, if one is defined. If the event handler is defined and

- returns true the form is destroyed, the item's edit\_form attribute is set to undefined and the methods exits
- return false the operation is aborted and the methods exits,

If it don't return a value (undefined) the method triggers the *on\_edit\_form\_close\_query* of the group that owners the item, if one is defined for the group. If this event handler is defined and

- returns true the form is destroyed, the item's *edit\_form* attribute is set to undefined and the methods exits
- return false the operation is aborted and the methods exits,

If it don't return a value (undefined) the method triggers the *on\_edit\_form\_close\_query* of the task. If this event handler is defined and

- returns true the form is destroyed, the item's edit form attribute is set to undefined and the methods exits
- return false the operation is aborted and the methods exits,

If no event handler is defined or none of these event handlers return false, the form is destroyed and the item's *edit\_form* attribute is set to undefined.

```
Forms

create_edit_form

edit_form

close_filter_form
```

close\_filter\_form()

domain: client

language: javascript class *Item class* 

# **Description**

Use close\_filter\_form method to close the filter form of the item.

The close\_filter\_form method triggers the *on\_filter\_form\_close\_query* event handler of the item, if one is defined. If the event handler is defined and

- returns ``false`` the form is destroyed, the item's filter\_form attribute is set to undefined and the methods
  exits
- return false the operation is aborted and the methods exits,

If it don't return a value (undefined) the method triggers the *on\_filter\_form\_close\_query* of the group that owners the item, if one is defined for the group. If this event handler is defined and

- returns true the form is destroyed, the item's *filter\_form* attribute is set to undefined and the methods exits
- return false the operation is aborted and the methods exits,

If it don't return a value (undefined) the method triggers the *on\_filter\_form\_close\_query* of the task. If this event handler is defined and

- returns true the form is destroyed, the item's filter\_form attribute is set to undefined and the methods exits
- return false the operation is aborted and the methods exits,

If no event handler is defined or none of these event handlers return false, the form is destroyed and the item's *filter\_form* attribute is set to undefined.

#### See also

```
Forms

create_filter_form

filter_form
```

### close view form

close\_view\_form()

domain: client

language: javascript

class Item class

## **Description**

Use close\_view\_form method to close the view form of the item.

The close\_view\_form method triggers the *on\_view\_form\_close\_query* event handler of the item, if one is defined. If the event handler is defined and

- returns true the form is destroyed, the item's view\_form attribute is set to undefined and the methods exits
- return false the operation is aborted and the methods exits,

If it don't return a value (undefined) the method triggers the *on\_view\_form\_close\_query* of the group that owners the item, if one is defined for the group. If this event handler is defined and

- returns true the form is destroyed, the item's view\_form attribute is set to undefined and the methods exits
- return false the operation is aborted and the methods exits,

If it don't return a value (undefined) the method triggers the on\_view\_form\_close\_query of the task. If this event handler is defined and

- returns true the form is destroyed, the item's view\_form attribute is set to undefined and the methods exits
- return false the operation is aborted and the methods exits,

If no event handler is defined or none of these event handlers return false, the form is destroyed and the item's *view\_form* attribute is set to undefined.

#### See also

**Forms** 

view

view form

### copy

copy(options)

domain: client

language: javascript

Use copy to create a copy of an item. The created copy is not added to the *task tree* and will be destroyed by JavaScript garbage collection process when no longer needed.

All attributes of the copy object are defined as they were at the time of loading of the task tree when application started. See *Workflow* 

Options parameter further specifies the created copy. It can have the following attributes:

- handlers if the value of this attribute is true, all the settings to the item made in the Form Dialogs in the Application Builder and all the functions and events defined in the client module of the item will also be available in the copy. The default value is true.
- filters if the value of this attribute is true, the filters will be created for the copy, otherwise there will be no filters. The default value is true.
- details if the value of this attribute is true, the details will be created for the copy, otherwise there will be no details. The default value is true.

## **Example**

The following code is used in the *Demo project* to asynchronously calculate total values of the fields, displayed at the foot of the **Invoice** journal table:

```
function on_filter_applied(item) {
   var copy = item.copy({handlers: false, details: false});
   copy.assign_filters(item);
    copy.open(
        {fields: ['subtotal', 'tax', 'total'],
        funcs: {subtotal: 'sum', tax: 'sum', total: 'sum'}},
        function() {
            var footer = item.view_form.find('.dbtable.' + item.item_name + ' tfoot');
            copy.each_field(function(f) {
                footer.find('div.' + f.field_name)
                    .css('text-align', 'right')
                    .css('color', 'black')
                    .text(f.display_text);
            });
        }
   );
}
```

## See also

Task tree Workflow

### create detail views

# create\_detail\_views(container)

domain: client

language: javascript

## **Description**

Use create\_detail\_views to create view froms of the details of the item. These details can be specified in the **Edit details** attribute of the *Edit Form Dialog* or set in the edit\_details attribute of the *edit\_options*.

This method is usually used in the on\_edit\_form\_created event handler.

The following parameters are passed to the method:

 container - a JQuery object that will contain view form of the details, if there is no container, the method returns.

If there is more than one detail, the method creates view forms in tabs.

If details are not active, the method calls their open method.

### **Example**

```
function on_edit_form_created(item) {
   item.edit_form.find("#cancel-btn").on('click.task', function(e) { item.cancel_
   -edit(e) });
   item.edit_form.find("#ok-btn").on('click.task', function() { item.apply_record() });

if (!item.master && item.owner.on_edit_form_created) {
      item.owner.on_edit_form_created(item);
   }

if (item.on_edit_form_created) {
      item.on_edit_form_created(item);
   }

item.create_inputs(item.edit_form.find(".edit-body"));
   item.create_detail_views(item.edit_form.find(".edit-detail"));

return true;
}
```

```
create edit form
```

create\_edit\_form(container)

domain: client

language: javascript

class Item class

## **Description**

Use create\_edit\_form method to create an edit form of the item for visual editing of a record.

The method searches for an item html template in the task *templates* attribute (See *Forms* ), creates a clone of the template and assigns it to the item *edit\_form* attribute.

If container parameter is specified the method empties it and appends the html template to it. Otherwise it creates a modal form and appends the html to it.

Triggers the *on\_edit\_form\_created* of the task.

Triggers the *on\_edit\_form\_created* of the group that owners the item, if one is defined for the group.

Triggers the *on\_edit\_form\_created* of the item, if one is defined.

Assigns the JQuery keyup and keydown events to the edit\_form so that when an JQuery event of the window occurs, the on\_edit\_form\_keyup and on\_edit\_form\_keydown events are triggered. They are triggered (if defined) in the same way: first the task event handler, the group event handler and then the event handler of the item itself. After that the JQuery stopPropagation method of the event is called.

If the form is modal, shows it. Before showing the form the method applies options specified in the *edit\_options* attribute.

Triggers the *on\_edit\_form\_shown* of the task.

Triggers the on\_edit\_form\_shown of the group that owners the item, if one is defined for the group.

Triggers the *on\_edit\_form\_shown* of the item, if one is defined.

#### See also

Forms
edit\_form
edit\_options
create\_edit\_form

close\_edit\_form

### create filter form

create\_filter\_form(container)

domain: client

language: javascript

class Item class

## **Description**

Use create\_filter\_form method to create an filter form of the item for visual editing item filters.

The method searches for an item html template in the task *templates* attribute (See *Forms* ), creates a clone of the template and assigns it to the item *filter\_form* attribute.

If container parameter is specified the method empties it and appends the html template to it. Otherwise it creates a modal form and appends the html to it.

Triggers the *on\_filter\_form\_created* of the task.

Triggers the *on\_filter\_form\_created* of the group that owners the item, if one is defined for the group.

Triggers the *on\_filter\_form\_created* of the item, if one is defined.

Assigns the JQuery keyup and keydown events to the filter\_form so that when an JQuery event of the window occurs, the on\_filter\_form\_keyup and on\_filter\_form\_keydown events are triggered. They are triggered (if defined) in the same way: first the task event handler, the group event handler and then the event handler of the item itself. After that the JQuery stopPropagation method of the event is called.

If the form is modal, shows it. Before showing the form the method applies options specified in the *filter\_options* attribute.

Triggers the *on\_filter\_form\_shown* of the task.

Triggers the *on\_filter\_form\_shown* of the group that owners the item, if one is defined for the group.

Triggers the *on\_filter\_form\_shown* of the item, if one is defined.

#### See also

Forms

filter form

filter\_options

close\_filter\_form

# create filter inputs

```
create_filter_inputs(container, options)
```

domain: client

language: javascript

## **Description**

Use create\_filter\_inputs to create data-aware visual controls (inputs, cheboxes) for editing *filters* of an item.

This method is usually used in on\_filter\_form\_created events triggered by create\_filter\_form method.

The following parameters are passed to the method:

- container a JQuery object that will contain visual controls, if container length is 0 (no container), the method returns
- options options that specify how controls are displayed

The options parameter is an object that may have following attributes:

- filters a list of filter names. If specified, a visual control will be created for each filter whose name is in this list, if not specified (the default) then the fields attribute of an *filter\_options* will be used (by default it lists all visible filters specified in the Application builder),
- col\_count the number of columns that will be created for visual controls, the default value is 1.
- label\_on\_top: the default value is false. If this value is false, the labels are placed to the left of controls, otherwise the are created above the controls
- tabindex if tabindex is specified, it will the tabindex of the first visual control, tabindex of all subsequent controls will be increased by 1.
- autocomplete the default value is false. If this attribute is set to true, the autocomplete attribute of controls is set to "on"

Before creating controls the application empties the container.

# **Example**

```
function on_filter_form_created(item) {
   item.filter_options.title = item.item_caption + ' - filter';
   item.create_filter_inputs(item.filter_form.find(".edit-body"));
   item.filter_form.find("#cancel-btn").on('click.task', function() {
      item.close_filter()
   });
   item.filter_form.find("#ok-btn").on('click.task', function() {
      item.apply_filter()
   });
}
```

```
filters

create_filter_form

filter_form

filter_options

create_inputs

create_inputs(container, options)

domain: client

language: javascript
```

# **Description**

Use create\_inputs to create data-aware visual controls (inputs, checkboxes) for editing fields of the item.

This method is usually used in the on\_edit\_form\_created events.

The following parameters are passed to the method:

- container a JQuery object that will contain visual controls, if container length is 0 (no container), the method returns.
- · options options that specify how controls are displayed

The options parameter is an object that may have following attributes:

- fields a list of field names. If specified, a visual control will be create for each field whose name is in this list, if not specified then the fields attribute of *edit\_options* will be used (if defined), otherwise the layout, created in the *Edit Form Dialog* of Application builder, will be created
- col\_count the number of columns that will be created for visual controls, the default value is 1,

Before creating controls the application empties the container.

### **Example**

```
fields

Data-aware controls

create_edit_form

create_table

create_table(container, options)

domain: client

language: javascript
```

## **Description**

Use create\_table method to create a table that displays records of the item dataset.

The behavior of the table is determined by the *paginate* attribute of the item.

When paginate is true, a paginator will be created, that will internally update the item dataset when the page is changed.

If the value of *paginate* is false, all available records of the item dataset will be displayed in the table.

The table, created by this method is data aware, when you change the dataset, these changes are immediately reflected in the table. So you can create a table and then call the *open* method.

The following parameters could be passed to the method:

- container a JQuery object that will contain the table, if container length is 0 (no container), the method returns. Before creating the table the application empties the container.
- options options that specify the way the table will be displayed. By default, the method uses the *table\_options* that are set in the *View Form Dialog* in Application Builder when creating the table. The options attributes take precedence over the *table\_options* attributes.

The options parameter is an object that may have the same attributes as *table\_options*.

### **Examples**

**Forms** 

Data-aware controls

create\_view\_form

create\_view\_form(container)

domain: client

language: javascript

class Item class

## **Description**

Use create\_view\_form method to create a view form of the item.

Then it searches for an item html template in the task *templates* attribute (See *Forms* ) and creates a clone of the template and assigns it to the item *view\_form* attribute.

If container parameter is specified the method empties it and appends the html template to it. Otherwise it creates a modal form and appends the html to it.

Triggers the on\_view\_form\_created of the task.

Triggers the on\_view\_form\_created of the group that owners the item, if one is defined for the group.

Triggers the *on view form created* of the item, if one is defined.

Assigns the JQuery keyup and keydown events to the view\_form so that when an JQuery event of the window occurs, the on\_view\_form\_keyup and on\_view\_form\_keydown events are triggered. They are triggered (if defined) in the same way: first the task event handler, the group event handler and then the event handler of the item itself. After that the JQuery stopPropagation method of the event is called.

If the form is modal, shows it. Before showing the form the method applies options specified in the *view\_options* attribute.

Triggers the *on\_view\_form\_shown* of the task.

Triggers the on\_view\_form\_shown of the group that owners the item, if one is defined for the group.

Triggers the *on\_view\_form\_shown* of the item, if one is defined.

**Forms** 

view\_form

view\_options

close\_view\_form

### delete

# delete()

domain: client

language: javascript

class Item class

# **Description**

Deletes the active record and positions the cursor on the next record.

### The delete method

- checks if item dataset is active, otherwise raises exception
- checks if item dataset is not empty, otherwise raises exception
- if item is a *detail*, checks if the master item is in edit or insert *state*, otherwise raises exception.
- if item is not a *detail*, checks if it is in browse *state*, otherwise raises exception.
- triggers the *on\_before\_delete* event handler if one is defined for the item.
- puts the item into delete state
- · deletes the active record and positions the cursor on the next record
- puts the item into browse *state*
- triggers the *on\_after\_delete* event handler if one is defined for the item
- updates data-aware controls

### See also

Modifying datasets

# delete\_record

# delete\_record()

domain: client

language: javascript

- calls the can\_delete method to check whether a user have a right to delete a record, and if not, returns
- asks a user to confirm the operation
- calls the *delete* method to delete the record
- calls the apply method to write changes to the application database

### See also

Modifying datasets delete

# disable controls

```
disable_controls()
```

domain: client
language: javascript
class Item class

# **Description**

Call disable\_controls to "turn off" data-aware controls, so they will not refrect changes to the item dataset data.

Call *enable\_controls* to re-enable data display in data-aware controls associated with the dataset and update values they display.

# **Example**

```
function calculate(item) {
   var subtotal,
        tax,
        total,
        rec;
   if (!item.calculating) {
       item.calculating = true;
        try {
            subtotal = 0;
            tax = 0;
            total = 0;
            item.invoice_table.disable_controls();
            rec = item.invoice_table.rec_no;
            try {
                item.invoice_table.each(function(d) {
                    subtotal += d.amount.value;
                    tax += d.tax.value;
```

(continues on next page)

(continued from previous page)

### See also

Data-aware controls enable\_controls

# disable\_edit\_form

disable\_edit\_form()

domain: client

language: javascript

class Item class

# **Description**

Call disable\_edit\_form to prevent any user actions when *edit\_form* is visible.

Call enable\_edit\_form to re-enable edit form.

# **Example**

```
function on_edit_form_created(item) {
   var save_btn = item.add_edit_button('Save and continue');
   save_btn.click(function() {
      if (item.is_changing()) {
         item.disable_edit_form();
         item.post();
         item.apply(function(error){
            if (error) {
```

(continues on next page)

(continued from previous page)

```
item.alert_error(error);
}
item.edit();
item.enable_edit_form();
});
}
});
}
```

### See also

enable\_edit\_form

#### each

each(function(item))

domain: client

language: javascript

class Item class

# **Description**

Use each method to iterate over records of an item dataset.

The each() method specifies a function to run for each record. You can break the each loop at a particular iteration by making the callback function return false.

### **Example**

In the example below the **t** and **item.invoice\_table** are pointers to the same object:

```
var subtotal = 0,
   tax = 0,
   total = 0;
item.invoice_table.each(function(t) {
   subtotal += t.amount.value;
   tax += t.tax.value;
   total += t.total.value;
});
```

Navigating datasets

# each\_detail

each\_detail(function(detail))

domain: client

language: javascript

class Item class

# **Description**

Use each method to iterate over details of an item.

The each\_detail() method specifies a function to run for each detail of the item (the current detail is passed as a parameter).

You can break the each\_detail loop at a particular iteration by making the callback function return false.

### See also

Details

## each field

each\_field(function(field))

domain: client

 ${\bf language} \hbox{: } javascript$ 

class Item class

# **Description**

Use each\_field method to iterate over *fields* owned by an item.

The each\_field() method specifies a function to run for each field (the current field is passed as a parameter).

You can break the each\_field loop at a particular iteration by making the callback function return false.

```
function customer_fields(customers) {
    customers.open({limit: 1});
    customers.each_field(function(f) {
        console.log(f.field_caption, f.display_text);
    });
}
```

**Fields** 

Field class

### each filter

each\_filter(function(filter))

domain: client

language: javascript

class Item class

# **Description**

Use each\_filter method to iterate over *filters* owned by an item.

The each\_filter() method specifies a function to run for each filter (the current filter is passed as a parameter).

You can break the each\_filter loop at a particular iteration by making the callback function return false.

# **Example**

```
function customer_filters(customers) {
   customers.each_filter(function(f) {
      console.log(f.filter_caption, f.value);
   });
}
```

Filters

Filter class

### edit

edit()

domain: client

language: javascript

Enables editing of data in the dataset.

After a call to edit, an application can enable users to change data in the fields of the record, and can then post those changes to the item dataset using *post* method, and then apply them to database using *apply* method.

The edit method

- checks if the item dataset is active, otherwise raises exception
- checks if the item dataset is not empty, otherwise raises exception
- checks whether the item dataset is already in edit state, and if so, returns
- if item is a *detail*, checks if the master item is in edit or insert *state*, otherwise raises exception
- if item is not a *detail*, checks if it is in browse *state*, otherwise raises exception
- triggers the *on\_before\_edit* event handler if one is defined for the item
- puts the item into edit state, enabling the application or user to modify fields in the record
- triggers the *on\_after\_edit* event handler if one is defined for the item

#### See also

Modifying datasets

### edit record

edit\_record(container)

domain: client

language: javascript

class Item class

# **Description**

Puts the current record in edit state and creates an edit\_form for visual editing of the record.

If container parameter (Jquery object of the DOM element) is specified the edit form html template is inserted in the container.

If container parameter is not specified but **Modeless form** attribute is set in the *Edit Form Dialog* or modeless attribute of the *edit\_options* is set programmatically and task has the *forms\_in\_tabs* attribute set and the application doesn't have modal forms, the modeless edit form will be created in the new tab of the *forms\_container* object of the task.

In all other cases the modal form will be created.

If editing is allowed in modeless mode, the user can edit several records at the same time. In this case the application calls the *copy* method to create a copy of the item. This copy will be used to edit the record. The application will call its *open* method to get the record from the server by using the value of the primary key field as a filter.

In case of modal editing the application executes *refresh\_record* methods to get from the server the latest data of the record.

If a *record locking* is enabled for the item, along with receiving the record data from the server the application receives the version of the record.

Then the edit\_record method

- calls the can\_edit method to check whether a user have a right to edit the record,
- if the user have a right to edit the record, checks whether the item is in edit or insert *state*, and if not, calls the *edit* method to edit the record
- calls the create\_edit\_form method to create a form for visual editing of the record

#### See also

**Forms** 

Modifying datasets

edit

can create

Record locking

### enable controls

enable\_controls()

domain: client

language: javascript

class Item class

### **Description**

Call enable\_controls to permit data display in data-aware controls and and redraw them after a prior call to *dis-able\_controls*.

### See also

Data-aware controls

 $disable\_controls.$ 

### enable\_edit\_form

enable\_edit\_form()

domain: client

language: javascript

Call enable\_edit\_form to re-enable edit form after prior call to disable\_edit\_form

# **Example**

### See also

 $disable\_edit\_form$ 

eof

eof()

domain: client

language: javascript

class Item class

# **Description**

Test eof (end-of-file) to determine if the cursor is positioned at the last record in an item dataset. If eof returns true, the cursor is unequivocally on the last row in the dataset. eof returns true when an application:

- Opens an empty dataset.
- Calls an item's *last* method.
- Call an item's next method, and the method fails (because the cursor is already on the last row in the dataset).

eof returns false in all other cases.

**Note:** If both eof and *bof* return true, the item dataset is empty.

Dataset

Navigating datasets

### field\_by\_name

field\_by\_name(field\_name)

domain: client

language: javascript class *Item class* 

### **Description**

Call field\_by\_name to retrieve field information for a field when only its name is known.

The field\_name parameter is the name of an existing field.

field\_by\_name returns the field object for the specified field. If the specified field does not exist, field\_by\_name returns null.

### filter\_by\_name

filter\_by\_name(filter name)

domain: client

omam. chem

language: javascript

class Item class

#### **Description**

Call filter\_by\_name to retrieve filter information for a filter when only its name is known.

The filter\_name parameter is the name of an existing filter.

filter\_by\_name returns the filter object for the specified filter. If the specified filter does not exist, filter\_by\_name returns null.

#### first

first()

domain: client

 ${\bf language} \hbox{: } javascript$ 

Call first to position the cursor on the first record in the item dataset and make it the active record. First posts any changes to the active record.

#### See also

#### Dataset

Navigating datasets

#### insert

#### insert()

domain: client

language: javascript

class Item class

## **Description**

Inserts a new, empty record in the item dataset.

After a call to insert, an application can enable users to enter data in the fields of the record, and can then post those changes to the item dataset using *post* method, and then apply them to the item database table, using *apply* method.

#### The insert method

- checks if item dataset is active, otherwise raises exception
- if the item is a *detail*, checks if the master item is in edit or insert *state*, otherwise raises exception
- ullet if the item is not a detail checks if it is in browse state, otherwise raises exception
- triggers the *on\_before\_append* event handler if one is defined for the item
- inserts a new, empty record in the item dataset.
- puts the item into insert state
- triggers the *on\_after\_append* event handler if one is defined for the item.
- updates data-aware controls

#### See also

Modifying datasets

#### insert record

insert\_record(container)

domain: client

language: javascript

class Item class

#### **Description**

Open a new, empty record at the beginning of the dataset and creates an edit\_form for visuall editing of the record.

If container parameter (Jquery object of the DOM element) is specified the edit form html template is inserted in the container.

If container parameter is not specified but **Modeless form** attribute is set in the *Edit Form Dialog* or modeless attribute of the *edit\_options* is set programmatically and task has the *forms\_in\_tabs* attribute set and the application doesn't have modal forms, the modeless edit form will be created in the new tab of the *forms\_container* object of the task.

In all other cases the modal form will be created.

If insertion of a record is allowed in modeless mode, the application calls the *copy* method to create a copy of the item. This copy will be used to insert the record.

The insert\_record method

- calls the can\_create method to check whether a user have a right to insert a record, and if not, returns
- checks whether the item is in edit or insert state, and if not, calls the insert method to insert a record
- calls the *create\_edit\_form* method to create a form for visuall editing of the record

#### See also

**Forms** 

Modifying datasets

insert

can\_create

#### is\_changing

is\_changing()

domain: client

language: javascript

Checks if an item is in edit or insert state and returns true if it is.

An application calls *edit* to put an item into edit state and *append* or *insert* to put an item into insert state.

#### See also

Modifying datasets

### is edited

## is\_edited()

domain: client

language: javascript

class Item class

## **Description**

Checks if an item is in edit state and returns true if it is.

An application calls *edit* to put an item into edit state.

#### See also

Modifying datasets

### is\_modified

### is\_modified()

domain: client

language: javascript

class Item class

### **Description**

Checks if the current record of an item dataset has been modified during edit or insert opertaions. The method returns false after the *post* method is executed.

Modifying datasets

## is\_new

is\_new()

domain: client

language: javascript

class Item class

## **Description**

Checks if an item is in insert state and returns true if it is.

An application calls *append* or *insert* methods to put an item into insert state.

#### See also

Modifying datasets

#### last

last()

domain: client

language: javascript

class Item class

## **Description**

Call last to position the cursor on the last record in the item dataset and make it the active record.

#### See also

Dataset

Navigating datasets

#### locate

locate(fields, values)

domain: client

language: javascript

class Item class

### **Description**

Implements a method for searching an item dataset for a specified record and makes that record the active record.

### Arguments:

- fields: a field name, or list of field names
- values: a field value of list of field values

This method locates the record where the fields specified by fields parameter have the values specified by values parameter.

Locate returns true if a record is found that matches the specified criteria and the cursor repositioned to that record.

If a matching record was not found and the cursor is not repositioned, this method returns false.

#### See also

Dataset

Navigating datasets

#### next

next()

domain: client

language: javascript

class Item class

### **Description**

Call next to position the cursor on the next record in the item dataset and make it the active record. Next posts any changes to the active record.

Dataset

Navigating datasets

#### open

open(options, callback, async)

domain: client

language: javascript

class Item class

#### **Description**

Call open to sends a request to the server for obtaining an item dataset.

The open method can have the following parameters:

- options an object that specifies the parameters of the request sent to the server
- callback: if the parameter is not present, the request is sent to the server synchronously, otherwise, the request is executed asynchronously and after the dataset is received, the callback is executed
- · async: if its value is true, and callback parameter is missing, the request is executed asynchronously

The order of parameters doesn't matter.

The method initializes the item *fields*, formulates parameters of a request, based on the options and triggers the *on\_before\_open* event handler if one is defined for the item.

After that it sends the request to the server. If callback parameter-function is specified, the request is executed asynchronously, otherwise - synchronously.

The server, after recieving the request, checks if the corresponding item on the server (item of the *task tree* with the same ID attribute) has the *on\_open* event handler. If so it executes this event handler and returns the result of the execution to the client, otherwise generates a SELECT SQL query, based on parameters of the request, executes this query and returns the result to the client.

The client, after receiving the result of the request, changes its dataset and sets *active* to true, the *item\_state* to browse mode, goes to the first record of the dataset, triggers *on\_after\_open* and *on\_filters\_applied* event handlers (if they are defined for the item), and updates controls.

Then it calls callback function if it was specified.

### **Options**

The options object parameter can have the following attributes:

- expanded if the value of this attribute is true, the SELECT query, generated on the server, will have JOIN clauses to get lookup values of the *lookup fields*, otherwise no lookup values will be returned. The default value if true.
- fields use this parameter to specify the WHERE clause of the SELECT query. This parameter is a list of field names. If it is omitted, the fields defined by the *set\_fields* method will be used. If the *set\_fields* method was not called before the open method execution, all the fields created by a developer will be used.
- where use this parameter to specify how records will be filtered in the SQL query. This parameter is an object of key-value pairs, where keys are field names, that are followed, after double underscore, by a filtering symbols (see *Filtering records*). If this parameter is omitted, values defined by the *set\_where* method will be used. If the *set\_where* method was not called before the open method execution, and where parameter is omitted, then the values of *filters* defined for the item will be used to filter records.
- order\_by use order\_by to specify sort order of the records. This parameter is a list of field names. If there is a sign '-' before the field name, then on this field records will be sorted in decreasing order. If this parameter is omitted, a list defined by the *set\_order\_by* method will be used.
- offset use offset to specify the offset of the first row to return.
- limit use limit to limit the output of a SQL query to the first so-many rows.
- funcs this parameter can be a an object of key-value pairs, where key is a field name and value is function name that will be applied to the field in the SELECT Query
- group\_by use group\_by to specify fields to group the result of the query by. This parameter must be a list of field names.
- open\_empty if this parameter is set to true, the application does not send a request to the server but just initializes an empty dataset. The default value if false.
- params use the parameter to pass some user defined options to be used in the *on\_open* event handler on the server. This parameter must be an object of key-value pairs

**Note:** When the *paginate* attribute of the item is set to true and a table is created by the *create\_table* method, the limit and offset parameters are set internally by the table depending on its row number and current page.

#### **Examples**

```
function get_customer_sales(task, customer_id) {
   var date1 = new Date(new Date().setYear(new Date().getFullYear() - 5)),
        date2 = new Date(),
        invoices = task.invoices.copy();

   invoices.open({
        fields: ['customer', 'invoicedate', 'total'],
        where: {customer: customer_id, invoicedate__ge: date1, invoicedate__le: date2},
        order_by: ['invoicedate']
   });
}
```

```
function get_customer_sales(task, customer_id) {
    var date1 = new Date(new Date().setYear(new Date().getFullYear() - 5)),
        date2 = new Date(),
        invoices = task.invoices.copy();

    invoices.set_fields(['customer', 'invoicedate', 'total']);
    invoices.set_where({customer: customer_id, invoicedate__ge: date1, invoicedate__le:__date2});
    invoices.set_order_by(['invoicedate']);
    invoices.open();
}
```

```
function get_sales(task) {
   var sales = task.invoices.copy();

   sales.open({
        fields: ['customer', 'id', 'total'],
            funcs: {'id': 'count', 'total': 'sum'},
            group_by: ['customer'],
            order_by: ['customer']
   });
}
```

#### post

post()

domain: client

language: javascript

class Item class

### **Description**

Writes a modified record to the item dataset. Call post to save changes made to a record after *append*, *insert* or *edit* method was called.

The post method

- checks if an item is in edit or insert *state* , otherwise raises exception
- triggers the *on\_before\_post* event handler if one is defined for the item
- · checks if a record is valid, if not raises exception
- If an item has *details*, post current record in details
- add changes to an item change log
- puts the item into browse *state*
- triggers the *on\_after\_post* event handler if one is defined for the item.

Modifying datasets

## prior

prior()

domain: client

language: javascript

class Item class

## **Description**

Call prior to position the cursor on the previous record in the item dataset and make it the active record. last posts any changes to the active record.

#### See also

#### Dataset

Navigating datasets

### record\_count

```
record_count()
```

domain: client

language: javascript

class Item class

## **Description**

Call record\_count to get the total number of records ownered by the item's dataset.

## **Example**

```
item.open()
if (item.record_count()) {
    // some code
}
```

Dataset

open

#### refresh\_page

refresh\_page(callback, async)

domain: client

language: javascript

class Item class

#### **Description**

Call refresh\_page to send to the server a request to get current data of the current page and refresh existing visual controls.

The refresh\_page method can have the following parameters:

- callback: if the parameter is not present, the request is sent to the server synchronously, otherwise, the request is executed asynchronously and after that the callback is executed
- async: if its value is true, and callback parameter is missing, the request is executed asynchronously

## refresh\_record

refresh\_record(options, callback, async)

domain: client

language: javascript

class Item class

### **Description**

Call refresh\_record to send to the server a request to get current data of the current record and refresh existing visual controls.

The refresh\_record method can have the following parameters:

- callback: if the parameter is not present, the request is sent to the server synchronously, otherwise, the request is executed asynchronously and after that the callback is executed
- · async: if its value is true, and callback parameter is missing, the request is executed asynchronously
- options an object that can have an attribute details a list of item\_names of details the item. These details are refreshed too.

The order of the parameters does not matter

#### search

search(field\_name, value, search\_type, callback)

domain: client

language: javascript

class Item class

#### **Description**

Call search to send to the server a request to generate and execute an sql query to get all records which satisfy the search condition for the field. The query will also satisfy currently set filteres or where condition for an item. The existing visual controls will be update with the returned dataset.

#### Parameters:

- field\_name name of the field
- · value value of the condition
- search\_type type of search as a string, see Filter symbol in Filtering records
- callback a callback function that will be executed after search is executed

#### See also

#### Dataset

Filtering records

#### select records

select\_records(field\_name, all\_records)

domain: client

language: javascript

class Item class

#### **Description**

Use the select\_records method to add records to an item by selecting them from the lookup item of a field.

For example, this method is used in the Demo application to add tracks to an invoice by selecting them from Tracks catalog.

#### Parameters:

- The field\_name parameter is a field name of a lookup field of the item
- If the all\_records parameter is set to true, all selected records are added, otherwise the method omits existing records (they were selected earlier).

## **Example**

```
function on_view_form_created(item) {
   var btn = item.add_view_button('Select', {type: 'primary'});
   btn.click(function() {
      item.select_records('track');
   });
}
```

#### set fields

```
set_fields(field_list)
domain: client
language: javascript
class Item class
```

## **Description**

Use the set\_fields method to define and store internally the fields option that will be used by the *open* method, when its own fields option is not specified.

After the open method executes it clears this internally stored value.

The field\_list parameter is a list of field names.

## **Example**

The result of the execution of following code snippets wil be the same:

```
item.open({fields: ['id', 'invoicedate']});
```

```
item.set_fields(['id', 'invoicedate']);
item.open();
```

#### See also

Dataset

open

```
set_order_by
set_order_by(field_list)
domain: client
language: javascript
class Item class
```

Use the set\_order\_by method to define and store internally the order\_by option that will be used by the *open* method, when its own order\_by option is not specified. The *open* method clears internally stored parameter value.

The field\_list parameter is a list of field names. If there is a sign '-' before a field name, then on this field records will be sorted in decreasing order.

## **Example**

The result of the execution of following code snippets wil be the same:

```
item.open({order_by: ['-invoicedate']});

item.set_order_by(['-invoicedate']);
item.open();
```

## See also

Dataset

open

#### set where

set\_where(where)

domain: client

language: javascript

Use the set\_where method to define and store internally the where option that will be used by the *open* method, when its own where option is not specified. The *open* method clears internally stored parameter value.

The where parameter is an object of key-value pairs, where keys are field names, that are followed, after double underscore, by a filtering symbols (see *Filtering records*).

## **Example**

The result of the execution of following code snippets wil be the same:

```
item.open({where: {id: 100}});

item.set_where({id: 100});
item.open();
```

#### See also

Dataset

open

## show\_history

show\_history()

domain: client

language: javascript

class Item class

#### **Description**

Class show\_history method of am item to open a dialog displaying history of changes of the selected record

### See also

Saving the history of changes made by users

#### update controls

update\_controls()

domain: client

language: javascript

class Item class

### **Description**

Call *update\_controls* to tell associated controls to redraw to reflect current data.

#### See also

Data-aware controls disable\_controls enable\_controls

#### view

view(container)

domain: client

language: javascript

class Item class

### **Description**

Use view method to create a view form of the item.

The method check if the javascript modules of the item and its owner are loaded, and if not (the **Dynamic JS modules loading** *parameter of the project* is set) then loads them.

If container parameter (Jquery object of the DOM element) is specified the view form html template is inserted in the container.

If the *init\_tabs* method of the task is called for this conainer the tab is created for this form.

After that it calls the *create\_view\_form* method

## **Example**

In the following code the view for of the **Tasks** journal is created in the on\_page\_loaded event handler:

```
function on_page_loaded(task) {
    $("#title").html(task.item_caption);
    if (task.safe_mode) {
        $("#user-info").text(task.user_info.role_name + ' ' + task.user_info.user_name);
        $('#log-out')
        .show()
        .click(function(e) {
            e.preventDefault();
            task.logout();
        });
    }
    task.init_tabs($("#content"));
    task.tasks.view($("#content"));
    $(window).on('resize', function() {
        resize(task);
    });
}
```

#### See also

```
Forms
view_form
view_options
create_view_form
close_view_form
```

#### **Events**

## on\_after\_append

```
on_after_append(item)
domain: client
language: javascript
class Item class
```

Occurs after an application inserts or appends a record.

The item parameter is an item that triggered the event.

Write an on\_after\_append event handler to take specific action immediately after an application inserts or appends a record in an item. on\_after\_append is called by *insert* or *append* method.

#### See also

Modifying datasets

### on\_after\_apply

on\_after\_apply(item)

domain: client

language: javascript

class Item class

## **Description**

Occurs after an application saves the change log to the project database.

The item parameter is an item that triggered the event.

Write an on\_after\_apply event handler to take specific action immediately after an application saves data changes to the project database.

On\_after\_apply is triggered by apply method.

## See also

Modifying datasets

### on\_after\_cancel

on\_after\_cancel(item)

domain: client

language: javascript

Occurs after an application cancels modifications made to the item dataset.

The item parameter is an item that triggered the event.

Write an on\_after\_cancel event handler to take specific action immediately after an application cancels modifications made to the item dataset.

#### See also

Modifying datasets

## on\_after\_delete

on\_after\_delete(item)

domain: client

language: javascript

class Item class

## **Description**

Occurs after an application deletes a record.

The item parameter is an item that triggered the event.

Write an on\_after\_delete event handler to take specific action immediately after an application deletes the active record in an item. on\_after\_delete is called by *delete* after it deletes the record, and repositions the cursor on the record prior to the one just deleted.

## See also

Modifying datasets

## on\_after\_edit

on\_after\_edit(item)

domain: client

language: javascript

Occurs after an application starts editing a record.

The item parameter is an item that triggered the event.

Write an on\_after\_delete event handler to take specific action immediately after an application starts editing a record. on\_after\_edit is called by *edit*.

#### See also

Modifying datasets

### on\_after\_open

on\_after\_open(item)

domain: client

language: javascript

class Item class

## **Description**

Occurs after an application receives a response from the server for obtaining a dataset.

The item parameter is an item that triggered the event.

Write an on\_after\_open event handler to take specific action immediately after an application obtains an dataset from the server. on\_after\_open is called by *open* method.

#### See also

Dataset

### on\_after\_post

on\_after\_post(item)

domain: client

language: javascript

Occurs after an application posts a record to the item dataset.

The item parameter is an item that triggered the event.

Write an on\_after\_post event handler to take specific action immediately after an application posts a record in the item dataset. on\_after\_post is called by *post* method.

#### See also

Modifying datasets

# on\_after\_scroll

```
on_after_scroll(item)
domain: client
language: javascript
class Item class
```

#### **Description**

Occurs after an application scrolls from one record to another.

The item parameter is an item that triggered the event.

Write an on\_after\_scroll event handler to take specific action immediately after an application scrolls to another record as a result of a call to the *first*, *last*, *next*, *prior*, and *locate* methods. on\_after\_scroll is called after all other events triggered by these methods and any other methods that switch from record to record in the item dataset.

### **Example**

The following code is used in the *Demo project* to asynchronously open **invoice\_table** detail dataset after the **Invoice** journal record has changed:

```
var ScrollTimeOut;

function on_after_scroll(item) {
    clearTimeout(ScrollTimeOut);
    ScrollTimeOut = setTimeout(
        function() {
            item.invoice_table.open(function() {});
        },
        100
      );
}
```

Navigating datasets on\_before\_scroll

## on\_before\_append

on\_before\_append(item)

domain: client

language: javascript

class Item class

### **Description**

Occurs before an application inserts or appends a record.

The item parameter is an item that triggered the event.

Write an on\_before\_append event handler to take specific action immediately before an application inserts or appends a record in an item. on\_before\_append is called by *insert* or *append* method.

#### See also

Modifying datasets

## on\_before\_apply

on\_before\_apply(item, params)

domain: client

language: javascript

class Item class

#### **Description**

Occurs before an application saves dataset changes to the project database.

The item parameter is an item that triggered the event.

The params parameter is an object that has been passed to the *apply* method or an empty object if this object is undefined. This object is passed to the server and can be used in the *on\_apply* event handler to perform some actions when saving changes to the database.

Write an on\_before\_apply event handler to take specific action immediately before an application saves the change log to the project database.

on\_before\_apply is triggered by *apply* method.

Modifying datasets

## on\_before\_cancel

on\_before\_cancel(item)

domain: client

language: javascript class *Item class* 

## **Description**

Occurs before an application cancels modifications made to the item dataset.

The item parameter is an item that triggered the event.

Write an on\_before\_cancel event handler to take specific action immediately before an application cancels modifications made to the item dataset.

#### See also

Modifying datasets

## on\_before\_delete

on\_before\_delete(item)

domain: client

language: javascript

class Item class

### **Description**

Occurs before an application deletes a record.

The item parameter is an item that triggered the event.

Write an on\_before\_delete event handler to take specific action immediately before an application deletes the active record in an item. on\_before\_delete is called by *delete* method before it deletes the record.

Modifying datasets

#### on before edit

on before edit(item)

domain: client

language: javascript
class Item class

### **Description**

Occurs before an application enables editing of the active record.

The item parameter an the item that triggered the event.

Write an on\_before\_edit event handler to take specific action immediately before an application enables editing of the active record in an item dataset. on\_before\_edit is called by *edit* method.

#### See also

Modifying datasets

## on\_before\_field\_changed

on\_before\_field\_changed(field)

domain: client

language: javascript

class Item class

### **Description**

Write an on\_before\_field\_changed event handler to implement any special processing before field's data has been changed.

The field parameter is the field whose data is about to be changed. To get the item that owns the field, use the *owner* attribute of the field.

Before triggering this event handler the application assigns the new value that is about to be set to the new\_value attribute to of the field. You can change the value of this attribute. This value will be used to change field's data.

## **Example**

```
function on_before_field_changed(field) {
   if (field.field_name === 'quantity' && field.new_value < 0) {
      field.new_value = 0;
   }
}</pre>
```

#### See also

**Fields** 

value

on\_before\_field\_changed

## on\_before\_open

on\_before\_open(item, params)

domain: client

language: javascript

class Item class

### **Description**

Occurs before an application sends a request to the server for obtaining a dataset.

The item parameter is an item that triggered the event.

The params parameter is an object that has been passed to the *open* method or an empty object if this object is undefined. This object is passed to the server and can be used in the *on\_open* event handler to perform some actions when obtaining a dataset

Write an on\_before\_open event handler to take specific action immediately before an application obtains an dataset from the server.

on\_before\_open is called by open method.

#### See also

Dataset

#### on before post

on\_before\_post(item)

domain: client

language: javascript

class Item class

## **Description**

Occurs before an application posts a record to the item dataset.

The item parameter is an item that triggered the event.

Write an on\_before\_post event handler to take specific action immediately before an application posts a record in the item dataset. on\_before\_post is called by *post* method.

#### See also

Modifying datasets

### on\_before\_scroll

on before scroll(item)

domain: client

language: javascript

class Item class

#### **Description**

Occurs before an application scrolls from one record to another.

The item parameter is an item that triggered the event.

Write an on\_before\_scroll event handler to take specific action immediately before an application scrolls to another record as a result of a call to the *first*, *last*, *next*, *prior*, and *locate* methods. on\_before\_scroll is called before all other events triggered by these methods and any other methods that switch from record to record in the item dataset.

#### See also

Navigating datasets

 $on\_after\_scroll$ 

### on\_detail\_changed

```
on_detail_changed(item, detail)
domain: client
language: javascript
class Item class
```

### **Description**

Occurs after changes to detail record has been posted. It uses the clearTimeout and setTimeout Javascript functions so if records have been changed in a cycle it is triggered only when last record change occurs.

The item parameter is an item that triggered the event. The detail parameter is a detail that has been changed.

Write an on\_detail\_changed event handler to calculate, by using *calc\_summary* method, sums for fields of a detail and save these values in fields of its master.

#### **Example**

#### See also

Details calc\_summary

### on\_edit\_form\_close\_query

```
on_edit_form_close_query(item)
domain: client
language: javascript
class Item class
```

The on\_edit\_form\_close\_query event is triggered by the *close\_edit\_form* method of the item.

The item parameter is the item that triggered the event.

#### See also

```
Forms
create_edit_form
edit_form
close_edit_form
```

### on edit form created

```
on\_edit\_form\_created(item)
```

domain: client

language: javascript

class Item class

## **Description**

The **on\_edit\_form\_created** event is triggered by the *create\_edit\_form* method when the form has been created but not shown yet.

The item parameter is the item that triggered the event.

#### See also

```
Forms

create_edit_form

edit_form
```

## on\_edit\_form\_keydown

```
on_edit_form_keydown(item, event)
```

domain: client

language: javascript

The on\_edit\_form\_keydown event is triggered when the keydown event occurs for the *edit form* of the item.

The item parameter is the item that triggered the event.

The event is JQuery event object.

#### See also

```
Forms

create_edit_form

edit_form
```

## on\_edit\_form\_keyup

```
on_edit_form_keyup(item, event)
```

domain: client

language: javascript

class Item class

## **Description**

The on\_edit\_form\_keyup event is triggered when the keyup event occurs for the *edit form* of the item.

The item parameter is the item that triggered the event.

The event is JQuery event object.

#### See also

```
Forms
create_edit_form
edit_form
```

### on\_edit\_form\_shown

```
on_edit_form_shown(item)
```

domain: client

language: javascript

The **on\_edit\_form\_shown** event is triggered by the *create\_edit\_form* method when the form has been shown.

The item parameter is the item that triggered the event.

#### See also

**Forms** 

```
create_edit_form
edit_form

on_field_changed

on_field_changed(field, lookup_item)
domain: client
language: javascript
class Item class
```

#### **Description**

Write an on\_field\_changed event handler to respond to any changes in the field's data.

The field parameter is the field whose data has been changed. To get the item that owns the field, use the *owner* attribute of the field.

The lookup\_item parameter is not undefined when the field is a *lookup field* and a change has occurred when a user selected a record from a lookup item dataset.

## **Example**

```
function on_field_changed(field, lookup_item) {
    var item = field.owner;
    if (field.field_name === 'quantity' || field.field_name === 'unitprice') {
        item.owner.calc_total(item);
    }
    else if (field.field_name === 'track' && lookup_item) {
        item.quantity.value = 1;
        item.unitprice.value = lookup_item.unitprice.value;
    }
}
```

```
Fields
value
on_before_field_changed
on_field_get_html
on_field_get_html(field)
domain: client
language: javascript
```

#### **Description**

class Item class

Write an on\_field\_get\_html event handler to specify the html that will be inserted in the table cell for the field.

If the event handler does not return a value, the application checks if the *on\_field\_get\_text* event handler is defined and it returns a value, otherwise the *display\_text* property value will be used to display the field value in the cell.

The field parameter is the field whose *display\_text* is processed. To get the item that owns the field, use the *owner* attribute of the field.

## **Example**

```
function on_field_get_html(field) {
    if (field.field_name === 'total') {
        if (field.value > 10) {
            return '<strong>' + field.display_text + '</strong>';
        }
    }
}
```

#### See also

```
Fields
on_field_get_text
```

#### on field select value

```
on_field_select_value(field, lookup_item)
domain: client
language: javascript
class Item class
```

### **Description**

When user clicks on the button to the right of the field input or uses typeahead, the application creates a copy of the lookup item of the field and triggers on\_field\_select\_value event. Use on\_field\_select\_value to specify fields that will be displayed, set up filters for the lookup item, before it will be opened.

The field parameter is the field whose data will be selected.

The lookup\_item parameter is a copy of the lookup item of the field

### **Example**

```
function on_field_select_value(field, lookup_item) {
   if (field.field_name === 'customer') {
      lookup_item.set_where({lastname__startwith: 'B'});
      lookup_item.view_options.fields = ['firstname', 'lastname', 'address', 'phone'];
   }
}
```

#### See also

Fields

Lookup fields

## on\_field\_validate

```
on_field_validate(field)
```

domain: client

language: javascript

Write an on\_field\_validate event handler to validate changes made to the field data.

The field parameter is the field whose data has been changed. To get the item that owns the field, use the *owner* attribute of the field.

The event handler must return a string if the field value is invalid. When an event handler returns a string, the application throws an exception.

The event is triggered when the *post* method is called or when the user leaves the input used to edit the field value.

### **Example**

```
function on_field_validate(field) {
    if (field.field_name === 'sum' && field.value > 100000000) {
        return 'The sum is too big.';
    }
}
```

#### See also

**Fields** 

value

How to validate field value

## on\_filter\_changed

on\_filter\_changed(filter, lookup\_item)

domain: client

language: javascript

class Item class

### **Description**

Write an on\_filter\_changed event handler to respond to any changes in the filter's data.

The filter parameter is the filter whose data has been changed. To get the item that owns the filter, use the *owner* attribute of the filter.

**Filters** 

value

## on\_filter\_form\_close\_query

```
on_filter_form_close_query(item)
```

domain: client

language: javascript

## **Description**

The on\_filter\_form\_close\_query event is triggered by the *close\_filter\_form* method of the item.

The item parameter is the item that triggered the event.

### See also

```
Forms
```

create\_filter\_form

filter\_form

close\_filter\_form

### on\_filter\_form\_created

on\_filter\_form\_created(item)

The item parameter is the item that triggered the event.

domain: client

language: javascript

## **Description**

The **on\_filter\_form\_created** event is triggered by the *create\_filter\_form* method when the form has been created but not shown yet.

The item parameter is the item that triggered the event.

#### **Forms**

create\_filter\_form

filter\_form

#### on\_filter\_form\_shown

on\_filter\_form\_shown(item)

The item parameter is the item that triggered the event.

domain: client

language: javascript

### **Description**

The **on\_filter\_form\_shown** event is triggered by the *create\_filter\_form* method when the form has been shown.

The item parameter is the item that triggered the event.

#### See also

#### **Forms**

create\_filter\_form

filter\_form

#### on filter record

on\_filter\_record(item)

The item parameter is the item that triggered the event.

domain: client

language: javascript

## **Description**

Use an on\_filter\_record event to filter dataset records locally. It is triggered when the cursor moves to another record and *Filtered* property is set to true

Write an on\_filter\_record event handler to specify for each record in a dataset whether it should be visible to the application. To indicate that a record passes the filter condition, the on\_filter\_record event handler must return true.

The item parameter is the item that triggered the event.

## **Example**

```
function on_filter_record(item) {
    if (item.type.value === 2) {
        return true;
    }
}

function enable_filtering(item) {
    item.filtered = true;
}

function disable_filtering(item) {
    item.filtered = false;
}
```

### See also

Filtered

## on\_filters\_applied

on\_filters\_applied(item)

domain: client

language: javascript

class Item class

## **Description**

Write an on\_filters\_applied event handler to make special processing when filters have been applied to the item dataset.

#### See also

**Filters** 

### on\_field\_get\_text

```
on_field_get_text(field)
```

domain: client

language: javascript

Write an on\_field\_get\_text event handler to perform custom processing for the *display\_text* property. If the event handler does not return a value, the application uses the *display\_text* property value to display the field value in the data-aware controls, otherwise the returned value will be used.

The field parameter is the field whose *display\_text* is processed. To get the item that owns the field, use the *owner* attribute of the field.

### **Example**

```
function on_field_get_text(field) {
   if (field.field_name === 'customer') {
      return field.owner.firstname.lookup_text + ' ' + field.lookup_text;
   }
}
```

#### See also

**Fields** 

#### on\_view\_form\_close\_query

```
on_view_form_close_query(item)
```

domain: client

language: javascript

class Item class

### **Description**

The on\_view\_form\_close\_query event is triggered by the *close\_view\_form* method of the item.

The item parameter is the item that triggered the event.

#### See also

**Forms** 

view

view\_form

close\_view\_form

### on\_view\_form\_created

on\_view\_form\_created(item)

domain: client

language: javascript

class Item class

# **Description**

The **on\_view\_form\_created** event is triggered by the *view* method when form has been created but not shown yet.

The item parameter is the item that triggered the event.

#### See also

**Forms** 

view

view\_form

### on\_view\_form\_keydown

on\_view\_form\_keydown(item, event)

domain: client

language: javascript

class Item class

# **Description**

The on\_view\_form\_keydown event is triggered when the keydown event occurs for the *view form* of the item.

The item parameter is the item that triggered the event.

The event is JQuery event object.

# See also

**Forms** 

view

view\_form

### on\_view\_form\_keyup

on\_view\_form\_keyup(item, event)

domain: client

language: javascript

class Item class

# **Description**

The on\_view\_form\_keyup event is triggered when the keyup event occurs for the view form of the item.

The item parameter is the item that triggered the event.

The event is JQuery event object.

#### See also

**Forms** 

view

view\_form

# on\_view\_form\_shown

on\_view\_form\_shown(item)

domain: client

language: javascript

class Item class

# **Description**

The on\_view\_form\_shown event is triggered by the view method of the item when the form has been shown.

The **item** parameter is the item that triggered the event.

# See also

**Forms** 

view

 $view\_form$ 

# 7.1.5 Detail class

# class Detail()

domain: client

language: javascript

Detail class inherits attributes, methods and events of *Item class* 

#### **Attributes**

#### master

#### master

domain: client

language: javascript class *Detail class* 

### **Description**

Use master attribute to get reference to the master of the detail.

#### See also

Details

# 7.1.6 Reports class

# class Reports()

domain: client

language: javascript

Reports class is used to create the group object of the task tree that owns the reports of a project.

Below the events of the class are listed.

It, as well, inherits attributes and methods of its ancestor class AbstractItem class

### **Events**

### on\_before\_print\_report

on\_before\_print\_report(item)

domain: client

language: javascript class Reports class

The on\_before\_print\_report event is triggered by the *process\_report* method.

The report parameter is the report that triggered the event.

#### See also

**Forms** 

Client-side report programming

process\_report

### on\_open\_report

on\_open\_report(report)

domain: client

language: javascript class Reports class

# **Description**

The on\_open\_report event is triggered by the *process\_report* method.

The report parameter is the report that triggered the event.

#### See also

```
Client-side report programming process_report
```

# on\_param\_form\_close\_query

on\_param\_form\_close\_query(item)

domain: client

language: javascript class Reports class

The on\_param\_form\_close\_query event is triggered by the <code>close\_param\_form</code> method.

The report parameter is the report that triggered the event.

#### See also

**Forms** 

Client-side report programming

print

create\_param\_form

# on\_param\_form\_created

on\_param\_form\_created(item)

domain: client

language: javascript class Reports class

# **Description**

The on\_param\_form\_created event is triggered by the *create\_param\_form* method, that, usually, is called by then *print* method.

The report parameter is the report that triggered the event.

#### See also

**Forms** 

Client-side report programming

print

create\_param\_form

# on\_param\_form\_shown

on\_param\_form\_shown(item)

domain: client

language: javascript
class Reports class

The on\_param\_form\_shown event is triggered by the *create\_param\_form* method, that, usually, is called by then *print* method.

#### See also

**Forms** 

Client-side report programming

print

create\_param\_form

# 7.1.7 Report class

# class Report()

domain: client

language: javascript Report class inherits

Below the attributes, methods and events of the class are listed.

It, as well, inherits attributes and methods of its ancestor class AbstractItem class

#### **Attributes**

#### extension

#### extension

domain: client

language: javascript class Report class

### **Description**

Use extension attribute to specify a report type. The server, based on the report template, first generates **ods** file. And if report extention is other that **ods** performs convertion using the LibreOffice.

The attribute value can be any extension that LibreOffice supports convertion to.

### **Example**

```
function on_before_print_report(report) {
     report.extension = 'html';
}
```

#### See also

```
Client-side report programming
Server-side report programming
print
create_param_form
on_before_print_report
```

#### param form

# param\_form

domain: client language: javascript

class Report class

### **Description**

Use param\_form attribute to get access to a Jquery object representing the param form of the report.

It is created by the *create\_param\_form* method, that, usually, is called by then *print* method.

The *close\_param\_form* method sets the param\_form value to undefined.

## **Example**

```
function on_param_form_created(report) {
   report.create_param_inputs(report.param_form.find(".edit-body"));
   report.param_form.find("#cancel-btn").on('click.task', function() {
        report.close_param_form();
   });
   report.param_form.find("#ok-btn").on('click.task', function() {
        report.process_report()
   });
}
```

```
Forms

print

create_param_form

close_param_form
```

#### param options

#### param\_options

domain: client
language: javascript
class Report class

### **Description**

Use the param\_options attribute to specify parameters of the modal param form.

param\_options is an object that has the following attributes:

- width the width of the modal form, the default value is 560 px,
- title the title of the modal form, the default value is the value of a report\_caption attribute,
- close\_button if true, the close button will be created in the upper-right corner of the form, the default value is true,
- close\_caption if true and close\_button is true, will display 'Close [Esc]' near the button
- close\_on\_escape if true, pressing on the Escape key will trigger the *close\_param\_form* method.
- close\_focusout if true, the *close\_param\_form* method will be called when a form loses focus
- template\_class if specified, the div with this class will be searched in the task *templates* attribute and used as a form html template when creating a form

#### **Example**

```
function on_param_form_created(report) {
    report.param_options.width = 800;
    report.param_options.close_button = false;
    report.param_options.close_on_escape = false;
}
```

Forms

print

create\_param\_form

close\_param\_form

#### **Methods**

close\_param\_form

close\_param\_form()

domain: client

language: javascript
class Report class

#### **Description**

Use close\_param\_form method to close the param form of the report.

The close\_param\_form method triggers the *on\_param\_form\_close\_query* event handler of the report, if one is defined. If the event handler is defined and

- returns true the form is destroyed, the report's param\_form attribute is set to undefined and the methods exits
- return false the operation is aborted and the methods exits,

If it don't return a value (undefined) the method triggers the *on\_param\_form\_close\_query* of the group that owners the report, if one is defined for the group. If this event handler is defined and

- returns true the form is destroyed, the report's param form attribute is set to undefined and the methods exits
- return false the operation is aborted and the methods exits,

If it don't return a value (undefined) the method triggers the *on\_param\_form\_close\_query* of the task. If this event handler is defined and

- returns true the form is destroyed, the report's param\_form attribute is set to undefined and the methods exits
- return false the operation is aborted and the methods exits,

If no event handler is defined or none of these event handlers return false, the form is destroyed and the report's *param\_form* attribute is set to undefined.

**Forms** 

Client-side report programming

print

#### create\_param\_form

create\_param\_form()

domain: client

language: javascript class Report class

## **Description**

The create\_param\_form method is called by the *print* method to create a form to set report parameters before sending a request to the server by the *process\_report* method.

The method checks if javascript modules of the report and its owner are loaded, and if not (the *Dynamic JS modules loading parameter* is set) then loads them.

Then it searches for the report html template in the task *templates* attribute (See *Forms* ) and creates a clone of the template and assigns it to the report *param\_form* attribute.

Creates a form and appends the html to it.

Triggers the *on\_param\_form\_created* of the task.

Triggers the on\_param\_form\_created of the report group, if one is defined.

Triggers the *on\_param\_form\_created* of the report, if one is defined.

Shows the form. Before showing the form the method applies options specified in the *param\_options* attribute.

Triggers the *on\_param\_form\_shown* of the task.

Triggers the on\_param\_form\_created of the report group, if one is defined.

Triggers the *on\_param\_form\_shown* of the report, if one is defined.

#### See also

**Forms** 

Client-side report programming

print

#### create param inputs

```
create_param_inputs(container, options)
```

domain: client

language: javascript

#### **Description**

Use create\_param\_inputs to create data-aware visual controls (inputs, cheboxes) for editing of report parameters.

This method is usually used in on\_param\_form\_created events triggered by *create\_param\_form* method, that, usually, is called by then *print* method.

The following parameters are passed to the method:

- container a JQuery object that will contain visual controls, if container length is 0 (no container), the method
  returns.
- options options that specify how controls are displayed

The options parameter is an object that may have following attributes:

- params a list of param names. If specified, a visual control will be created for each param whose name is in this list, if not specified (the default) then control will be created for all visible params specified in the Application builder
- col\_count the number of columns that will be created for visual controls, the default value is 1
- label\_on\_top: the default value is false. If this value is false, the labels are placed to the left of controls, otherwise the are created above the controls
- tabindex if tabindex is specified, it will the tabindex of the first visual control, tabindex of all subsequent controls will be increased by 1.
- autocomplete the default value is false. If this attribute is set to true, the autocomplete attribute of controls is set to "on"

Before creating controls the application empties the container.

#### **Example**

```
function on_param_form_created(item) {
   item.create_param_inputs(item.param_form.find(".edit-body"));
   item.param_form.find("#cancel-btn").on('click.task', function() {
      item.close_param_form()
   });
   item.param_form.find("#ok-btn").on('click.task', function() {
      item.process_report()
   });
}
```

```
create_param_form
param_form
param_options
```

#### print

print(create\_form)

domain: client

language: javascript
class Report class

## **Description**

Use print to print the report.

If create\_form parameter is omitted or equals true, the method calls the *create\_param\_form* method to create a form based on the html template defined in the index.html file.

If create\_form parameter is set to false and the report has no visible parameters, it calls *process\_report* to send request to server to generate the report, otherwise it calls *create\_param\_form* method.

#### See also

**Forms** 

Report parameters

Client-side report programming

create\_param\_form

process\_report

### process\_report

process\_report()

domain: client

language: javascript class Report class

The *process\_report* method sends the report to the server to generate its content and accepts the report file that the server returns to the client and opens or saves it.

It is called by the *print* method directly, if its create\_form parameter equals false and there are no visible parameters. If there are visible parameters, the *print* method creates a form to specify parameter values and the form should call it (for example, by some button onclick event).

The checks if parameter values are valid and the triggers the following events:

- on\_before\_print\_report event handler of the report group
- on\_before\_print\_report event handler of the report

In this event handlers developer can define some common (report group event handler) or specific (report event handler) attributes of the report.

After that the *process\_report* method sends asynchronous request to the server to generate a report content. (see *Server-side report programming* ).

The server returns to the method an url to a file with the generated report content.

The method then checks if the *on\_open\_report* event handler of the report group is defined. If this events handler if defined calls it, otherwise checks the *on\_open\_report* of the report. If it is defined then calls it.

If none of this events are defined, it (depending on the report *extension* attribute) opens the report in the browser or saves it to disc.

### **Example**

In the following event handler, defined in the client module of the **invoice** report of the Demo application, the value of the report **id** parameter is set:

```
function on_before_print_report(report) {
    report.id.value = report.task.invoices.id.value;
}
```

#### **Events**

# on\_before\_print\_report

```
on_before_print_report(report)
```

domain: client

language: javascript

class Report class

The on\_before\_print\_report event is triggered by the *process\_report* method. Use on\_before\_print\_report to take specific actions before sending request to the server to generate the report.

The report parameter is the report that triggered the event.

#### See also

Client-side report programming process\_report

### on\_open\_report

on\_open\_report(report)

domain: client

language: javascript

class Report class

### **Description**

The on\_open\_report event is triggered by the *process\_report* method.

The report parameter is the report that triggered the event.

#### See also

Client-side report programming process\_report

## on\_param\_form\_close\_query

on\_param\_form\_close\_query(report)

domain: client

language: javascript

class Report class

The on\_param\_form\_close\_query event is triggered by the *close\_param\_form* method.

The report parameter is the report that triggered the event.

#### See also

**Forms** 

Client-side report programming

close\_param\_form

# on\_param\_form\_created

 $on\_param\_form\_created(report)$ 

domain: client

language: javascript
class Report class

# **Description**

The on\_param\_form\_created event is triggered by the *create\_param\_form* method, that, usually, is called by then *print* method.

The report parameter is the report that triggered the event.

#### See also

**Forms** 

Client-side report programming

print

create\_param\_form

### on\_param\_form\_shown

on\_param\_form\_shown(report)

domain: client

language: javascript
class Report class

The on\_param\_form\_shown event is triggered by the *create\_param\_form* method, that, usually, is called by then *print* method.

The report parameter is the report that triggered the event.

#### See also

**Forms** 

Client-side report programming

print

create\_param\_form

#### 7.1.8 Field class

#### class Field()

domain: client

language: javascript

### **Attributes and properties**

### display\_text

#### display\_text

domain: client

language: javascript class Field class

#### **Description**

Represents the field's value as a string.

**Display\_text** property is a read-only string representation of a field's value to display in a data-aware control. If an *on\_get\_field\_text* event handler is assigned, **display\_text** is the value returned by this event handler. Otherwise, display\_text is the value of the *lookup\_text* property for *lookup fields*, and *text* property, converted according to the *language locale* settings, for other fields.

**Display\_text** is the string representation of the field's value property when it is not being edited. When the field is being edited, the *text* property is used.

### **Example**

```
function on_get_field_text(field) {
   if (field.field_name === 'customer') {
      return field.owner.firstname.lookup_text + ' ' + field.lookup_text;
   }
}
```

#### See also

Fields

Lookup fields

on\_get\_field\_text

text

lookup\_text

# field\_caption

# field\_caption

domain: client

language: javascript class Field class

# **Description**

**Field\_caption** attribute specifies the name of the field that appears to users.

#### See also

Dataset

Fields

field\_name

# field\_mask

# field\_mask

domain: client

language: javascript class Field class

You can use field\_mask attribute to specify the name of the field that appears to

The mask allows a user to more easily enter fixed width input where you would like them to enter the data in a certain format (dates,phone numbers, etc).

A mask is defined by a format made up of mask literals and mask definitions. Any character not in the definitions list below is considered a mask literal. Mask literals will be automatically entered for the user as they type and will not be able to be removed by the user. The following mask definitions are predefined:

- a Represents an alpha character (A-Z,a-z)
- 9 Represents a numeric character (0-9)
- \* Represents an alphanumeric character (A-Z,a-z,0-9)

### **Example**

```
function on_edit_form_created(item) {
   item.phone.field_mask = '999-99-99';
}
```

### field\_name

#### field\_name

domain: client

language: javascript

class Field class

### **Description**

Specifies the name of the field as referenced in code. Use **field\_name** to refer to the field in code.

#### See also

Dataset

**Fields** 

field\_caption

# field\_size

# field\_size

domain: client

 ${\bf language} \hbox{: } javascript$ 

class Field class

# **Description**

Identifies the size of the text field object.

### See also

Dataset

**Fields** 

# field\_type

# field\_type

domain: client

language: javascript

class Field class

# **Description**

Identifies the data type of the field object.

Use the **field\_type** attribute to learn the type of the data the field contains. It is one of the following values:

- "text",
- "integer",
- "float",
- "currency",
- "date",
- "datetime",
- "boolean",
- "blob"

Dataset

**Fields** 

# lookup\_text

lookup\_text

domain: client

language: javascript
class Field class

# **Description**

Use **lookup\_text** property to get the lookup value of the *lookup field* converted to string.

If the field is *lookup field* gives its lookup text, otherwise gives the value of the *text* property

### See also

**Fields** 

 $Lookup\ fields$ 

lookup\_value

text

### lookup\_type

lookup\_type

domain: client

language: javascript class Field class

# **Description**

For *lookup fields* identifies the type of the *lookup\_value*, otherwise returns the value of *field\_type* attribute.

Dataset

**Fields** 

# lookup\_value

lookup\_value

domain: client

language: javascript class Field class

# **Description**

Use lookup\_value property to get the lookup value of the lookup field

If the field is *lookup field* gives its lookup value, otherwise gives the value of the *value* property

### See also

**Fields** 

Lookup fields

lookup\_value

lookup\_text

#### owner

owner

domain: client

language: javascript class Field class

# **Description**

Identifies the item to which a field object belongs.

Check the value of the owner attribute to determine the item that uses the field object to represent one of its fields.

# **Example**

```
function calculate(item) {

function on_field_changed(field, lookup_item) {
    if (field.field_name === 'taxrate') {
       calculate(field.owner);
    }
}
```

#### See also

Dataset

**Fields** 

raw\_value

raw\_value

domain: client

language: javascript

class Field class

## **Description**

Represents the data in a field object.

Use **raw\_value** read only property to read data directly from the item dataset. Other properties such as *value* and *text* use convesion. So the *value* property converts the **null** value to **0** for the numeric fields.

# See also

**Fields** 

value

text

# Field read\_only

# read\_only

domain: client

 ${\bf language} \hbox{: } javascript$ 

class Field class

### **Description**

Determines whether the field can be modified in data-aware controls.

Set **read\_only** to **true** to prevent a field from being modified in data-aware controls.

#### See also

**Fields** 

required

### required

### required

domain: client

language: javascript

class Field class

# **Description**

Specifies whether a not empty value for a field is required.

Use **required** to find out if a field requires a value or if the field can be blank. When **required** property is set to true, trying to post a null value will cause an exception to be raised.

# See also

**Fields** 

read\_only

#### text

#### text

domain: client

language: javascript class Field class

Description

Use **text** property to get or set the text value of the field.

# **Getting text property value**

Gets the value of the *value* property and converts it to text.

# Setting text property value

Converts the text to the type of the field and assigns its *value* property to this value

### See also

Fields

Lookup fields

lookup\_value

text

lookup\_text

### value

# value

domain: client

language: javascript

class Field class

Use value property to get or set the value of the field.

### **Getting value**

When field data is **null**, the field converts it to **0**, if the field\_type is "integer", "float" or "currency", or to empty string if field\_type is "text".

For *lookup fields* the value of this property is an integer that is the value of the id field of the corresponding record in the lookup item. To get lookup value of the field use the *lookup\_value* property.

#### **Setting value**

When a new value is assigned, the field checks if the current value is not equal to the new one. If so it

- sets its new\_value attribute to this value,
- triggers the *on\_before\_field\_changed* event if one is defined for the field,
- changes the field data to the **new\_value** attribute and sets it to **null**,
- mark item as modified, so the *is\_modified* method will return **true**
- triggers the *on\_field\_changed* event if one is defined for the field
- updates data-aware controls

### **Example**

```
function calc_total(item) {
   item.amount.value = item.round(item.quantity.value * item.unitprice.value, 2);
   item.tax.value = item.round(item.amount.value * item.owner.taxrate.value / 100, 2);
   item.total.value = item.amount.value + item.tax.value;
}
```

#### See also

Fields

Lookup fields

lookup\_value

text

lookup\_text

### **Methods**

#### download

```
download()
```

domain: client

language: javascript class Field class

## **Description**

Call download for fields of type FILE to download the file.

## **Example**

```
function on_view_form_created(item) {
  item.add_view_button('Download').click(function() {
    item.attachment.download();
  });
}
```

### open

open()

domain: client

language: javascript

class Field class

## **Description**

Call open for fields of type FILE to open the url to the file by using window.open.

### **Example**

```
function on_view_form_created(item) {
  item.add_view_button('Open').click(function() {
    item.attachment.open();
  });
}
```

# 7.1.9 Filter class

# class Filter()

domain: client

language: javascript

# **Attributes and properties**

# filter\_caption

### filter\_caption

domain: client

language: javascript class Filter class

# **Description**

**Filter\_caption** attribute specifies the name of the filter that appears to users.

#### See also

**Filters** 

filter\_name

Dataset

## filter\_name

## filter\_name

domain: client

language: javascript

class Filter class

# **Description**

Specifies the name of the filter as referenced in code. Use **filter\_name** to refer to the field in code.

**Filters** 

 $filter\_caption$ 

Dataset

#### owner

#### owner

domain: client

language: javascript

Filter class

## **Description**

Identifies the item to which a filter object belongs.

Check the value of the owner attribute to determine the item that uses the filter object to represent one of its filters.

### value

#### value

domain: client

language: javascript

class Filter class

# **Description**

Use value property to get or set the value of the filter.

# **Example**

```
function on_view_form_created(item) {
    item.filters.invoicedate1.value = new Date(new Date().setYear(new Date().

    getFullYear() - 1));
```

**Filters** 

visible

Dataset

#### visible

#### visible

domain: client

language: javascript
class Filter class

# **Description**

If the value of this property is **true** the input control for this filter will be created by the *create\_filter\_inputs* method, if the **filters** option in not specidied.

#### See also

**Filters** 

value

Dataset

# 7.2 Server side (python) class reference

All objects of the framework represent a *task tree*. Bellow is classes for each kind of task tree objects:

# 7.2.1 App class

#### class App

domain: server
language: python

App class is used to create a WSGI application

Below the attributes of the class are listed.

### admin

#### admin

domain: server
language: python
class: App class

### **Description**

Returns a reference to the Application builder task tree

#### See also

Workflow

Task tree

### task

#### task

domain: server
language: python
class: App class

# **Description**

Returns a reference to the Project task tree

### See also

Workflow

Task tree

# 7.2.2 AbstractItem class

#### class AbstractItem

domain: server
language: python

AbstractItem class is the ancestor for all item objects of the task tree

Below the attributes and methods of the class are listed.

### **Attributes**

#### environ

environ

domain: server
language: python

class AbstractItem class

# **Description**

Specifies the WSGI environment dictionary of the current request from the client.

### See also

Server side programming

session

#### ID

ID

domain: server
language: python

class AbstractItem class

# **Description**

The ID attribute is the unique in the framework id of the item

The ID attribute is most useful when referring to the item by number rather than name. It is also used internally.

### See also

Task tree

# item\_caption

item\_caption

domain: server
language: python

class AbstractItem class

Specifies the name of the item that appears to users

#### See also

Task tree

# item\_name

### item\_name

domain: server
language: python

class AbstractItem class

# **Description**

Specifies the name of the item as referenced in code.

Use item\_name to refer to the item in code.

# See also

Task tree

# item\_type

### item\_type

domain: server
language: python

class: AbstractItem class

# **Description**

Specifies the type of the item.

Use the item\_type attribute to get the type of the item. It can have one of the following values

- "task",
- "items",
- "details",
- "reports",
- "item",

# **Jam.py documentation Documentation**

- "detail\_item",
- "report",
- "detail"

#### See also

Task tree

#### items

items

domain: server
language: python

class AbstractItem class

# **Description**

Lists all items owned by the item.

Use items to access any of the item owned by this object.

### See also

Task tree

### owner

Indicates the item that owns this item.

owner

domain: server
language: python

class AbstractItem class

# **Description**

Use owner to find the owner of an item.

Task tree

#### session

#### session

domain: server
language: python
class AbstractItem class

## **Description**

Use the session property to get access to session object of the current request from the client.

The session is a dictionary that has the following items:

- ip ip address of the user
- user\_info dictionary containing information about the user
  - user\_id id identifying the user
  - user\_name name of the user
  - role\_id id of user role
  - role\_name name of user role

# **Example**

Server side programming

environ

#### task

task

domain: server
language: python

class AbstractItem class

# **Description**

Indicates the root of the *task tree* that owns this item.

Use task attribute to find the root of the *task tree* of which the item is a member.

### See also

Task tree

#### **Mehods**

can\_view

can\_view(self)

domain: server
language: python

class AbstractItem class

# **Description**

Use the can\_view method to determine whether a user of the current session can view records if a data item or print a report.

## See also

Roles

session

can\_create

can\_edit

can\_delete

## item\_by\_ID

item\_by\_ID(self, ID)

domain: server
language: python

class AbstractItem class

## **Description**

item\_by\_ID searches among all items of the project *task tree*, starting with the current item, for an item whose *ID* attribute is equal to the ID parameter.

## See also

Task tree

## 7.2.3 Task class

### class Task

domain: server
language: python

Task class is used to create the root of the *Task tree* of the project.

Below the attributes, methods and events of the class are listed.

It, as well, inherits attributes and methods of its ancestor class AbstractItem class

## **Attributes**

## app

app

domain: server
language: python
class: Task class

# **Description**

Returns a reference to WSGI application object.

The Framework uses Werkzeug WSGI Utility Library.

## See also

Workflow

## work\_dir

work\_dir

domain: server
language: python
class: Task class

## **Description**

Returns the real absolute path to the project directory.

## See also

Workflow

## **Mehods**

## check\_password\_hash

check\_password\_hash(self, pwhash, password)

Use check\_password\_hash to check a password against a given salted and hashed password value.

The method is wrapper over Werkzeug **check\_password\_hash** function: https://werkzeug.palletsprojects.com/en/0. 15.x/utils/

### **Example**

### See also

generate\_password\_hash

## connect

```
connect(self)
domain: server
language: python
class Task class
```

### **Description**

Use connect to procure a connection from the SQLAlchemy connection pool.

The return value of this method is a DBAPI connection.

A developer must return a connection to the connection poll when it is no longer needed by calling close method of the connection.

### **Example**

```
def delete_rec(item, item_id):
    conection = item.task.connect()
    try:
        cursor = conection.cursor()
        cursor.execute('delete from %s where id=%s' % (item.table_name, item_id))
        conection.commit()
    finally:
        conection.close()
```

## copy\_database

domain: server language: python class Task class

## **Description**

Use copy\_database to copy database data when migrating to another database.

See How to migrate to another database

## **Example**

in the following code when the project task tree is created the application copies the data from the demo.sqlite database to the project database:

```
from jam.db.db_modules import SQLITE

def on_created(task):
    task.copy_database(SQLITE, '/home/work/demo/demo.sqlite')
```

## create\_connection

```
create_connection(self)
```

domain: server language: python class Task class

Use create\_connection to create a connection to the project database.

The method returns a new connection.

A developer must close a connection after it is no longer needed.

#### See also

execute

select

## create\_connection\_ex

domain: server
language: python
class Task class

# **Description**

Use create\_connection\_ex to create a connection to other databases.

The method returns a new connection.

A developer must close a connection after it is no longer needed.

### See also

How can I use data from other database tables

#### execute

execute(self, sql)

Use execute to execute an SQL query (except SELECT queries) using multiprocessing connection pool. For SELECT queries use the *select* method.

The sql parameter can be a query string, a list of query strings, a list of lists and so on.

All queries are executed in one transaction and if execution succeeds the COMMIT command is called, otherwise ROLLBACK command is executed.

## **Example**

```
sql = []
for i in ids:
    sql.append('UPDATE DEMO_CUSTOMERS SET QUANTITY=2 WHERE ID=%s' % i)
item.task.execute(sql)
```

### See also

select

## generate\_password\_hash

```
generate_password_hash(self, password, method='pbkdf2:sha256', salt_length=8)
```

domain: server
language: python
class Task class

#### **Description**

This method hash a password with the given method and salt with a string of the given length. The format of the string returned includes the method that was used so that *check\_password\_hash* can check the hash.

The method is wrapper over Werkzeug **generate\_password\_hash** function: https://werkzeug.palletsprojects.com/en/0.15.x/utils/

## **Example**

### See also

```
check_password_hash
```

#### lock

```
lock(self, lock_name, timeout=-1)
```

domain: server language: python class Task class

## **Description**

Use lock to implement a platform independent file lock in Python, which provides a simple way of inter-process communication.

This method is a wrapper around Python filelock library: https://github.com/benediktschmitt/py-filelock

Once lock has been acquired, subsequent attempts to acquire it block execution, until it is released.

lock\_name parameter is the name of the lock. It must be unic in the application. The filelock library creates a file in the *locks* folder with this name and *.lock* extention that it uses to implement the lock.

timeout parameter - if the lock cannot be acquired within timeout seconds, a Timeout exception is raised.

### **Example**

The code

```
def calculate(item):
    lock = item.task.lock('calculation'):
    lock.acquire()
    try:
        #some code
    finally:
        lock.release()
```

is equivalent to

```
def calculate(item):
    with item.task.lock('calculation'):
        #some code
```

The example with timeout:

```
from jam.third_party.filelock import Timeout

def calculate(item):
    try
    with item.task.lock('calculation', timeout=10):
        #some code
```

(continues on next page)

(continued from previous page)

```
except Timeout:
   print("Another instance of this application currently holds the lock.")
```

In the following example when saving invoice the app calculates sold tracks. Before doing this it acquires a lock:

```
def on_apply(item, delta, params):
   with item.task.lock('invoice_saved'):
        tracks_sql = []
        delta.update_deleted()
        for d in delta:
            for t in d.invoice_table:
                if t.rec_inserted():
                    sql = "UPDATE DEMO_TRACKS SET TRACKS_SOLD = COALESCE(TRACKS_SOLD, 0)_
+ \
                    %s WHERE ID = %s" % \
                    (t.quantity.value, t.track.value)
                elif t.rec_deleted():
                    sql = "UPDATE DEMO_TRACKS SET TRACKS_SOLD = COALESCE(TRACKS_SOLD, 0)_
                    (SELECT QUANTITY FROM DEMO_INVOICE_TABLE WHERE ID=%s) WHERE ID = %s"
→% \
                    (t.id.value, t.track.value)
                elif t.rec_modified():
                    sql = "UPDATE DEMO_TRACKS SET TRACKS_SOLD = COALESCE(TRACKS_SOLD, 0)_
→ - \
                    (SELECT QUANTITY FROM DEMO_INVOICE_TABLE WHERE ID=%s) + %s WHERE ID_
→= %s" % \
                    (t.id.value, t.quantity.value, t.track.value)
                tracks_sql.append(sql)
        sql = delta.apply_sql()
        return item.task.execute(tracks_sql + [sql])
```

## select

select(self, sql)
domain: server
language: python
class Task class

### **Description**

Use select to execute select SELECT SQL query. To execute the query the connection pool is used.

The sql parameter is a query to execute.

The method returns a list of records.

# **Example**

```
recs = item.task.execute_select("SELECT * FROM DEMO_CUSTOMERS WHERE ID=41")
for r in rec:
    print(r)
```

### See also

execute

## **Events**

### on\_created

on\_created(task)
domain: server
language: python
class Task class

## **Description**

Use on\_created to initialize the application on the server side.

The event is triggered when the project task tree has just been created. See Workflow

The task parameter is a reference to the task tree

**Note:** The execution time of the code in this handler must be very short because of detrimental effects to the end user's experience.

## **Example**

```
def on_created(task):
    # some code
```

## See also

Workflow

Task tree

```
on_ext_request
```

```
on_ext_request(task, request, params)
domain: server
language: python
class Task class
```

Use on\_ext\_request to send a request to the server for processing.

The task parameter is a reference to the *task tree* The request is a string that must starts with '/ext' There could be a list of parameters.

### **Example**

The following application will send every 60 seconds a request to the server of Demo application

```
#!/usr/bin/env python
try:
    # For Python 3.0 and later
   from urllib.request import urlopen
except ImportError:
   # Fall back to Python 2's urllib2
   from urllib2 import urlopen
import json
import time
def send(url, request, params):
   a = urlopen(url + '/' + request, data=str.encode(json.dumps(params)))
   r = json.loads(a.read().decode())
   return r['result']['data']
if __name__ == '__main__':
   url = 'http://127.0.0.1:8080/ext'
   while True:
       result = send(url, 'get_sum', [1, 2, 3])
        print(result)
        time.sleep(60)
```

The server will process this request and return the sum of parameters. The on\_ext\_request must be declared in task server module:

```
def on_ext_request(task, request, params):
    #print request, params
    reqs = request.split('/')
    if reqs[2] == 'get_sum':
        return params[0] + params[1] + params[2]
```

## on\_login

```
on_login(task, form_data, info)
domain: server
language: python
class Task class
```

## **Description**

Use on\_login to override default login procedure using Application Builder Users table.

task parameter is a reference to the *task tree*.

form\_data is a dictionary containing the values that the user entered in the inputs in the login form. The keys of the dictionary are name attributes of the inputs.

info parameter is a dictionary with the following attributes:

- ip is the ip address of the request
- session\_uuid is uuid of the session that will be created.

The event handler must return the dictionary with the following attributes:

- user\_id the unique id of the user
- user\_name user name
- role\_id ID of the role defined in the *Roles*
- role\_name role name

The login form is located in the *index.html* file. You can add your own custom inputs and get their values using form\_data parameter

```
<form id="login-form" target="dummy" class="form-horizontal" data-caption="Log in">
    <div class="control-group">
        <label class="control-label" for="input-login">Login</label>
        <div class="controls">
            <input type="text" id="input-login" name="login" tabindex="1" placeholder=</pre>
→"login">
        </div>
   </div>
    <div class="control-group">
        <label class="control-label" for="input-password">Password</label>
        <div class="controls">
            <input type="password" id="input-password" name="password" tabindex="2"</pre>
                placeholder="password" autocomplete="on">
        </div>
    </div>
    <div class="form-footer">
        <input type="submit" class="btn expanded-btn pull-right" id="login-btn" value="0K</pre>
→" tabindex="3">
    </div>
</form>
```

### **Example**

In this example user information is stored in the table of the **Users** item in the project database:

### See also

```
session
environ
generate_password_hash
check_password_hash
```

# 7.2.4 Group class

## class Group

**domain**: server **language**: python

Group class is used to create group objects of the task tree

It, as well, inherits attributes and methods of its ancestor class AbstractItem class

#### 7.2.5 Item class

### class Item

domain: server
language: python

Item class is used to create item objects of the task tree that may have an associated database table.

Below the attributes, methods and events of the class are listed.

It, as well, inherits attributes and methods of its ancestor class AbstractItem class

# **Attributes and properties**

#### active

### active

domain: server
language: python
class Item class

# **Description**

Specifies whether or not an item dataset is open.

Use active read only property to determine whether an item dataset is open.

The *open* method changes the value of active to true. The *close* method sets it to false.

When the dataset is open its records can be navigated and its data can be modified and the changes saved in the item database table.

## See also

### Dataset

Navigating datasets

Modifying datasets

## details

### details

domain: server
language: python
class Item class

## **Description**

Lists all detail objects of the item.

## See also

Details

## fields

## fields

domain: server
language: python
class Item class

# **Description**

Lists all *field* objects of the item dataset.

## **Example**

```
def customer_fields(customers):
    customers.open(limit=1)
    for f in customers.fields:
        print f.field_caption, f.display_text
```

# See also

**Fields** 

Field class

## filters

## filters

Lists all *filter* objects of the item dataset.

## **Example**

```
def invoices_filters(invoices):
    for f in invoices.filters:
        print f.filter_name, f.value
```

### See also

**Filters** 

Filter class

## item\_state

item\_state

domain: server
language: python
class Item class

# **Description**

Examine item\_state to determine the current operating mode of the item. Item\_state determines what can be done with data in an item dataset, such as editing existing records or inserting new ones. The item\_state constantly changes as an application processes data.

Opening a item changes state from inactive to browse. An application can call *edit* to put an item into edit state, or call *insert* or *append* to put an item into insert state.

Posting or canceling edits, insertions, or deletions, changes item\_state from its current state to browse. Closing a dataset changes its state to inactive.

To check item\_state value use the following methods:

- is\_new indicates whether the item is in insert state
- is\_edited indicates whether the item is in edit state
- is\_changing indicates whether the item is in edit or insert state

item\_state value can be:

- 0 inactive state,
- 1 browse state,
- 2 insert state,
- 3 edit state,
- 4 delete state

item task attribute have consts object that defines following attributes:

```
• "STATE_INACTIVE": 0,
```

- "STATE\_BROWSE": 1,
- "STATE\_INSERT": 2,
- "STATE\_EDIT": 3,
- "STATE\_DELETE": 4

so if the item is in edit state can be checked the following way:

```
item.item_state == 2
```

or:

```
item.item_state == item.task.consts.STATE_INSERT
```

or:

```
item.is_new()
```

### See also

Modifying datasets

### log changes

log\_changes

**domain**: server **language**: python **class** *Item class* 

## **Description**

Indicates whether to log data changes.

Use log\_changes to control whether or not changes made to the data in an item dataset are recorded. When log\_changes is true (the default), all changes are recorded. They can later be applied to an application server by calling the *apply* method. When log\_changes is false, data changes are not recorded and cannot be applied to an application server.

## See also

 $Modifying\ datasets$ 

apply

rec\_no

rec\_no

domain: server
language: python
class Item class

## **Description**

Examine the rec\_no property to determine the record number of the current record in the item dataset. rec\_no can be set to a specific record number to position the cursor on that record.

### See also

Dataset

Navigating datasets

## table\_name

table\_name

domain: server
language: python
class Item class

## **Description**

Read this property to get the name of the corresponding table in the project database.

## virtual\_table

virtual\_table

Use the read-only virtual\_table property to find out if the item has a corresponding table in the project database.

If virtual\_table is True there is no corresponding table in the project database. You can use these items to work with in-memory dataset or use its modules to write code. Calling the *open* method creates an empty data set, and calling the *apply* method does nothing.

#### **Mehods**

## append

append(self)

domain: server
language: python
class Item class

# **Description**

Open a new, empty record at the end of the dataset.

After a call to append, an application can enable users to enter data in the fields of the record, and can then post those changes to the item dataset using *post* method, and then apply them to the item database table, using *apply* method.

The append method

- checks if item dataset is active, otherwise raises exception
- if the item is a detail, checks if the master item is in edit or insert state, otherwise raises exception
- if the item is not a detail checks if it is in browse state, otherwise raises exception
- open a new, empty record at the end of the dataset
- puts the item into insert state

#### See also

Modifying datasets

### apply

apply(self, connection=None, params=None, safe=False):

Writes all updated, inserted, and deleted records from the item dataset to the database.

The apply method

- checks whether the item is a detail, and if it is, returns (the master saves the details changes)
- checks whether the item is in edit or insert state, and if so, posts the record
- checks if the change log has changes, and if not, returns
- triggers the on\_before\_apply event handler if one is defined for the item
- if connection parameter is None the task *connect* method is called to get a connection from task connection pool
- if on\_apply event handler of the task is defined, executes it
- if on\_apply event handler is defined for the item, executes it
- generates and executes SQL query to write changes to the database using the connection
- if connection parameter was not specified, commits changes to the database and returns connection to the connection pool
- after writing changes to the database, updates the change log and the item dataset updates primary key values
  of new records
- triggers the on\_after\_apply event handler if one is defined for the item

#### **Parameters**

- connection if this parameter is specified the application uses it to execute sql query that it generates (it doesn't commit changes and doesn't close the connection), otherwise it procures a connection from the task connection pool that will be returned to the pool after changes are committed.
- params use the parameter to pass some user defined options to be used in the *on\_apply* event handler. This parameter must be an object of key-value pairs
- safe if set to True, the method checks if the user that called the method has a right to create, edit or delete records in the item's database table (if such operation is going to be performed) and, if not, raises an exception. The default value is False. See *Roles*

### **Examples**

In the second example below, the changes are saved in one transaction.

```
def change_invoice_date(item, item_id):
    inv = item.copy()
    cust = item.task.customers.copy()
    inv.set_where(id=item_id)
    inv.open()
    if inv.record_count():
        now = datetime.datetime.now()
        cust.set_where(id=inv.customer.value)
        cust.open()
```

(continues on next page)

(continued from previous page)

```
inv.edit()
inv.invoice_datetime.value = now
inv.post()
inv.apply()

cust.edit()
cust.last_action_date.value = now
cust.post()
cust.apply()
```

```
def change_invoice_date(item, item_id):
   con = item.task.connect()
   try:
        inv = item.copy()
        cust = item.task.customers.copy()
        inv.set_where(id=item_id)
        inv.open()
        if inv.record_count():
            now = datetime.datetime.now()
            cust.set_where(id=inv.customer.value)
            cust.open()
            inv.edit()
            inv.invoice_datetime.value = now
            inv.post()
            inv.apply(con)
            cust.edit()
            cust.last_action_date.value = now
            cust.post()
            cust.apply(con)
   finally:
        con.commit()
        con.close()
```

## See also

Modifying datasets

#### bof

bof(self)

Test bof (beginning of file) method to determine if the cursor is positioned at the first record in an item dataset.

If bof returns true, the cursor is unequivocally on the first row in the dataset. bof returns true when an application

- Opens an item dataset.
- Calls an item's *first* method.
- Call an item's *prior* method, and the method fails (because the cursor is already on the first row in the dataset).

bof returns false in all other cases.

**Note:** If both *eof* and bof return true, the item dataset is empty.

#### See also

Dataset

Navigating datasets

#### can create

can\_create(self)

**domain**: server **language**: python

class AbstractItem class

## **Description**

Use the can\_create method to determine whether a user of the current session have a right to create a new record.

## **Example**

```
def send_email(item, selected, subject, mess):
    if not item.can_create():
        raise Exception('You are not allowed to send emails.')
    #code sending email
```

## See also

Roles

session

can\_view

can\_create

can\_edit

can\_delete

## can\_delete

can\_delete(self)

domain: server

language: python

class AbstractItem class

# **Description**

Use the can\_delete method to determine whether a user of the current session have a right to delete a record.

### See also

Roles

session

can\_view

can\_create

can\_edit

## can\_edit

can\_edit(self)

domain: server
language: python

class AbstractItem class

Use the can\_edit method to determine whether a user of the current session have a right to edit a record.

### See also

Roles

session

can\_view

can\_create

can\_delete

### cancel

cancel(self)

domain: server

language: python

class Item class

## **Description**

Call cancel to undo modifications made to one or more fields belonging to the current record, as long as those changes are not already posted to the item dataset.

### Cancel

- triggers the on\_before\_cancel event handler if one is defined for the item.
- to undo modifications made to the current record and its details if the record has been edited or removes the new record if one was appended or inserted.
- puts the item into browse state
- triggers the on\_after\_cancel event handler if one is defined for the item.

### See also

Modifying datasets

# clear\_filters

clear\_filters(self)

domain: server
language: python
class Item class

# **Description**

Use clear\_filters to set filter values of the item to None.

## See also

Filtering records

**Filters** 

#### close

close(self)

domain: server
language: python
class Item class

## **Description**

Call lose to close an item dataset. After dataset is closed the *active* property is false.

### See also

Dataset

open

## copy

copy(self, filters=True, details=True, handlers=True)

Use copy to create a copy of an item. The created copy is not added to the *task tree* and will be destroyed by Python garbage collector when no longer needed.

All attributes of the copy object are defined as they were at the time of creating of the task tree. See Workflow

The method can have the following parameters:

- handlers if the value of this parameter is true, all the functions and events defined in the server module of the item will also be available in the copy. The default value is true.
- filters if the value of this parameter is true, the filters will be created for the copy, otherwise there will be no filters. The default value is true.
- details if the value of this parameter is true, the details will be created for the copy, otherwise there will be no details. The default value is true.

## **Example**

```
def on_generate(report):
    cust = report.task.customers.copy()
    cust.open()

    report.print_band('title')

    for c in cust:
        firstname = c.firstname.display_text
        lastname = c.lastname.display_text
        company = c.company.display_text
        country = c.country.display_text
        address = c.address.display_text
        address = c.address.display_text
        phone = c.phone.display_text
        email = c.email.display_text
        report.print_band('detail', locals())
```

### See also

Task tree

Workflow

### delete

delete(self)

Deletes the active record and positions the cursor on the next record.

The delete method

- checks if item dataset is active, otherwise raises exception
- · checks if item dataset is not empty, otherwise raises exception
- if item is a *detail*, checks if the master item is in edit or insert *state*, otherwise raises exception.
- if item is not a *detail*, checks if it is in browse *state*, otherwise raises exception.
- puts the item into delete state
- · deletes the active record and positions the cursor on the next record
- puts the item into browse *state*

### See also

Modifying datasets

#### edit

edit(self)

domain: server
language: python
class Item class

### **Description**

Enables editing of data in the dataset.

After a call to edit, an application can enable users to change data in the fields of the record, and can then post those changes to the item dataset using *post* method, and then apply them to database using *apply* method.

The edit method

- checks if item dataset is active, otherwise raises exception
- · checks if item dataset is not empty, otherwise raises exception
- · checks whether the item dataset is already in edit state, and if so, returns
- if item is a *detail*, checks if the master item is in edit or insert *state*, otherwise raises exception
- if item is not a *detail*, checks if it is in browse *state*, otherwise raises exception
- puts the item into edit state, enabling the application or user to modify fields in the record

## See also

Modifying datasets

### eof

eof(self)

domain: server
language: python
class Item class

## **Description**

Test eof (end-of-file) to determine if the cursor is positioned at the last record in an item dataset. If eof returns true, the cursor is unequivocally on the last row in the dataset. eof returns true when an application:

- Opens an empty dataset.
- Calls an item's *last* method.
- Call an item's next method, and the method fails (because the cursor is already on the last row in the dataset).

eof returns false in all other cases.

**Note:** If both eof and *bof* return true, the item dataset is empty.

## See also

### Dataset

Navigating datasets

## field\_by\_name

field\_by\_name(self, field\_name)

Call field\_by\_name to retrieve field information for a field when only its name is known.

The field\_name parameter is the name of an existing field.

field\_by\_name returns the field object for the specified field. If the specified field does not exist, field\_by\_name returns None.

## filter\_by\_name

filter\_by\_name(self, filter\_name)

domain: server
language: python
class Item class

## **Description**

Call filter\_by\_name to retrieve filter information for a filter when only its name is known.

The filter\_name parameter is the name of an existing filter.

filter\_by\_name returns the filter object for the specified filter. If the specified filter does not exist, filter\_by\_name returns None.

#### first

first(self)

domain: server
language: python
class Item class

## **Description**

Call first to position the cursor on the first record in the item dataset and make it the active record. First posts any changes to the active record.

### See also

Dataset

Navigating datasets

## insert

insert(self)

domain: server
language: python
class Item class

## **Description**

Inserts a new, empty record in the item dataset.

After a call to insert, an application can enable users to enter data in the fields of the record, and can then post those changes to the item dataset using *post* method, and then apply them to the item database table, using *apply* method.

The insert method

- checks if item dataset is active, otherwise raises exception
- if the item is a detail, checks if the master item is in edit or insert state, otherwise raises exception
- if the item is not a *detail* checks if it is in browse *state*, otherwise raises exception
- inserts a new, empty record in the item dataset.
- puts the item into insert state

### See also

Modifying datasets

## is changing

is\_changing(self)

domain: server
language: python
class Item class

## **Description**

Checks if an item is in edit or insert state and returns true if it is.

An application calls *edit* to put an item into edit state and *append* or *insert* to put an item into insert state.

## See also

Modifying datasets

## is\_edited

is\_edited(self)

domain: server
language: python
class Item class

## **Description**

Checks if an item is in edit state and returns true if it is.

An application calls *edit* to put an item into edit state.

### See also

Modifying datasets

## is\_modified

is\_modified(self)

domain: server
language: python
class Item class

## **Description**

Checks if the current record of an item dataset has been modified during edit or insert opertaions. The method returns false after the *post* method is executed.

### See also

Modifying datasets

## is\_new

is\_new(self)

domain: server
language: python
class Item class

# **Description**

Checks if an item is in insert state and returns true if it is.

An application calls *append* or *insert* methods to put an item into insert state.

#### See also

Modifying datasets

#### last

last(self)

domain: server
language: python
class Item class

## **Description**

Call last to position the cursor on the last record in the item dataset and make it the active record.

### See also

Dataset

Navigating datasets

#### locate

locate(self, fields, values)

Implements a method for searching an item dataset for a specified record and makes that record the active record.

Arguments:

- fields: a field name, or list of field names
- values: a field value of list of field values

This method locates the record where the fields specified by fields parameter have the values specified by values parameter.

locate returns true if a record is found that matches the specified criteria and the cursor repositioned to that record.

If a matching record was not found and the cursor is not repositioned, this method returns false.

### See also

Dataset

Navigating datasets

#### next

next(self)

domain: server language: python class Item class

### **Description**

Call next to position the cursor on the next record in the item dataset and make it the active record. Next posts any changes to the active record.

#### open

```
open(self, options=None, expanded=None, fields=None, where=None,
order_by=None, open_empty=False, params=None, offset=None, limit=None,
funcs=None, group_by=None, safe=False)
```

Call open to generate and execute a SELECT SQL query to the item database table for obtaining a dataset.

The method initializes the item *fields*, formulates parameters of a request, and triggers the on\_before\_open event handler if one is defined for the item.

If there is a *on\_open* event handler defined for the item, open executes this event handler and assigns a dataset to the result, returned by it, otherwise generates a SELECT SQL query, based on parameters of the request, executes this query and assigns the result of the execution to the dataset

After that it sets *active* to true, the *item\_state* to browse mode, goes to the first record of the dataset, triggers on\_after\_open, if it is defined for the item.

#### **Parameters**

You can pass options dictionary to specify parameters of the request in the same form as for the *open* method on the client:

```
invoices.open({
    'fields': ['customer', 'invoicedate', 'total'],
    'where': {customer: customer_id, invoicedate__ge: date1, invoicedate__le: date2},
    'order_by': ['invoicedate']
})
```

or pass the keyworded arguments:

```
invoices.open(
    fields=['customer', 'invoicedate', 'total'],
    where={customer: customer_id, invoicedate__ge: date1, invoicedate__le: date2},
    order_by=['invoicedate']
)
```

- expanded if the value of this parameter is true, the SELECT query will have JOIN clauses to get lookup values of the *lookup fields*, otherwise there will be no lookup values. The default value if true.
- fields use this parameter to specify the WHERE clause of the SELECT query. This parameter is a list of field names. If it is omitted, the fields defined by the *set\_fields* method will be used. If the *set\_fields* method was not called before the open method execution, all available fields will be used.
- where use this parameter to specify how records will be filtered in the SQL query. This parameter is a dictionary, whose keys are field names, that are followed, after double underscore, by a filtering symbols (see *Filtering records*). If this parameter is omitted, values defined by the *set\_where* method will be used. If the *set\_where* method was not called before the open method execution, and where parameter is omitted, then the values of *filters* defined for the item will be used to filter records.
- order\_by use order\_by to specify sort order of the records. This parameter is a list of field names. If there is a sign '-' before the field name, then on this field records will be sorted in decreasing order. If this parameter is omitted, a list defined by the *set order by* method will be used.
- offset use offset to specify the offset of the first row to get.
- limit use limit to limit the output of a SQL query to the first so-many rows.
- funcs this parameter can be a a dictionary, whose keys are a field names and values are function names that will be applied to the fields in the SELECT Query

- group\_by use group\_by to specify fields to group the result of the query by. This parameter must be a list of field names.
- open\_empty if this parameter is set to true, the application does not send a request to the server but just initializes an empty dataset. The default value if false.
- params use the parameter to pass some user defined options to be used in the *on open* event handler. This parameter must be an object of key-value pairs
- safe if set to True the method checks if the user that called the method has a right to view the item's data and, if not, raises an exception. The default value is False. See Roles

#### **Examples**

In this example the parameters of the request are a dictionary:

```
import datetime
def get_sales(item):
   date1 = datetime.datetime.now() - datetime.timedelta(days=3*365)
   date2 = datetime.datetime.now()
   invoices = item.task.invoices.copy()
   invoices.open({
        'fields': ['customer', 'date', 'total'],
        'where': {'date__ge': date1, 'date__le': date2},
        'order_by': ['customer', 'date']
   })
```

Below the parameters are passed as a keyworded list:

```
import datetime
def get_sales(item):
   date1 = datetime.datetime.now() - datetime.timedelta(days=3*365)
    date2 = datetime.datetime.now()
   invoices = item.task.invoices.copy()
    invoices.open(
        fields=['customer', 'date', 'total'],
        where={'date__ge': date1, 'date__le': date2},
        order_by=['customer', 'date']
   )
```

The same result can be achieved by using set\_fields, set\_where, set\_order\_by methods:

```
import datetime
def get_sales(item):
   date1 = datetime.datetime.now() - datetime.timedelta(days=3*365)
   date2 = datetime.datetime.now()
   invoices = item.task.invoices.copy()
   invoices.set_fields('customer', 'date', 'total')
```

(continues on next page)

(continued from previous page)

```
invoices.set_where(date__ge=date1, date__le=date2);
invoices.set_order_by('customer', 'date');
invoices.open();
```

```
import datetime
```

#### def get\_sales(item):

 $date1 = datetime.datetime.now() - datetime.timedelta(days=3*365) \ date2 = datetime.datetime.now() \ invoices = item.task.invoices.copy()$ 

invoices.set\_fields(['customer', 'date', 'total']) invoices.set\_where({'date\_\_ge': date1, 'date\_\_le': date2}); invoices.set\_order\_by(['customer', 'date']); invoices.open();

```
def get_sales(task) {
    sales = task.invoices.copy()

    sales.open(fields=['customer', 'id', 'total'],
        funcs={'id': 'count', 'total': 'sum'},
        group_by=['customer'],
        order_by=['customer'])
```

### See also

```
Dataset
Filtering records
set_fields
set_order_by
set_where
post
```

post(self)

domain: server language: python class Item class

## **Description**

Writes a modified record to the item dataset. Call post to save changes made to a record after *append*, *insert* or *edit* method was called.

The post method

- checks if an item is in edit or insert *state*, otherwise raises exception
- triggers the on\_before\_post event handler if one is defined for the item
- · checks if a record is valid, if not raises exception

## **Jam.py documentation Documentation**

- If an item has details, post current record in details
- add changes to an item change log
- puts the item into browse *state*
- triggers the on\_after\_post event handler if one is defined for the item.

### See also

Modifying datasets

## prior

prior(self)

domain: server
language: python
class Item class

## **Description**

Call prior to position the cursor on the previous record in the item dataset and make it the active record. last posts any changes to the active record.

### See also

Dataset

Navigating datasets

## record\_count

record\_count()

domain: server
language: python
class Item class

## **Description**

Call record\_count to get the total number of records ownered by the item's dataset.

# **Example**

```
item.open()
if item.record_count():
    # some code
```

#### See also

Dataset

open

### set fields

```
set_fields(self, lst=None, *fields)
```

domain: server
language: python
class Item class

# **Description**

Use the set\_fields method to define and store internally the fields parameter that will be used by the *open* method, when its own fields parameter is not specified. The *open* method clears internally stored parameter value.

The fields is arbitrary argument list of field names.

### **Parameters**

You can specify the fields as a list, the way the *set\_fields* method on the client does or as non-keyworded arguments.

# **Example**

The result of the execution of following code snippets wil be the same:

```
item.open(fields=['id', 'invoicedate'])
```

```
item.set_fields('id', 'invoicedate')
item.open()
```

```
item.set_fields(['id', 'invoicedate'])
item.open()
```

### See also

Dataset

open

# set\_order\_by

```
set_order_by(self, lst=None, *fields)
```

domain: server
language: python
class Item class

# **Description**

Use the set\_order\_by method to define and store internally the order\_by parameter that will be used by the *open* method, when its own order\_by parameter is not specified. The *open* method clears internally stored parameter value.

#### **Parameters**

You can specify the fields as a list, the way the *set\_order\_by* method on the client does or as non-keyworded arguments. If there is a sign '-' before a field name, then on this field records will be sorted in decreasing order.

# **Example**

The result of the execution of following code snippets will be the same:

```
item.open(order_by=['customer', '-invoicedate'])
```

```
item.set_order_by('customer', '-invoicedate')
item.open();
```

```
item.set_order_by(['customer', '-invoicedate'])
item.open();
```

#### See also

Dataset

open

### set where

```
set_where(self, dic=None, **fields)
domain: server
language: python
class Item class
```

# **Description**

Use the set\_where method to define and store internally the where filters that will be used by the *open* method, when its own where parameter is not specified. The *open* method clears internally stored parameter value.

#### **Parameters**

You can specify the filters as a dictionary, the way the set\_where method on the client does or as keyworded arguments

## **Example**

The result of the execution of following code snippets wil be the same:

```
import datetime

date = datetime.datetime.now() - datetime.timedelta(days=3*365)
item.open(where={'customer': 44, 'invoicedate__gt': date})
```

```
import datetime

date = datetime.datetime.now() - datetime.timedelta(days=3*365)
item.set_where({'customer': 44, 'invoicedate__gt': date})
item.open()
```

```
import datetime

date = datetime.datetime.now() - datetime.timedelta(days=3*365)
item.set_where(customer=44, invoicedate__gt=date)
item.open()
```

### See also

Dataset

open

#### **Events**

## on apply

on\_apply(self, delta, params, connection)

domain: server
language: python
class Item class

# **Description**

Write on\_apply event handler when you need to override the standard data saving procedure during the execution of the apply method on the *client* or *server*.

See *on\_apply events* to understand how on\_apply events are triggered.

The on\_apply event handler has the following parameters:

- item a reference to the item,
- delta a delta containing item change log (discussed in more detail below),
- params the parameters passed to the server by apply method,
- connection the connection that will be used to save changes to the database.

The delta parameter contains changes that must be saved in the database. By itself, this option is an item's copy, and its dataset is the item's change log. The nature of the record change can be obtained by using following methods:

- rec\_inserted
- rec\_modified
- rec\_deleted

each of which returns a value of True, if the record is added, modified or deleted, respectively.

If the item has a detail items, delta also has a corresponding detail items, storing detail changes.

**Note:** Please note that when a record is deleted from an item and this record has detail records, the change log will just keep this deleted record, information about the deleted records of the details is not stored. To add this deleted detail records, call delta's update\_deleted method.

You do not need to open delta detail after the cursor has been moved to another record.

Delta dataset fields have an old\_value attribute that can be used to get the value of a field before changes have been made.

Fields of the delta dataset have an old\_value attribute that can be used to get the value of a field before changes have been made.

when the on\_apply event handler is not defined the apply\_delta method is executed, that generates SQL queries and executes them. After that it returns the information about the result of processing, that stores the id's of the new records as well. The client based on this information updates the item's change log and values of the primary fields of new records.

When on\_apply event handler returns None the apply\_delta is executed.

You can make some additional processing of the delta. In the following code, the a value of the date field is set to the current date before changes are applied to the database table.

```
import datetime

def on_apply(item, delta, params, connection):
    for d in delta:
        d.edit()
        d.date.value = datetime.datetime.now()
        d.post()
```

**Note:** Please note that changes made this way are not reflected in the item dataset on the client. You can use the item client methods *refresh\_record* or *refresh\_page* to display these changes.

In the following code, while saving the changes made to the invoices, the application as well updates the value of the tracks\_sold field for tracks in this invoices. All this is done in one transaction.

```
def on_apply(item, delta, params, connection):
   tracks = item.task.tracks.copy()
   changes = \{\}
   delta.update_deleted()
   for d in delta:
        for t in d.invoice_table:
            if not changes.get(t.track.value):
                changes[t.track.value] = 0
            if t.rec_inserted():
                changes[t.track.value] += t.quantity.value
            elif t.rec_deleted():
                changes[t.track.value] -= t.quantity.value
            elif t.rec_modified():
                changes[t.track.value] += t.quantity.value - t.quantity.old_value
   ids = list(changes.keys())
   tracks.set_where(id__in=ids)
   tracks.open()
   for t in tracks:
        q = changes.get(t.id.value)
       if q:
            t.edit()
            t.tracks_sold.value += q
            t.post()
   tracks.apply(connection)
```

In the previous examples the on\_apply event handler returns None so after that the apply\_delta method is executed by the application.

The more general case is:

```
def on_apply(item, delta, params, connection):
    # execute some code before changes are written to the database
    result = item.apply_delta(delta, params, connection)
```

(continues on next page)

(continued from previous page)

# execute some code after changes are written to the database

return result

### See also

Server side programming on\_apply events

Modifying datasets

#### on open

on\_open(item, params)

domain: server
language: python
class Item class

## **Description**

Write on\_open event handler when you need to override the standard procedure of fetching the records from the dataset during the execution of the open method on the *client* or *server*.

See on\_open\_events to understand how on\_open events are triggered.

The on\_open event handler has the following parameters:

- item reference to the item,
- params dictionary containing parameters passed to the server by the open method:
  - \_\_expanded corresponds to the expanded parameter of the server open method / expanded attribute of options parameter of the client open method
  - \_\_fields list of field names
  - \_\_filters list of items, each of which is a list with the following members:
    - \* field name
    - \* filter constant from Filtering records
    - \* filter value
  - \_\_funcs functions dictionary
  - **– \_\_order** list of items, each of which is a list with the following members:
    - \* field name
    - \* boolen value, if it is true the order is descending
  - \_\_offset corresponds to the offset parameter of the open method
  - \_\_limit corresponds to the limit parameter of the open method

\_\_client\_request - is true when request came from the client

params can also include user defined parameters passed to the open method.

Below is an example of params that the client open methods of invoices items sends to the server:

```
'__fields': [u'id', u'deleted', u'customer', u'firstname', u'date',
        u'subtotal', u'taxrate', u'tax', u'total',
        u'billing_address', u'billing_city', u'billing_country',
        u'billing_postal_code', u'billing_state'],
    '__filters': [[u'customer', 7, [6]]],
    '__expanded': True,
    '__limit': 11,
    '__offset': 0,
    '__order': [[u'date', True]]
}
{
    '__fields': [u'id'],
    '__funcs': {u'id': u'count'},
    '__filters': [],
    '__expanded': False,
    '__offset': 0,
    '__order': [],
    '__summary': True
}
```

The server application generates an SQL query, based on params and executes them.

The server returns to the client the resulting records and the error message if it occurs during the execution.

Here is an example how server events can be used

# See also

on\_open\_events

Server side programming

Dataset

## 7.2.6 Detail class

# class Detail

domain: server

language: python

Detail class inherits attributes, methods and events of Item class

# **Attributes**

#### master

master

domain: server
language: python
class Detail class

# **Description**

Use master attribute to get reference to the master of the detail.

# See also

Details

# 7.2.7 Reports class

# class Reports

domain: server
language: python

Reports class is used to create the group object of the task tree that owns the reports of a project.

Below the events of the class are listed.

It, as well, inherits attributes and methods of its ancestor class AbstractItem class

## **Events**

# on\_convert\_report

on\_convert\_report(report)

domain: client
language: python
class: Reports class

The framework converts reports internally, using LibreOffice. Use the **on\_convert\_report** event if you want to use some other service or change some parameters of report conversion.

The **report** parameter is the report that triggered the event.

## **Example**

```
import os
from subprocess import Popen, STDOUT, PIPE
def on_convert_report(report):
   try:
        if os.name == "nt":
            import _winreg
            regpath = "SOFTWARE\\Microsoft\\Windows\\CurrentVersion\\App Paths\\soffice.
⊶exe"
            root = _winreg.OpenKey(_winreg.HKEY_LOCAL_MACHINE, regpath)
            s_office = _winreg.QueryValue(root, "")
        else:
            s_office = "soffice"
        convertion = Popen([s_office, '--headless', '--convert-to', report.ext,
           report_report_filename, '--outdir', os.path.join(report.task.work_dir,
→'static', 'reports') ],
            stderr=STDOUT,stdout=PIPE)
        out, err = convertion.communicate()
        converted = True
   except Exception as e:
       print(e)
```

# 7.2.8 Report class

# class Report

domain: server language: python Report class inherits

Below the attributes, methods and events of the class are listed.

It, as well, inherits attributes and methods of its ancestor class AbstractItem class

### **Attributes**

### report\_filename

report\_filename

domain: client language: python class Report class

# **Description**

When the *template* attribute of the report is specified, the *generate* method saves the content of the generated report to a file in a report folder of the static directory and set the value of the **report\_filename** attribute to the name of the saved file.

Its value can be used in the *on\_after\_generate* event handler.

#### See also

Server-side report programming generate

### report\_url

#### report\_url

domain: client
language: python
class Report class

# **Description**

The generate method sends to the client the value that is stored in this attribute as url of the generated file.

When the *template* attribute of the report is specified, this value is set by the *generate* method after it save generated content. Otherwise a developer must set it himself.

#### See also

Server-side report programming generate

## template

# template

domain: client
language: python
class Report class

## **Description**

The **report\_filename** attribute stores a file name of the report template. Usually it is set in the Application builder when the report is created. But it can be changed dynamically on the server in the *on\_before\_generate* event handler or be empty, if it's necessary to create, for example, some **txt** file.

#### See also

Report templates

Creating a report

Server-side report programming

#### **Mehods**

### generate

generate(self)

domain: client
language: python
class Report class

# **Description**

The method is used internally to generate the content of the report.

When a server gets a request from a client to generate report, it first of all creates a copy of the report and then this copy calls the method.

This method triggers the *on\_before\_generate* event.

If the report template is defined, parses it and triggers on\_parsed and on\_generate events.

In the  $on\_generate$  event handler developer should write a code that generates the content of the report and saves it in the **ods** file, by using the  $print\_band$  method to print bands.

When the report is generated and the value of report *extension* attribute, set on the client, is not equal **ods**, the server tries to convert the **ods** file.

To convert the file, it first checks if the report group (owner of the report) has *on\_convert\_report* event handler. If this handler is defined it uses it to convert the report. Otherwise it uses for conversion the **LibreOffice** installed on the server in **headless** mode.

After that the application saves generated report to a file in a report folder of the static directory, set the value of the *report\_filename* attribute to the name of the saved file, generates the value of the *report\_url* attribute and triggers *on\_after\_generate* event.

Once the report is generated it is saved in a **report** folder of the **static** directory and the server sends the client the report file url.

If the report *template* attribute is not set, the server triggers the *on\_generate* and after that *on\_after\_generate* events. In this case you should save the generated content to a file yourself and and set a value of the *report\_url* attribute.

#### See also

Programming reports
Server-side programming

## hide columns

hide\_columns(self, col\_list)

domain: client language: python class Report class

## **Description**

Use **hide\_columns** method to hide some columns defined in the report *template*.

The **col\_list** parameter specifies which columns should be hidden. This is a list of integers or letters, defining the position of the report columns.

Use this method in the *on\_parsed* event handler.

### **Example**

```
def on_parsed(report):
    report.hide_columns(['A', 'C')
# report.hide_columns([1, 3])
```

#### See also

Programming reports
Report templates
Server-side report programming
on\_parsed
on\_generate

# print band

```
print_band(self, band, dic=None)
domain: client
language: python
class Report class
```

## **Description**

Use print\_band method to set values of programmable cells of the band defined in the report *template* and add the band to the content of the report.

It has the following parameters:

- band specifies the name of the band to be printed.
- dic dictionary, containing values than will be assigned to programmable cells of the band.

## **Example**

The following code generates content of the **Customer list** report of the Demo application:

```
def on_generate(report):
    cust = report.task.customers.copy()
    cust.open()

    report.print_band('title')

    for c in cust:
        firstname = c.firstname.display_text
        lastname = c.lastname.display_text
        company = c.company.display_text
        country = c.country.display_text
        address = c.address.display_text
        address = c.address.display_text
        phone = c.phone.display_text
        email = c.email.display_text
        report.print_band('detail', locals())
```

### See also

```
Programming reports

Report templates

Server-side report programming

generate

on_generate
```

### **Events**

### on\_after\_generate

on\_after\_generate(report)

domain: client
language: python
class Report class

# **Description**

The **on\_after\_generate** event is triggered by the *generate* method, when the report has been generated and saved to a file with the name that is stored in the *report\_filename* attribute.

The **report** parameter is the report that triggered the event.

### See also

Programming reports generate

# on before generate

on\_before\_generate(report)

domain: client
language: python
class Report class

# **Description**

The **on\_before\_generate** event is triggered by the *generate* method, before generating the report.

The **report** parameter is the report that triggered the event.

# See also

Programming reports

generate

### on generate

on\_generate(report)

domain: client
language: python
class Report class

## **Description**

The **on\_generate** event is triggered by the *generate* method.

Write the on\_generate event handler to generate the content of the report. Use the *print\_band* method to print bands, defined in the report *template*.

The **report** parameter is the report that triggered the event.

### See also

Programming reports

Server-side report programming

Report templates

generate

# on\_parsed

on\_parsed(report)

domain: client
language: python
class Report class

# **Description**

The **on\_parsed** event is triggered by the *generate* method, after the report *template* have been parsed.

Use this event handler you hide some columns in the report template by calling *hide\_columns* 

The **report** parameter is the report that triggered the event.

# See also

Programming reports

Server-side report programming

Report templates

hide\_columns

# 7.2.9 Field class

## class Field

domain: server
language: python

# **Attributes and properties**

display\_text

## display\_text

domain: server
language: python

Field class

## **Description**

Represents the field's value as a string.

Display\_text property is a read-only string representation of a field's value to display it to users. If an <code>on\_get\_field\_text</code> event handler is assigned, <code>display\_text</code> is the value returned by this event handler. Otherwise, display\_text is the value of the <code>lookup\_text</code> property for <code>lookup fields</code> and <code>text</code> property converted according to the <code>language locale</code> settings for other fields.

Display\_text is the string representation of the field's value property when it is not being edited. When the field is being edited, the *text* property is used.

### **Example**

```
def on_generate(report):
    cust = report.task.customers.copy()
    cust.open()
    report.print_band('title')

    for c in cust:
        firstname = c.firstname.display_text
        lastname = c.lastname.display_text
```

(continues on next page)

(continued from previous page)

```
company = c.company.display_text
country = c.country.display_text
address = c.address.display_text
phone = c.phone.display_text
email = c.email.display_text
report.print_band('detail', locals())
```

### See also

**Fields** 

Lookup fields

on\_get\_field\_text

text

lookup\_text

# field\_caption

### field\_caption

domain: server
language: python

Field class

# **Description**

Field\_caption attribute specifies the name of the field that appears to users.

## See also

Dataset

*Fields* 

field\_name

# field\_name

# field\_name

domain: server
language: python

Specifies the name of the field as referenced in code. Use field\_name to refer to the field in code.

# See also

Dataset

**Fields** 

field\_caption

# field\_size

# field\_size

domain: server
language: python

Field class

# **Description**

Identifies the size of the text field object.

### See also

Dataset

*Fields* 

# field\_type

# field\_type

domain: server
language: python

Field class

# **Description**

Identifies the data type of the field object.

Use the field\_type attribute to learn the type of the data the field contains. It is one of the following values:

- "text",
- "integer",
- "float",

- "currency",
- "date",
- "datetime",
- "boolean",
- "blob"

# See also

Dataset

**Fields** 

# lookup\_text

lookup\_text

domain: server
language: python

Field class

# **Description**

Use lookup\_text property to get the lookup value of the *lookup field* converted to string. If the field is *lookup field* gives its lookup text, otherwise gives the value of the *text* property

## See also

Fields

Lookup fields

lookup\_value

text

# lookup\_value

lookup\_value

domain: server
language: python

Use lookup\_value property to get the lookup value of the lookup field

If the field is *lookup field* gives its lookup value, otherwise gives the value of the *value* property

#### See also

Fields

Lookup fields

lookup\_value

lookup\_text

# owner

owner

domain: server

 $language \colon python$ 

Field class

# **Description**

Identifies the item to which a field object belongs.

Check the value of the owner attribute to determine the item that uses the field object to represent one of its fields.

# See also

Dataset

Fields

# raw\_value

raw\_value

domain: server
language: python

Represents the data in a field object.

Use raw\_value read only property to read data directly from the item dataset. Other properties such as *value* and *text* use convesion. So the *value* property converts the null value to 0 for the numeric fields.

### See also

**Fields** 

value

text

# read\_only

# read\_only

domain: server
language: python

Field class

# **Description**

Determines whether the field can be modified in data-aware controls.

Set read\_only to true to prevent a field from being modified in data-aware controls.

# See also

**Fields** 

required

# required

# required

domain: server
language: python

Specifies whether a not empty value for a field is required.

Use required to find out if a field requires a value or if the field can be blank. When required property is set to true, trying to post a null value will cause an exception to be raised.

### See also

**Fields** 

read\_only

#### text

### text

**domain**: server **language**: python

Field class

# **Description**

Use text property to get or set the text value of the field.

# Getting text property value

Gets the value of the *value* property and converts it to text.

# Setting text property value

Converts the text to the type of the field and assigns its value property to this value

### See also

**Fields** 

Lookup fields

lookup\_value

text

lookup\_text

### value

### value

domain: server
language: python

Field class

# **Description**

Use value property to get or set the value of the field.

# **Getting value**

When field data is null, the field converts it to 0, if the field\_type is "integer", "float" or "currency", or to empty string if field\_type is "text".

For *lookup fields* the value of this property is an integer that is the value of the id field of the corresponding record in the lookup item. To get lookup value of the field use the *lookup\_value* property.

# **Setting value**

When a new value is assigned, the field checks if the current value is not equal to the new one. If so it

- sets its new\_value attribute to this value,
- triggers the *on\_before\_field\_changed* event if one is defined for the field,
- changes the field data to the new\_value attribute and sets it to null,
- mark item as modified, so the *is\_modified* method will return true
- triggers the *on\_field\_changed* event if one is defined for the field
- updates data-aware controls

### See also

**Fields** 

Lookup fields

lookup\_value

text

lookup\_text

# 7.2.10 Filter class

# class Filter

domain: server
language: python

# **Attributes and properties**

filter name

# filter\_name

domain: server
language: python
class Filter class

# **Description**

Specifies the name of the filter as referenced in code. Use filter\_name to refer to the field in code.

## See also

**Filters** 

Dataset

## owner

owner

domain: server
language: python
class Filter class

# **Description**

Identifies the item to which a filter object belongs.

Check the value of the owner attribute to determine the item that uses the filter object to represent one of its filters.

# value

value

domain: server
language: python
class Filter class

# **Description**

Use value property to get or set the value of the filter.

# **Example**

### See also

**Filters** 

Dataset

| am.py documentation |  |  |  |  |  |
|---------------------|--|--|--|--|--|
|                     |  |  |  |  |  |
|                     |  |  |  |  |  |
|                     |  |  |  |  |  |
|                     |  |  |  |  |  |
|                     |  |  |  |  |  |
|                     |  |  |  |  |  |
|                     |  |  |  |  |  |
|                     |  |  |  |  |  |
|                     |  |  |  |  |  |
|                     |  |  |  |  |  |
|                     |  |  |  |  |  |
|                     |  |  |  |  |  |
|                     |  |  |  |  |  |
|                     |  |  |  |  |  |
|                     |  |  |  |  |  |
|                     |  |  |  |  |  |
|                     |  |  |  |  |  |
|                     |  |  |  |  |  |

# **EIGHT**

# **RELEASE NOTES**

# 8.1 Version 1

Version 1 was designed to develop database desktop applications based on the GTK Toolkit.

# 8.2 Version 2

In version 2, support for developing database applications with a web interface was added.

# 8.3 Version 3

In version 3, support for development of database desktop applications based on the GTK Toolkit was removed.

# 8.4 Version 4

In Version 4 the server side was reworked. Web.py library was replaced with werkzeug. Session support was added.

### 8.4.1 Version 4.0.70

Jam.py library:

- · Bug, related to last column disappearance when table content is larger than its container, fixed.
- Bug, related to table footer, fixed.
- lookup\_type property of Field class added
- Exception is now raised when developer forgets to add a value attribute to a field, when specifing a value for programmable cell.
- Bug, related to date and datetime fields in when clause for SQlite database, fixed.
- Administrator now shows project version / jam.py version information.

## Demo application:

- Filter text bug in demo application fixed.
- Selection of search field for catalogs in demo application is added.

- Multiple record selection in invoices journal in demo application is added (used when delete button is clicked)
- Menu in demo application is changed.
- · blue-theme.css file added

Twitter account created: https://twitter.com/jampy\_framework

Jam.py Users Mailing List created: https://groups.google.com/forum/#!forum/jam-py

### 8.4.2 Version 4.0.71

### Jam library:

- Tables are now responsive
- Fixed header columns and table columns mismatch
- · Several themes added

# Demo application:

- · Dashboard added
- · Theme selections added
- · Resize function from Task client module removed

## 8.4.3 Version 4.0.74

### Jam.py:

- Bug with open method, when order\_by parameter is an empty list fixed
- Bug with sql generated when default order is set and fields parameter do not contain any of field of default order in the *open* method fixed
- The exception handling of errors occuring in the code, when inplace editor is used reworked so developer can find the reson of an error

# Administrator:

• Tabs are now created for opened modules.

## Demo application:

• Search for catalogs reworked.

# 8.4.4 Version 4.0.78

### Jam.py:

- · Import functionality for SQLITE databases is available now
- Creation of foreign field indexes for SQLITE databases are removed
- · Popovers for fields with help attribute reworked

### Admin:

· Bugs related to tabs are fixed

## Demo:

• For Customers item email sending functionally is added. It demonstrates the use of *server* method to execute script defined in the server module from client module, how to use fields of item with virtual\_table to create a form for input of data.

## 8.4.5 Version 4.0.79

#### Jam.py:

- · Tables columns resizing reworked
- Mysql bug with datetime fields in where clause fixed
- on\_ext\_request event published

# Demo application:

• For Customers lookup modal view form Send and Print buttons are hidden now

#### Documentation:

• Faq - new topics added

# 8.4.6 Version 4.0.81

### Jam.py:

- · Displaying of wells in modeless forms is corrected
- · Async parameter for the client apply method added
- Bug of clone method when expanded attribute is false fixed
- Bug retated to lookup\_value, lookup\_text and display\_text properties of fields and params with lookup\_lists fixed
- Bug, when users were able to print reports when 'Can view' was disabled for their role, fixed
- Open, set\_where, set\_fields, set\_order\_by methods on the server can have the same parameters as corresponding.
   methods on the client
- Edit\_record, apply changes, cancel\_edit methods on the client modified so that user can open documents for viewing when can\_edit method returns false
- When converting reports the soffice is passed norestore parameters
- Starting '/' signs are removed from css and js links in index.html file

## Administrator:

· Validation of field names is corrected

### Demo application:

- Select button added to the Invoices edit form to add selected tracks to the invoice.
- Visible items whose set\_view method returns false are not added to the dynamic menu

8.4. Version 4 457

# 8.4.7 Version 4.0.84

# Library:

- Python 3 is now supported
- The work is started to support multiple languages
- Reports on server now have ext attribute

#### Demo:

• Example of using on\_convert\_report event of reports group on the server is created

# 8.4.8 Version 4.0.88

#### Library:

- · Html templates reworked
- You can change 12px default font to 14px default font by replace jam.css to jam14.css in index.html

### Demo:

• New examples of using html templates

# 8.5 Version 5

# 8.5.1 Version 5.0.1

### Library:

• Default font is 14px now you can change it to 12px font by replacing

```
<link href="jam/css/jam.css" rel="stylesheet">
```

with

```
<link href="jam/css/jam12.css" rel="stylesheet">
```

in index.html

- Administrator is renamed to Application builder you can run it by typing 127.0.0.1:8080/builder.html, 127.0.0.1:8080/admin.html is also supported
- · Asterisk is added to required fields now

To cancel it add

```
.control-label.required:after {
   content: "";
}
```

to project.css file

Selection of lookup list value in report parameters for fixed.

# Documentation:

• First version of Documentation completed

• New topics added:

```
refresh_record
refresh_page
search
```

· Jam.py roadmap added

#### Demo:

· Small font menu item is added to Themes menu

#### 8.5.2 Version 5.1.1

#### Library:

- · History of changes made by users can now be stored. See Saving the history of changes made by users
- Local filtering of dataset records is reworked and published. See Filtered, on\_filter\_record
- clone method is published
- Application is now throws an exception when an attempt is made to get or set a value to a field when the dataset
  is empty.

# Application Builder:

- Delete reports after attribute is added to Project parameters
- Some changes to interface are made.

## 8.5.3 Version 5.2.1

### Library:

- DBtable class declared jam.js reworked. Paginator div is removed from table and doesn't scroll when table is scrolled. For tables with pagination y scrolling is removed. You can pass *create\_table* method two new options:
  - summary\_fields a list of field names. When it is specified and item paginate attribute is true, the table calculates sums for numeric fields and displays them in the table footer, for not numeric fields it displays the number of records.
  - freeze\_count an integer value. If it is greater than 0, it specifies number of first columns that become frozen they will not scroll when the table is scrolled.
- Bug when inserting a new record and pressing Escape key doesn't cancel operation fixed
- · Bug when history doesn't save user name fixed

## Demo project:

- · Code that calculated summary for table in invoices client module removed
- Code of on\_view\_form\_created event handler in the task client module of demo application and new project is changed so after deleting a record the *refresh\_page* method is called

8.5. Version 5 459

# 8.5.4 Version 5.3.1

#### Library:

- A set of client methods of the task for working with tabs developed
  - init\_tabs
  - add\_tab
  - close\_tab
- Forms are reworked. Each form now have a div with modal-header class declared in the index.html file. The elements for search input and filter text are removed from the form templates and placed in the form header.
- The view, append\_record, insert\_record and edit\_record methods are reworked. If a container parameter is
  passed to these methods and the init\_tabs method is called for the conainer, the tabs are created that contains the
  forms.

For existing projects add the line

```
task.init_tabs($("#content"));
```

at the beginning on the on\_page\_loaded event handler of the task client module to forms be desplayed in tabs and add a \$("#content") container parameter to append\_record, insert\_record and edit\_record methods.

You can add a line

```
task.add_form_borders = false;
```

if you don't want to change html templates of the forms. Otherwise remove elements for search input and filter text (in the div with form-header class, remove it) from the form templates and add the div with modal-header class to templates.

#### Demo:

· Demo was rewritten to display forms in tabs and modeless edit forms

## Documentation:

• on\_ext\_request example corrected for Python 3

## 8.5.5 Version 5.3.3

### Library:

- Safe mode bug (after version 5.3.1) fixed
- Postgres import bug fixed
- Task attribute edit\_form\_container is defined in the on\_page\_loaded event handler of the task client module of a new project and demo application

```
task.edit_form_container = $("#content"); // comment this line to have modal edit 

→forms
```

# 8.5.6 Version 5.4.1

# **Application builder**

- The language attribute is added to the Project parameters to select the language used in the Project and allows to add or edit the language.
- · Interface tab added to Project parameters dialog
- Buttons "View" and "Edit" renamed to "View form" and "Edit form"
- The "View form" dialog lets now setup, besides fields used to create tables, table options such as columns to set sorting order and summary fields. Use "Form" tab to setup from options including detail that will be desplayed in the view form
- The "Edit form" dialog allows to create tabs and bands to display field inputs in the edit forms. You can setup details that will be displayed and edited in the edit form in the "Form" tab

# Library

- First stage of internalization completed. Developpers can add their languages
- Processing of form events worked over. See \_process\_event method in jam.js
- To avoid concurrency problems and memory leaks the task tree on the server side is imutable now, except when on\_created event is executed. You must use copy method when you need to call open method or want to change attributes of items in the event handlers or functions on the server
- The create\_detail\_views method added that allows to edit details in the edit forms
- Item class: table\_options attribute added (contains table options setup in the AppBuilder)
- DBAbstructInput class: coping, pasting, Escape key processing worked over
- · DBTable class: hints worked over
- · Themes were corrected
- · A lot of minor changes

#### **Demo application**

- Themes removed. You can set theme in the Project parameters Interface tab.
- Dynamic menu worker over

**Note:** If you created your project with a version of the library less than 4.3.1 add the following line in the on\_page\_loaded event handler in the task's client module:

```
task.old_forms = true;
```

For libraries with versions 4.3, clear the code of client modules of catalogs and journals and replace client module of the task with the corresponding code of the Demo application or the new project. Make an archive of the project before doing it.

8.5. Version 5 461

# 8.5.7 Version 5.4.11

### Library:

- Metadata import/export and copy\_database method of the server task reworked for compatibility with different databases, when a project moved to a database of different type
- on\_detail\_changed event and calc\_summary method added
- alert, alert\_info and alert\_success methods added
- python 3 bugs of MYSQL, Postgres, Oracle database support fixed
- some bugs fixed related to SQL queries generation
- · on\_login event bugs fixed
- field\_mask attribute for fields on client added
- · date inputs use masks now
- · create\_menu method of the client task added.
- As much code as possible are moved from default code (and demo project) to the library
- Bugs related to non-ascii characters in the project path fixed

### Application builder:

- · keyboard shortcuts bugs fixed
- · roles bugs fixed
- rights can be set for details
- · mask attribute added to Fields Dialog
- Summary fields attribute added in the View Form Dialog for details
- Default search field, Detail height attributes added in the View Form Dialog
- · Detail height attribute added in the Edit Form Dialog
- · some minor bugs fixed

**Note:** To use masks in existing projects the following line must be added to index.html after package update:

<script src="jam/js/jquery.maskedinput.js"></script>

before

<script src="jam/js/jam.js"></script>

# 8.5.8 Version 5.4.14

### Library:

- · add\_button method added
- select\_records method added
- alert method bugs fixed
- · bootstrap theme buttons changed

Metadata import bug fixed - didn't display error that was raised when changes to DB were committed

### 8.5.9 Version 5.4.15

### Library:

- Support for MS SQL SERVER added
- Jam.py supports deletion and changing of fields, and foreign indexes for SQLITE database now. As SQLITE
  doesn't support column changing and deletion and addition of foreign indexes to existing tables, Jam.py creates
  a new table and copies records into it from old one.
- for SQLITE database Jam.py doesn't support import of metadata to an existing project (project items of which have corresponding tables in database) now. You can import of metadata to a new project
- BLOB field type renamed to LONGTEXT and corresponding DB field changed from Blob (if it was) to Long text type wherever possible

# Application Builder:

- · History item creation bug fixed
- · Foreign indexes creation bug fixed

### 8.5.10 Version 5.4.21

### Library:

- SQLITE case insensitive search implemented
- · MSSQL bugs fixed
- · Search reworked
- Field Dialogs you can spesify default values for DATE, DATETIME, BOOLEAN fields and for lookup fields that are based on lookup lists. Theses default values are assigned to fields when append or insert methods of element are called on the client or server. These default values are not applied when you are changing table record using direct SQL query.
- · select\_records method reworked
- add\_view\_button, add\_edit\_button methods added
- When user tries to close or reload page and there is an item that is being edited and its data has been modified the application warns user about it.
- · A lot of miscellaneous bug fixed
- FAQ, Application Builder, Into chapter in the documentation reworked

8.5. Version 5 463

# 8.5.11 Version 5.4.22

## Library:

- upload method reworked
- Image and file field types added Tutorial. Part 2. File and image fields
- Buttons on top attribute added to the Form tab of the View Form Dialog
- refresh\_record method reworked, it can refresh details of the item
- on\_field\_get\_html event added

### Demo application:

- Invoices: on\_field\_get\_html handler added
- Customer: image field "Photo" added
- Tracks: file field "File" added

# 8.5.12 Version 5.4.23

## Library:

- refresh\_record bugs fixed
- · Image and file fields can be lookup fields now

## Application builder:

· creating new group bug fixed

### 8.5.13 Version 5.4.24

### Library:

- · Language support reworked
- Images of image fields of Application builder items are stored in static/builder folder now to be able to export/import them to/from metadata file
- MSSQL ALTER TABLE bug fixed

# 8.5.14 Version 5.4.27

## Library:

- Capturing image from camera options is now available. See **Capturing image from camera** in the *Field Editor Dialog*
- Bug in Chrome 7 with report parameters order is fixed.
- **Buttons on top** attribute added to the Form tab of the *Edit Form Dialog* Works for new projects, for existing project copy the div with class 'default-top-edit' form a new project index.html to your index.html
- read\_only reworked
- on\_login event params changed, previous params supported with warning in the logs
- There can be multiple details in view form

- · Details order can be changed now
- Esprima-python library is used now for parsing javascript on the server
- · German translation added
- · Various minor bugs fixed
- · Readme file changed

#### Demo application:

· Tracks catalog view form displays sold tracks.

#### 8.5.15 Version 5.4.29

#### Library:

- Jam.py uses JQuery 3 now
- · lock method added
- create\_connection\_ex method added
- edit\_record method reworked, the edit form events are triggered after all data are get from the server
- · connection of connection pull is recreated after one houre of inactivity
- · minor bugs fixed

#### Documetation:

- How can I perform calculations in the background
- How can I use data from other database tables

# 8.5.16 Version 5.4.30

- Bug when creating a new project on some systems, related to encoding, fixed
- Greek language added
- For fields of longtext type when value is null value property returns empty string now.
- *select\_records* method reworked. all\_record parameter added. If the all\_records parameter is set to true, all selected records are added, otherwise the method omits existing records (they were selected earlier).
- view\_form\_created and edit\_form\_created methods added to the Task class (reserved for future use)
- Code that used to create tables and detail tables in on\_view\_form\_created event handler of task moved to create\_view\_tables method of Item class in jam.js module
- table\_container\_class and detail\_container\_class attributes added to items view\_options to enable developer to change in on\_view\_form\_created event hander of item
- inputs\_container\_class and detail\_container\_class attributes added to items edit\_options to enable developer to change in on\_\_form\_created event hander of item
- In jam.css and jam12.css fixed the btn groups left magrin in form-header and form-footer class
- · Some minor bugs fixed

8.5. Version 5 465

# 8.5.17 Version 5.4.31

- · Bug when reading index.html file fixed. Index.html must have a unicode encoding.
- · German translation updated.
- Bug when Dashbord are opened fixed in Demo.
- Users item added to demo.
- on\_login event handler in task server module that uses Users item to login is written (commented) and changing
  of password implemented. Uncomment on\_login to see how it works. Description is here https://groups.google.
  com/forum/#!topic/jam-py/Obkv5d3yT8A

## 8.5.18 Version 5.4.36

## Library:

- tables reworked, they now support virtual scrolling.
- · some bugs fixed

### Application Builder:

· Search added for items.

## Demo application:

• User registration implemented

## 8.5.19 Version 5.4.37

## Library:

- Jam.py can now be deployed on PythonAnywhere. See How to deploy project on PythonAnywhere
- Directory of the project can be passed to the create\_application function now (jam/wsgi.py module).
- Multiprocessing connection pool parameter removed from project *Parameters*
- · Bugs related to processing of keyboard events by forms fixed
- · Some bugs fixed

#### Documentation:

 How to section created. That section will contain code examples that can be useful to quickly accomplish common tasks.

# 8.5.20 Version 5.4.40

#### Library:

- Jam.py now uses SQLAlchemy connection poll
- · when image field read\_only attribute is set user can not change the image by double-clicking on it
- · Some bugs fixed

#### Documentation:

deployment section added to How to

How to lock a record so that users cannot edit it at the same time topic added

## 8.5.21 Version 5.4.53

#### Library:

- on\_login event changed
- generate\_password\_hash and check\_password\_hash mathods added
- bugs related to moving to SQLAlchemy and tables with virtual scroll are fixed.
- · tables resizing bug for numneric fields fixed
- · tables with freezed cols bugs fixed
- · details bug when renaming copy fixed
- · minor bugs fixed

#### Documentation:

- · latest docs changes
- · how to section bug fixed
- 'How to lock a record so that users cannot edit it at the same time' topic removed other algorithm will be used

## 8.5.22 Version 5.4.54

# Library:

- MSSQL bug when selecting tables for import fixed
- delta old\_value property code modified (not documented yet)

## Documentation:

• Authentication section added to How to

## 8.5.23 Version 5.4.56

## Library:

- Record locking is avaliable
- · task creation in wsgi.py modified to avoid 'project have not been created yet' message
- report parameters display\_text bug fixed
- show\_hints and hint\_fields attributes can be added to the *table\_options* or options parameter of the *create\_table* method.
- refresh\_record method restore positions of detail records

#### Documentation:

- Form events rewriten
- Some topics from Jam.py FAQ are moved to How to

8.5. Version 5 467

Demo application

• on\_apply event handler in Invoices server module modified

### 8.5.24 Version 5.4.57

Library:

• Record locking bug, when PostgreSQL, MSSQL or Firebird database is used, fixed

To use record locking for items for which you defined  $on\_apply$  event handler you must change. Add the connection parameter, create a cursor and use the cursor to execute sql queries. Otherwise the record locking won't work.

For example, the code

```
def on_apply(item, delta, params):
   tracks_sql = []
   delta.update_deleted()
   for d in delta:
        for t in d.invoice table:
            if t.rec_inserted():
                sql = "UPDATE DEMO_TRACKS SET TRACKS_SOLD = COALESCE(TRACKS_SOLD, 0) + \
                %s WHERE ID = %s" % \
                (t.quantity.value, t.track.value)
            elif t.rec_deleted():
                sql = "UPDATE DEMO_TRACKS SET TRACKS_SOLD = COALESCE(TRACKS_SOLD, 0) - \
                (SELECT QUANTITY FROM DEMO_INVOICE_TABLE WHERE ID=%s) WHERE ID = %s" % \
                (t.id.value, t.track.value)
            elif t.rec_modified():
                sql = "UPDATE DEMO_TRACKS SET TRACKS_SOLD = COALESCE(TRACKS_SOLD, 0) - \
                (SELECT QUANTITY FROM DEMO_INVOICE_TABLE WHERE ID=%s) + %s WHERE ID = %s
" % \
                (t.id.value, t.quantity.value, t.track.value)
            tracks_sql.append(sql)
   sql = delta.apply_sql()
   return item.task.execute(tracks_sql + [sql])
```

must be changed to

(continues on next page)

(continued from previous page)

## 8.5.25 Version 5.4.60

## Library:

- Synchronization of parameters and reloading of the task tree when metadata changes for web applications running on parallel processes reworked.
- Import of metadata reworked. See Export/import metadata
- Created the ability to import metadata from the migration folder when the server is restarted. See *How to migrate development to production*
- Migration to another database is available now. See *How to migrate to another database*
- virtual\_table is now a read-only property on the client *virtual\_table* and server *virtual\_table*. For an item which virtual\_table property is true, calling the open method creates an empty data set, and calling the apply method does nothing.
- When importing a table the virtual\_table attribute id read only now.
- title\_line\_count option is added to the *table\_options* specifies the number of lines of text displayed in a title row, if it is 0, the height of the row is determined by the contents of the title cells It can be set in Application Builder.

## 8.5.26 Version 5.4.69

# Library:

- Werkzeug library upgraded to the version 0.15.4
- · common.py module rewritten, consts object created
- · adm server.py module removed
- · admin folder is created with modules
  - admin.py application builder server side module
  - task.py loading of task from admin.sqlite database
  - export\_metadata.py
  - import metadata.py
- builder folder added to package that contains Application Builder project that is used to create Jam.py Application Builder, see read.me file in the folder.
- · task loading accelerated
- import of metadata rewritten
- · import of metadata accelerated

8.5. Version 5 469

- permissions property added
- logging created (currently under development and not documented yet)
- edit method on the client and server checks now if item state is in edit mode and if it is does nothing
- · round methods are corrected on the client and server, value of currency fields are rounded before they are assigned
- inline editing is now available for any items (not details only)
- inline editing of lookup fields, list fields, date and datetime inputs reworked, bugs fixed
- · fixed columns of tables bugs fixed
- tables striped option added
- search input is focused now by Ctrl-F, Escape returns focus to the table
- enable\_controls redraws controls now, no need to call update\_controls method
- · lot of bugs fixed

#### Application builder:

• a link to the form-related documentation page has been added to the application Builder form headers

#### Documetation:

- · search bug fixed
- topics related to the server on\_apply and on\_open events rewritten
- new topic added How to prohibit changing record

## 8.5.27 Version 5.4.109

- The work on sanitizing of field values is completed. See Sanitizing
- The **TextArea** attribute is added the **Interface Tab** of the *Edit Form Dialog* for TEXT fields
- The **Do not sanitize** attribute is added the **Interface Tab** of the *Edit Form Dialog*. See *Sanitizing*
- The **Accept** attribute of the **Interface Tab** of the *Edit Form Dialog* for FILE fields is required now. Uploaded files are checked on the server against this attribute.
- The **Upload file extensions** attribute is added to the *Project parameters* that defines file types that are allowed to be uploaded by the task *upload* method.
- The expanded options is added to the *add\_edit\_button* and *add\_view\_button* methods.

# 8.6 Jam.py roadmap

We plan to add the following features to Jam.py:

- Support for actions that can be represented as buttons panels, navbars, pop-up menus and simplifying support for keyboard events, internalization and mobile devices.
- Language support stage 2: internalization, support for multiple languages in the project.
- Support for Bootstrap 4.
- Support for mobile devices.
- Development of report wizards, simplifying report creation

- Rework of import/export utility: visual interface, control over merging of changes.
- DBTree component revision and creation of documentation

| Jam.py o | documentation | Documentation |
|----------|---------------|---------------|
|----------|---------------|---------------|

# **INDEX**

| se_param_form() (built-in function), 366 se_tab() (built-in function), 248 se_view_form() (built-in function), 303 nect(), 395 y(), 416 y() (built-in function), 303 y_database(), 396 ate_connection(), 396 ate_connection_ex(), 397 ate_detail_views() (built-in function), 305 ate_edit_form() (built-in function), 306 ate_filter_form() (built-in function), 307 ate_filter_inputs() (built-in function), 308 ate_inputs() (built-in function), 309 ate_menu: function() (built-in function), 248 ate_param_form() (built-in function), 367 ate_param_inputs() (built-in function), 368 ate_table() (built-in function), 310 ate_view_form() (built-in function), 311 |
|----------------------------------------------------------------------------------------------------|
| ete(), 417 ete() (built-in function), 312 ete_record() (built-in function), 312 ail (built-in class), 435 ail() (class), 360 ails, 405                                                                                                    |
| ssnyyyaaaaaaaaa eeeaa                                                                                                    |

| details (None attribute), 270<br>disable_controls() (built-in function), 313<br>disable_edit_form() (built-in function), 314<br>display_text, 444<br>display_text (None attribute), 373                                                                 | first(), 420<br>first() (built-in function), 321<br>forms_container (None attribute), 243<br>forms_in_tabs (None attribute), 243                                                   |
|----------------------------------------------------------------------------------------------------|----------------------------------------------------------------------------------------------------|
| download() (built-in function), 383                                                                                                    | G                                                                                                    |
| each() (built-in function), 315 each_detail() (built-in function), 316 each_field() (built-in function), 316 each_filter() (built-in function), 317 each_item() (built-in function), 234 edit(), 418 edit() (built-in function), 317                    | <pre>generate(), 439 generate_password_hash(), 398 Group (built-in class), 404 Group() (class), 262  H hide_columns(), 440 hide_message() (built-in function), 235</pre>           |
| edit_form (None attribute), 271 edit_options (None attribute), 271 edit_record() (built-in function), 318 enable_controls() (built-in function), 319 enable_edit_form() (built-in function), 319 environ, 388 eof(), 419 eof() (built-in function), 320 | I<br>ID, 388<br>ID (None attribute), 229<br>init_tabs() (built-in function), 250<br>insert(), 421<br>insert() (built-in function), 322<br>insert_record() (built-in function), 323 |
| execute(), 397 extension ( <i>None attribute</i> ), 363                                                                                                    | <pre>is_changing()     built-in function, 421 is_changing() (built-in function), 323</pre>                                                                                         |
| F                                                                                                    | <pre>is_edited()   built-in function, 422</pre>                                                                                                    |
| Field (built-in class), 444  Field() (class), 373  field_by_name(), 419  field_by_name() (built-in function), 321                                                                                                    | <pre>is_edited() (built-in function), 324 is_modified()    built-in function, 422</pre>                                                                                            |
| field_caption, 445<br>field_caption (None attribute), 374<br>field_mask (None attribute), 374<br>field_name, 445                                                                                                    | <pre>is_modified() (built-in function), 324 is_new()     built-in function, 423 is_new() (built-in function), 325 Item (built-in class), 404</pre>                                 |
| field_name (None attribute), 375<br>field_size, 446<br>field_size (None attribute), 376<br>field_type, 446<br>field_type (None attribute), 376                                                                                                    | <pre>Item() (class), 269 item_by_ID(), 393 item_by_ID() (built-in function), 235 item_caption, 388 item_caption (None attribute), 230</pre>                                        |
| fields, 406<br>fields (None attribute), 273<br>Filter (built-in class), 452<br>Filter() (class), 384                                                                                                    | <pre>item_name, 389 item_name (None attribute), 230 item_state, 407 item_state (None attribute), 276</pre>                                                                         |
| filter_by_name(), 420<br>filter_by_name() (built-in function), 321<br>filter_caption (None attribute), 384<br>filter_form (None attribute), 273                                                                                                    | <pre>item_type, 389 item_type (None attribute), 230 items, 390 items (None attribute), 231</pre>                                                                                   |
| filter_name, 452 filter_name (None attribute), 384 filter_options (None attribute), 274 filtered (None attribute), 275 filters, 406                                                                                                    | L last(), 423 last() (built-in function), 325 load() (built-in function), 250                                                                                                    |
| filters (None attribute) 275                                                                                                    |                                                                                                    |

474 Index

| load_module() (built-in function), 235 load_modules() (built-in function), 236 load_script() (built-in function), 237 locate(), 423 locate() (built-in function), 326 lock(), 399 log_changes, 408 log_changes (None attribute), 277 login() (built-in function), 251                                     | Q question() (built-in function), 239  R raw_value, 448 raw_value (None attribute), 379 read_only, 449 read_only (None attribute), 280, 380 rec_count (None attribute), 280                                                                                                    |
|----------------------------------------------------------------------------------------------------|----------------------------------------------------------------------------------------------------|
| logout() (built-in function), 252 lookup_field (None attribute), 278 lookup_text, 447 lookup_text (None attribute), 377 lookup_type (None attribute), 377 lookup_value, 447 lookup_value (None attribute), 378                                                                                            | rec_no, 409 rec_no (None attribute), 281 record_count(), 428 record_count() (built-in function), 330 refresh_page() (built-in function), 331 refresh_record() (built-in function), 331 Report (built-in class), 437 Report() (class), 363 report_filename, 438                                                                                                    |
| master, 436 master (None attribute), 360 message() (built-in function), 238                                                                                                    | report_url, 438 Reports (built-in class), 436 Reports() (class), 360 required, 449 required (None attribute), 380                                                                                                    |
| next(), 424<br>next() (built-in function), 326                                                                                                    | S                                                                                                    |
| on_after_generate() built-in function, 442 on_before_generate() built-in function, 442 on_convert_report() built-in function, 436 on_generate() built-in function, 443 on_parsed() built-in function, 443 open() (built-in function), 327, 383 owner, 390, 448 owner (None attribute), 231, 378, 385, 452 | <pre>safe_mode (None attribute), 244 search() (built-in function), 332 select(), 400 select_records() (built-in function), 332 selections (None attribute), 282 server() (built-in function), 240 session, 391 set_fields(), 429 set_fields() (built-in function), 333 set_forms_container() (built-in function), 252 set_order_by(), 430 set_order_by() (built-in function), 334 set_where(), 431 set_where() (built-in function), 334 show_history() (built-in function), 335</pre> |
| paginate (None attribute), 278 param_form (None attribute), 364 param_options (None attribute), 365 permissions (None attribute), 279 post(), 427 post() (built-in function), 329 print() (built-in function), 369 print_band(), 441 prior(), 428 prior() (built-in function), 330                        | T table_name, 409 table_options (None attribute), 284 task, 387, 392 Task (built-in class), 393 task (None attribute), 232 Task() (class), 243 template, 439 templates (None attribute), 245 text, 450 text (None attribute), 381                                                                                                    |
| process report() (huilt-in function) 369                                                                                                    |                                                                                                    |

Index 475

# U update\_controls() (built-in function), 336 upload() (built-in function), 253 user\_info (None attribute), 245 V value, 451, 453 value (None attribute), 381, 385 view() (built-in function), 336 view\_form (None attribute), 286 view\_options (None attribute), 287 virtual\_table, 409 virtual\_table (None attribute), 288 visible (None attribute), 386 W warning() (built-in function), 241 ${\tt work\_dir}, 394$ yes\_no\_cancel() (built-in function), 242

476 Index